## **Chapter 1: Docker Overview**

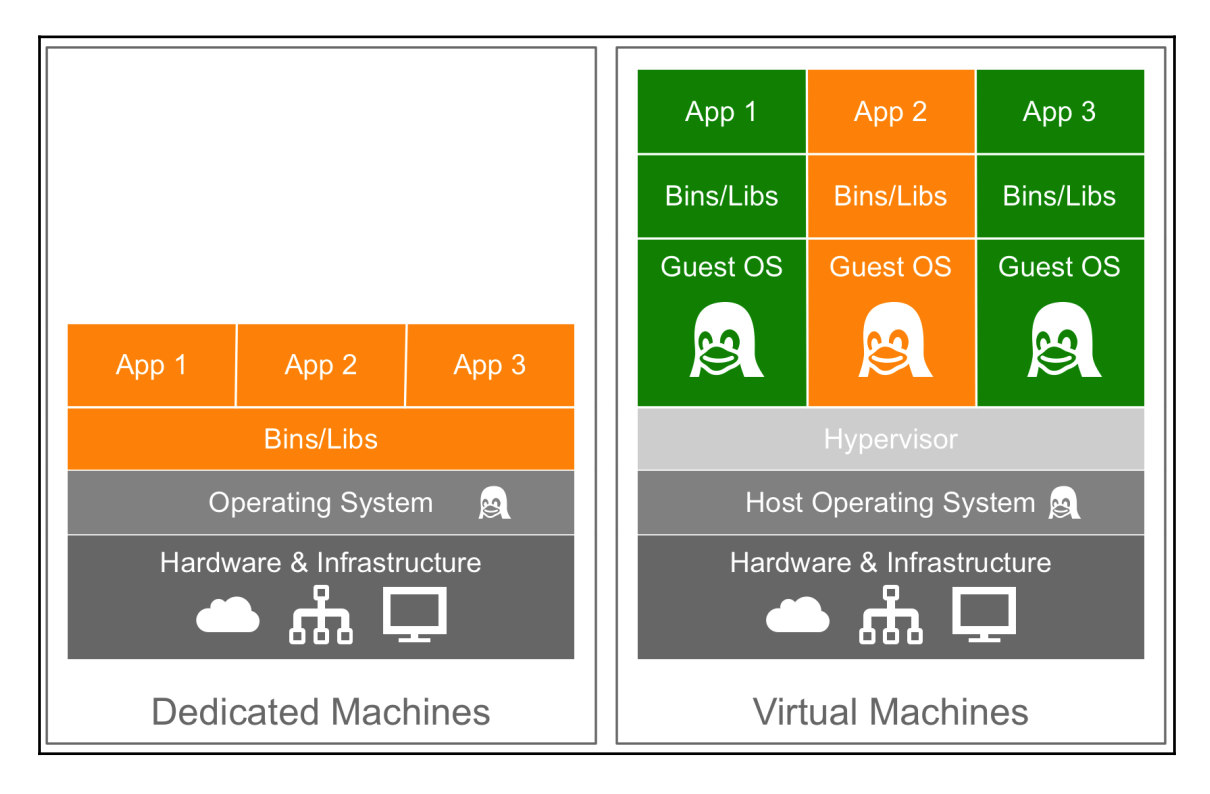

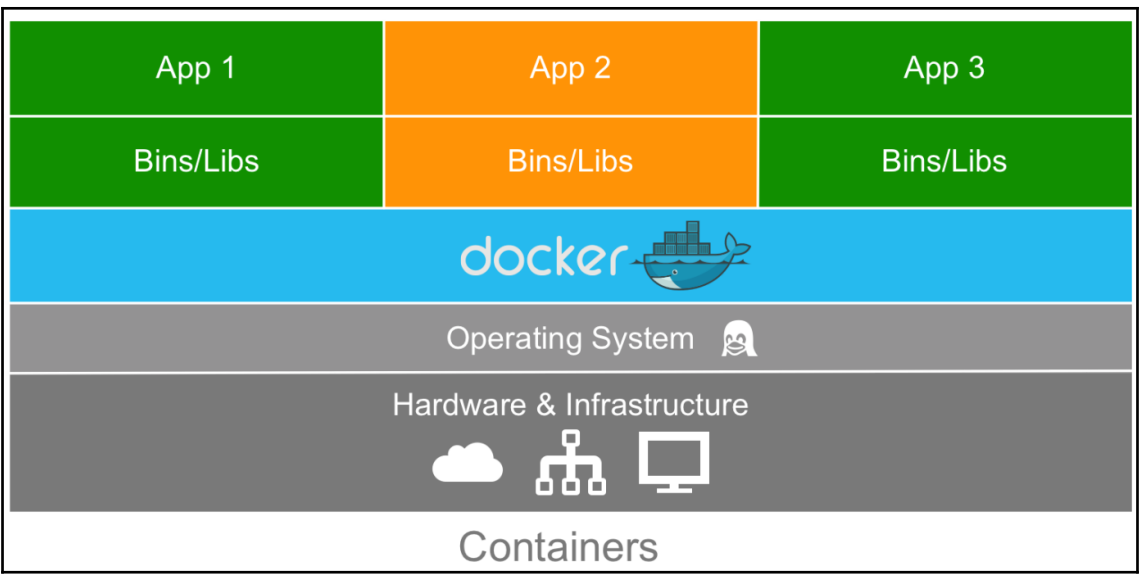

russ@ubuntu-1804: ~  $\bullet$  $\bullet$ File Edit View Search Terminal Help russ@ubuntu-1804:~\$ docker version Client: Version: 18.06.0-ce API version: 1.38 Go version:  $901.10.3$ Git commit: Offa825 Built: Wed Jul 18 19:09:54 2018 OS/Arch: linux/amd64 Experimental: false Server: Engine: Version:  $18.06.0 - ce$ 1.38 (minimum version 1.12) API version: Go version:  $qo1.10.3$ Git commit: Offa825 Wed Jul 18 19:07:56 2018 Built: OS/Arch: linux/amd64 Experimental: false russ@ubuntu-1804:~\$

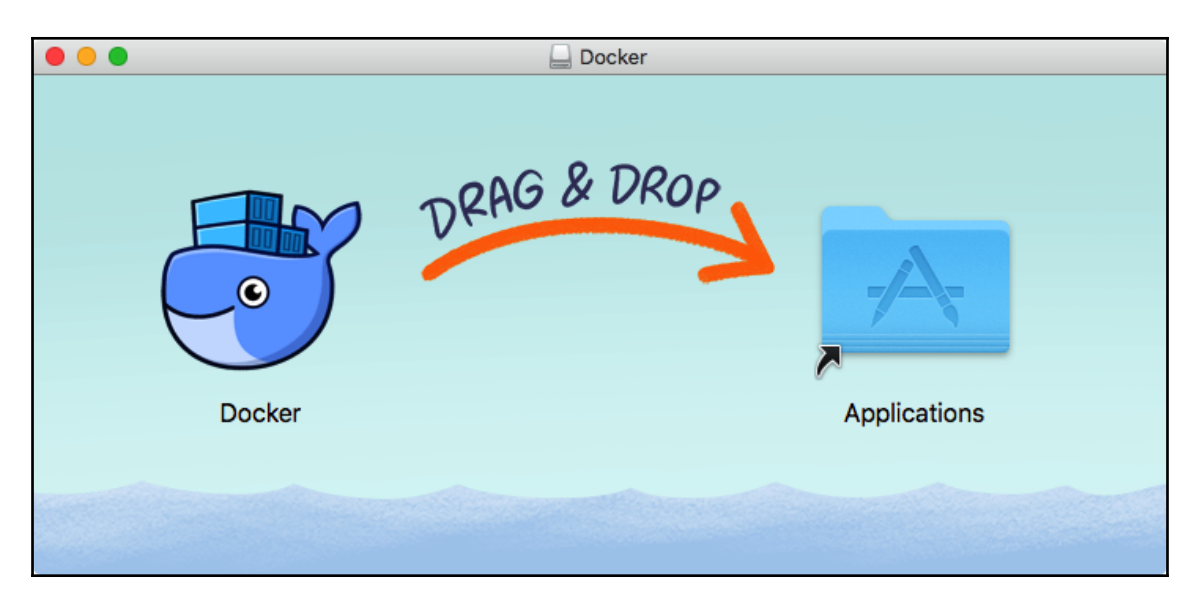

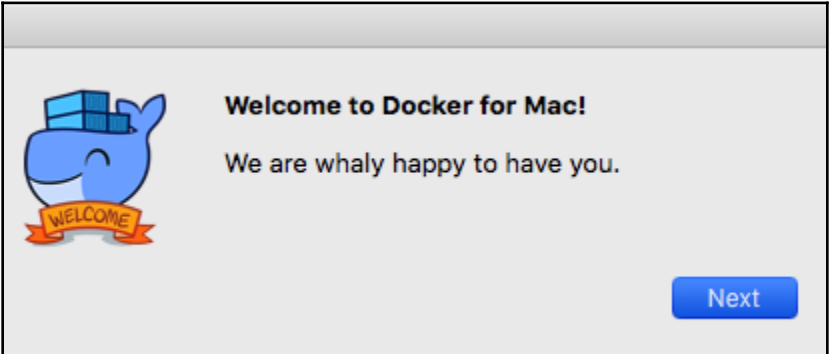

 $\overline{\phantom{0}}$ 

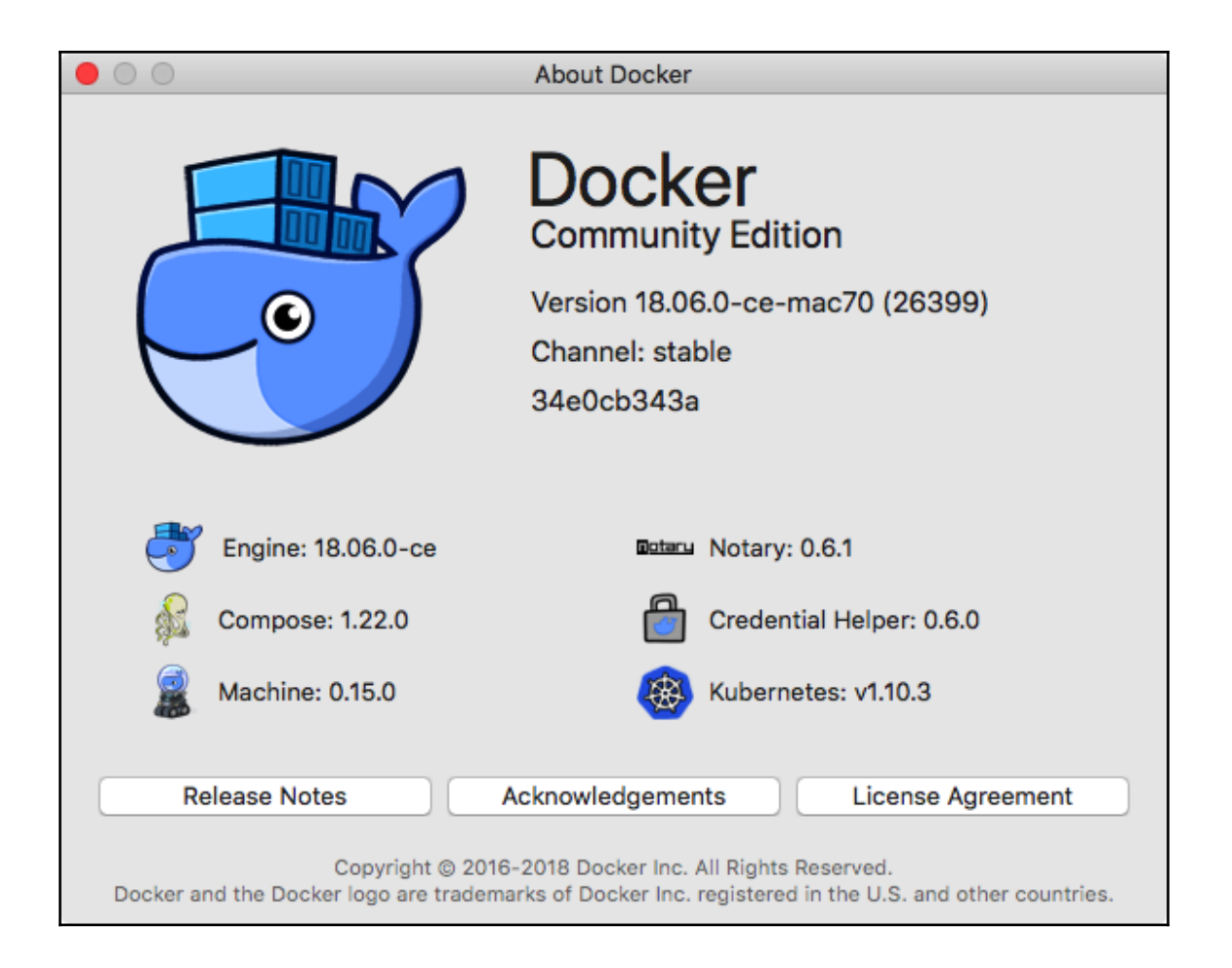

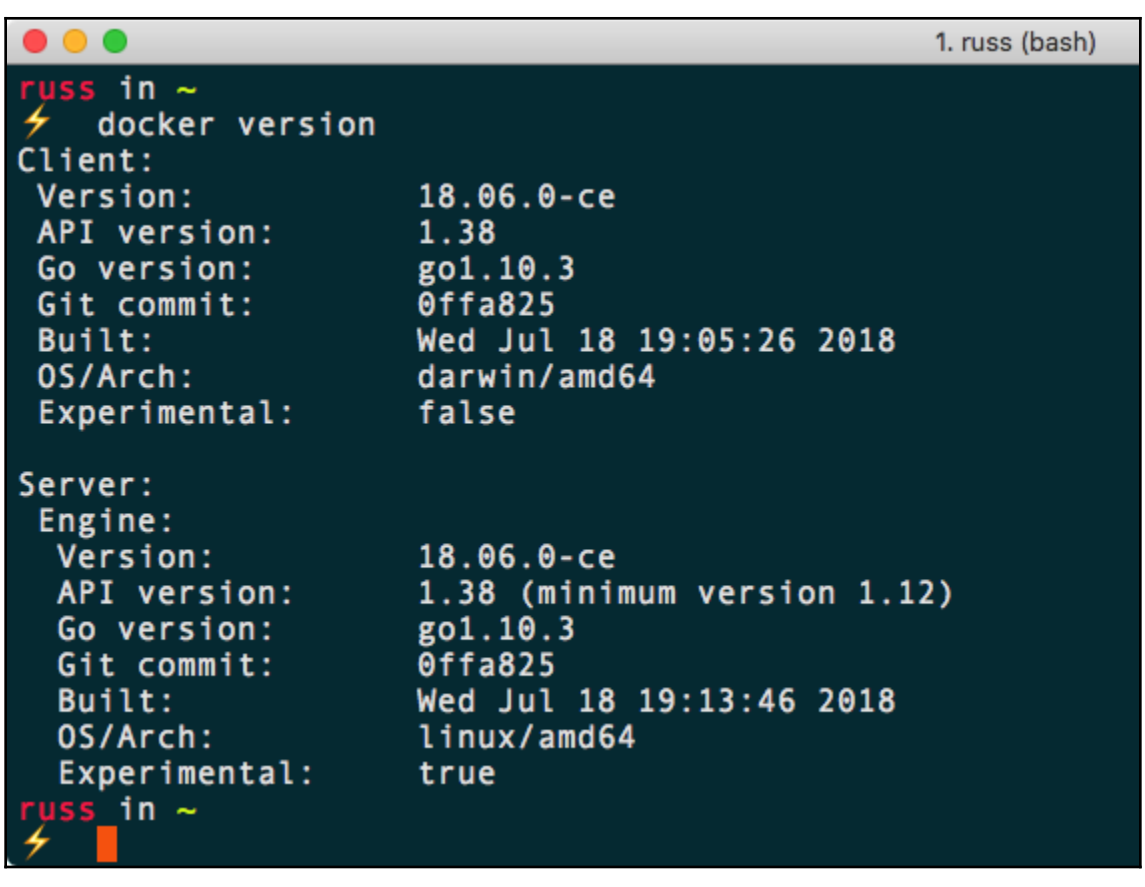

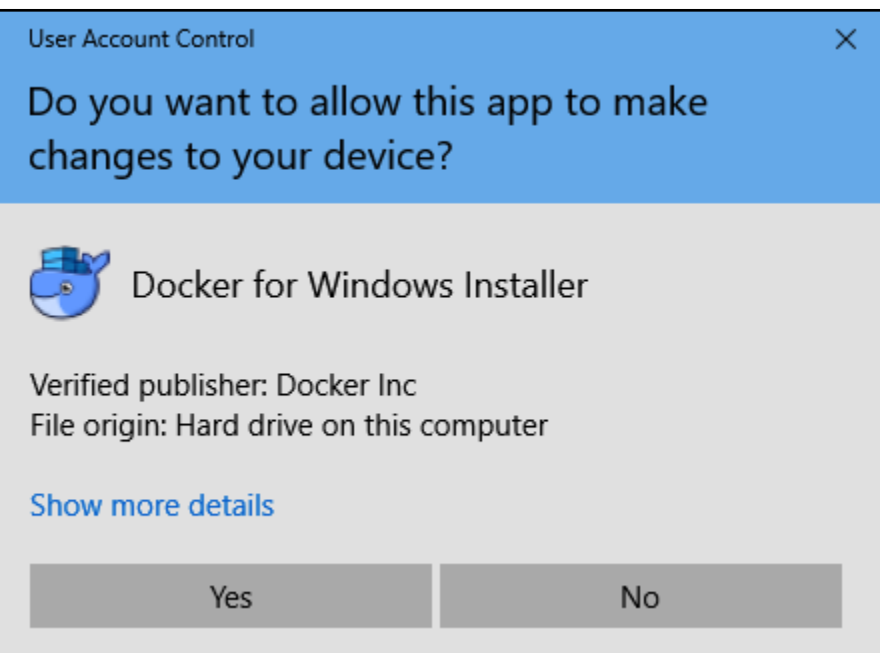

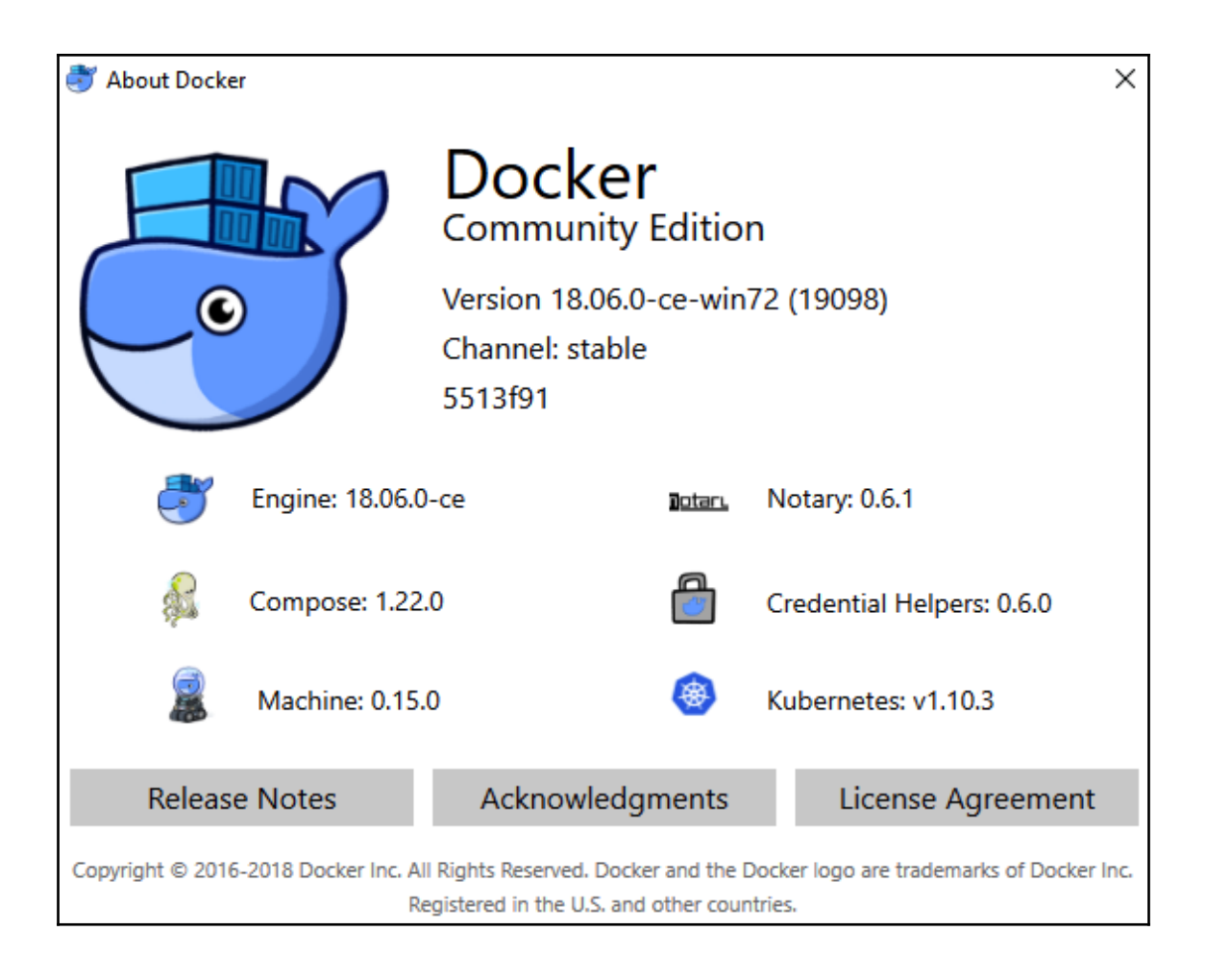

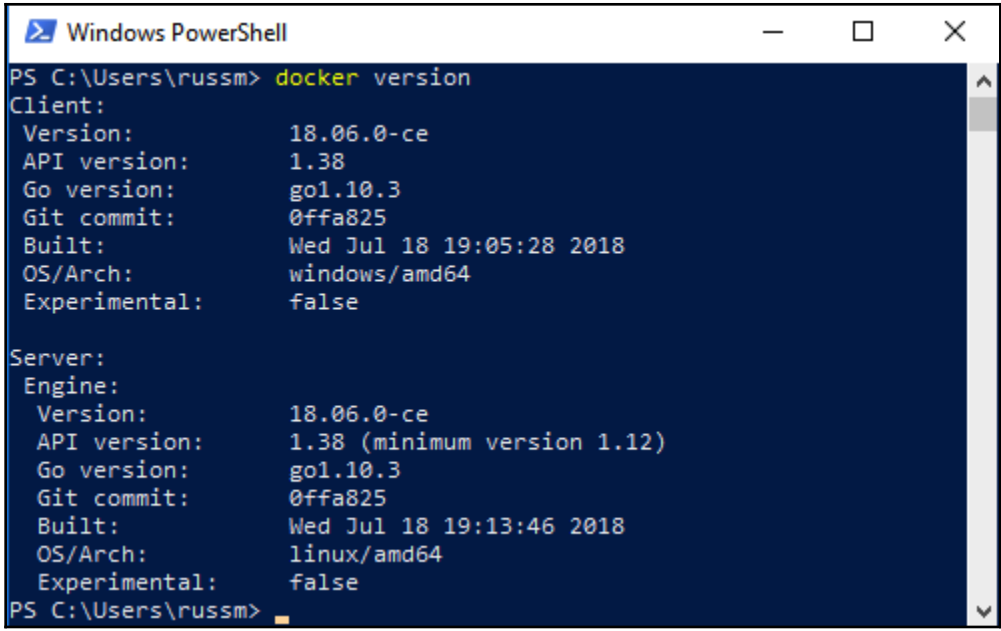

 $\bullet$   $\bullet$ 1. russ (bash) uss in  $\sim$ docker container run hello-world Unable to find image 'hello-world:latest' locally latest: Pulling from library/hello-world 9db2ca6ccae0: Pull complete Digest: sha256:4b8ff392a12ed9ea17784bd3c9a8b1fa3299cac44aca35a85c90c5e3c7afacdc Status: Downloaded newer image for hello-world: latest Hello from Docker! This message shows that your installation appears to be working correctly. To generate this message, Docker took the following steps: 1. The Docker client contacted the Docker daemon. 2. The Docker daemon pulled the "hello-world" image from the Docker Hub.  $(and64)$ 3. The Docker daemon created a new container from that image which runs the executable that produces the output you are currently reading. 4. The Docker daemon streamed that output to the Docker client, which sent it to your terminal. To try something more ambitious, you can run an Ubuntu container with: \$ docker run -it ubuntu bash Share images, automate workflows, and more with a free Docker ID: https://hub.docker.com/ For more examples and ideas, visit: https://docs.docker.com/engine/userguide/ russ in  $\sim$ 

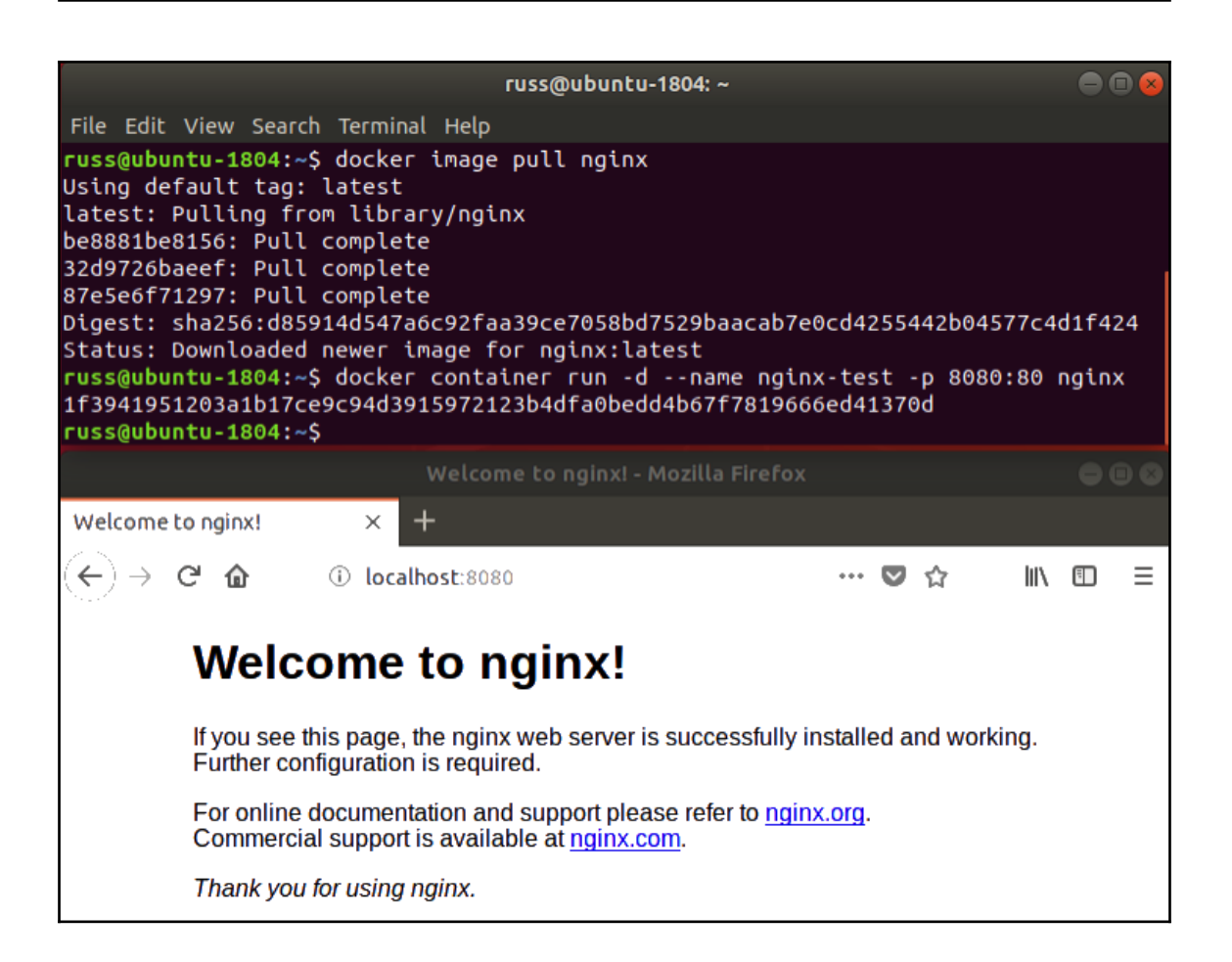

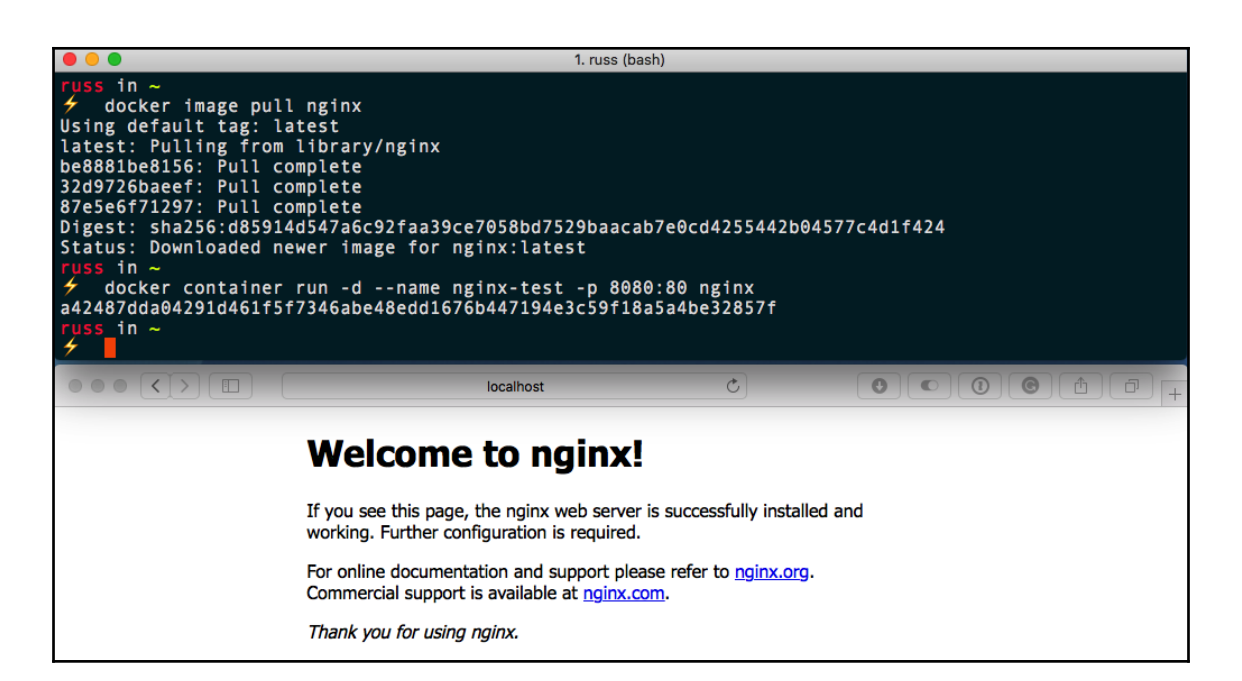

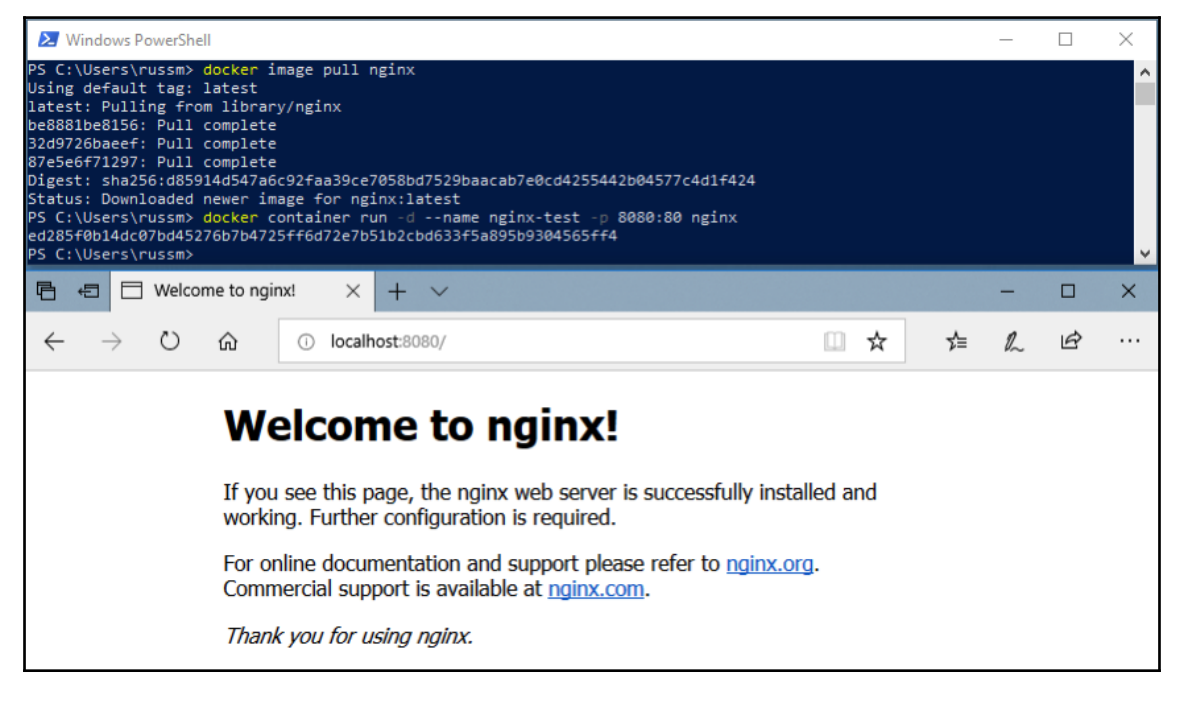

## **Chapter 2: Building Container Images**

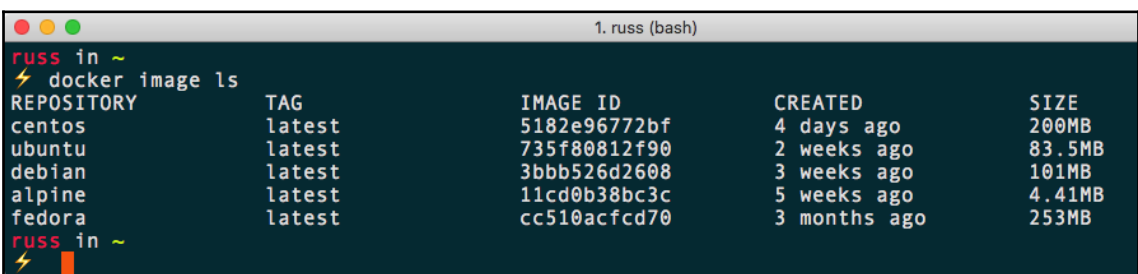

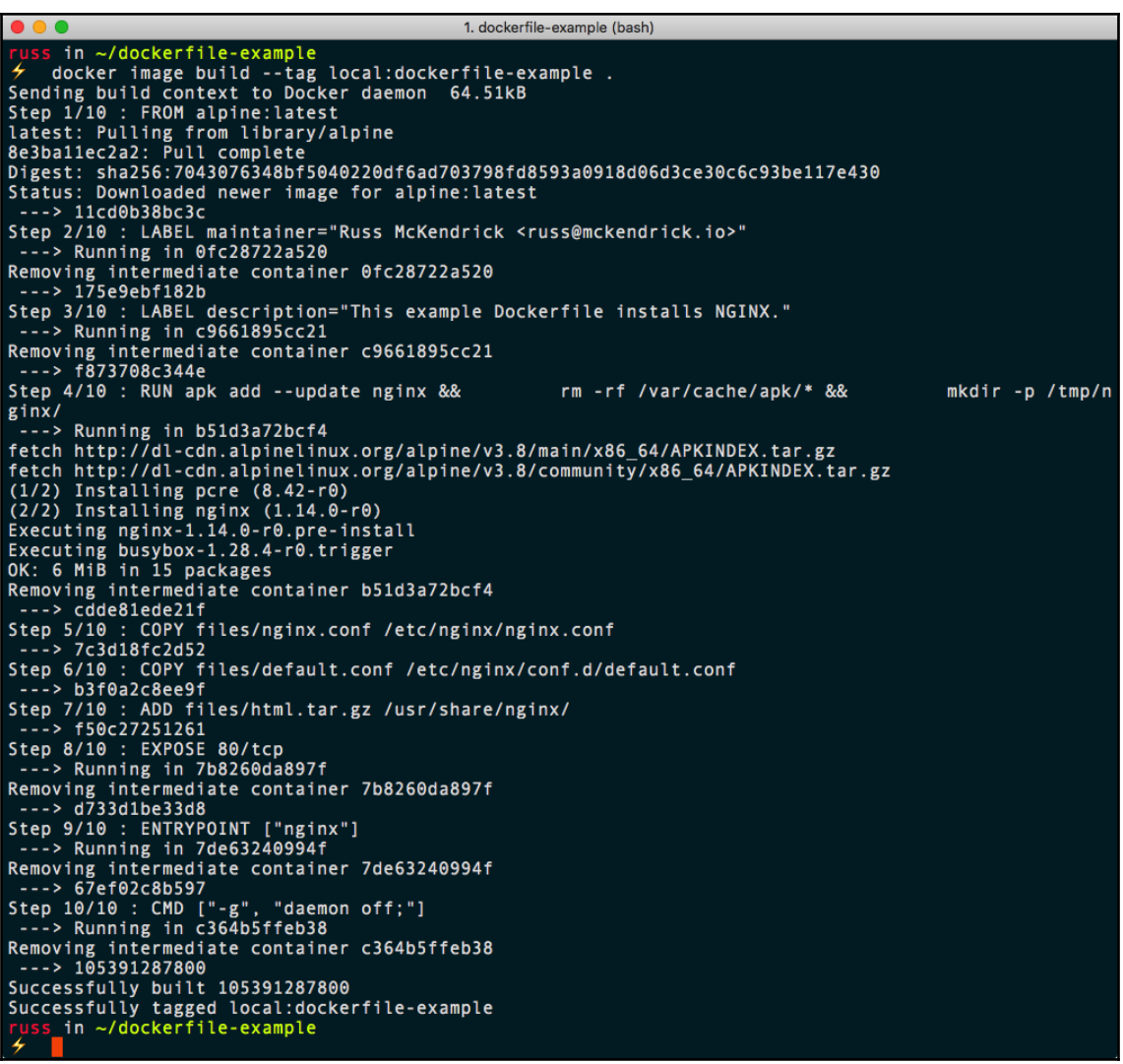

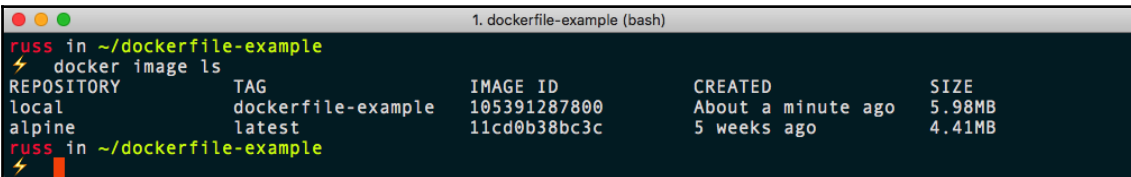

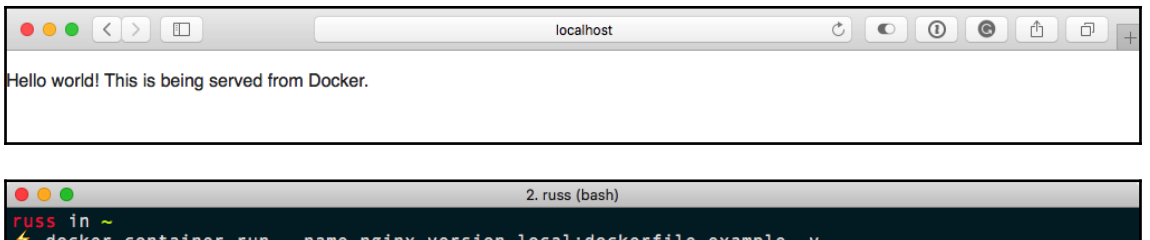

```
version
                                                  LOCAL: QOCKETTILE
nginx version: nginx/1.14.0
    \sin \sim
```

```
\bullet\bullet\bullet2. russ (bash)
       in \simon the image inspect -f {{.Config.Labels}} local:dockerfile-example<br>map[description:This example Dockerfile installs NGINX. maintainer:Russ McKendrick <russ@mckendrick.
io>]
        in \sim
```

```
D C
```
2. russ (bash)

```
uss in \sim4
    docker container run -it --name alpine-test alpine /bin/sh
/ # apk update
fetch http://dl-cdn.alpinelinux.org/alpine/v3.8/main/x86 64/APKINDEX.tar.gz
fetch http://dl-cdn.alpinelinux.org/alpine/v3.8/community/x86 64/APKINDEX.tar.gz
v3.8.0-62-gbca38d14cb [http://dl-cdn.alpinelinux.org/alpine/v3.8/main]
v3.8.0-56-g8ad5ad9f75 [http://dl-cdn.alpinelinux.org/alpine/v3.8/community]
OK: 9539 distinct packages available
/ # apk upgrade
(1/2) Upgrading busybox (1.28.4-r0 \rightarrow 1.28.4-r1)Executing busybox-1.28.4-r1.post-upgrade
(2/2) Upgrading ssl_client (1.28.4-r0 -> 1.28.4-r1)Executing busybox-1.28.4-r1.trigger
OK: 4 MiB in 13 packages
/ # apk add --update nginx
(1/2) Installing pcre (8.42-r0)(2/2) Installing nginx (1.14.0-r0)<br>Executing nginx-1.14.0-r0.pre-install
Executing busybox-1.28.4-r1.trigger
OK: 6 MiB in 15 packages
/ # rm -rf /var/cache/apk/*
/ # mkdir -p /tmp/nginx/
/ # exit
russ in \sim
```
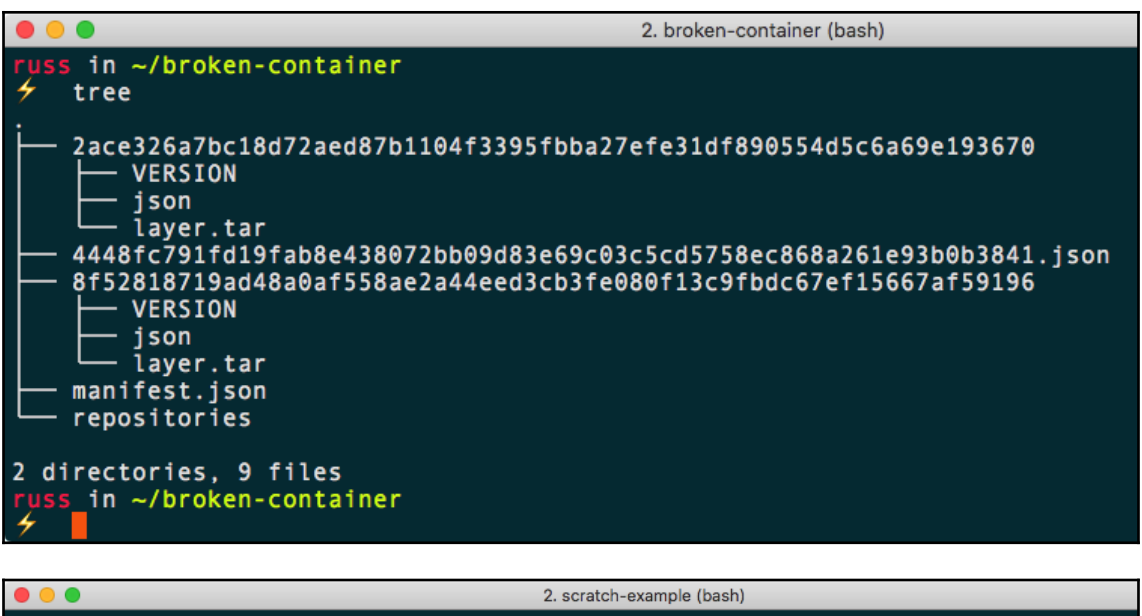

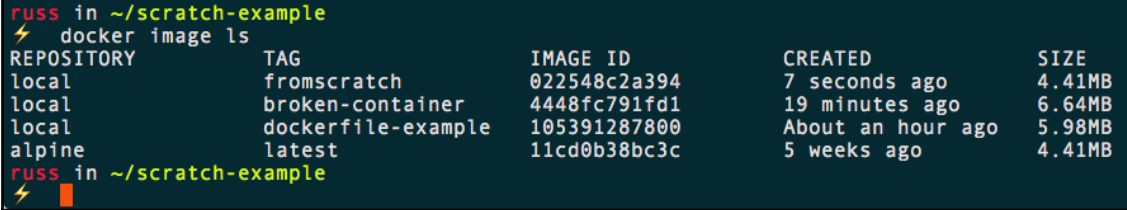

 $\bullet\bullet\bullet$ 2. scratch-example (bash) russ in ~/scratch-example  $\neq$  docker image build --tag local:fromscratch. Sending build context to Docker daemon 2.162MB Step  $1/3$ : FROM scratch  $- - - >$ Step 2/3 : ADD files/alpine-minirootfs-3.8.0-x86\_64.tar.gz /  $--> 912696cfa4b4$ Step 3/3 : CMD ["/bin/sh"]  $---$ > Running in 6803f18f6801 Removing intermediate container 6803f18f6801  $---> ecbf a05074c0$ Successfully built ecbfa05074c0 Successfully tagged local: fromscratch russ in ~/scratch-example  $\neq$  docker container run -it --name alpine-test local: fromscratch /bin/sh / # cat /etc/\*release  $3.8.0$ NAME="Alpine Linux" ID=alpine VERSION\_ID=3.8.0 PRETTY NAME="Alpine Linux v3.8" HOME URL="http://alpinelinux.org" BUG\_REPORT\_URL="http://bugs.alpinelinux.org"  $/$  # exit russ\_in ~/scratch-example

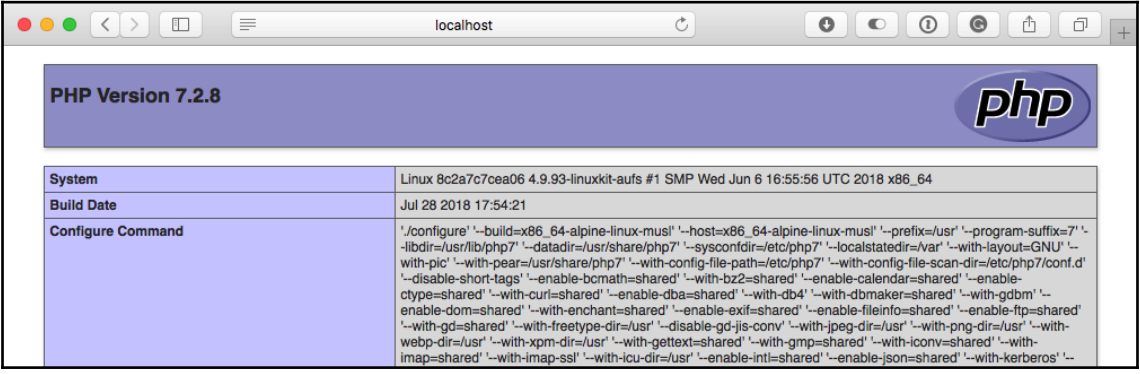

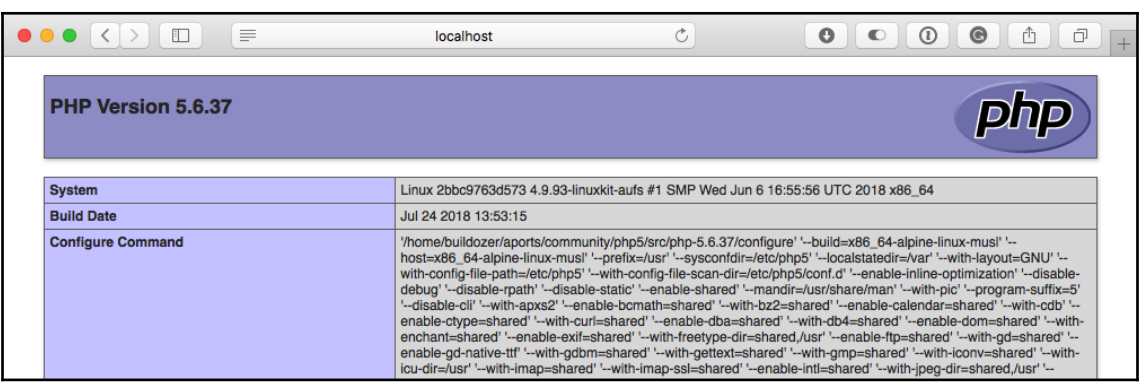

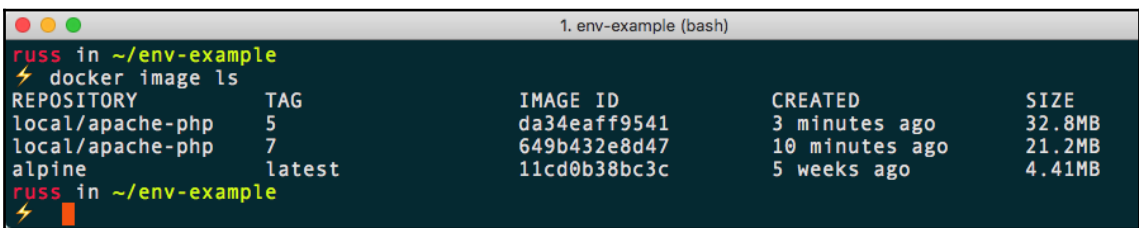

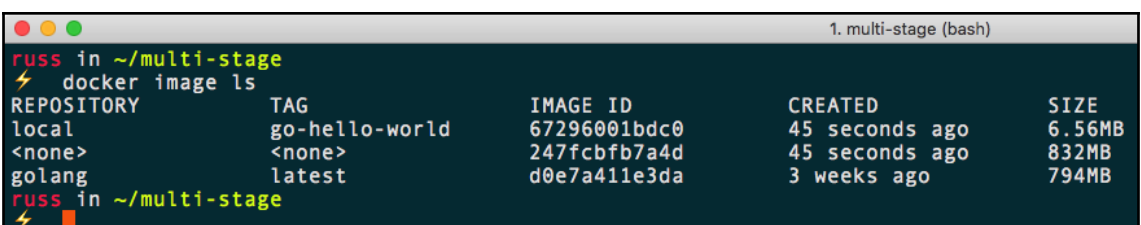

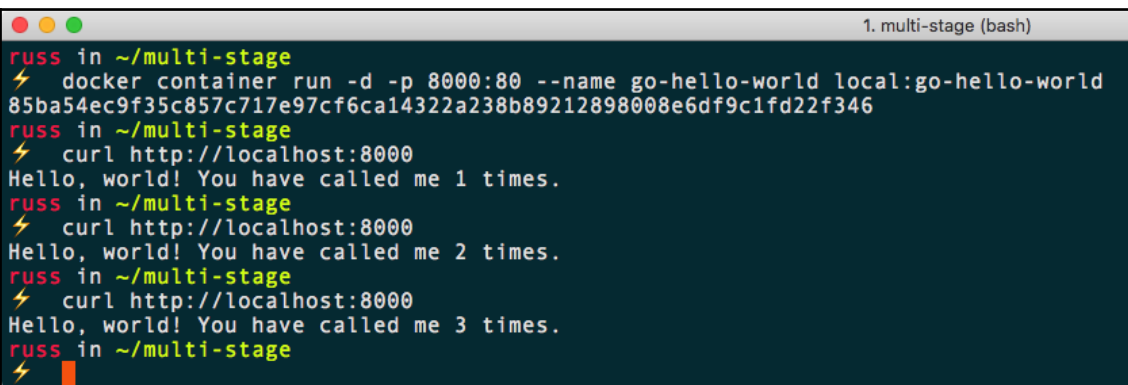

## **Chapter 3: Storing and Distributing Images**

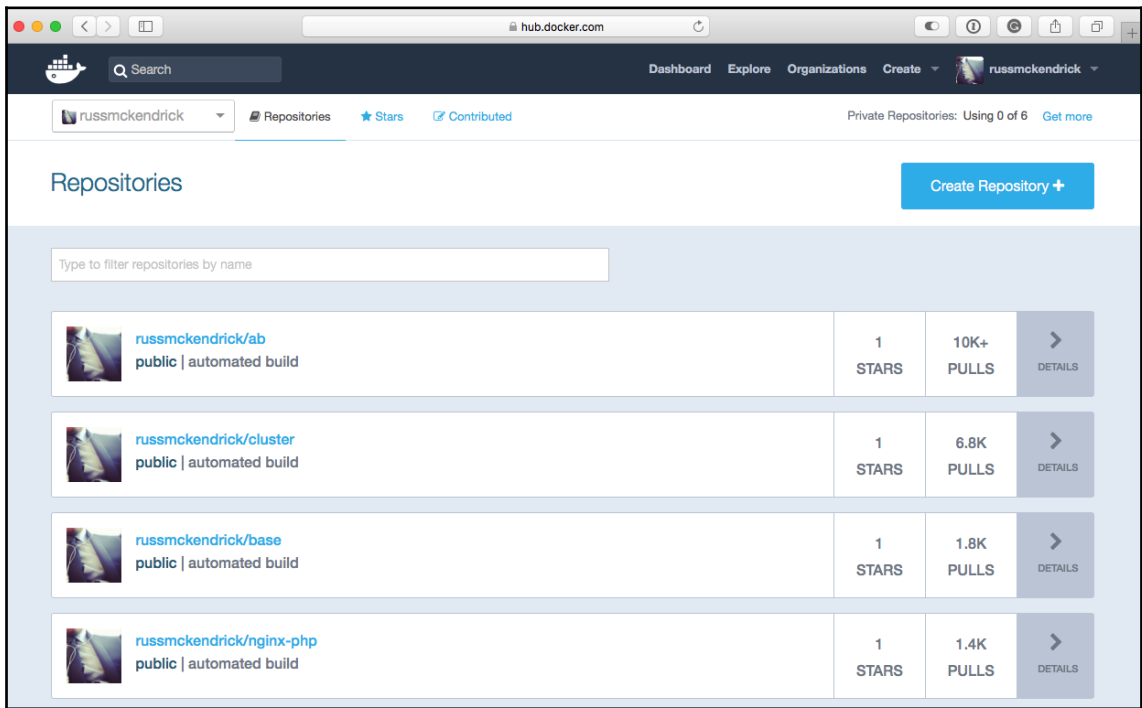

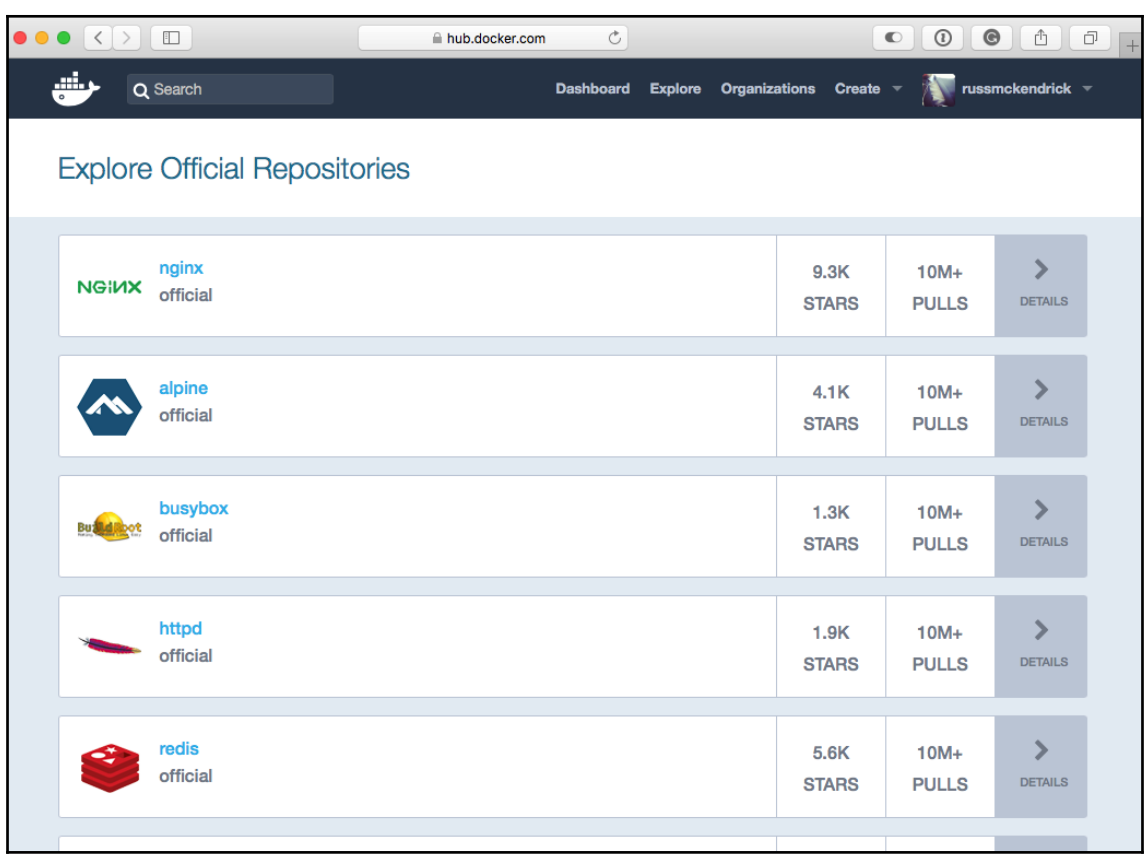

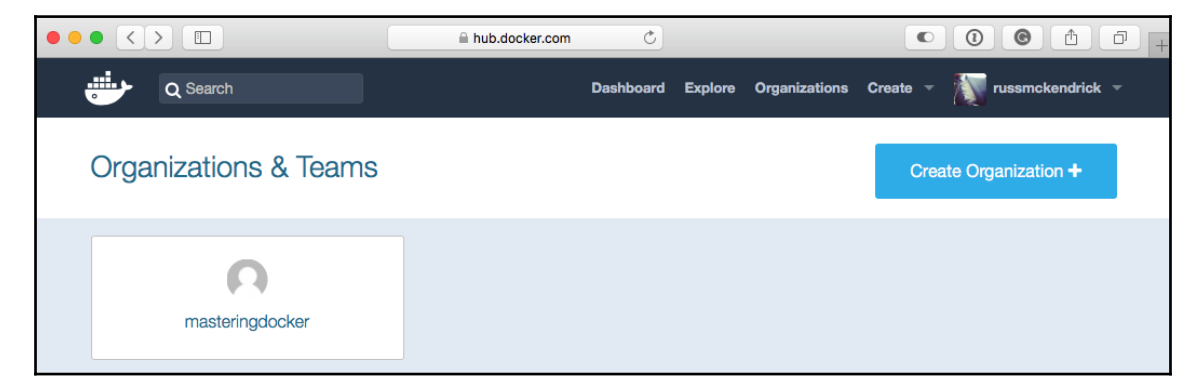

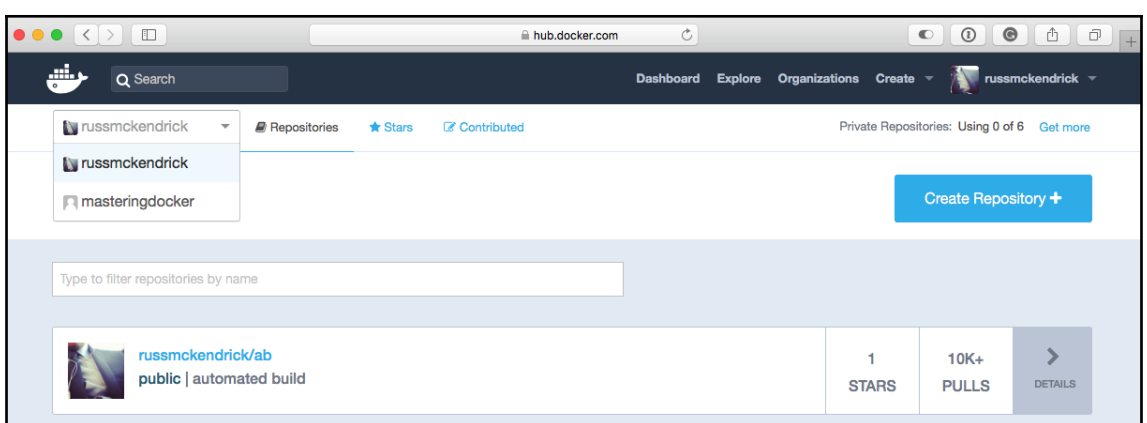

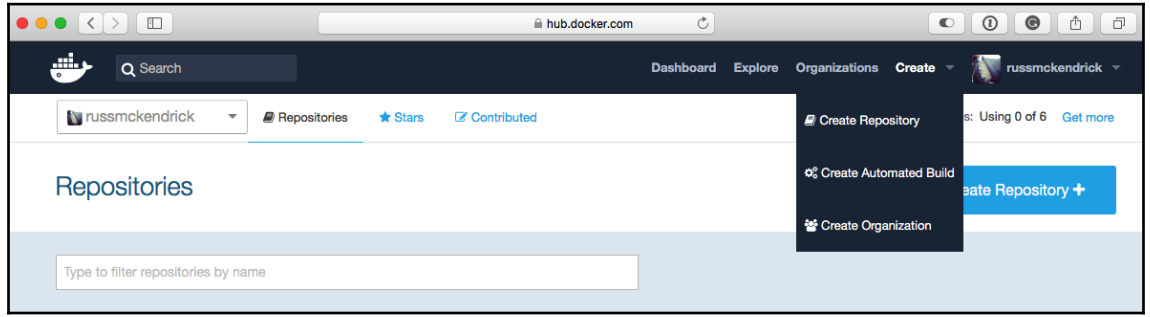

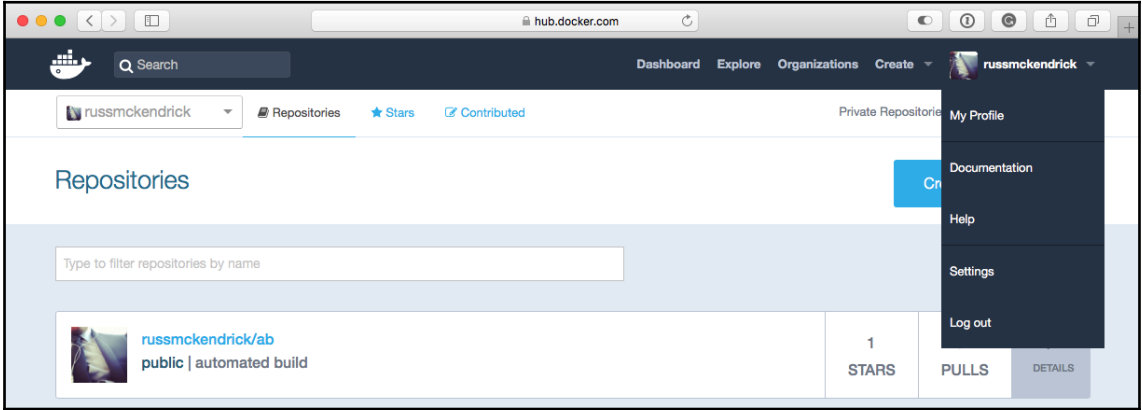

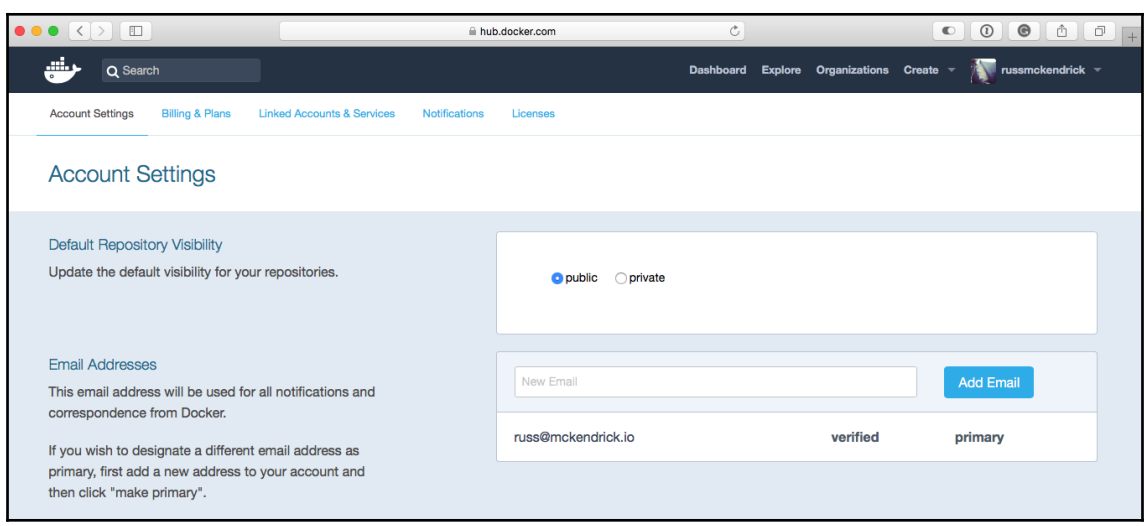

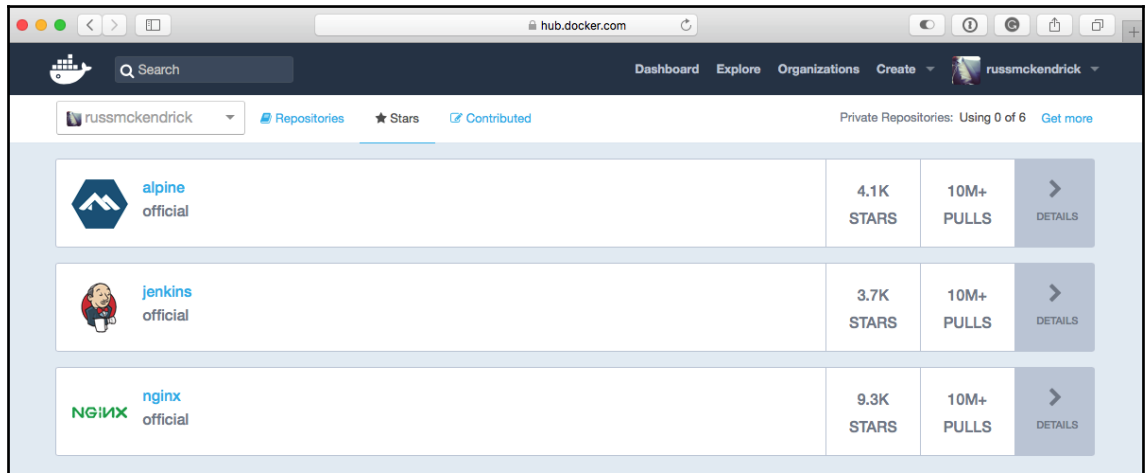

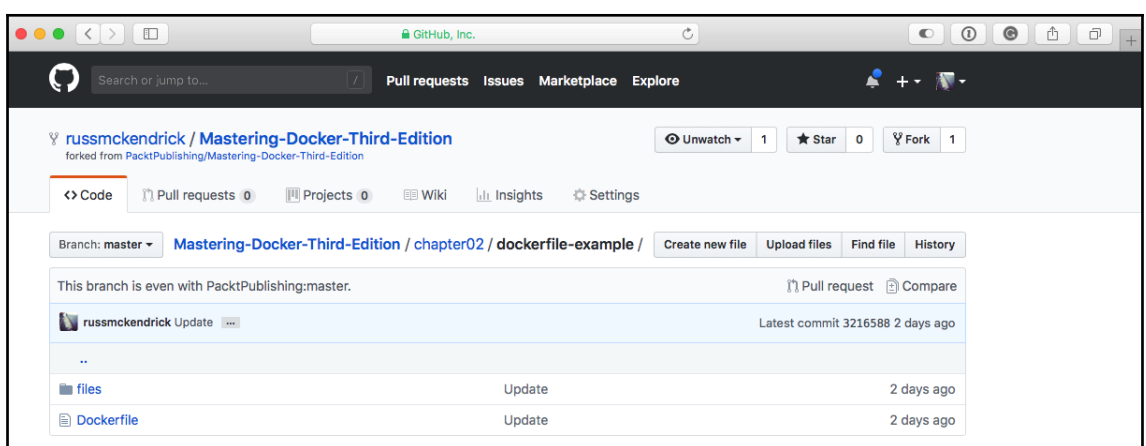

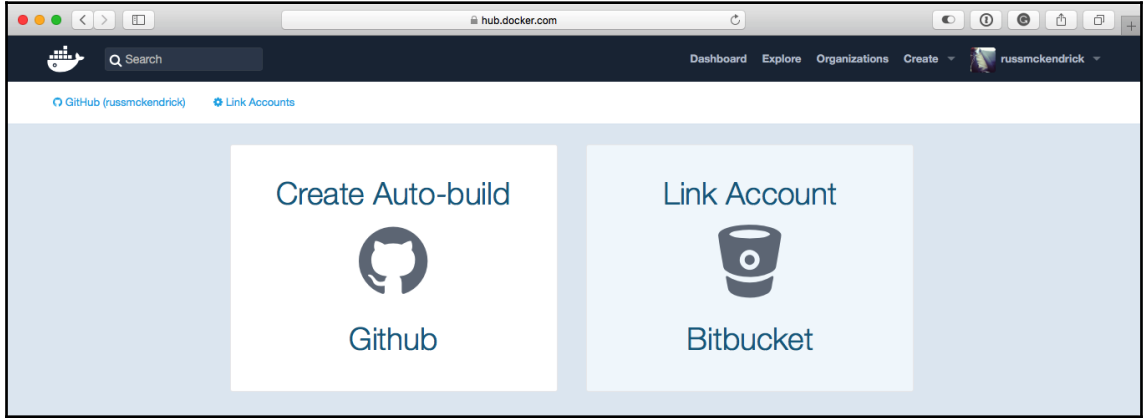

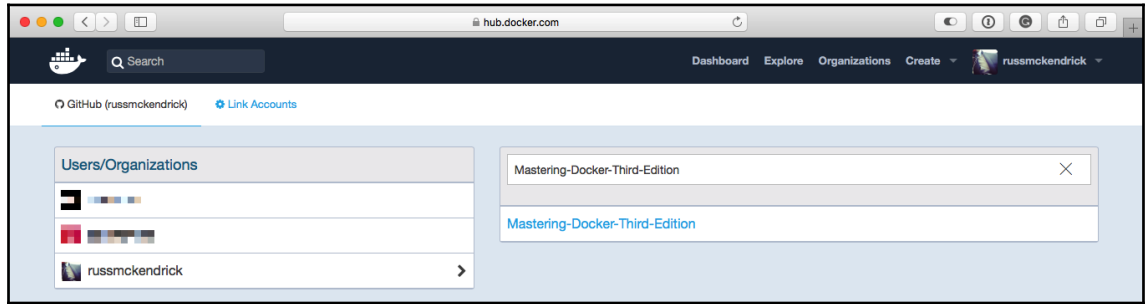

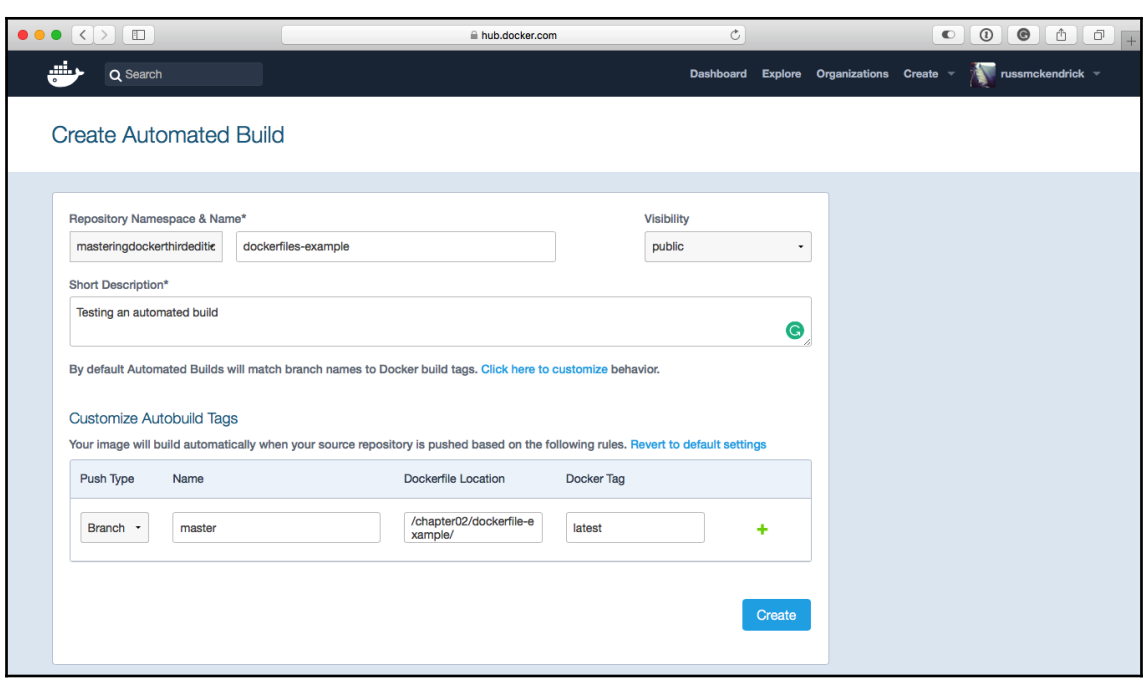

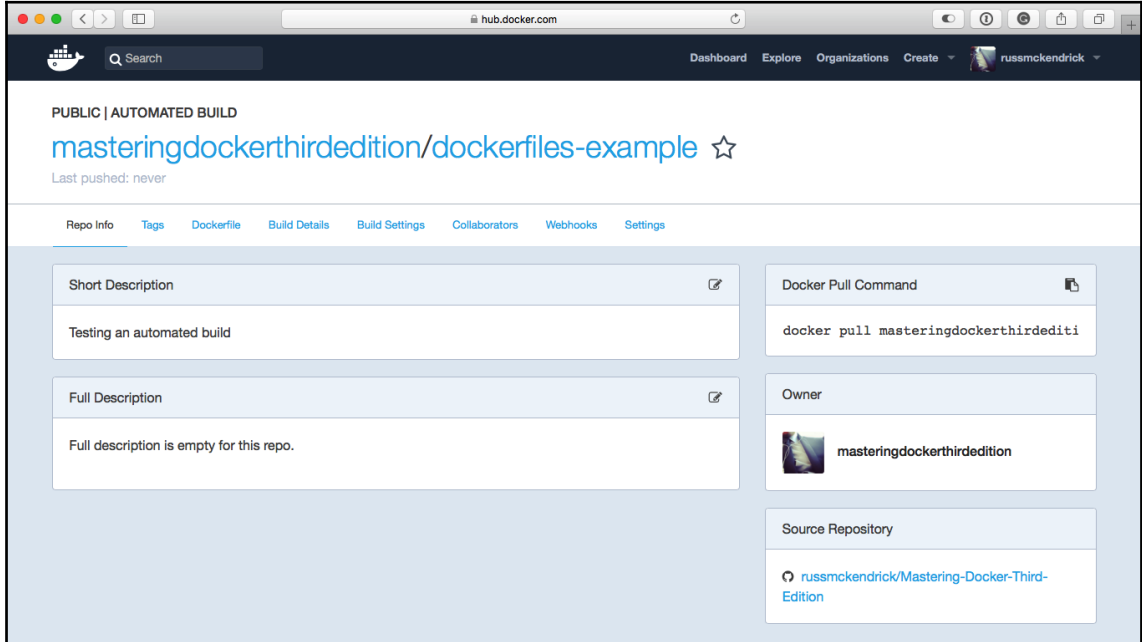

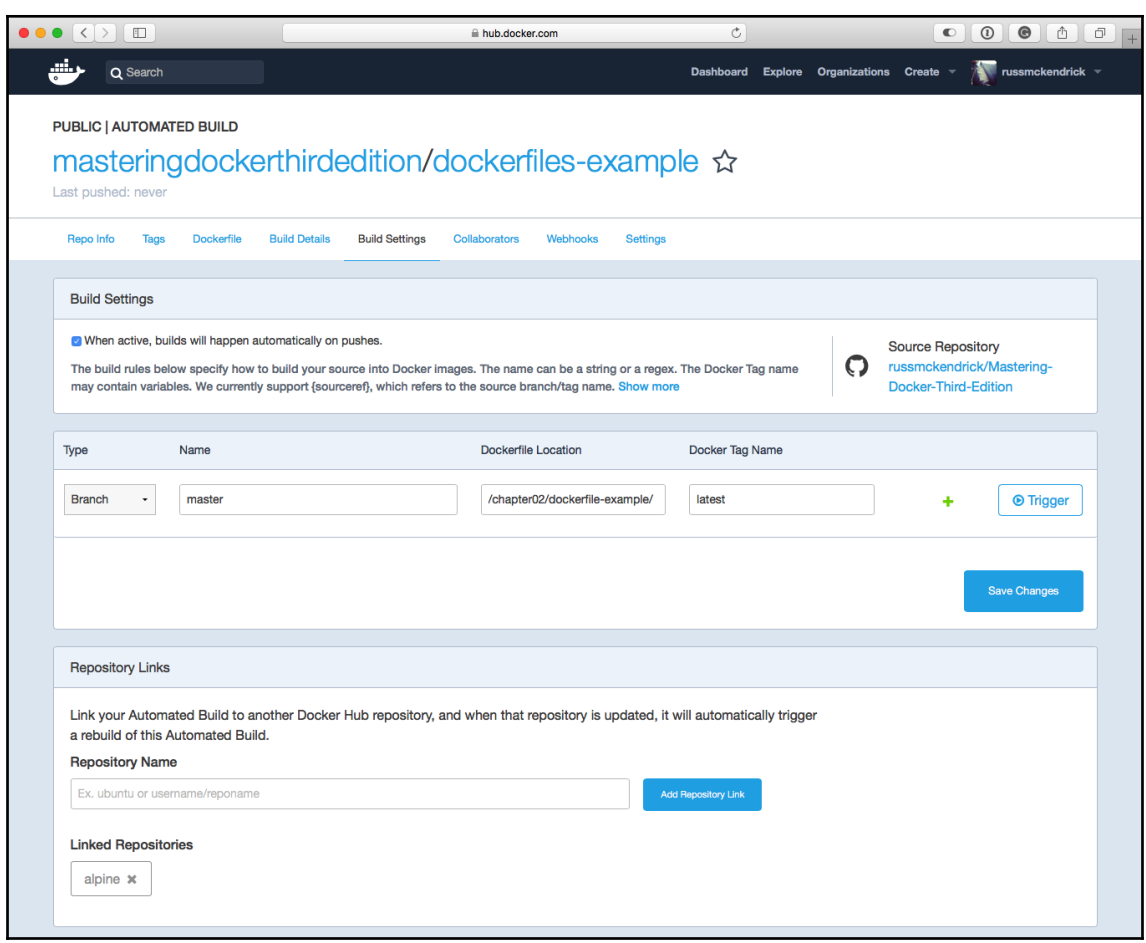

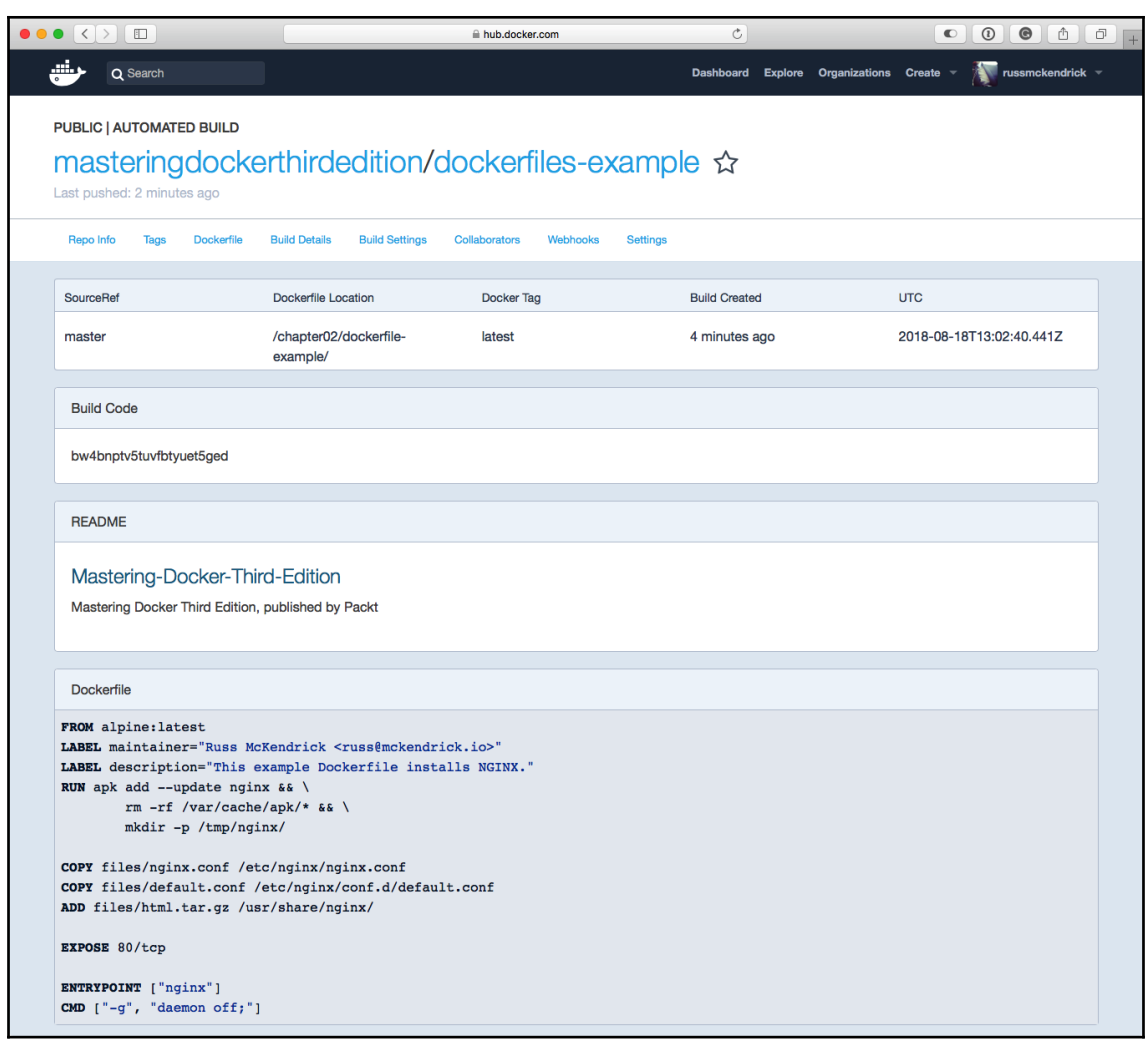

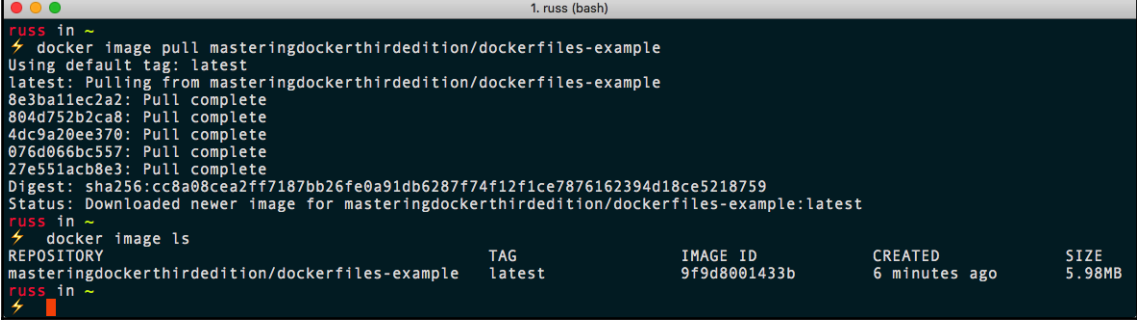

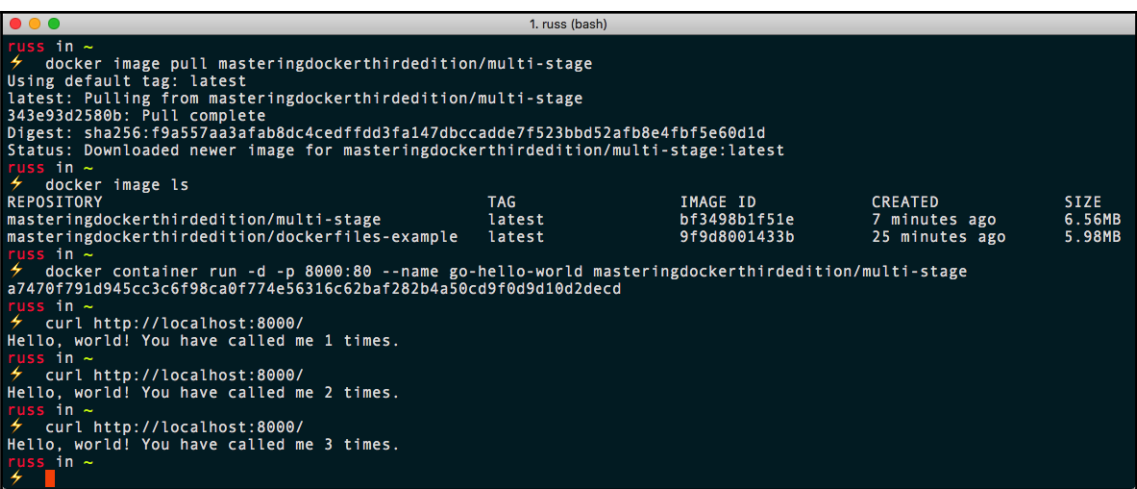

 $\bullet\bullet\bullet$ 1. russ (bash)  $in \sim$ / Sommer<br>Login with your Docker ID to push and pull images from Docker Hub. If you don't have a Docker ID, he<br>ad over to https://hub.docker.com to create one.<br>Username: russmckendrick Password: Login Succeeded<br>russ\_in ~ ∡

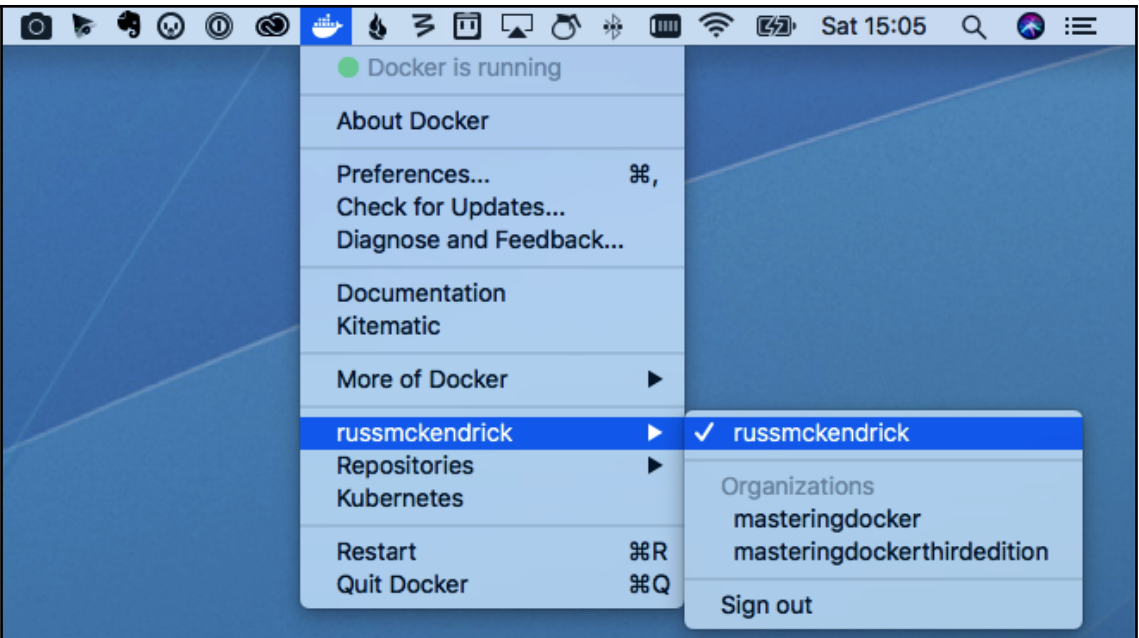

1. scratch-example (bash) s in ~/Documents/Code/Mastering-Docker-Third-Edition/chapter02/scratch-example on master\*<br>docker build --tag masteringdockerthirdedition/scratch-example:latest . 'uss 7 Sending build context to Docker daemon 2.164MB<br>Step 1/3 : FROM scratch  $\rightarrow$   $\rightarrow$   $>$ Step 2/3 : ADD files/alpine-minirootfs-3.8.0-x86\_64.tar.gz / ----> ec5b979e9e1b<br>Step 3/3 : CMD ["/bin/sh"]<br>----> Running in 4883b3f7db8e Removing intermediate container 4883b3f7db8e  $---> 68ed06a96dc8$ Successfully built 68ed06a96dc8 Successfully tagged masteringdockerthirdedition/scratch-example:latest yss\_in ~/Documents/Code/Mastering-Docker-Third-Edition/chapter02/scratch-example on master\* 4

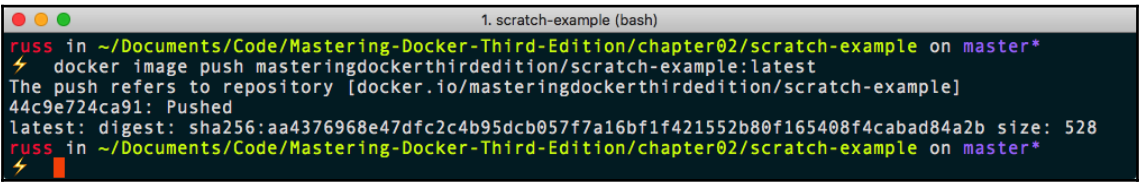

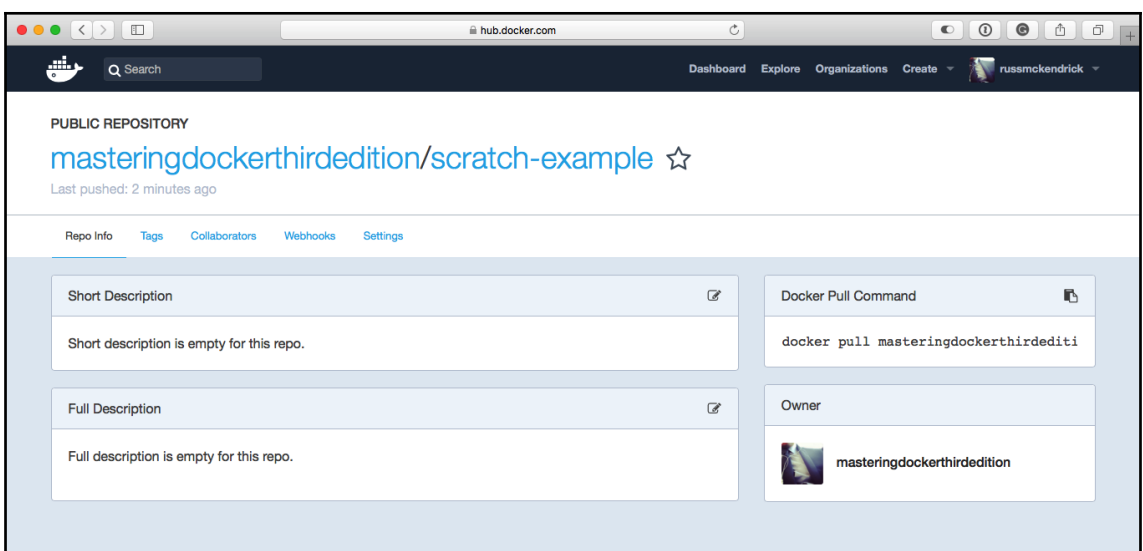

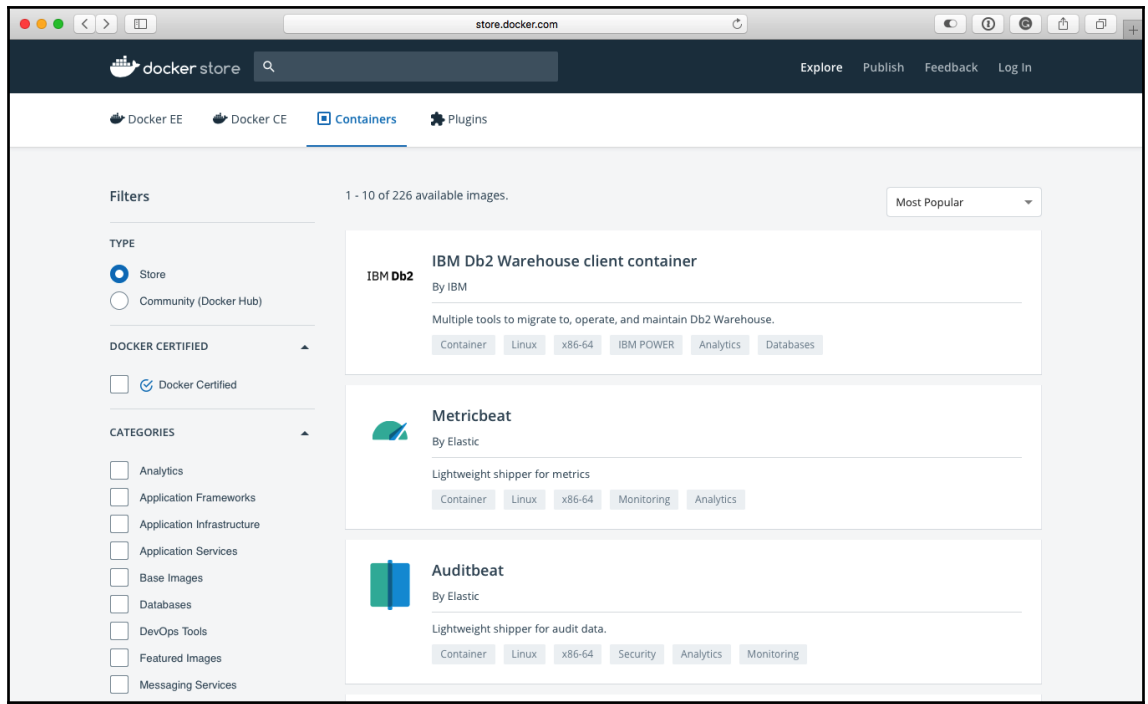

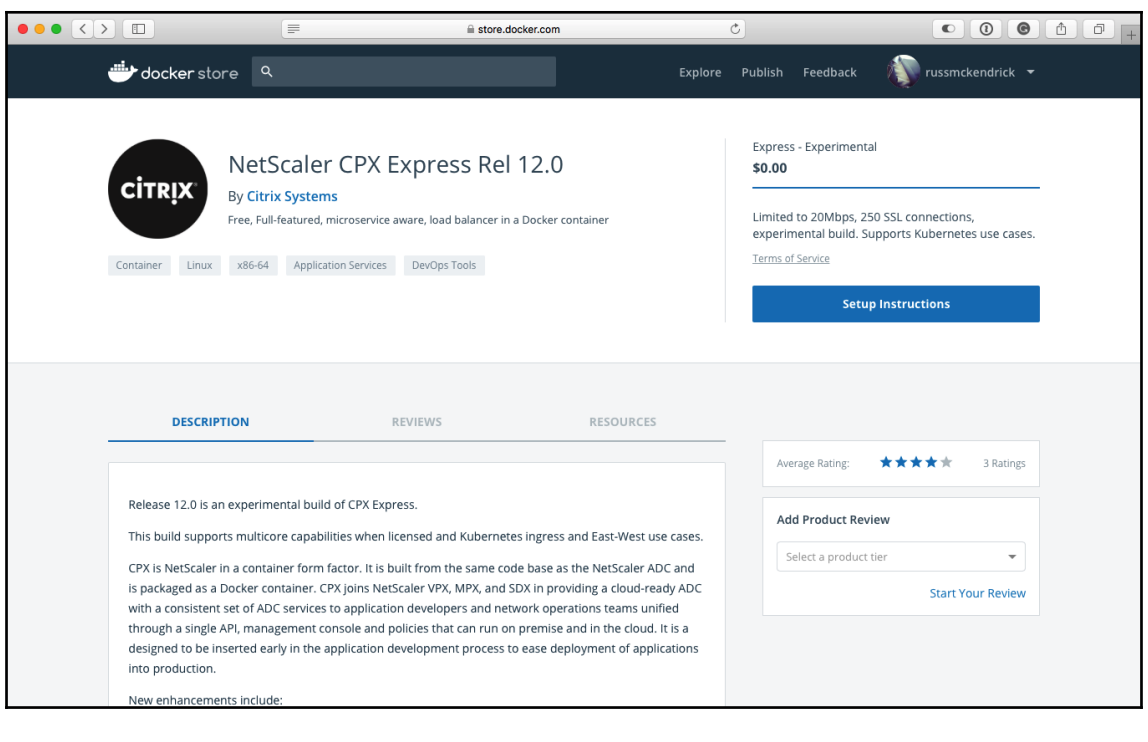

 $\bullet\bullet\bullet$ 1. russ (bash) →<br>
→ docker image pull alpine<br>Using default tag: latest<br>latest: Pulling from library/alpine<br>8e3ba1lec2a2: Pull complete<br>Digest: sha256:7043076348bf5040220df6ad703798fd8593a0918d06d3ce30c6c93be117e430<br>Status: Downloaded ne  $sin$  ~ F docker image tag alpine localhost:5000/localalpine  $sin$  ~ russ in  $\sim$ <br> $\neq$  docker image push localhost:5000/localalpine<br>The push refers to repository [localhost:5000/localalpine]<br>73046094a9b8: Pushed<br>2006/2008 - Pushed - Allen and Allen and Allen and Allen latest: digest: sha256:0873c923e00e0fd2ba78041bfb64a105e1ecb7678916d1f7776311e45bf5634b size: 528  $\sin$   $\sim$ 

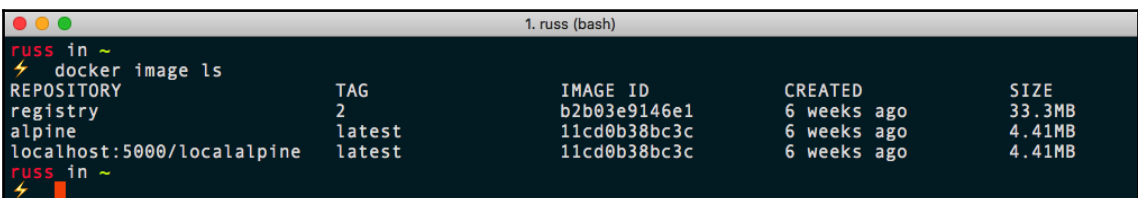

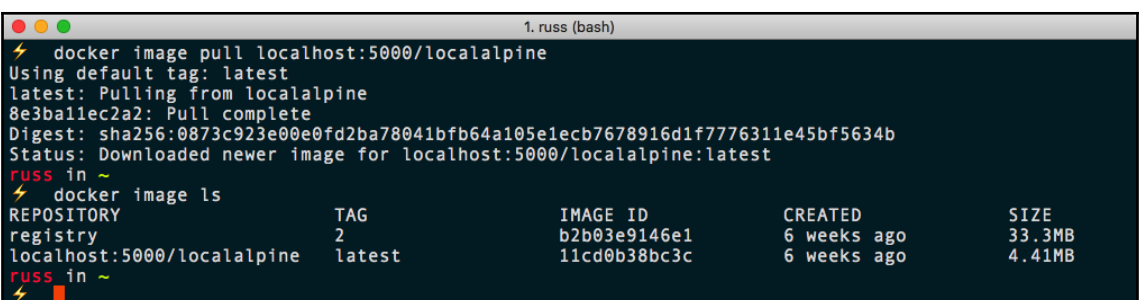

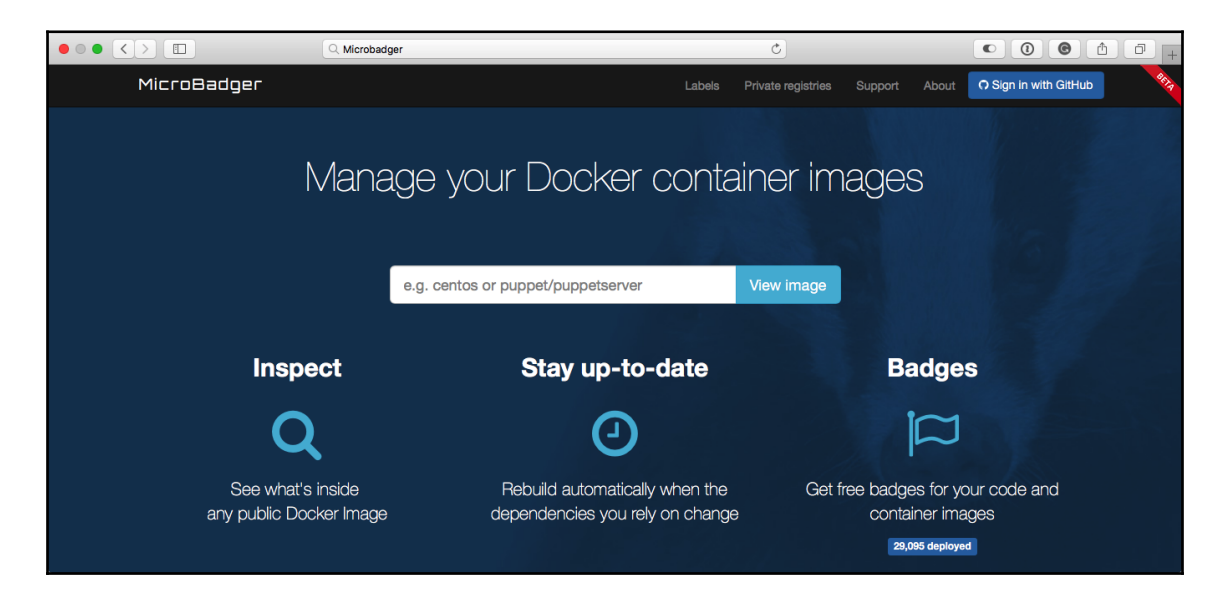

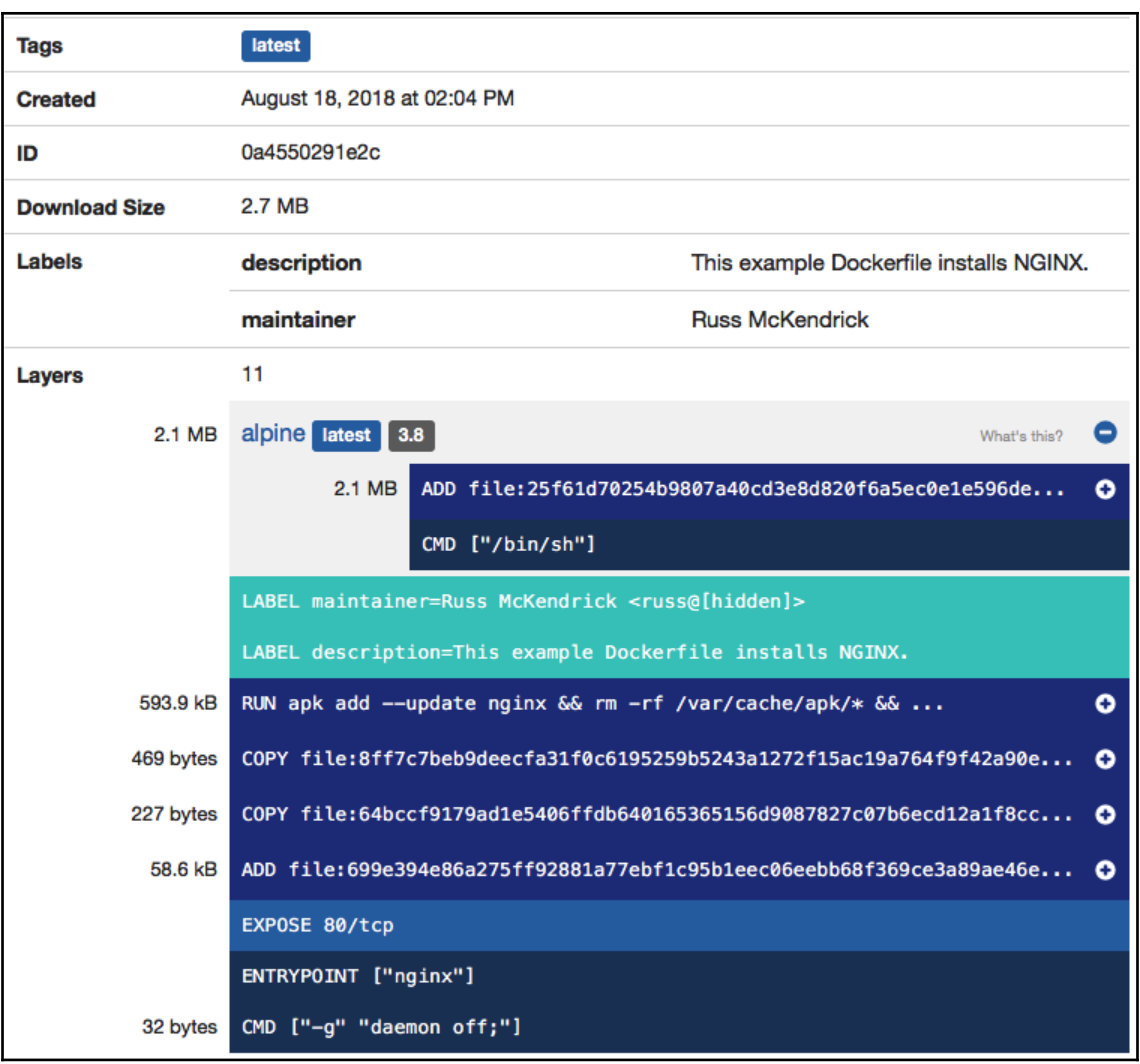

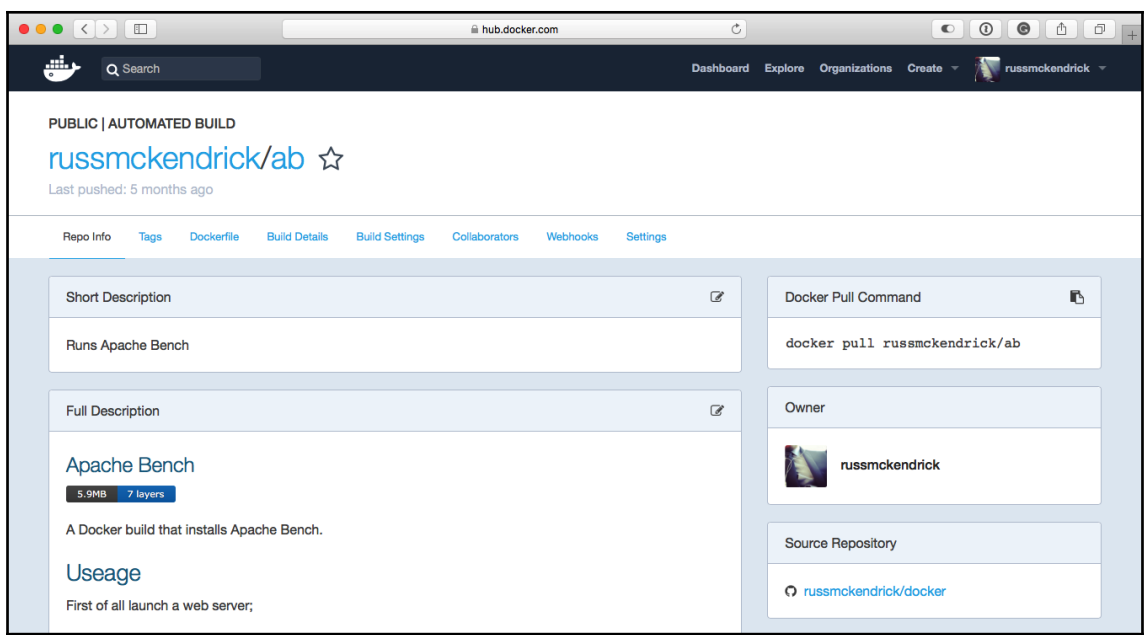

## **Chapter 4: Managing Containers**

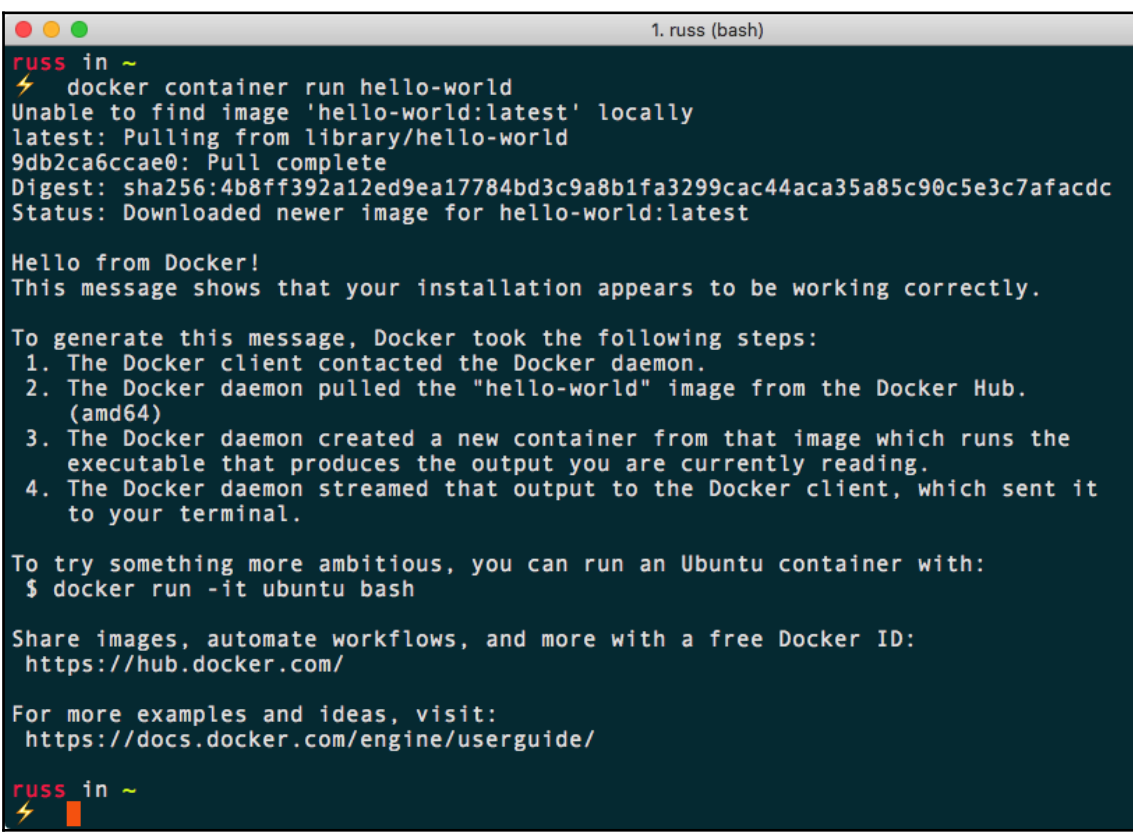

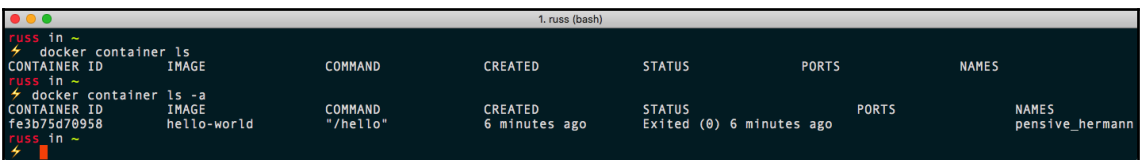

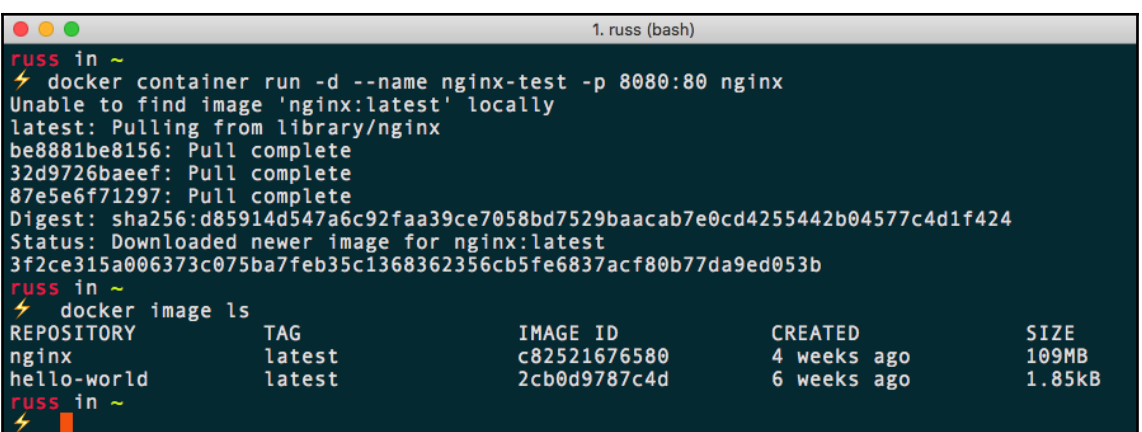

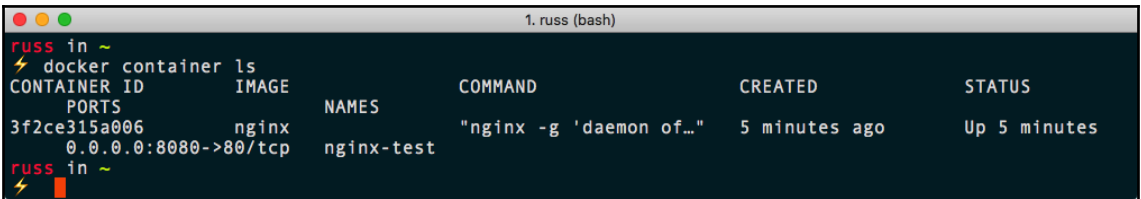

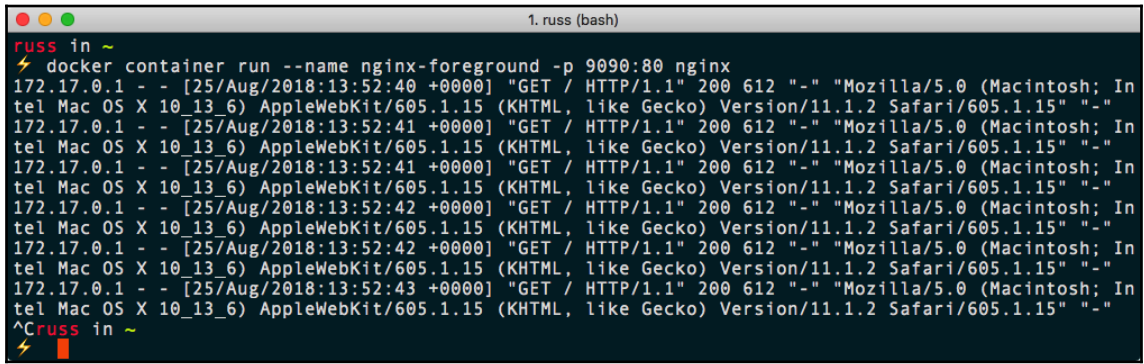

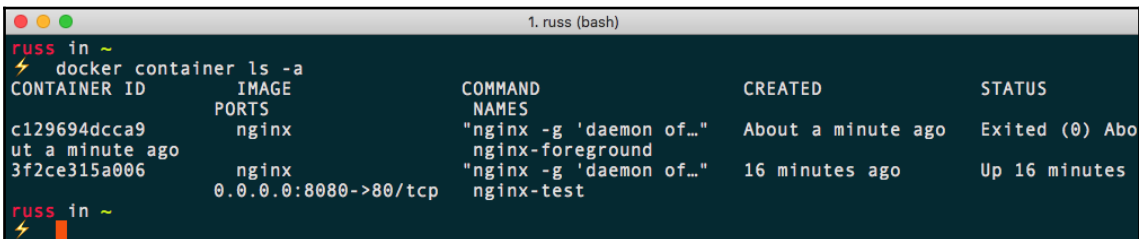

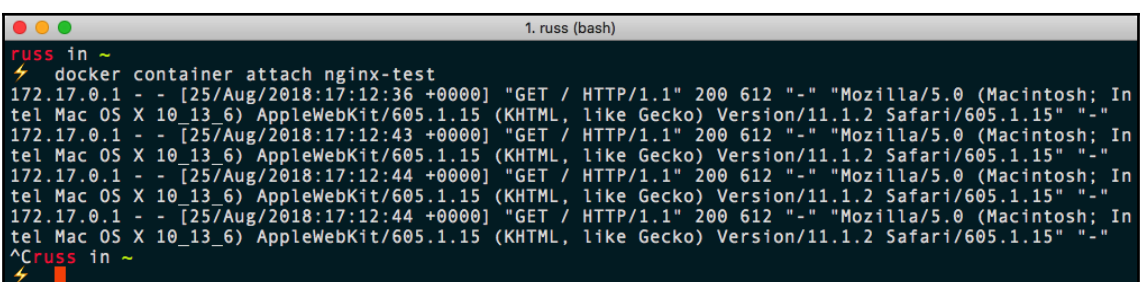

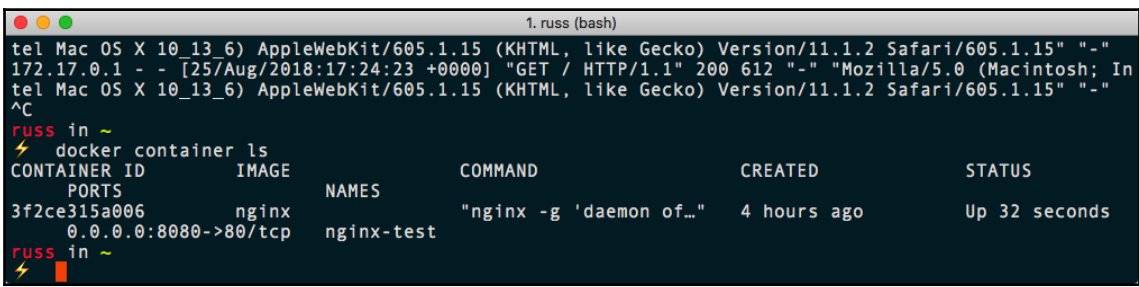

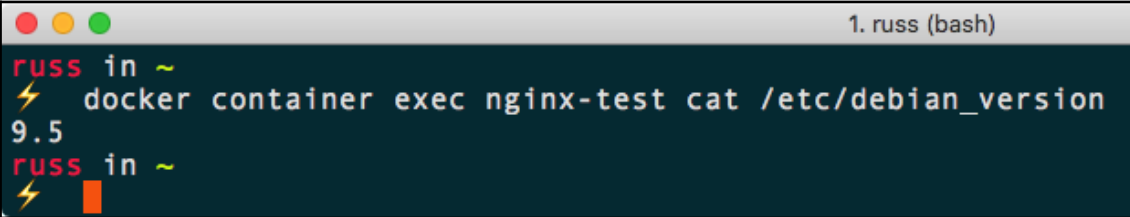
$\begin{array}{c} \bullet\hspace{-4pt}\bullet\hspace{-4pt}\bullet\hspace{-4pt}\end{array}$ 

1. russ (bash)

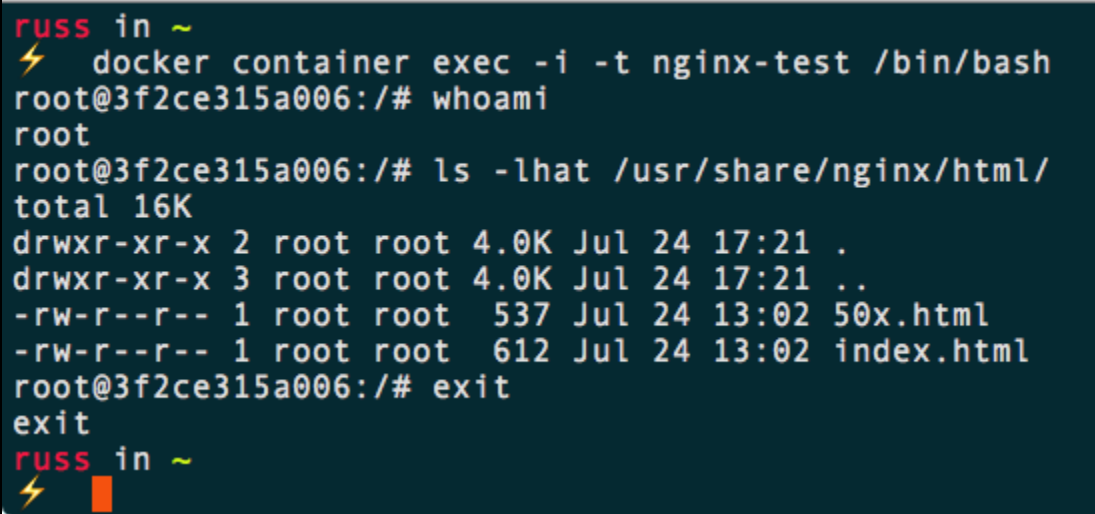

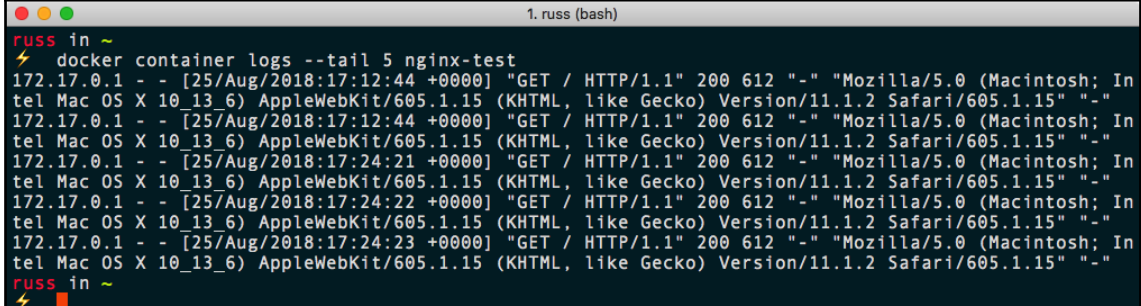

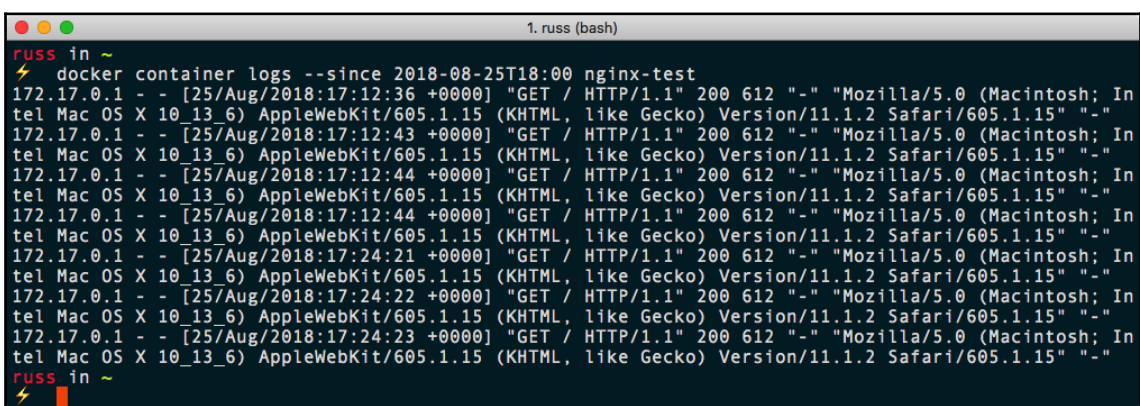

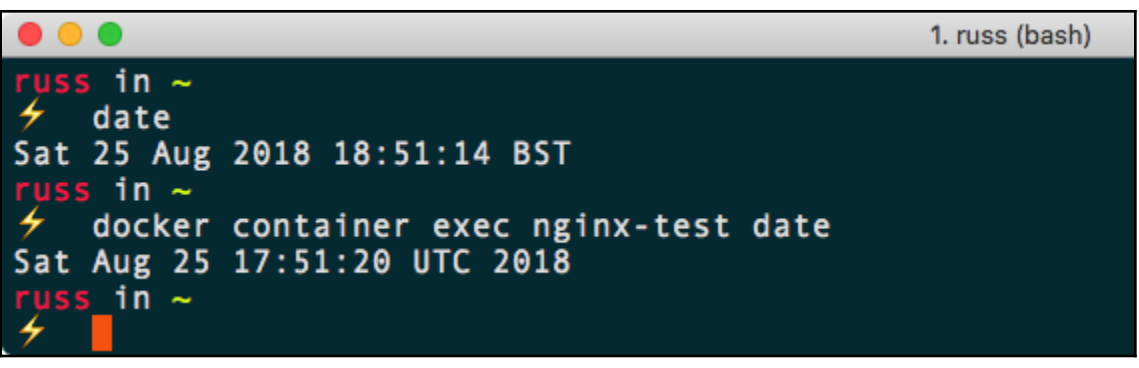

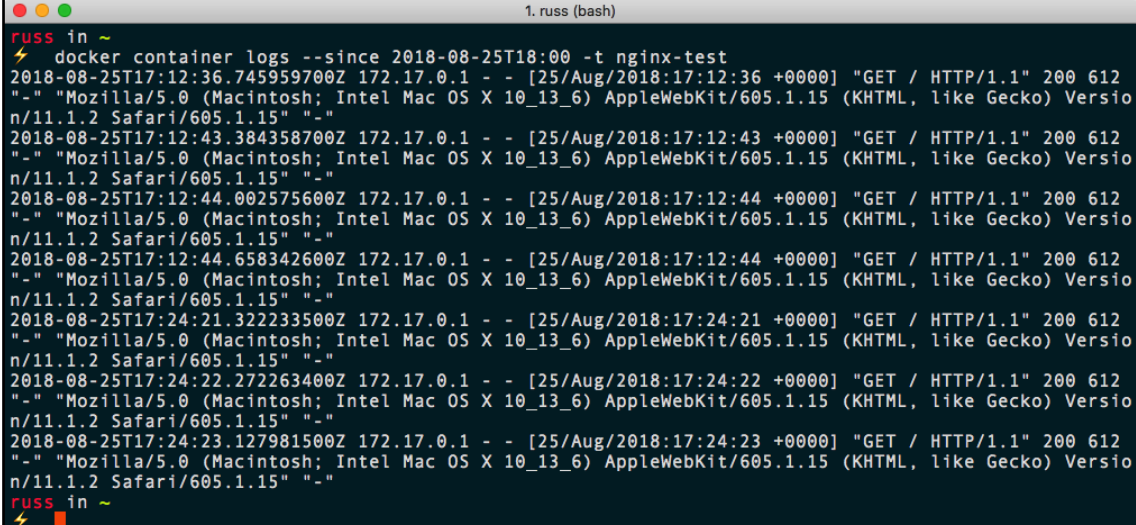

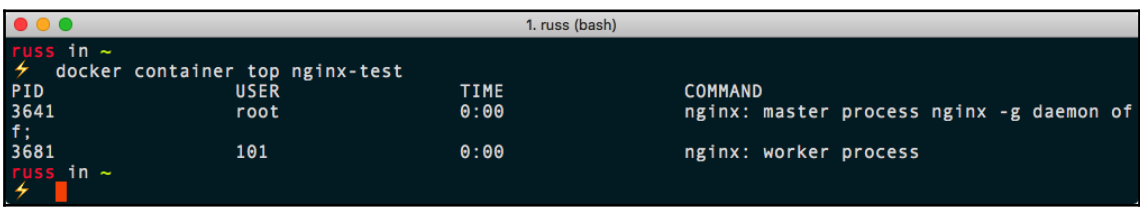

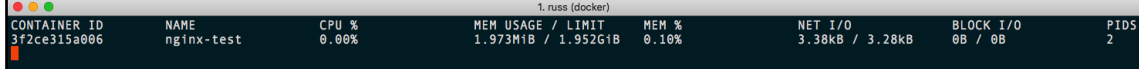

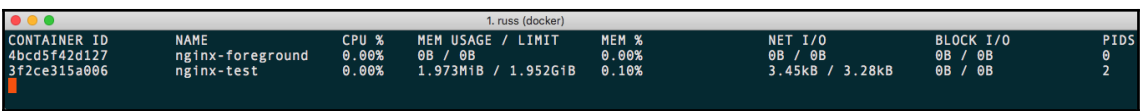

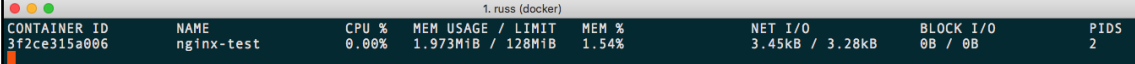

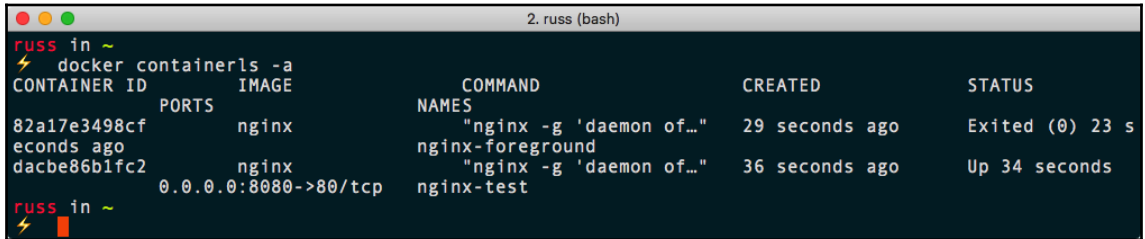

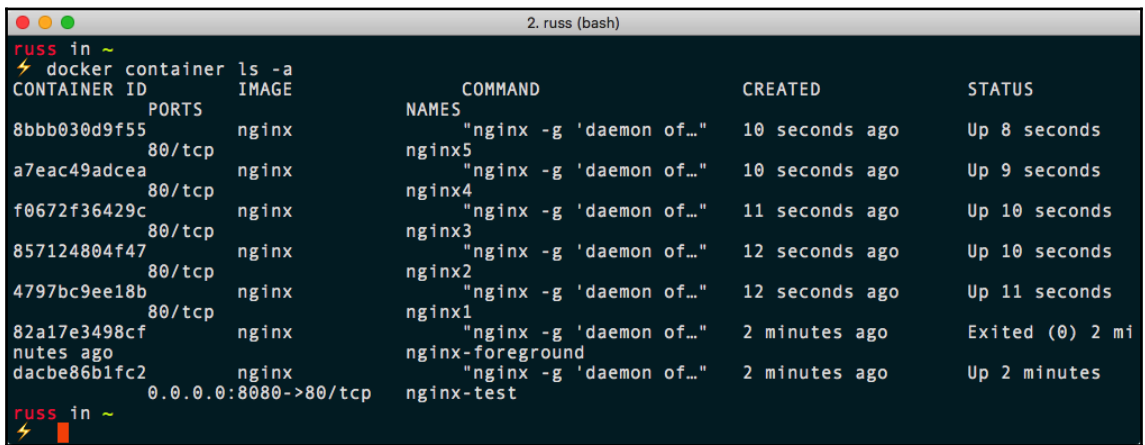

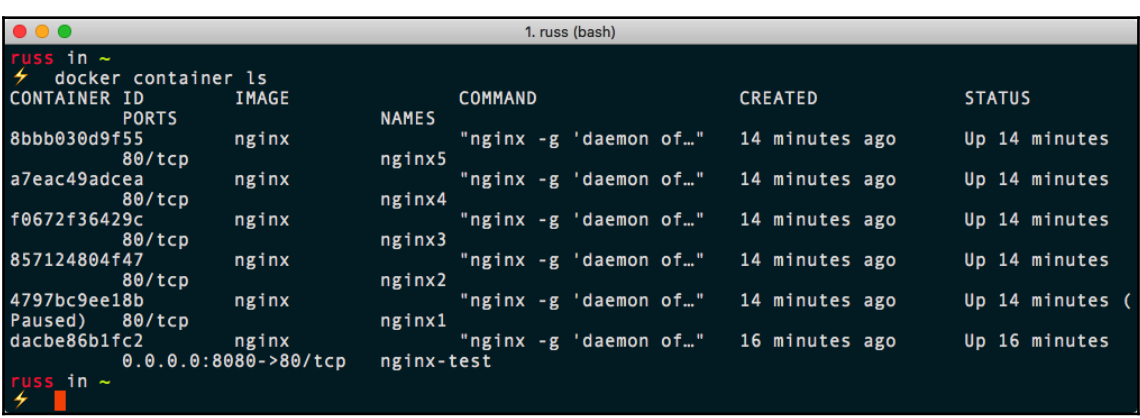

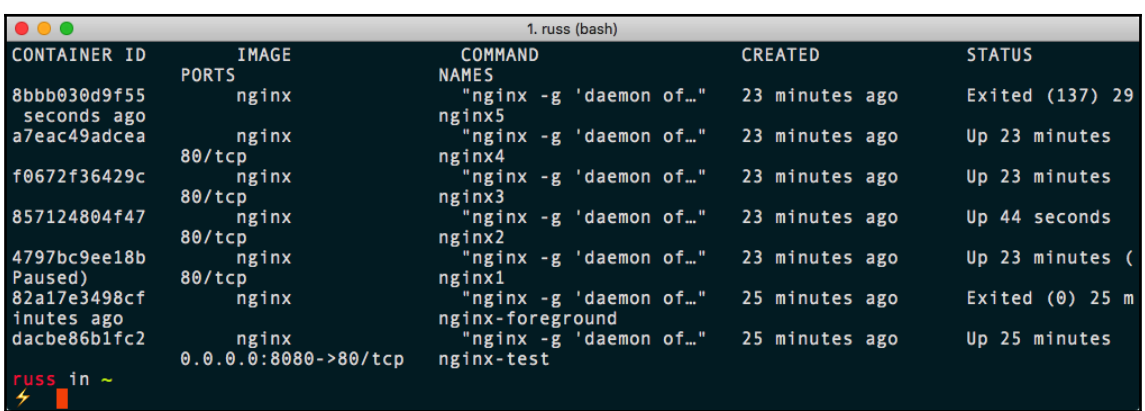

#### ... 1. russ (bash) russ in  $\sim$  $\neq$  docker container prune WARNING! This will remove all stopped containers. Are you sure you want to continue? [y/N] y Deleted Containers: 8bbb030d9f55af92c6739af0a85c078df101f2764e592310ff18894014aa92e5 82a17e3498cf1c7c8f77a163735588d2fa63624997e985fb6134a5913de75191 Total reclaimed space: 2B russ in  $\sim$

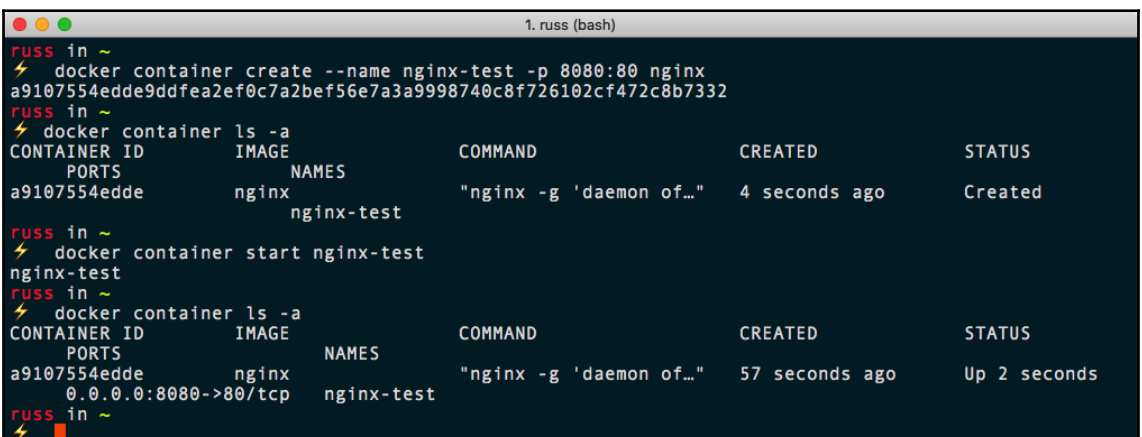

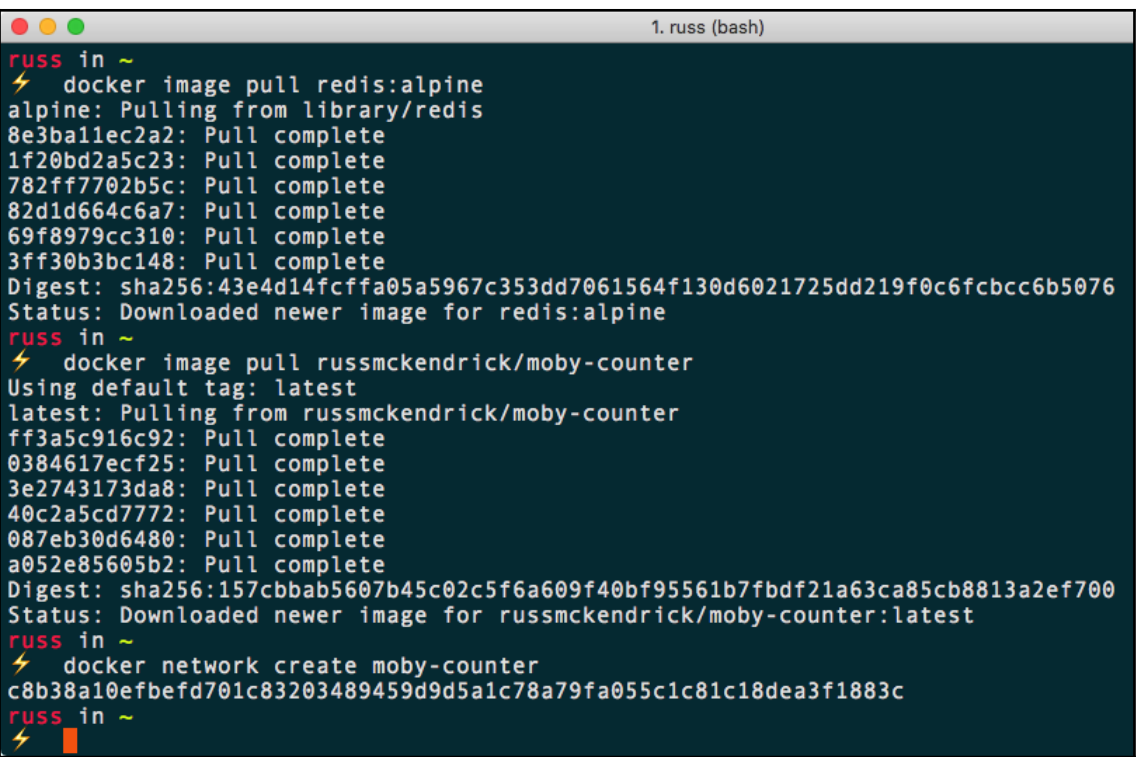

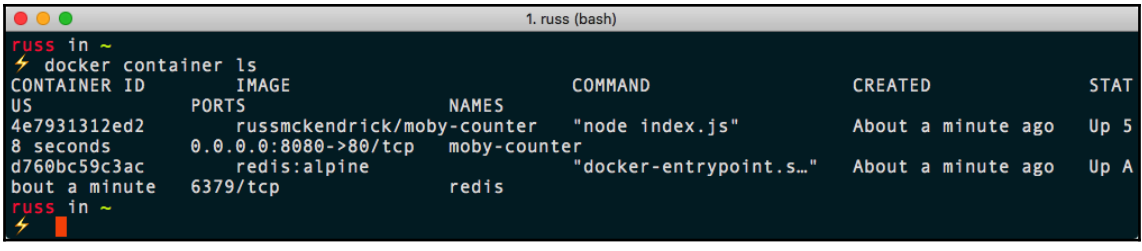

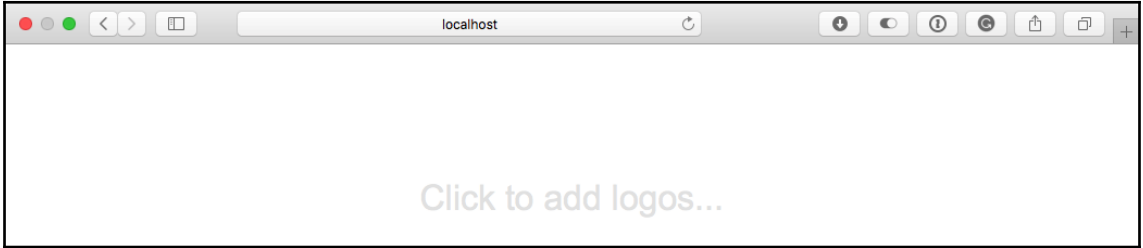

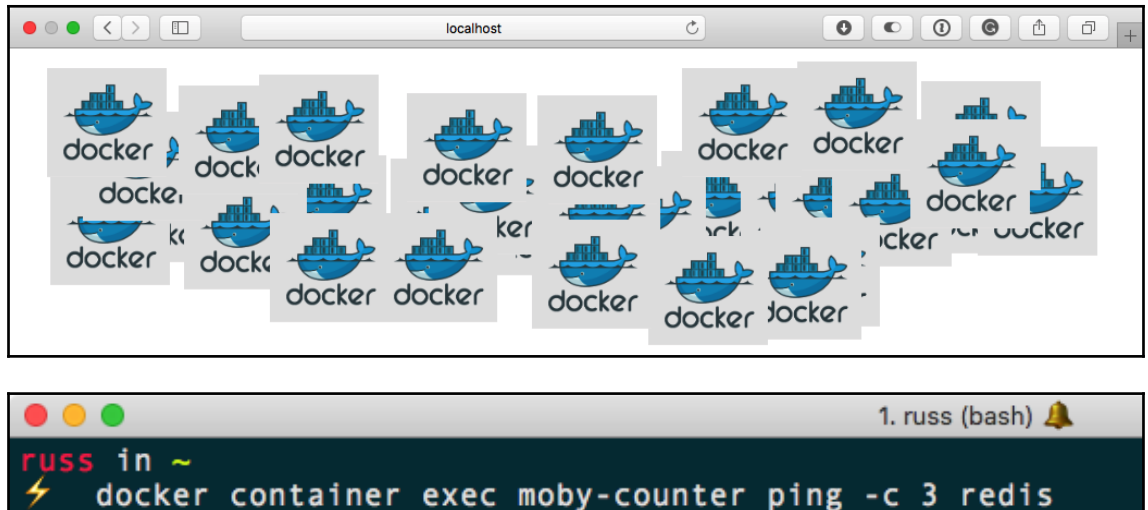

PING redis (172.18.0.2): 56 data bytes 64 bytes from 172.18.0.2: seq=0 ttl=64 time=0.070 ms 64 bytes from 172.18.0.2: seq=1 ttl=64 time=0.110 ms 64 bytes from 172.18.0.2: seq=2 ttl=64 time=0.197 ms

--- redis ping statistics ---3 packets transmitted, 3 packets received, 0% packet loss round-trip  $min/avg/max = 0.070/0.125/0.197$  ms russ in  $\sim$ 

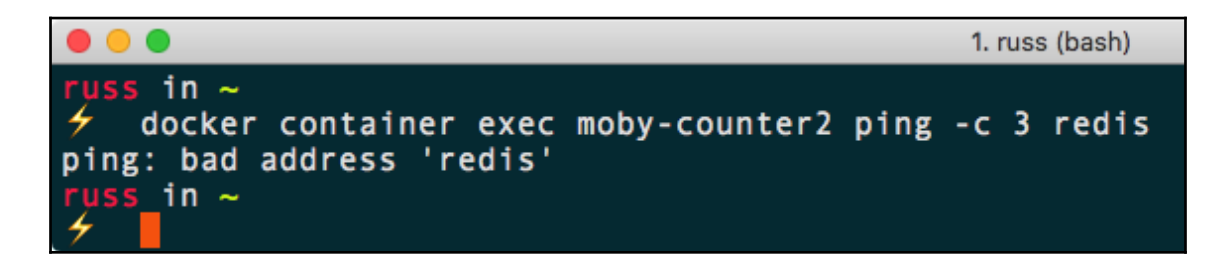

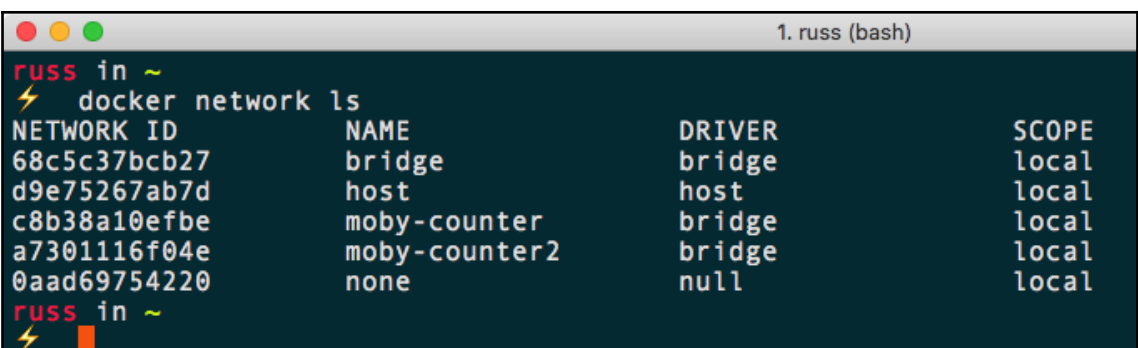

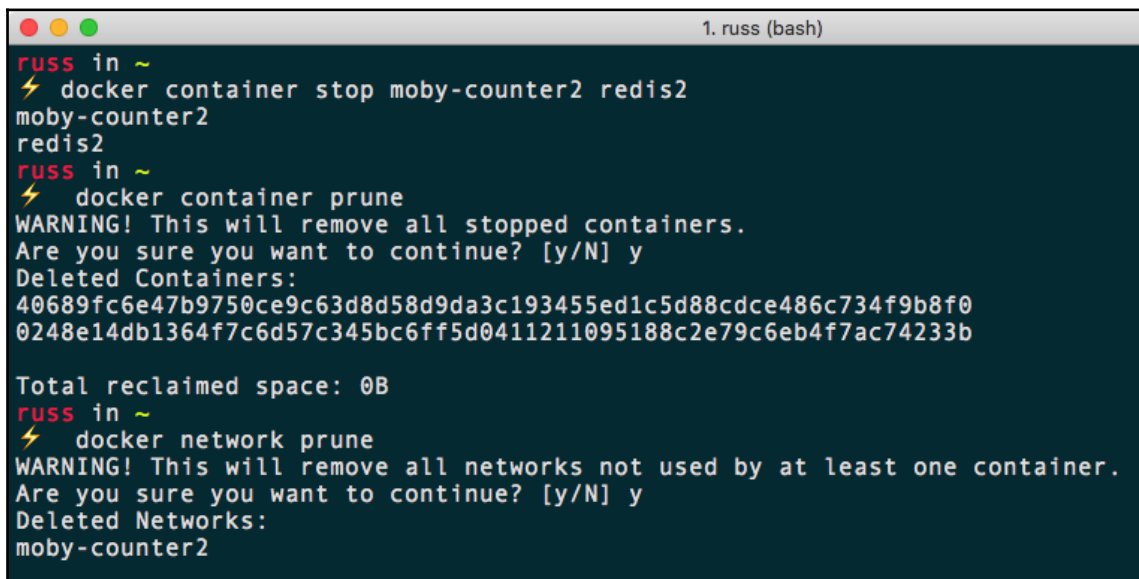

1. russ (bash) ، د russ in ~<br>ケ docker container ls<br>CONTAINER ID \_\_\_\_\_\_IMAGE COMMAND CREATED **STATU PORTS** NAMES S russmckendrick/moby-counter<br>0.0.0.0:8080->80/tcp moby-count 4e7931312ed2 "node index.js" About an hour ago Up Ab by-counter "node index.js"<br>moby-counter "docker-entrypoint.s.."<br>redis out an hour<br>d760bc59c3ac  $redis:alpha$ About an hour ago Up Ab out an hour<br>russ in  $\sim$ 6379/tcp redis

 $russ_in$ ~

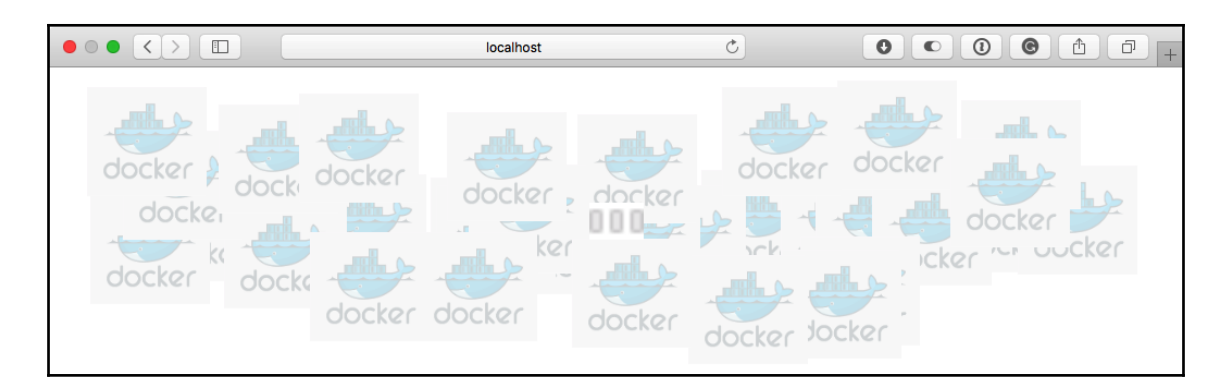

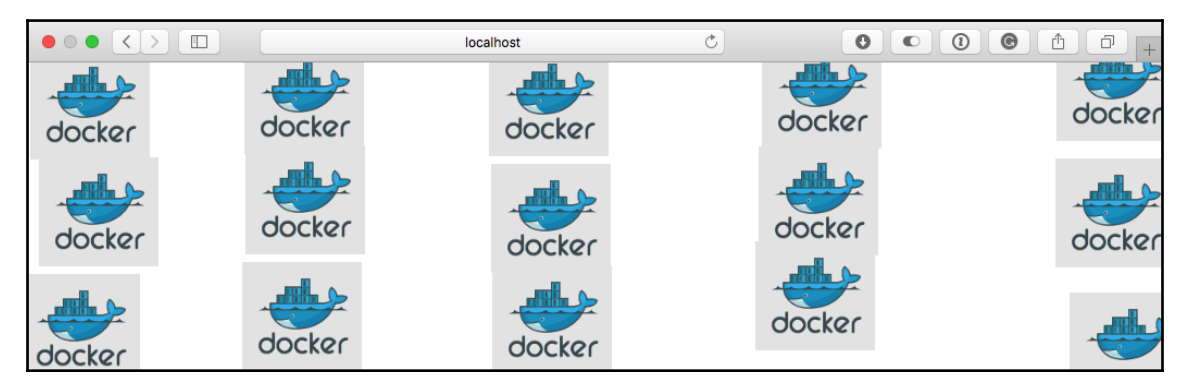

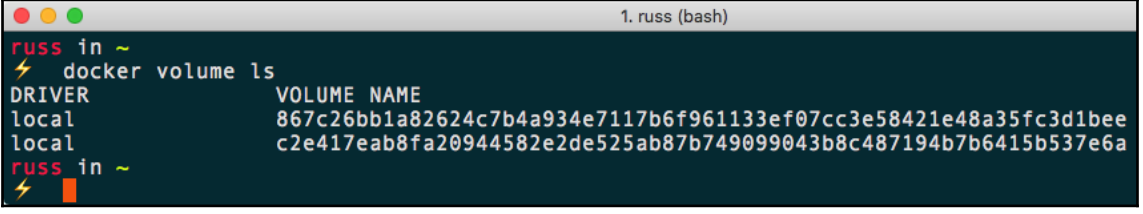

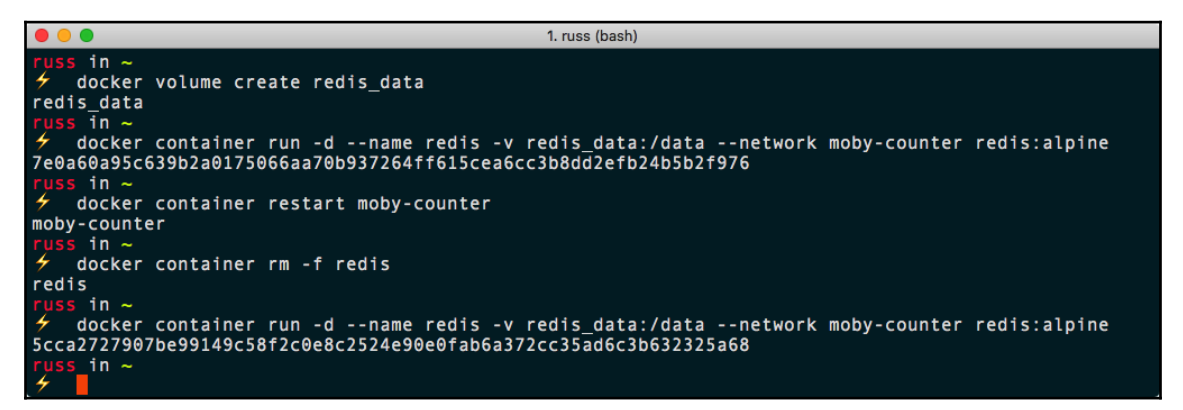

 $\bullet\bullet\bullet$ 1. russ (bash) russ in  $\sim$ 4 docker container stop redis moby-counter redis moby-counter russ in  $\sim$  $\overline{\smash{\bigstar}}$  docker container prune WARNING! This will remove all stopped containers. Are you sure you want to continue? [y/N] y Deleted Containers: 5cca2727907be99149c58f2c0e8c2524e90e0fab6a372cc35ad6c3b632325a68 4e7931312ed299ed9132f3553e0518db79b4c36c43d36e88306aed7f6f9749d8 Total reclaimed space: 0B  $\frac{1}{2}$  uss in  $\sim$ 4 docker network prune WARNING! This will remove all networks not used by at least one container. Are you sure you want to continue? [y/N] y Deleted Networks: moby-counter russ in  $\sim$  $\neq$  docker volume prune WARNING! This will remove all local volumes not used by at least one container. Are you sure you want to continue? [y/N] y Deleted Volumes: 867c26bb1a82624c7b4a934e7117b6f961133ef07cc3e58421e48a35fc3d1bee c2e417eab8fa20944582e2de525ab87b749099043b8c487194b7b6415b537e6a redis data Total reclaimed space: 731B rµss\_in ~ 4

## **Chapter 5: Docker Compose**

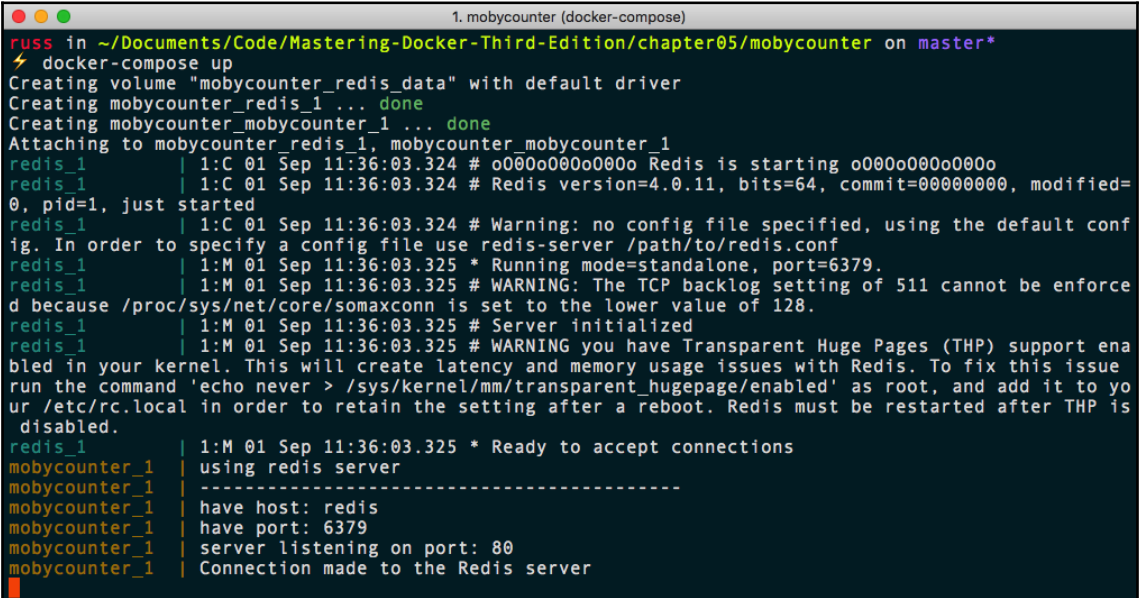

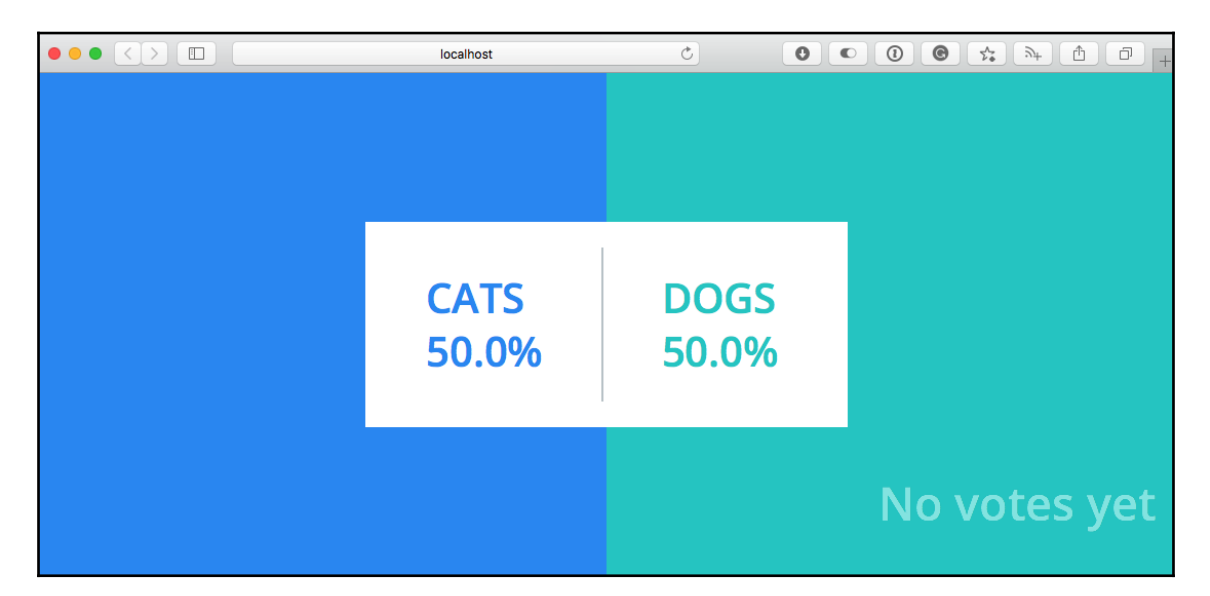

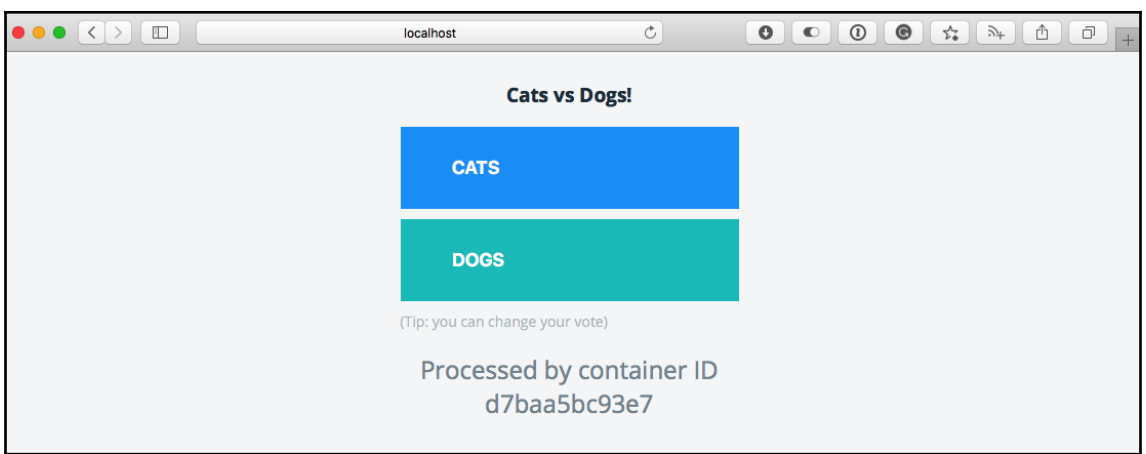

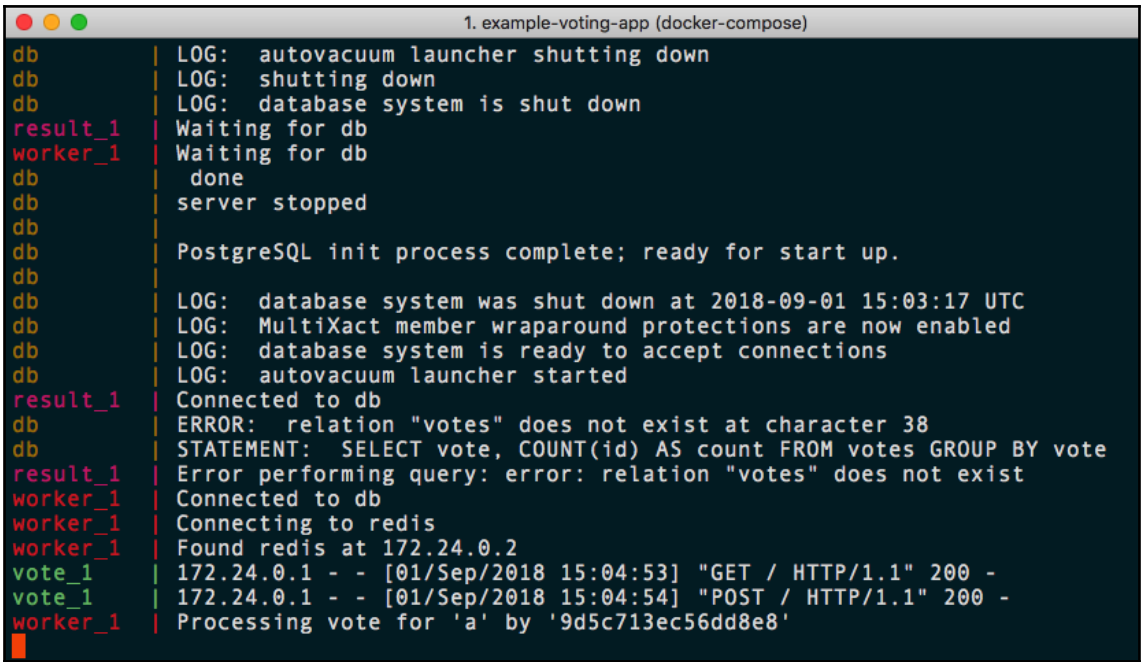

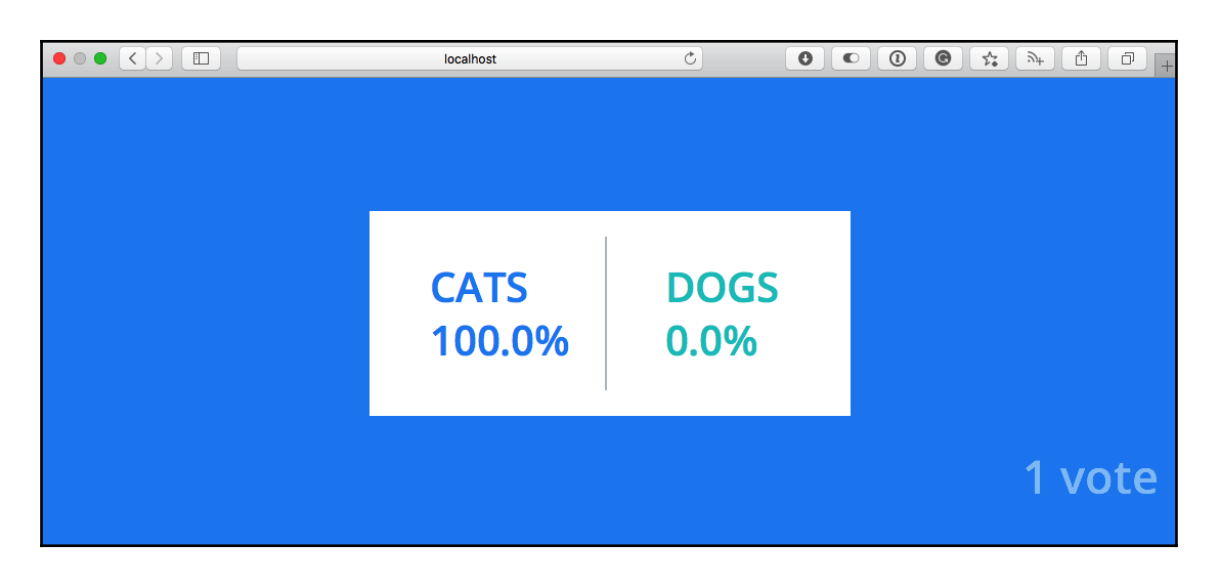

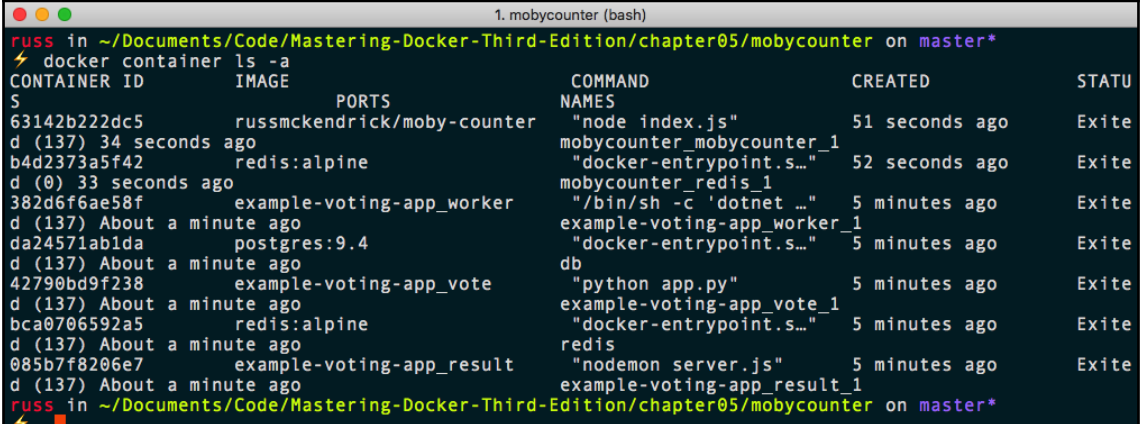

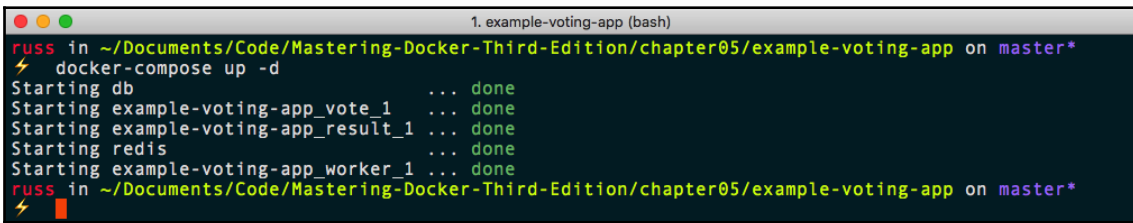

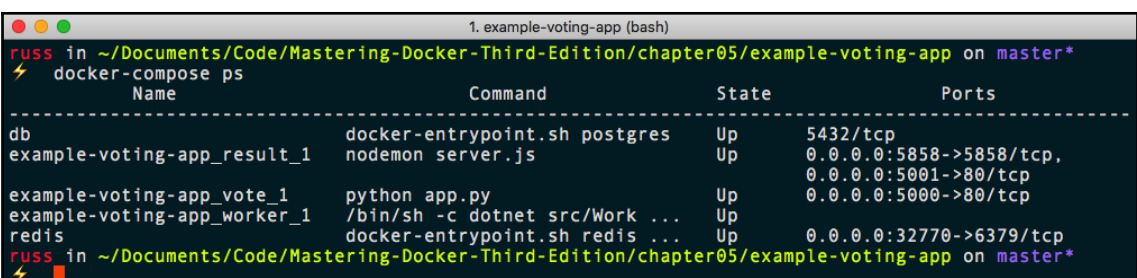

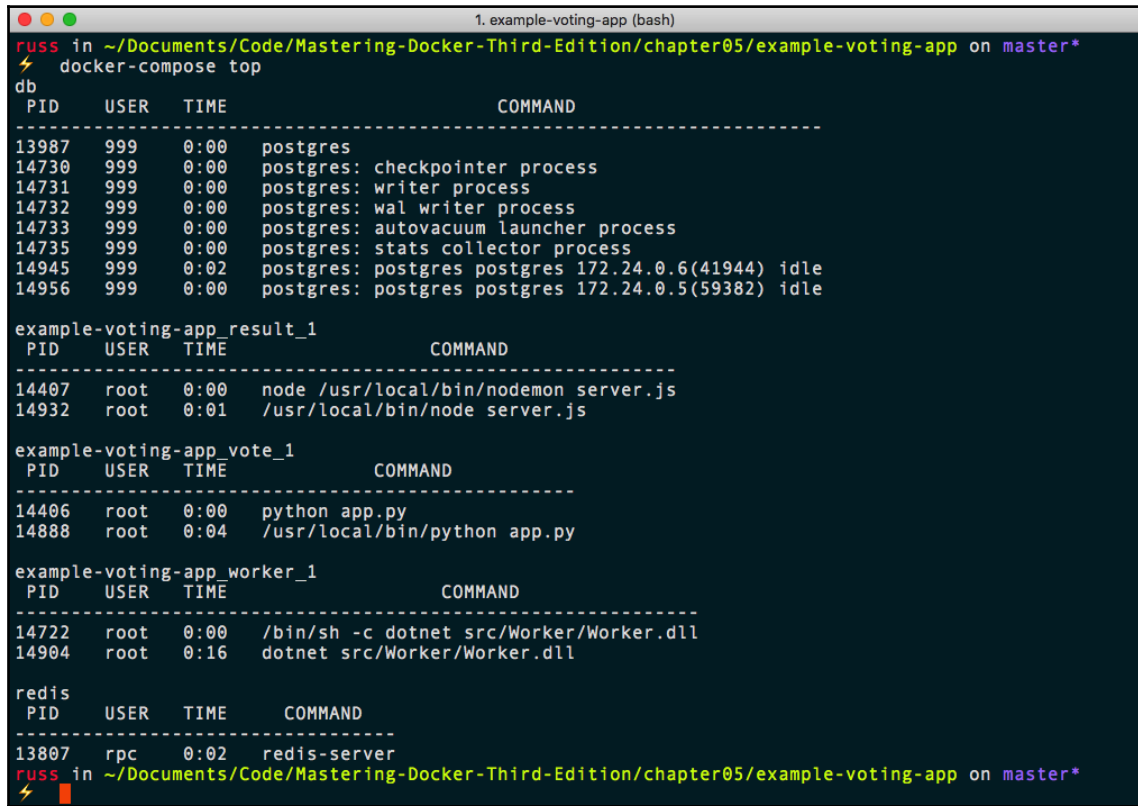

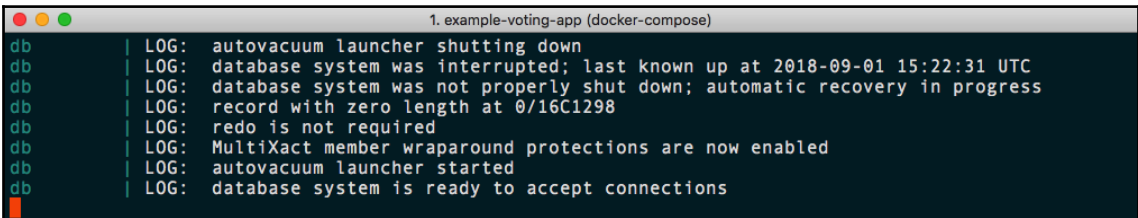

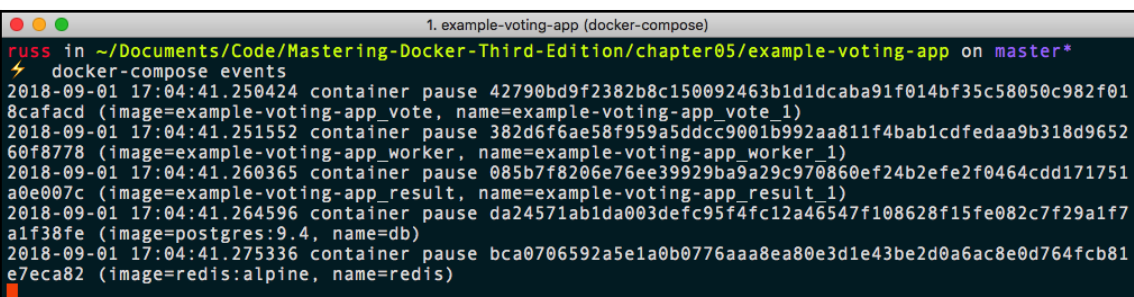

 $\bullet\bullet\bullet$ 1. example-voting-app (bash) ss in ~/Documents/Code/Mastering-Docker-Third-Edition/chapter05/example-voting-app on master\* docker-compose exec worker ping -c 3 db PING db (172.24.0.3): 56 data bytes<br>64 bytes from 172.24.0.3: icmp\_seq=0 ttl=64 time=0.076 ms<br>64 bytes from 172.24.0.3: icmp\_seq=1 ttl=64 time=0.078 ms 64 bytes from 172.24.0.3: icmp\_seq=2 ttl=64 time=0.125 ms --- db ping statistics --3 packets transmitted, 3 packets received, 0% packet loss<br>round-trip\_min/avg/max/stddev = 0.076/0.093/0.125/0.023 ms ss in ~/Documents/Code/Mastering-Docker-Third-Edition/chapter05/example-voting-app on master\*

1. example-voting-app (bash) in ~/Documents/Code/Mastering-Docker-Third-Edition/chapter05/example-voting-app on master\* 4 docker-compose up -d --scale  $vote=3$ example-voting-app\_result\_1 is up-to-date db is up-to-date WARNING: The "vote" service specifies a port on the host. If multiple containers for this service are erreated on a single host, the port will clash. Starting example-voting-app\_vote\_2 ... redis is up-to-date Starting example-voting-app\_vote\_2 ... error<br>Starting example-voting-app\_vote\_3 ... error

ERROR: for example-voting-app\_vote\_2 Cannot start service vote: driver failed programming external<br>connectivity on endpoint example-voting-app\_vote\_2 (342aa4ae4327af01a94bb86771af7e78202ff5b14963627b<br>992138c471790394): Bin

ERROR: for example-voting-app\_vote\_3 Cannot start service vote: driver failed programming external<br>connectivity on endpoint example-voting-app\_vote\_3 (0d829fa17c778d4391e52a87bd3f08f0f0c20346f5962551<br>4cc02459c71161e0): Bin

ERROR: for vote Cannot start service vote: driver failed programming external connectivity on endpo<br>int example-voting-app\_vote\_2 (342aa4ae4327af01a94bb86771af7e78202ff5b14963627b992138c471790394): Bi<br>nd for 0.0.0.0:5000 f R: Encountered errors while bringing up the project. in ~/Documents/Code/Mastering-Docker-Third-Edition/chapter05/example-voting-app on master\*

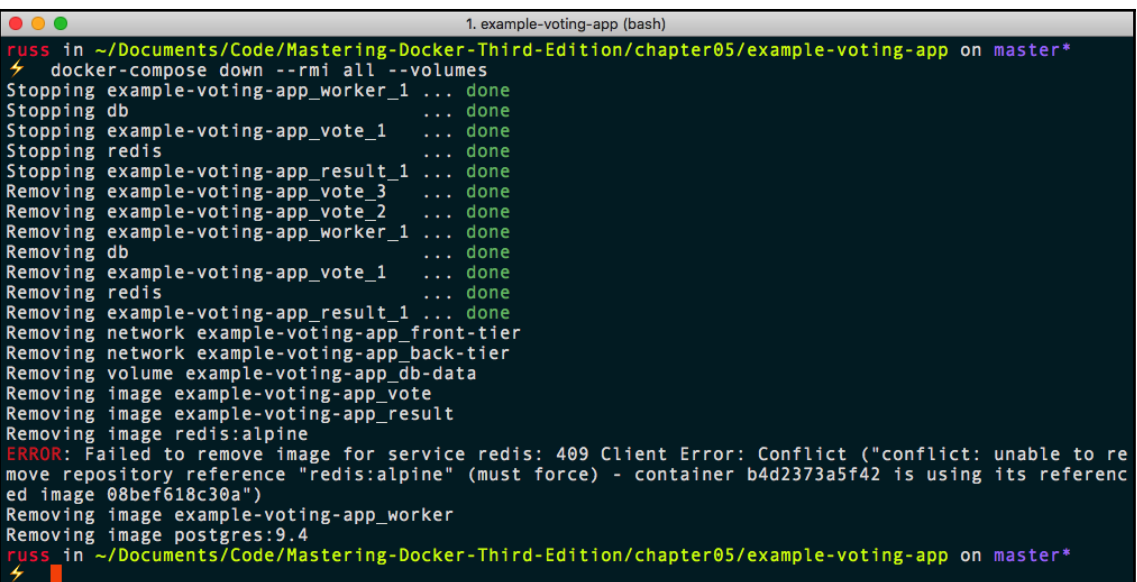

 $\bullet\bullet\bullet$ 1. russ (bash) uss in ~<br>· VERSION=v0.4.1 Ŧ ゞ xJ -C /usr/local/bin/ eed Time Time Time Current<br>oad Total Spent Left Speed<br>0--:--:----:--:-----:--- 1423<br>0-0:00:05 0:00:05 --:--:-- 2304k % Total % Received % Xferd Average Speed Dload Upload Total<br>1420 0 ------- $\theta$  $\pmb{\Theta}$ 100 615  $0 615$ 100 9412k 100 9412k  $\theta$  $\bullet$ 1858k s in  $\sim$ ゞ mv /usr/local/bin/docker-app-darwin /usr/local/bin/docker-app and the state of the state of the state<br>chmod +x /usr/local/bin/docker-app Ŧ ss in  $\sim$ Ŧ docker-app version Version:  $V = 4.1$ <br>48c0769c Git commit: 48C0/69C<br>Wed Aug 22 12:01:46 2018<br>darwin/amd64 Built: 0S/Arch: Experimental: off Renderers: none  $s_in \sim$ 

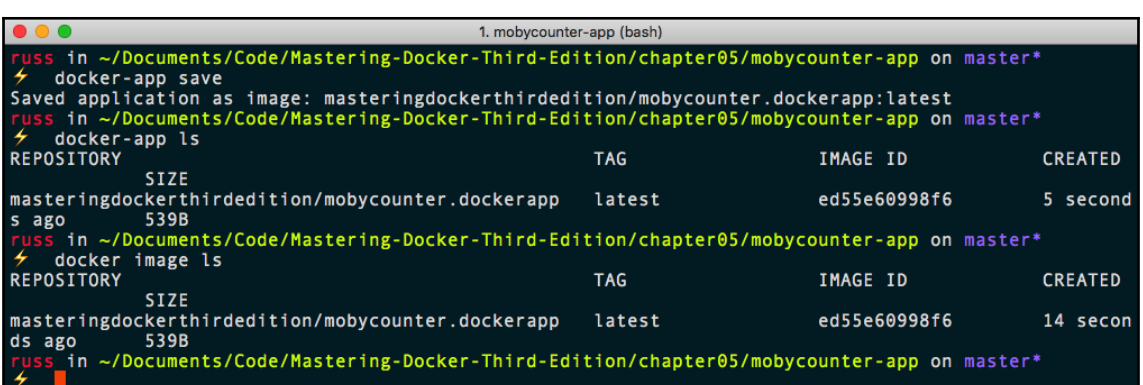

1. mobycounter-app (bash) russ in ~/Documents/Code/Mastering-Docker-Third-Edition/chapter05/mobycounter-app on master\*<br>
/ docker-app inspect masteringdockerthirdedition/mobycounter.dockerapp:latest<br>
mobycounter latest<br>
Maintained by: Russ McKendric An example Docker App file which packages up the Moby Counter application Setting Default 8080 port \_in ~/Documents/Code/Mastering-Docker-Third-Edition/chapter05/mobycounter-app on master\* 2

 $\bullet\bullet\bullet$ 1. mobycounter-app (bash) in ~/Documents/Code/Mastering-Docker-Third-Edition/chapter05/mobycounter-app on master\* The sine approximation (docker.information/chapter#37Mooycounter-app on master<br>The push refers to repository [docker.io/masteringdockerthirdedition/mobycounter.dockerapp]<br>Ree0989546b24: Pushed<br>latest: digest: sha256:3bb3cd

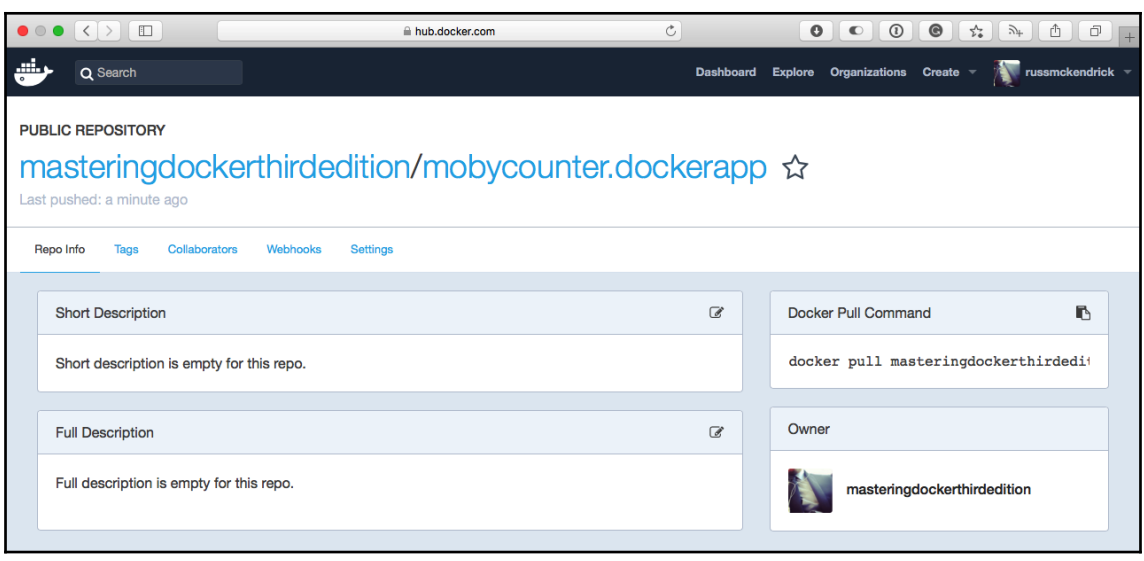

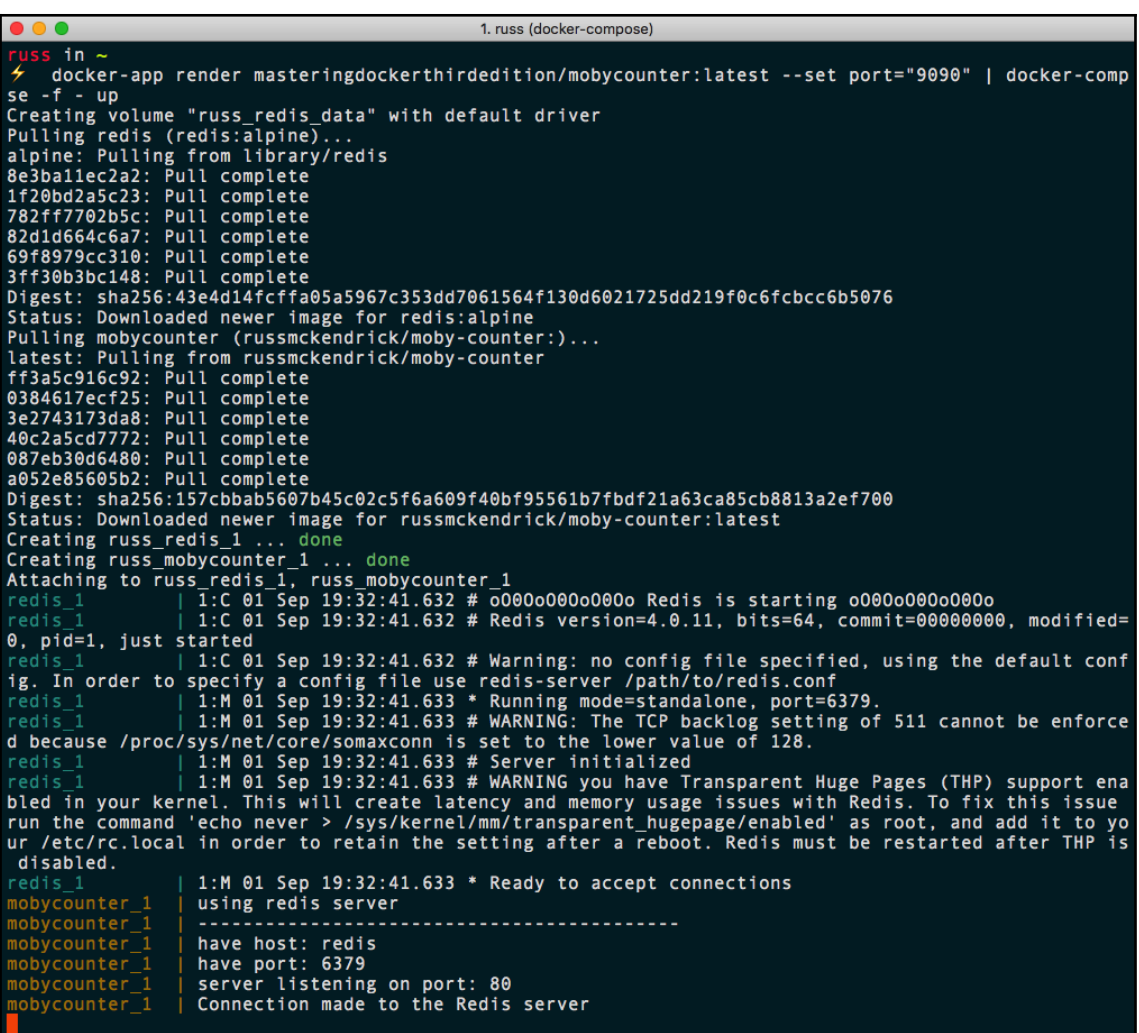

# **Chapter 6: Windows Containers**

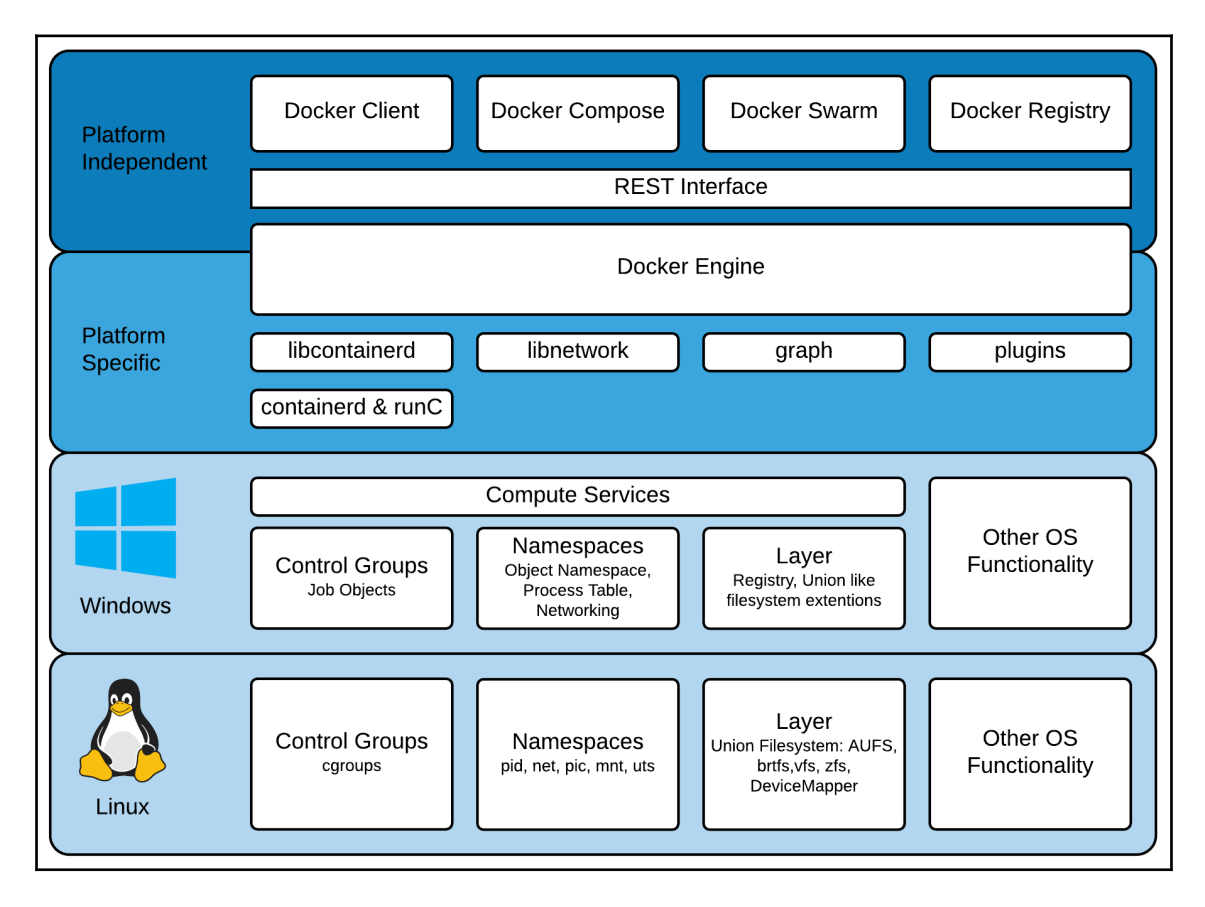

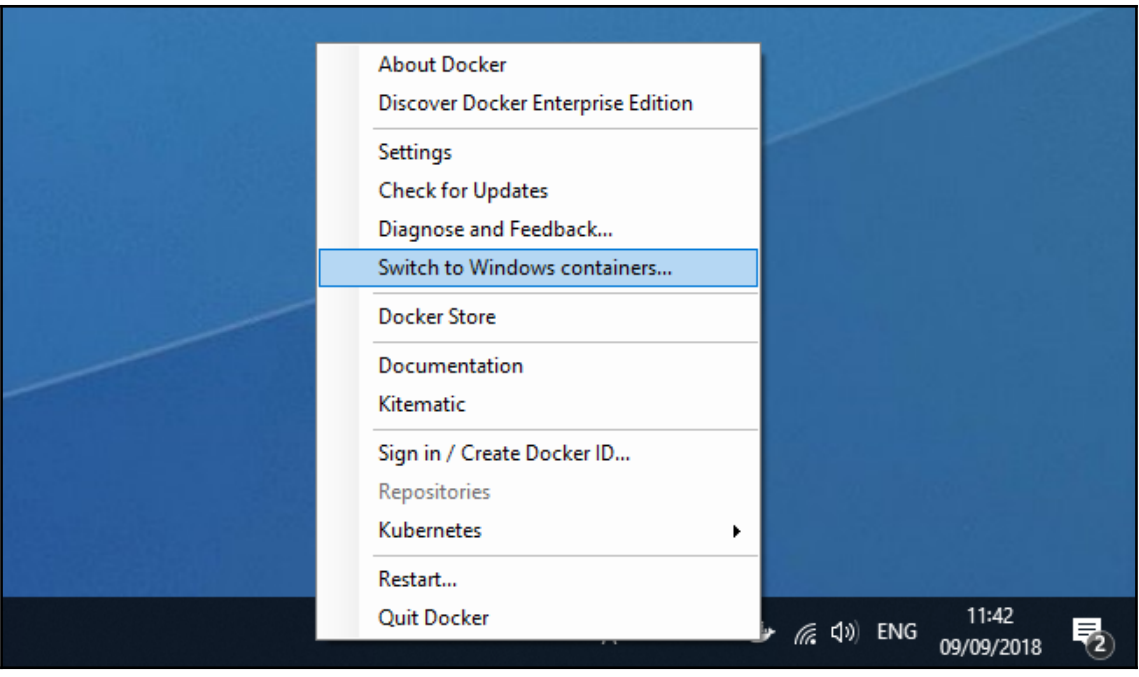

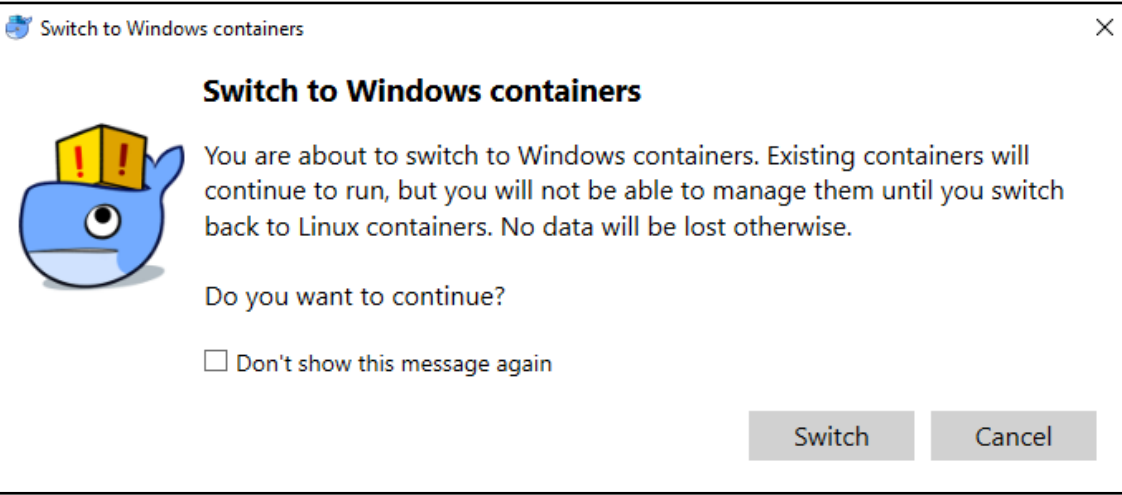

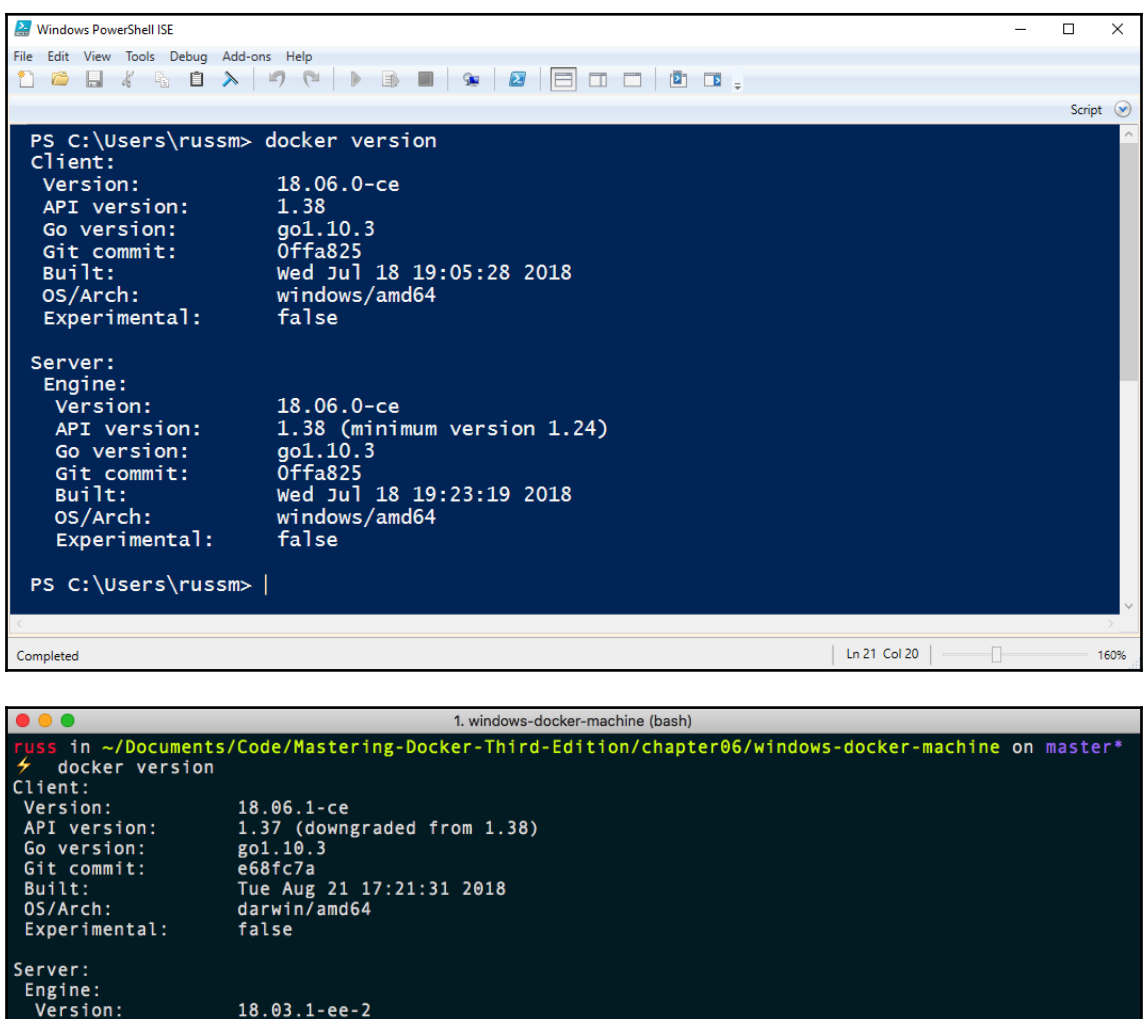

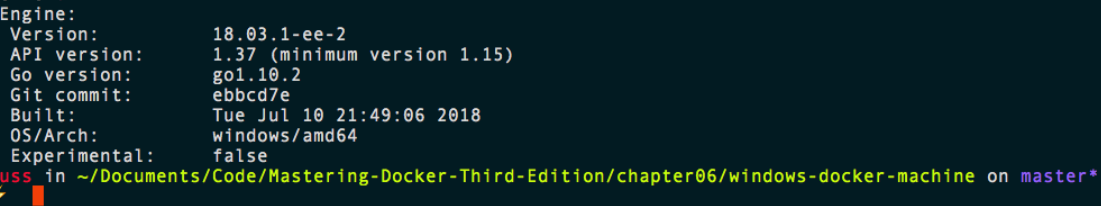

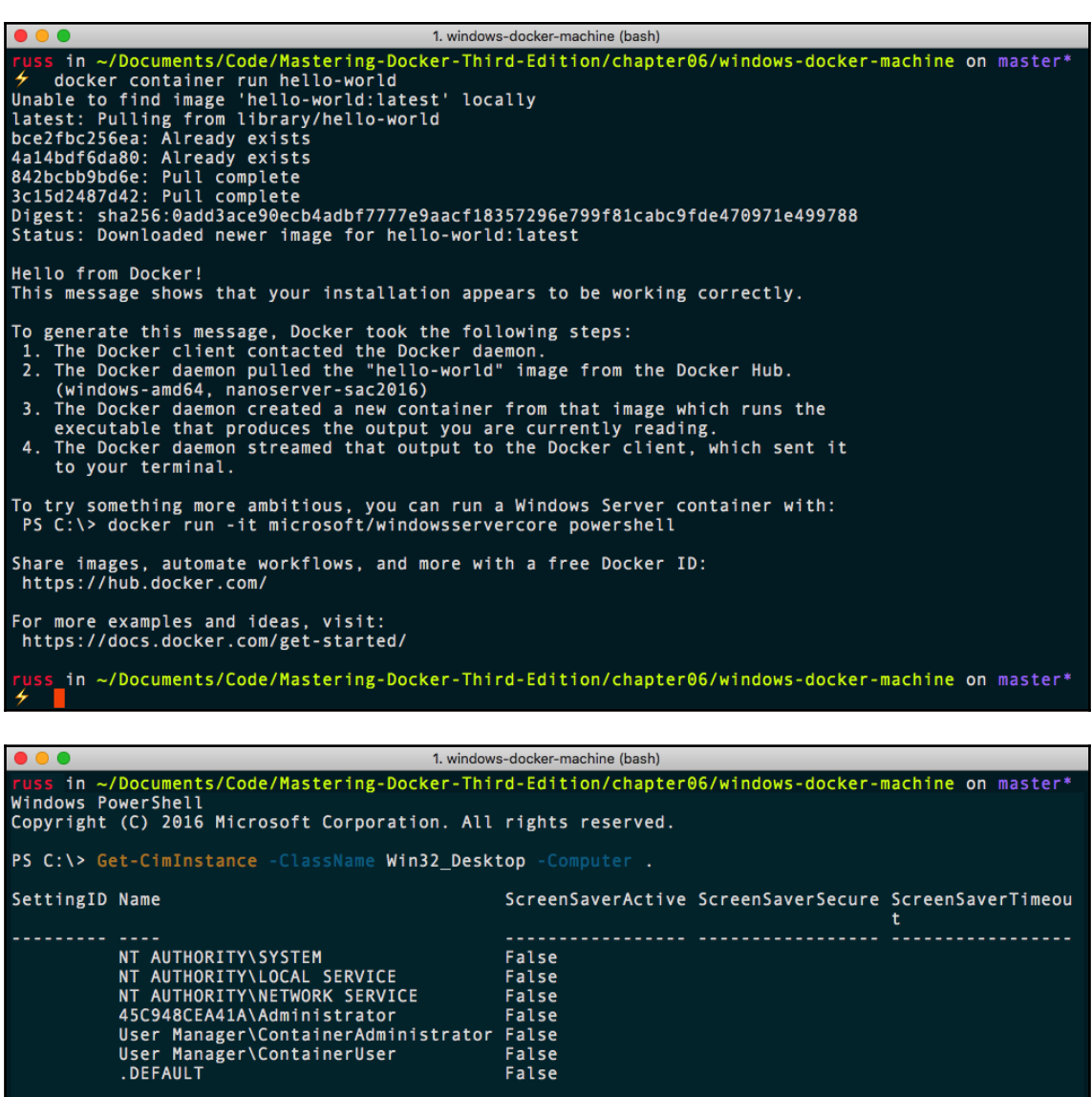

PS C:\> exit<br><mark>russ in ~/Documents/Code/Mastering-Docker-Third-Edition/chapter06/windows-docker-machine on</mark> master\*<br><del>4</del>

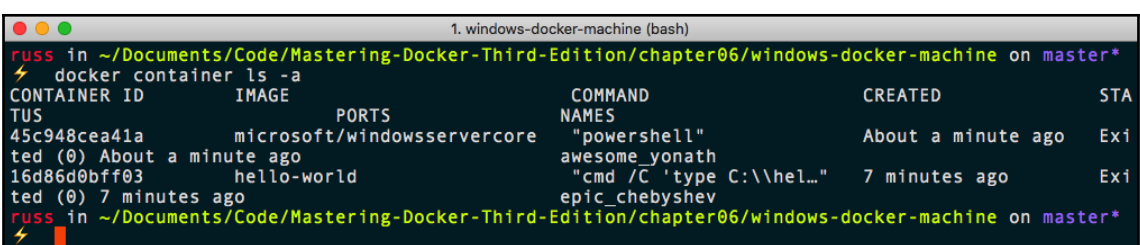

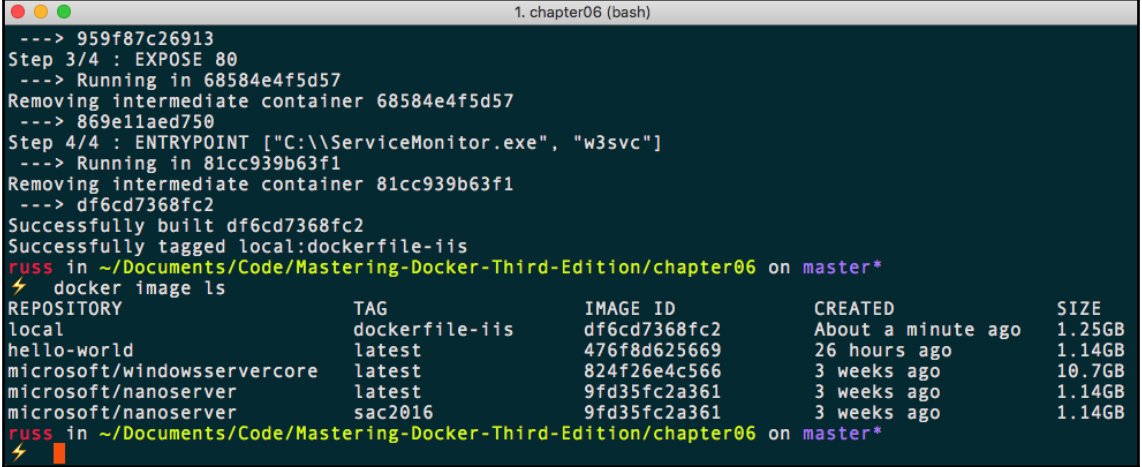

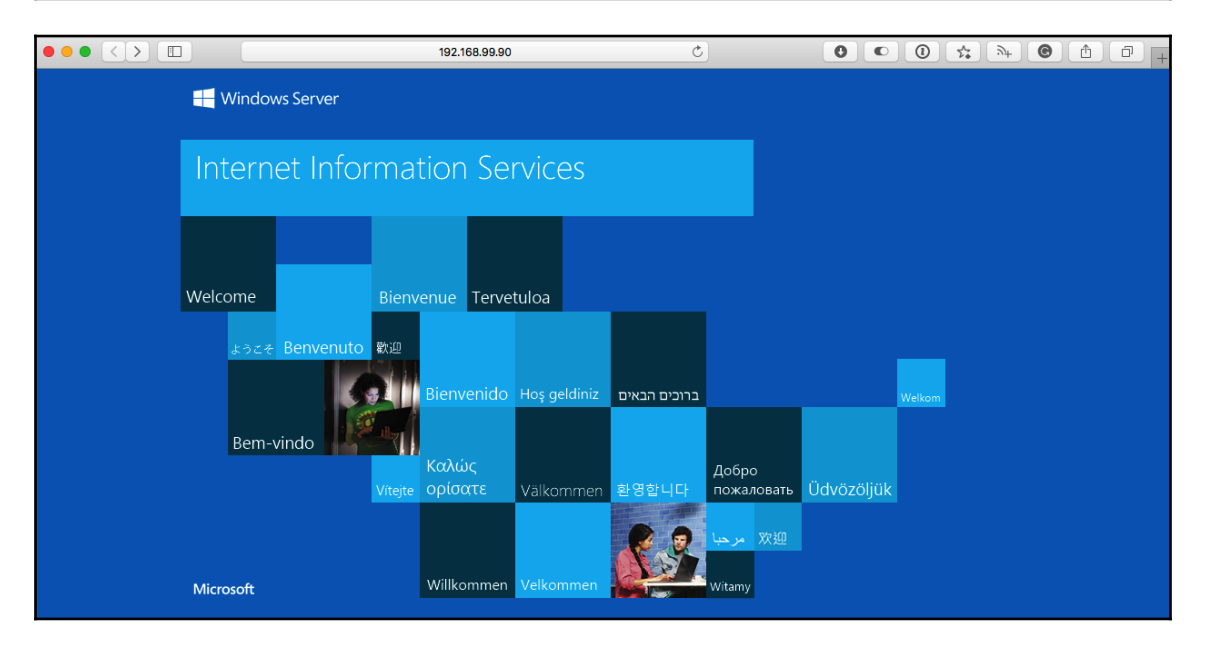

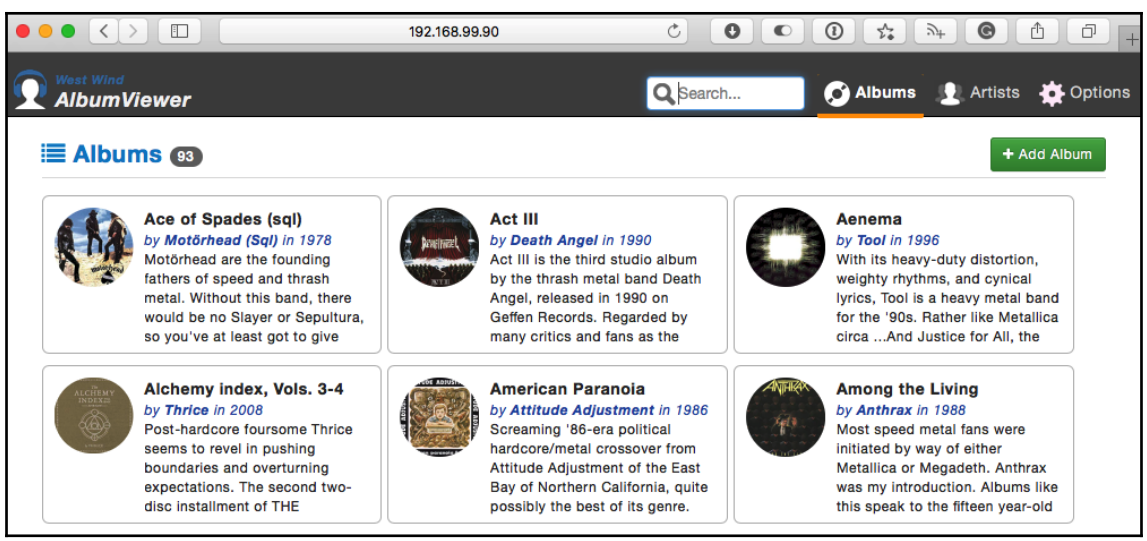

# **Chapter 7: Docker Machine**

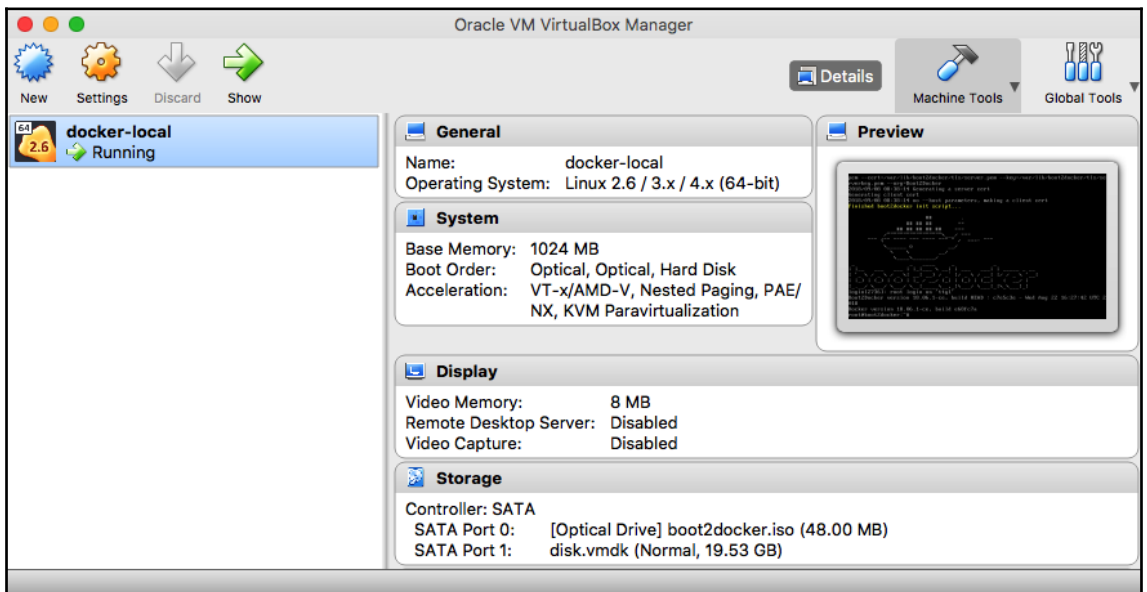

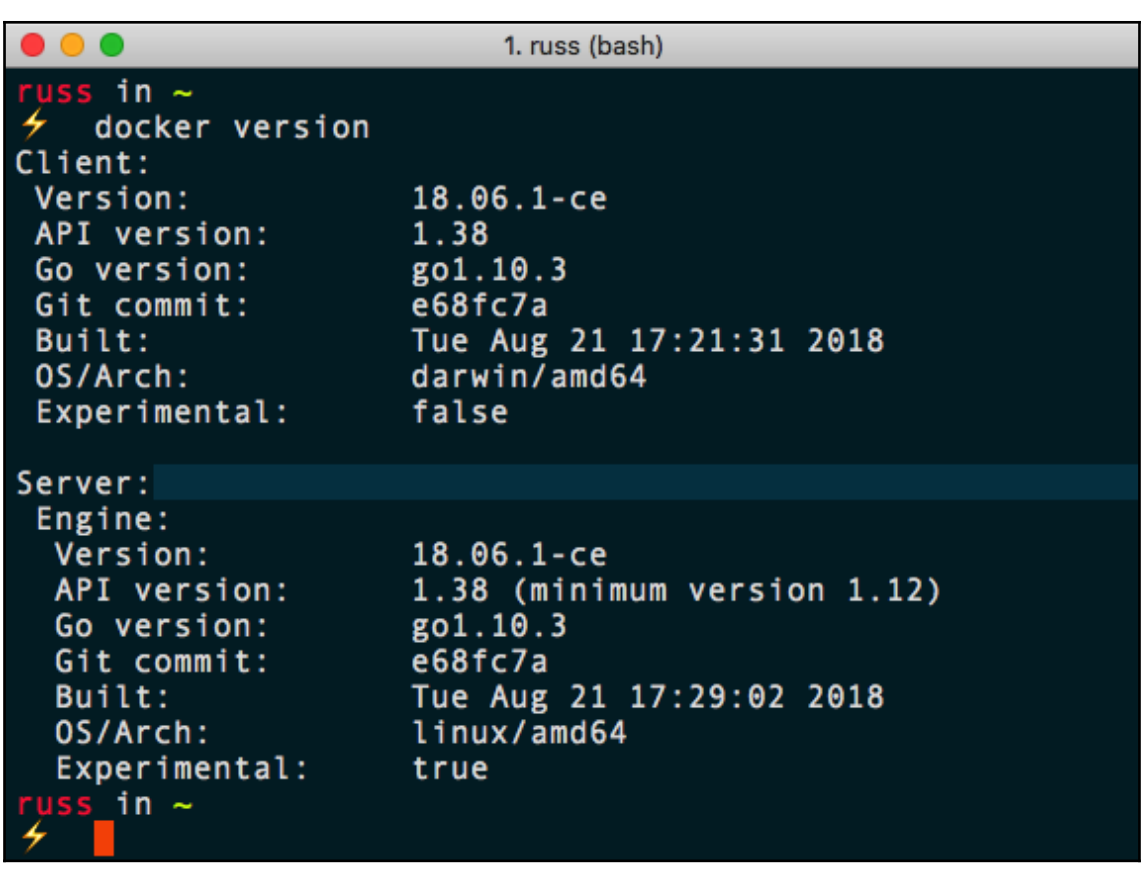

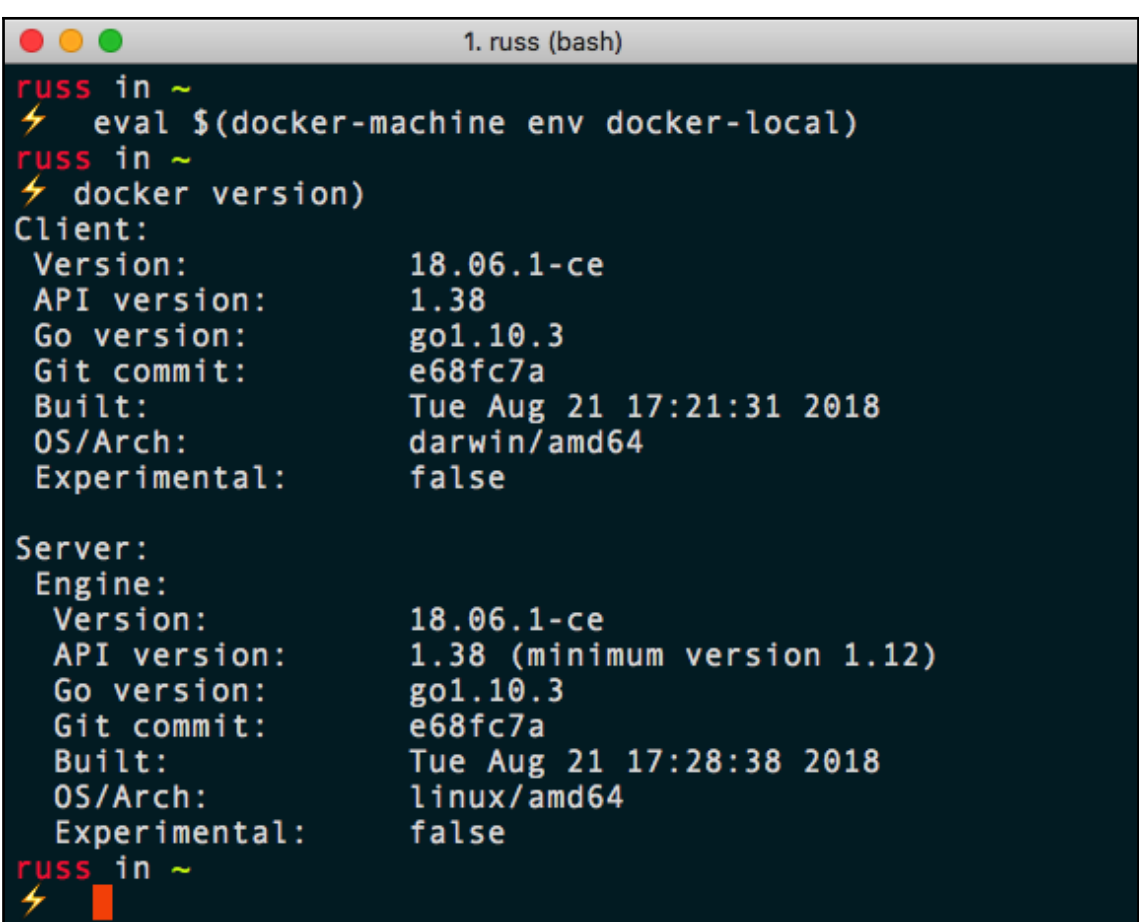

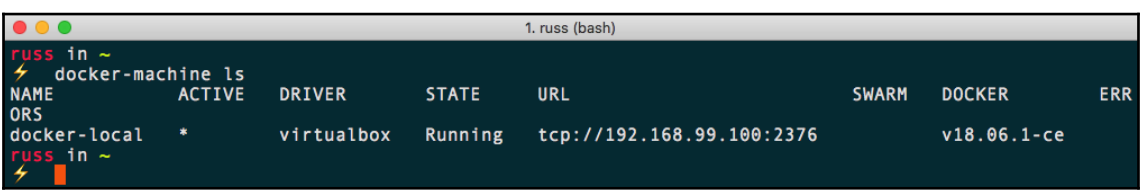

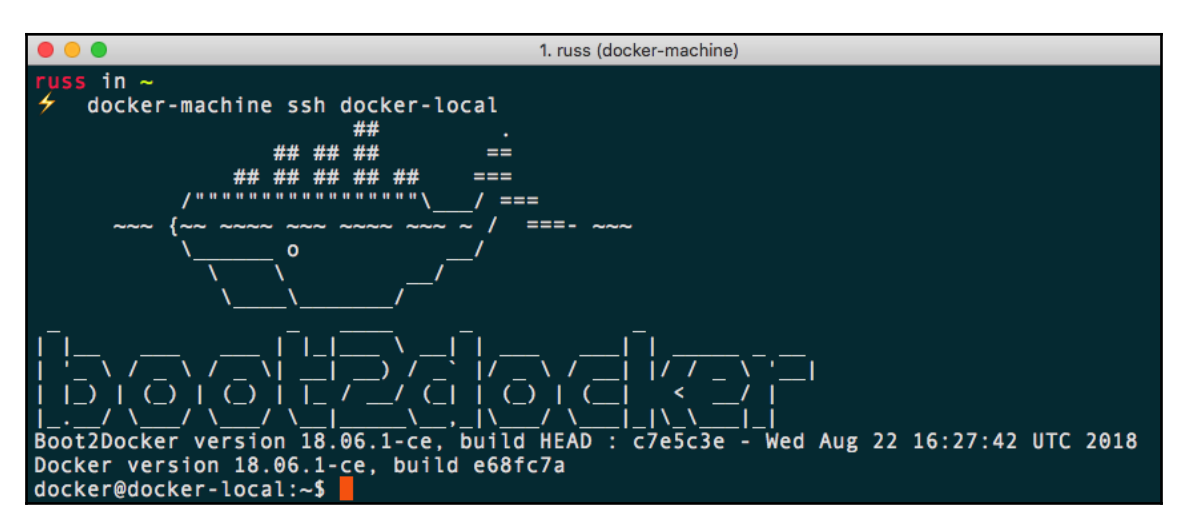

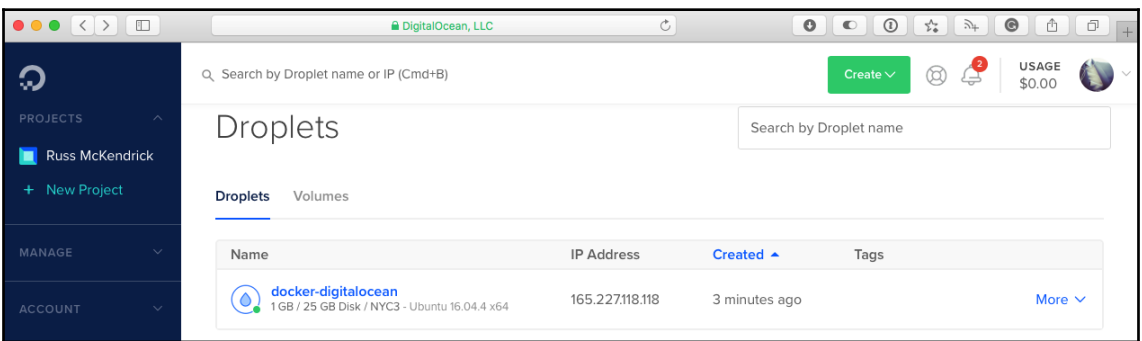

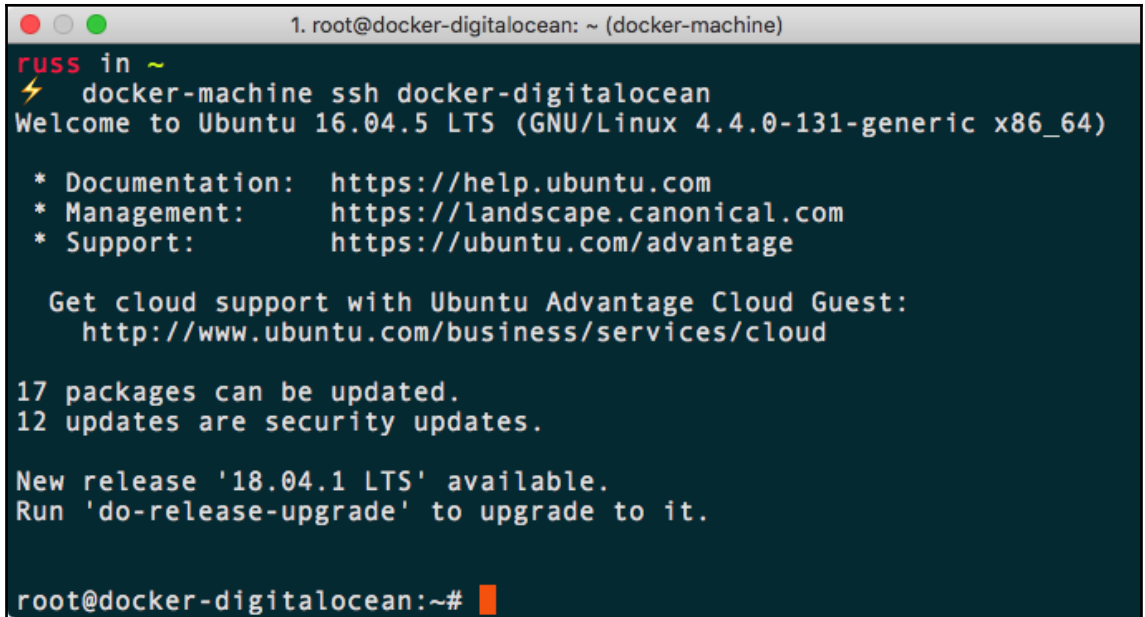

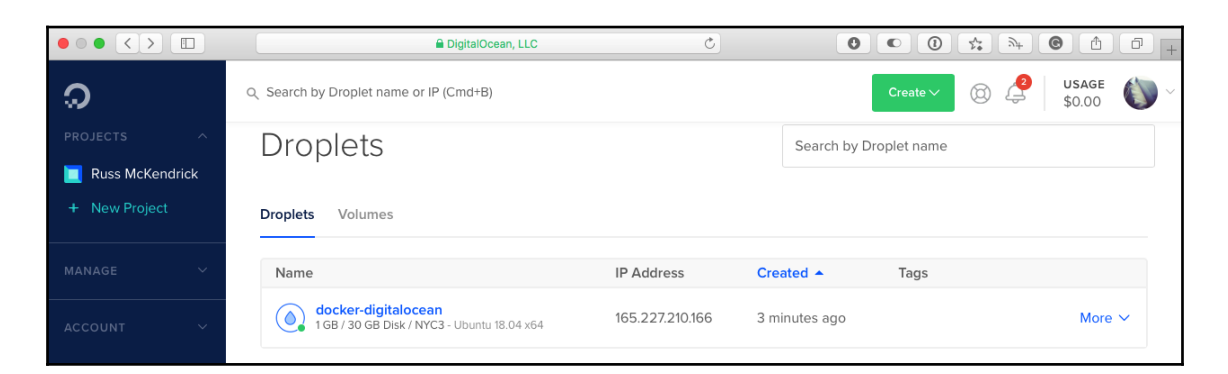

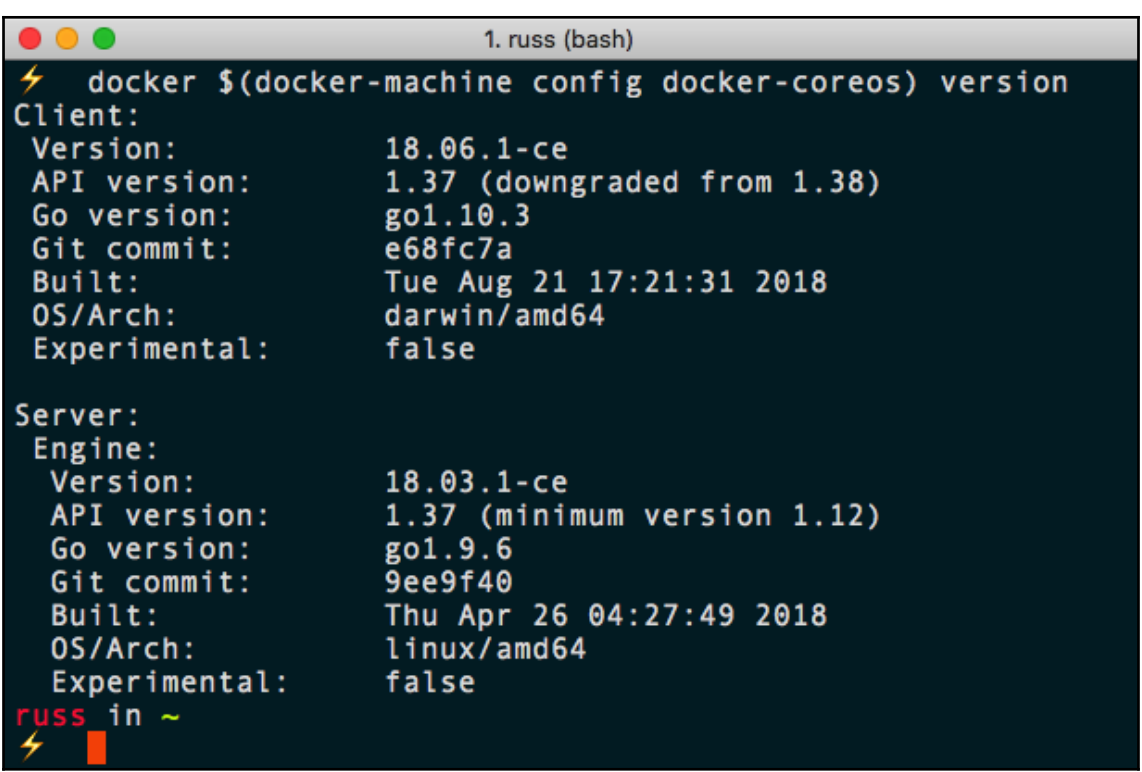

### **Chapter 8: Docker Swarm**

```
1. russ (bash)
 uss in \simdocker swarm --help
Usage: docker swarm COMMAND
Manage Swarm
Commands:
              Display and rotate the root CA
 ca<br>init<br>join
  ca
              Initialize a swarm
              Join a swarm as a node and/or manager
  join-token Manage join tokens
              Leave the swarm
  leave
 unlock
              Unlock swarm
 unlock-key Manage the unlock key
  update
              Update the swarm
Run 'docker swarm COMMAND --help' for more information on a command.
 uss in \sim
```
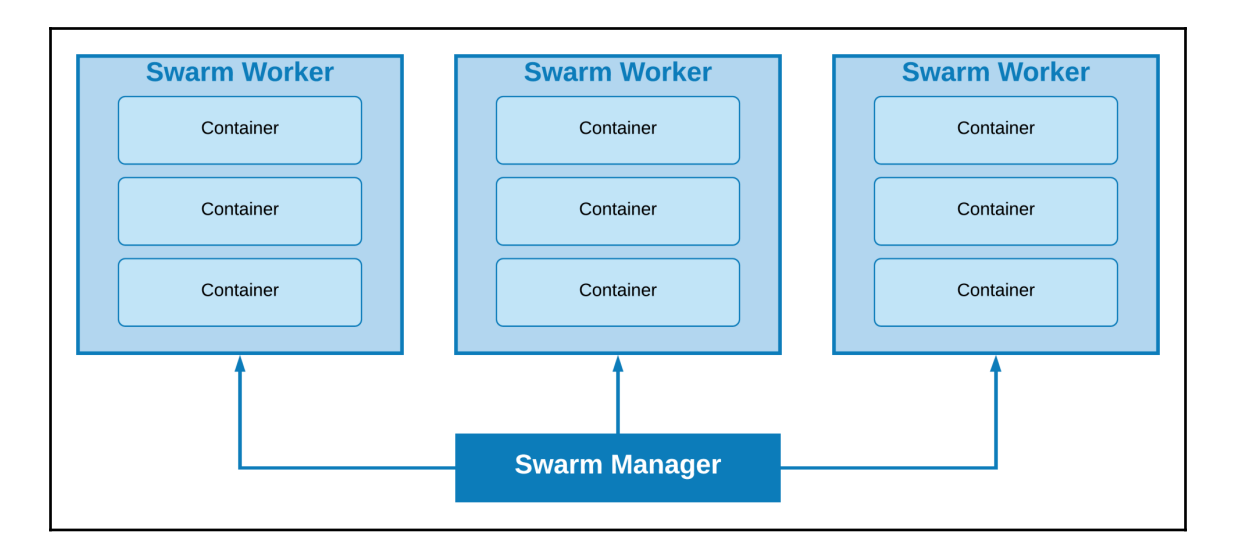

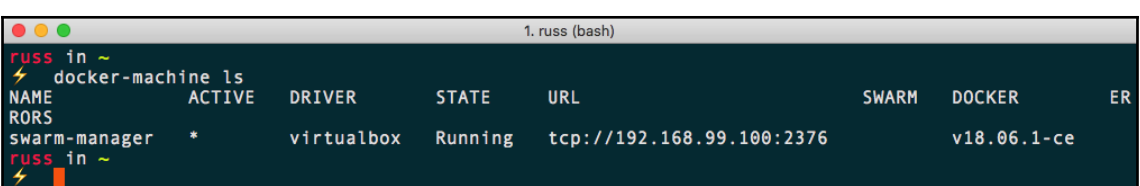

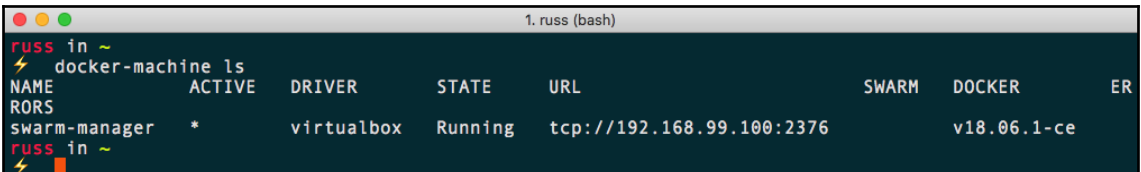

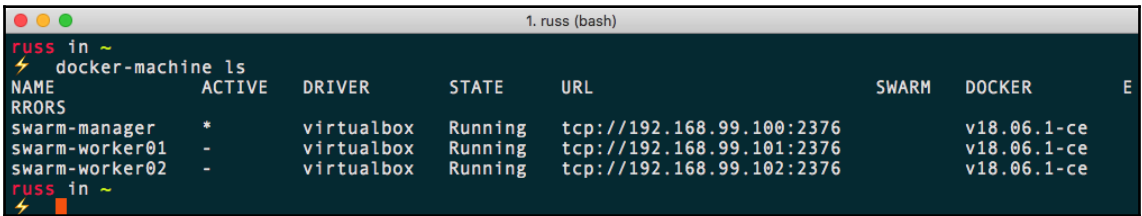

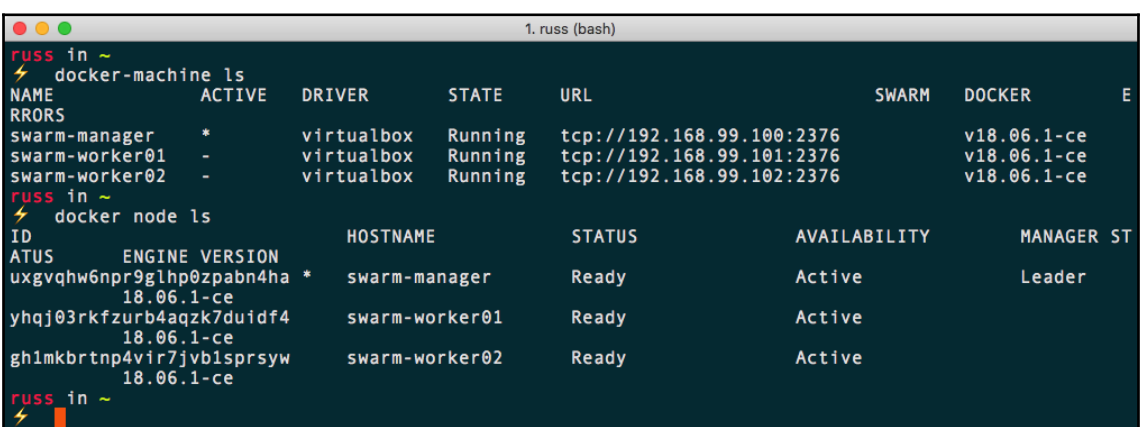

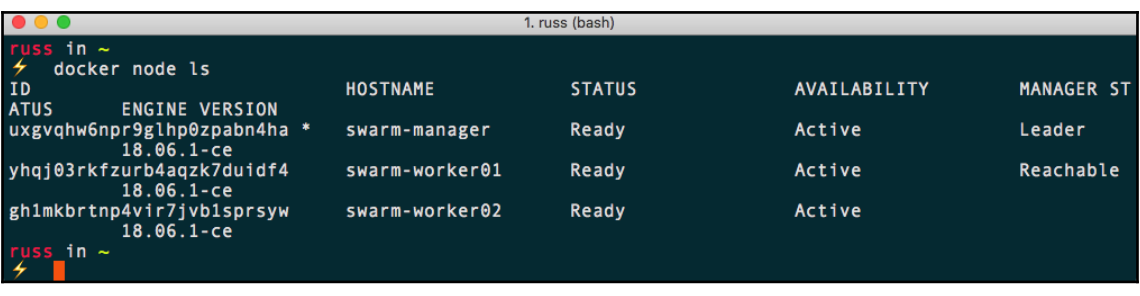

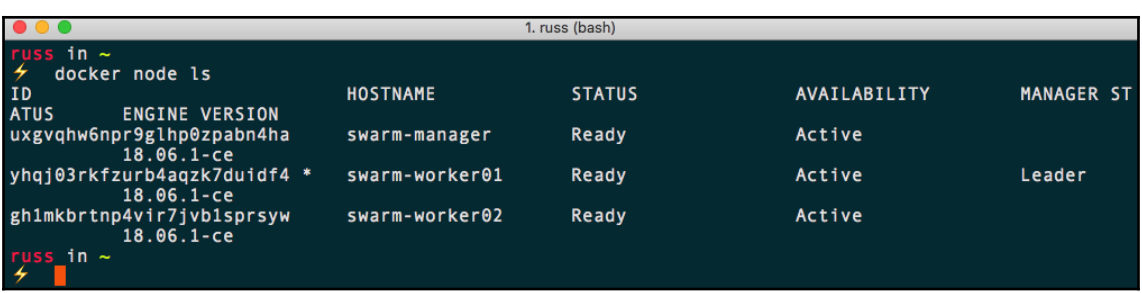

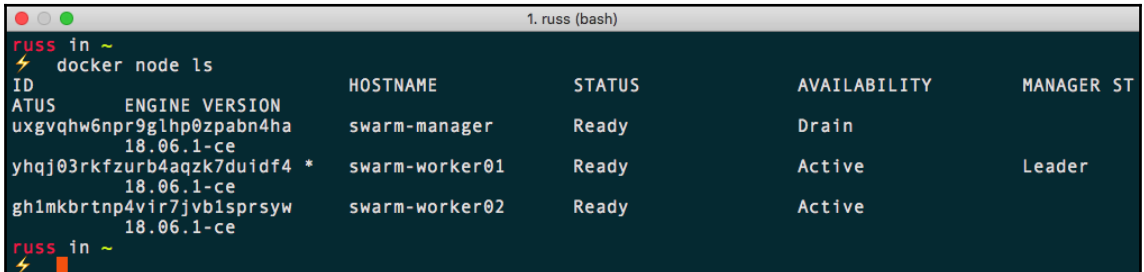

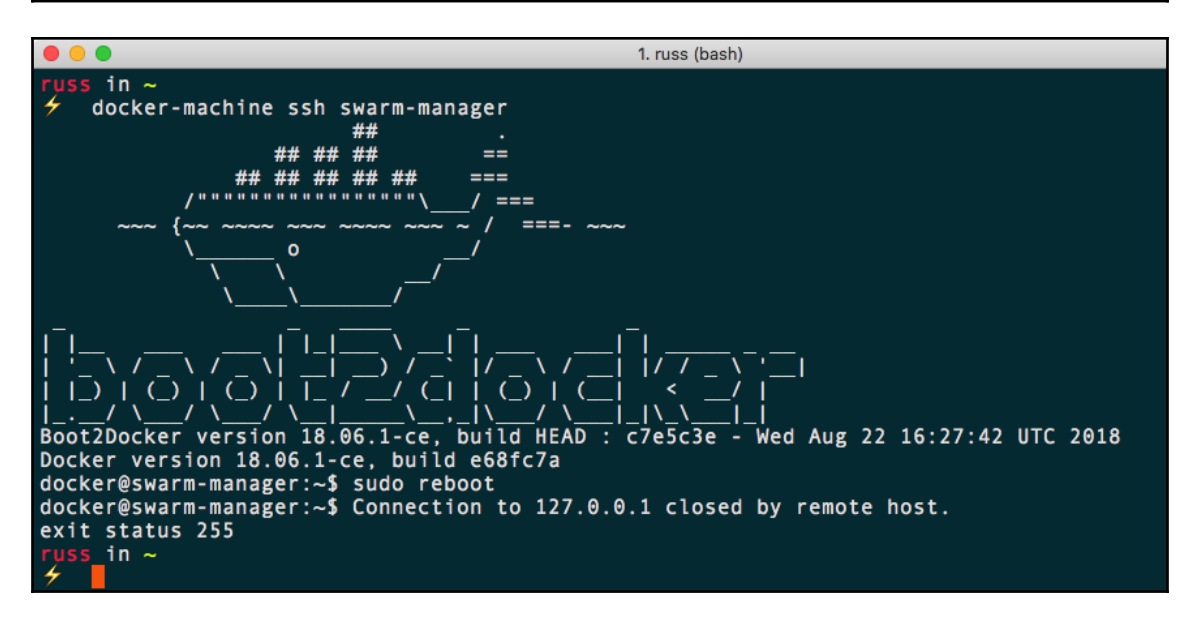

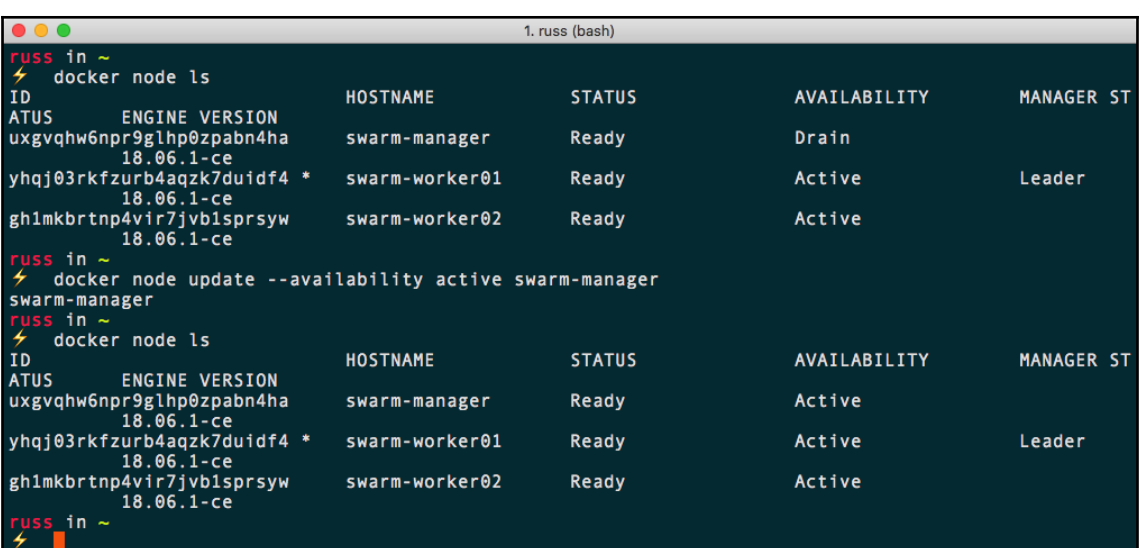

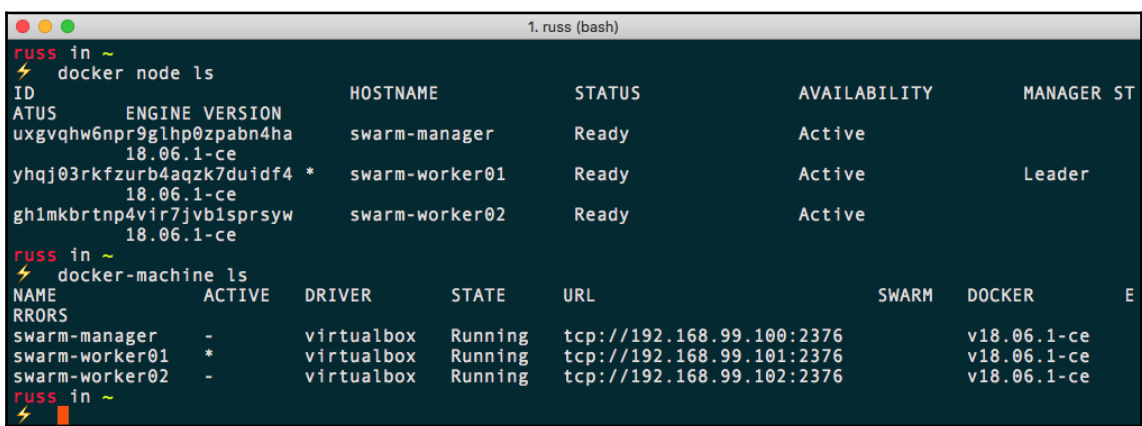

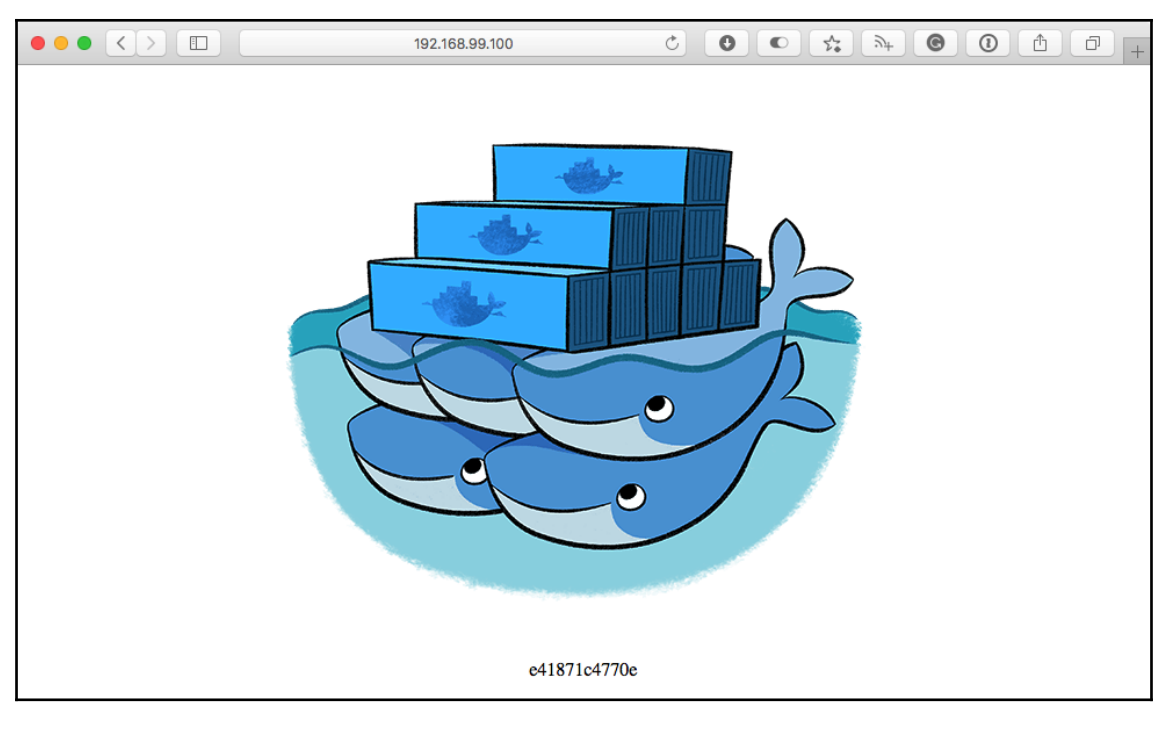

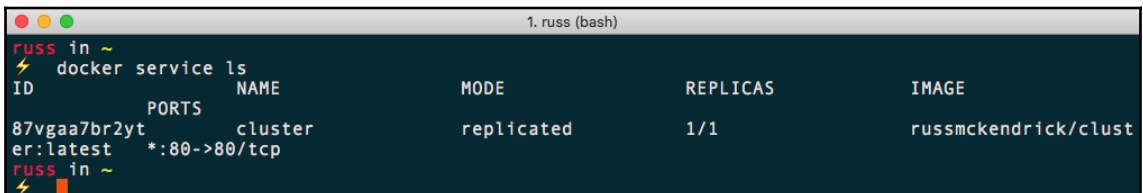

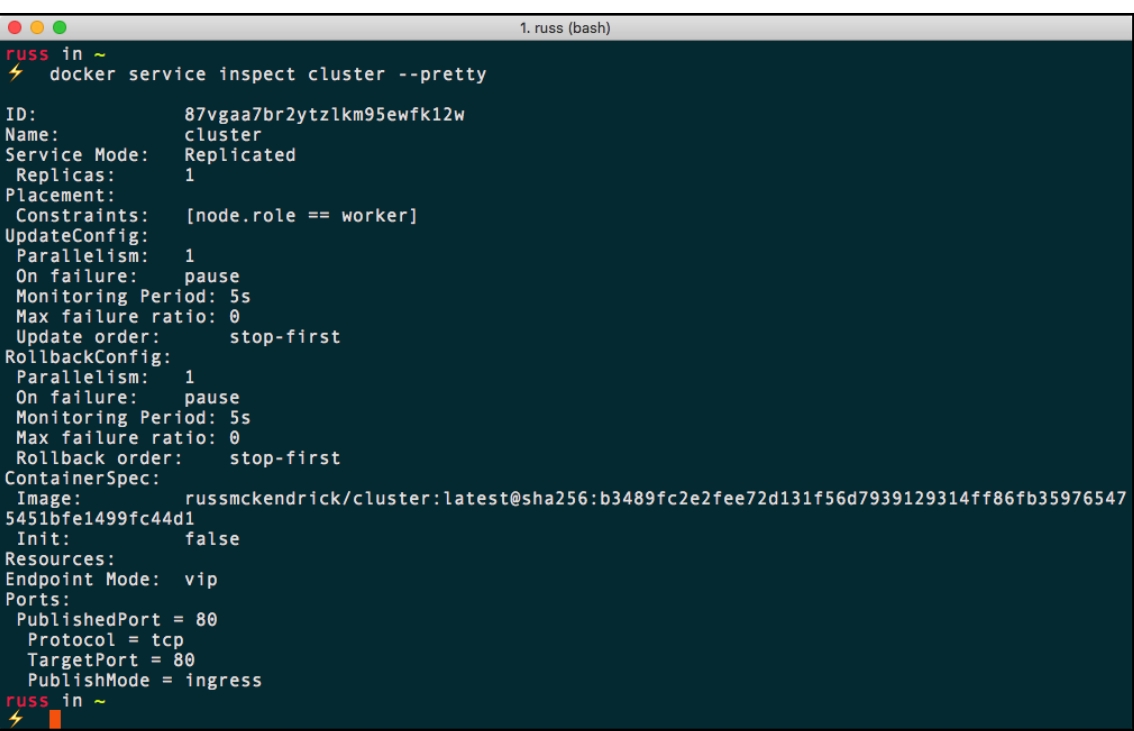

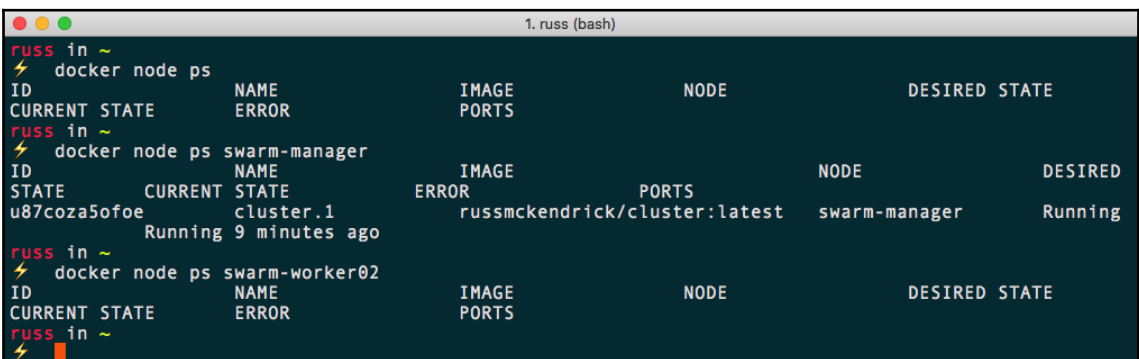
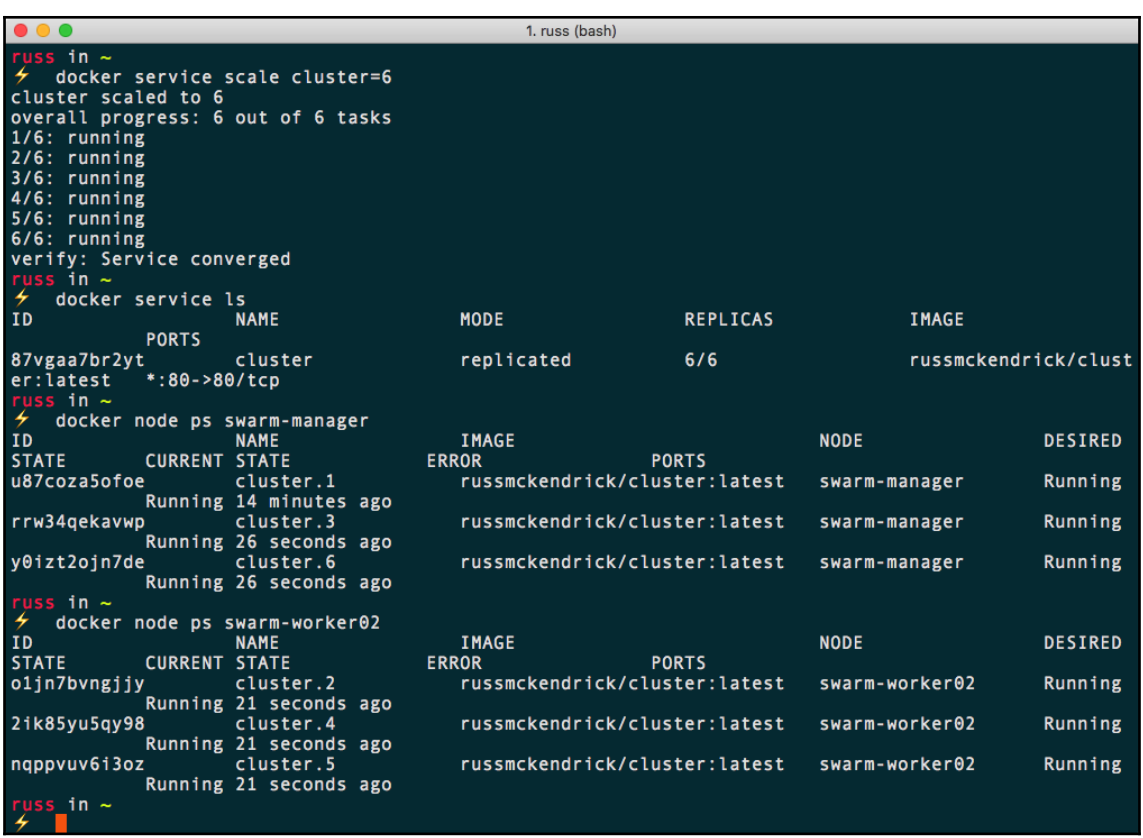

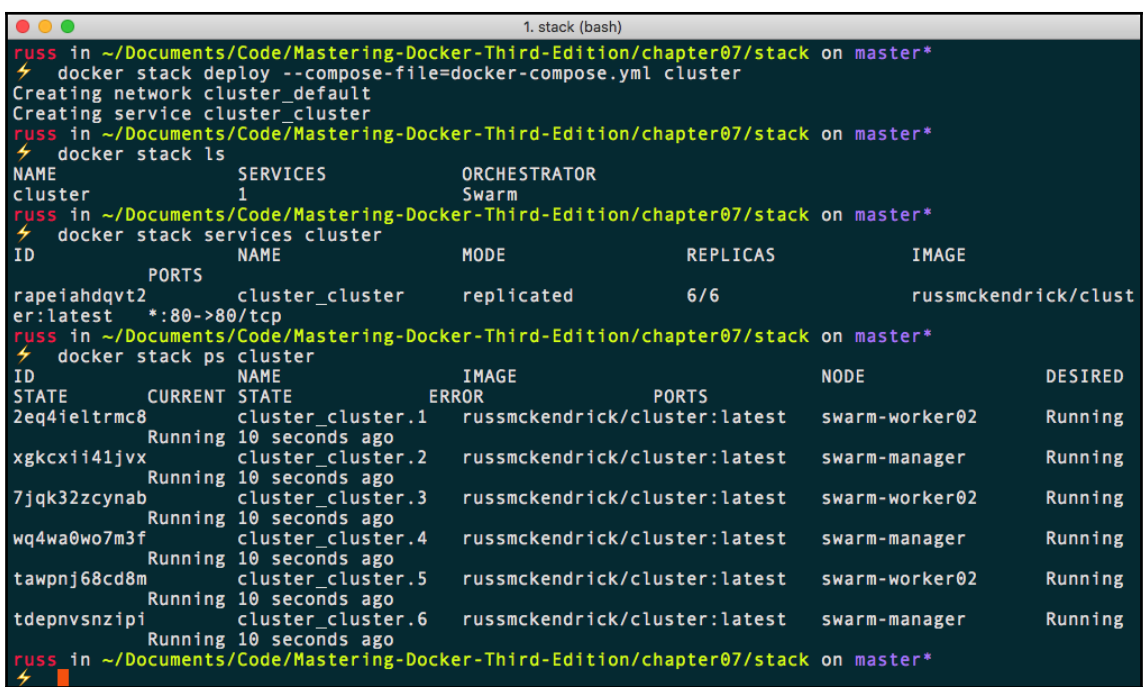

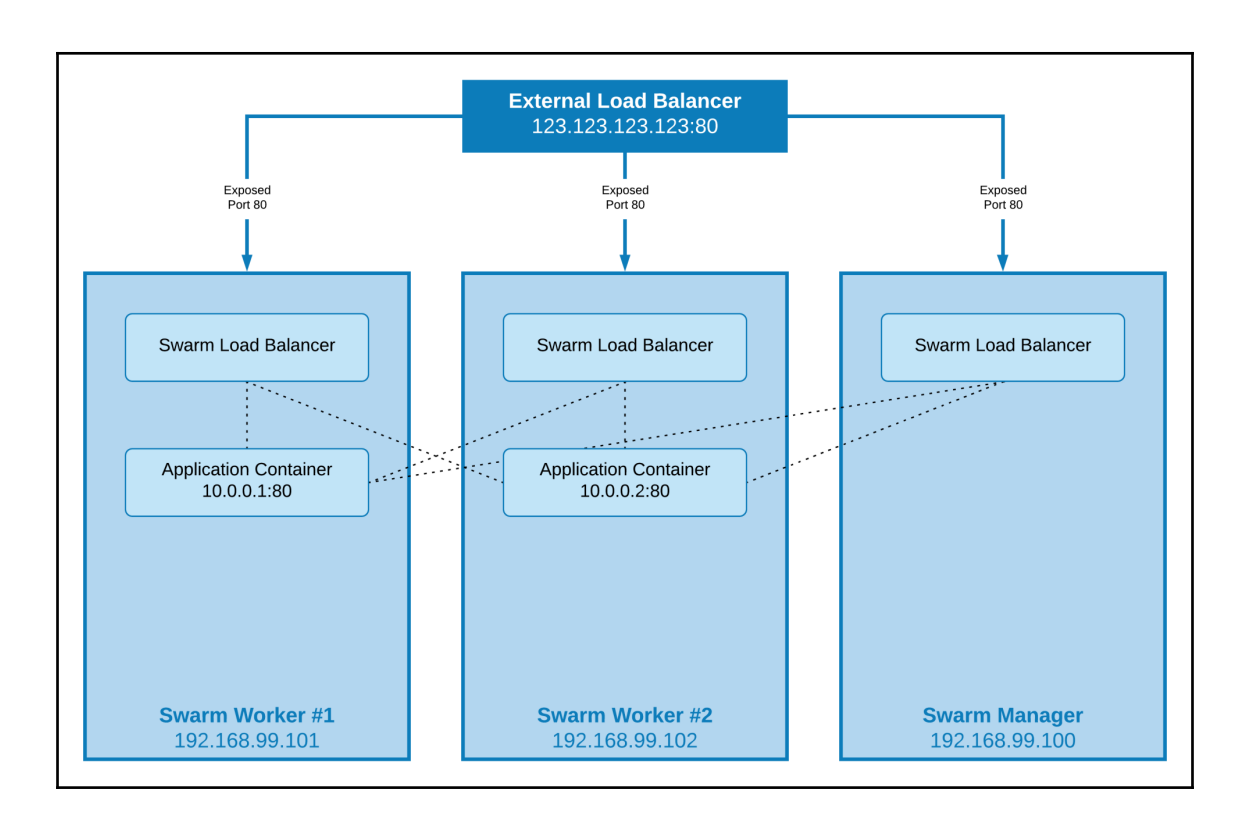

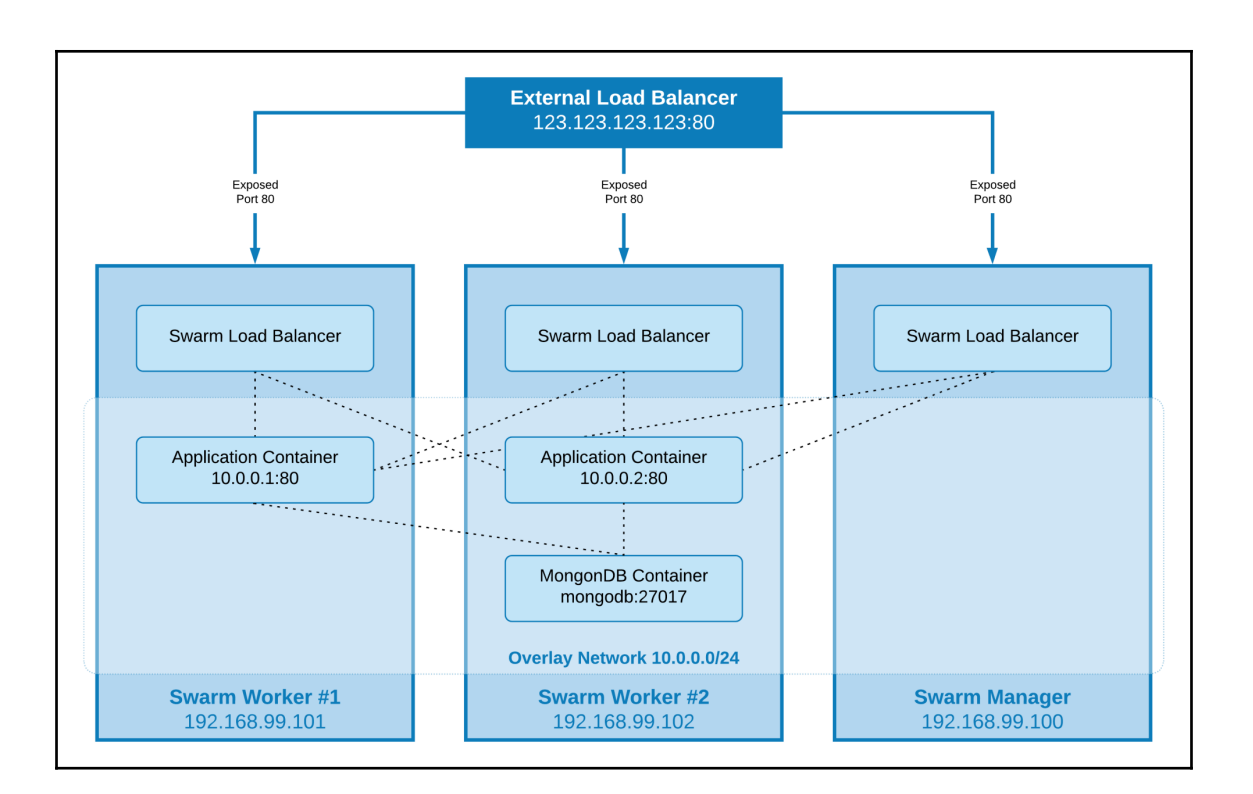

## **Chapter 9: Docker and Kubernetes**

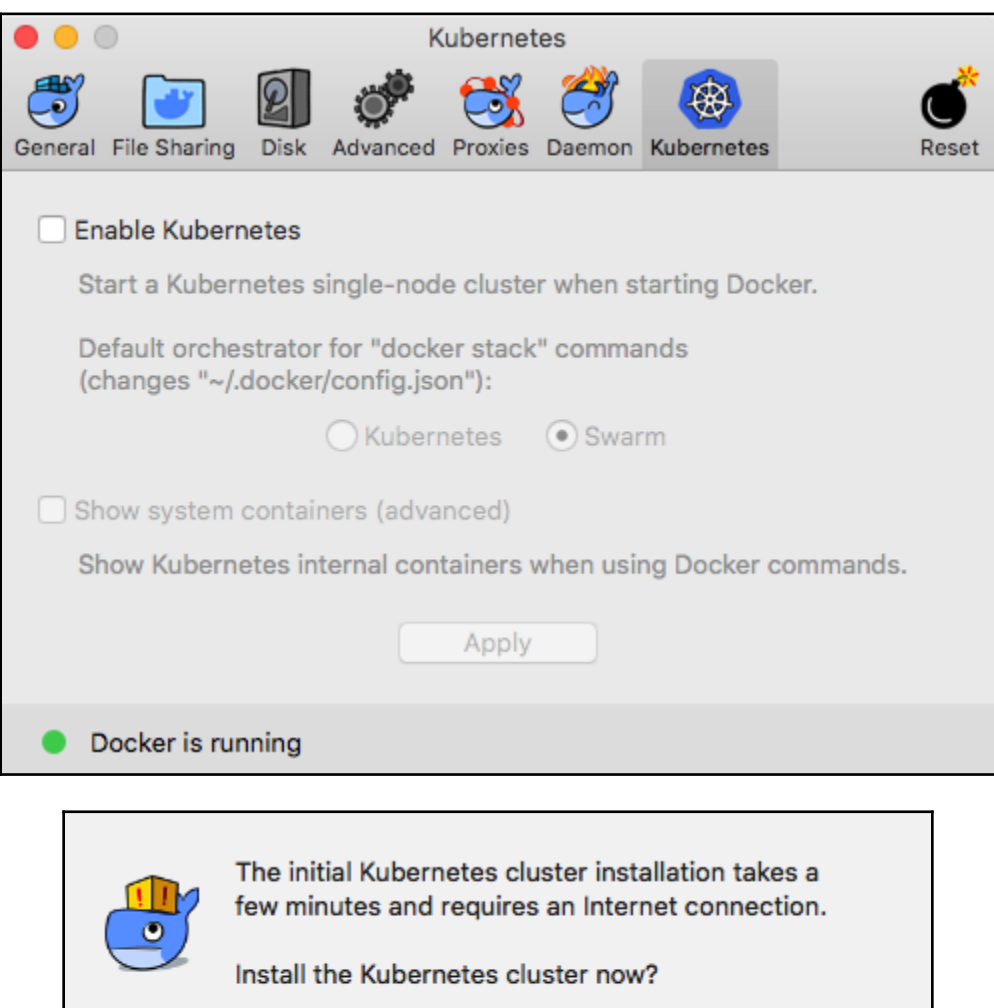

Install

Cancel

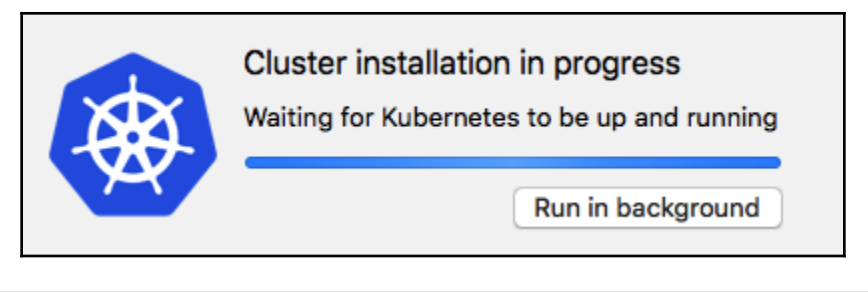

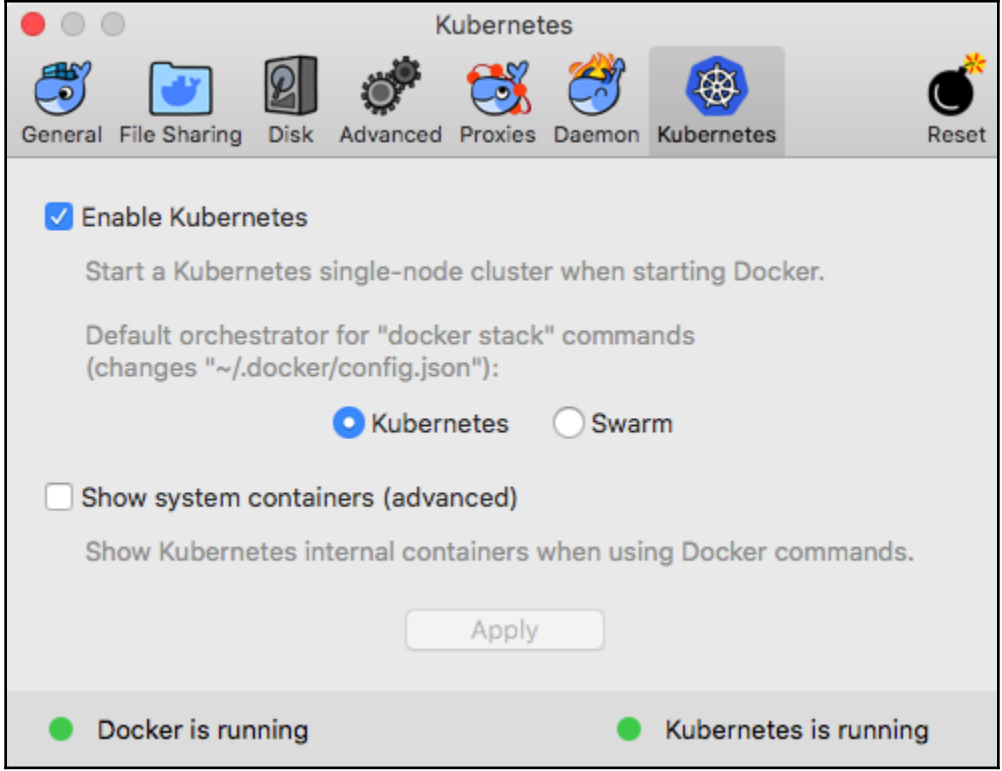

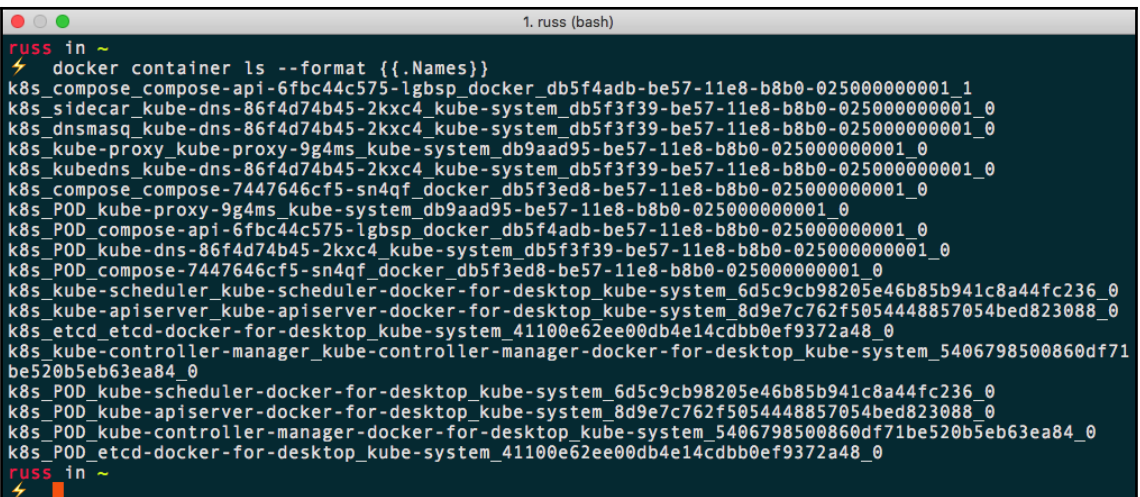

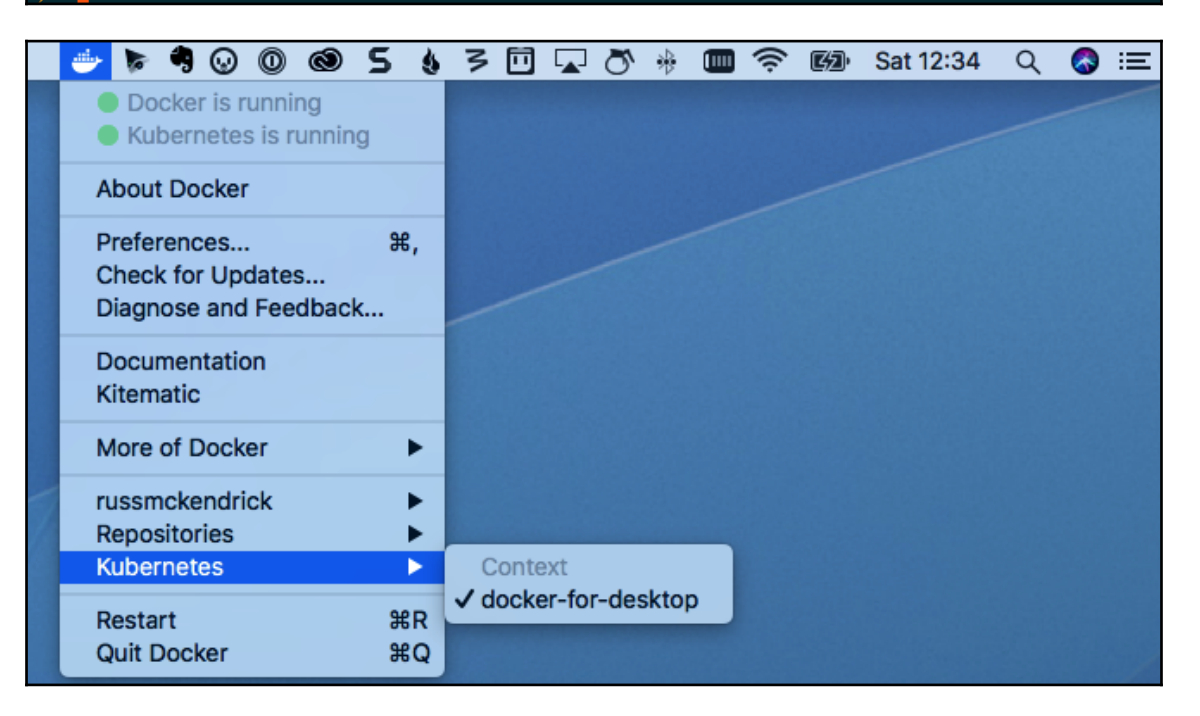

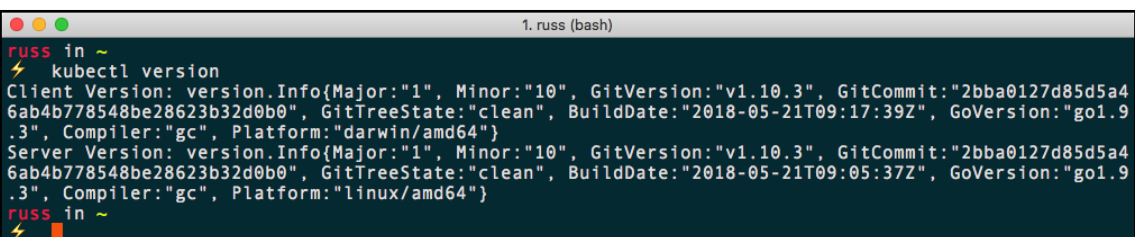

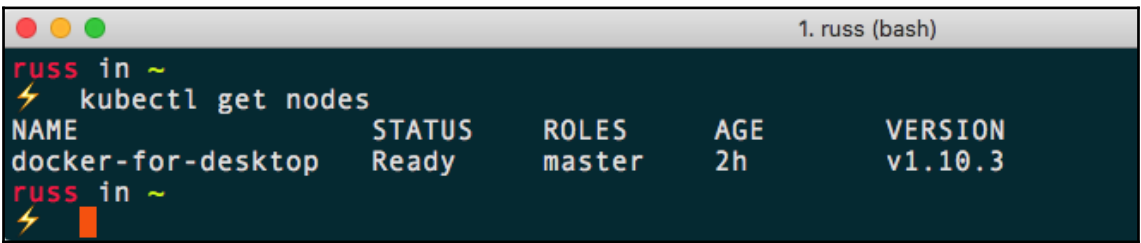

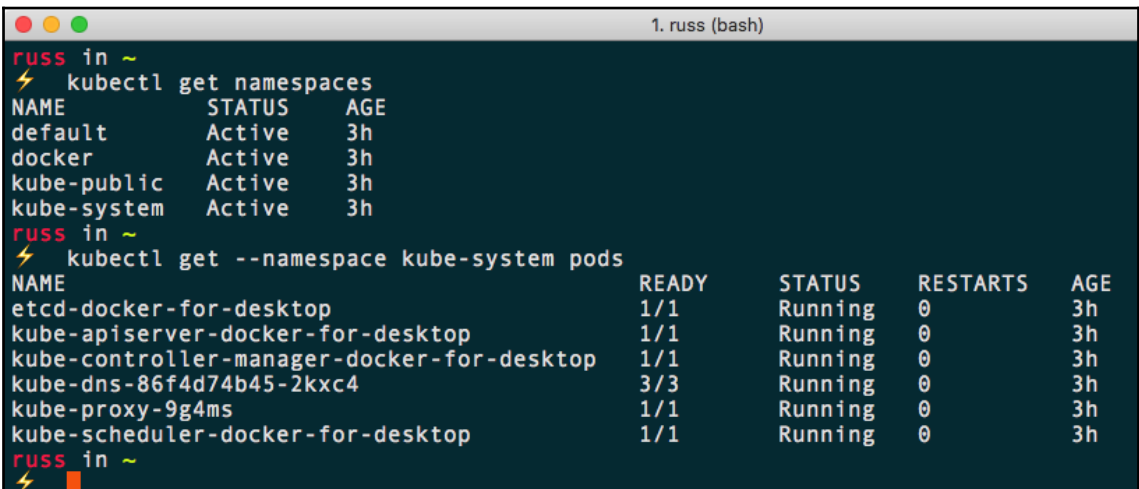

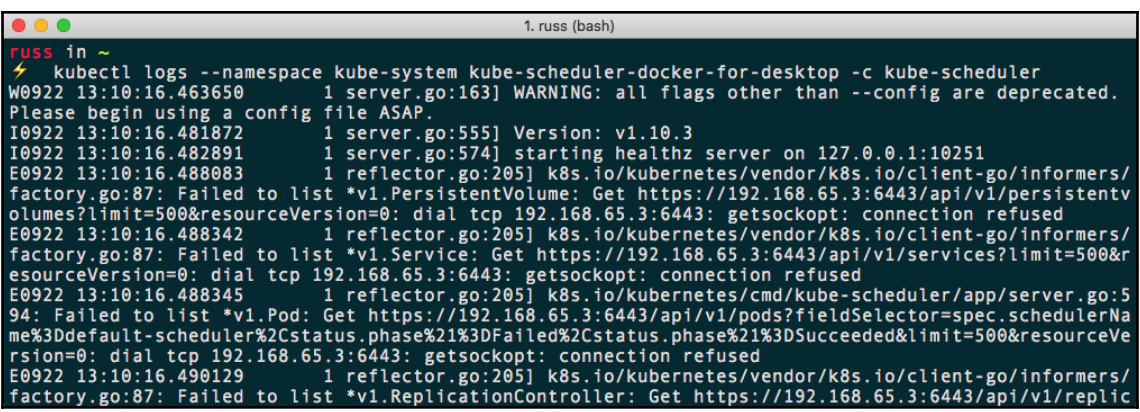

 $\bullet\bullet\bullet$ 1. russ (bash) Linux linuxkit-025000000001 4.9.93-linuxkit-aufs #1 SMP Wed Jun 6 16:55:56 UTC 2018 x86\_64 GNU/Linux Linux linu<br><mark>russ</mark> in ~<br><del>⁄</del>

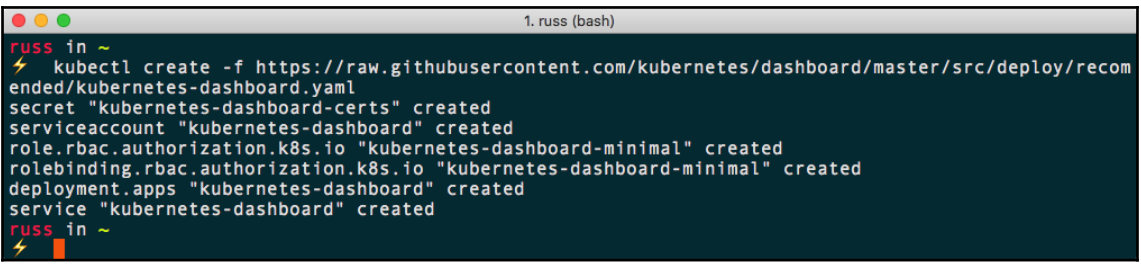

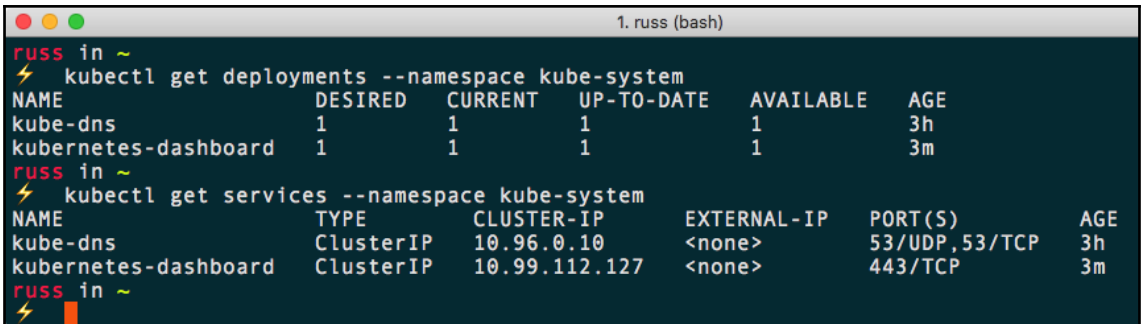

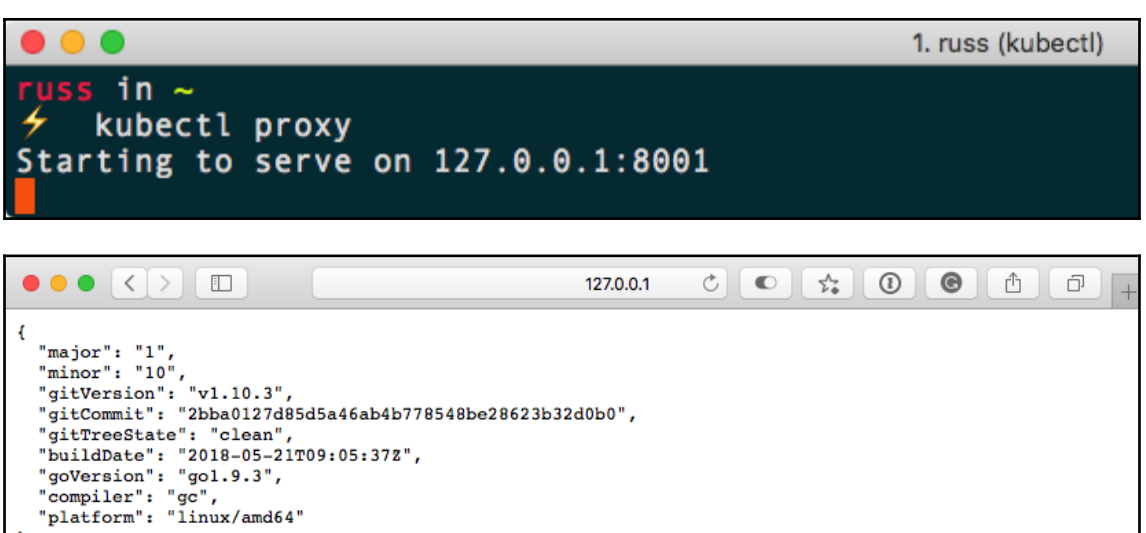

 $\overline{1}$ 

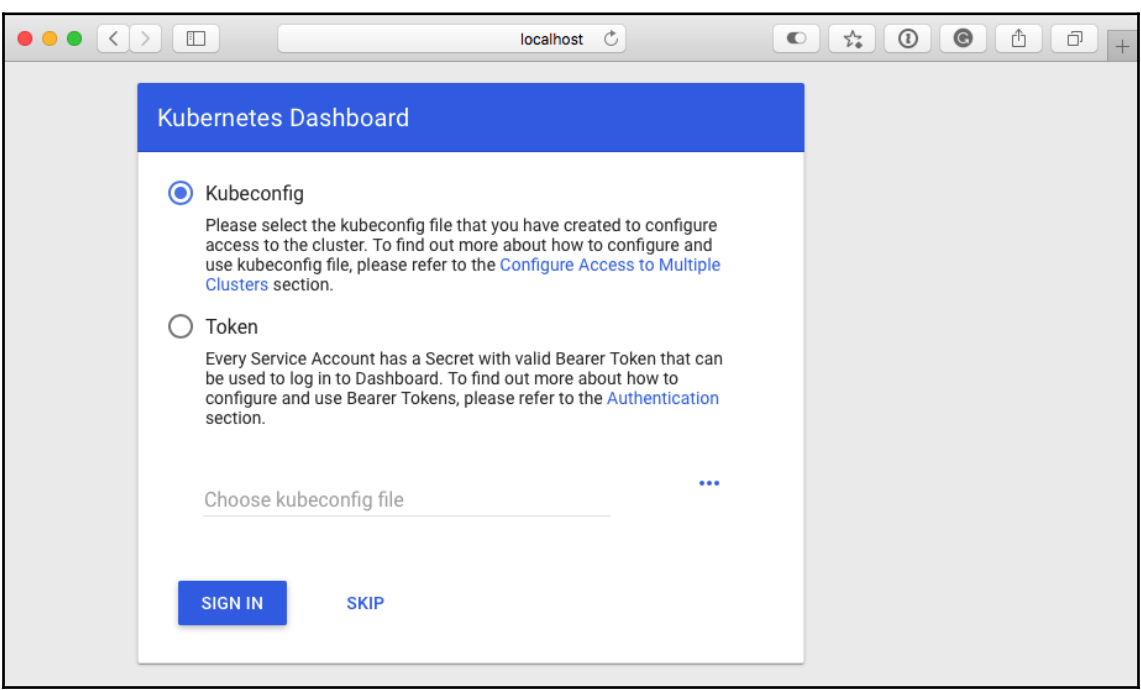

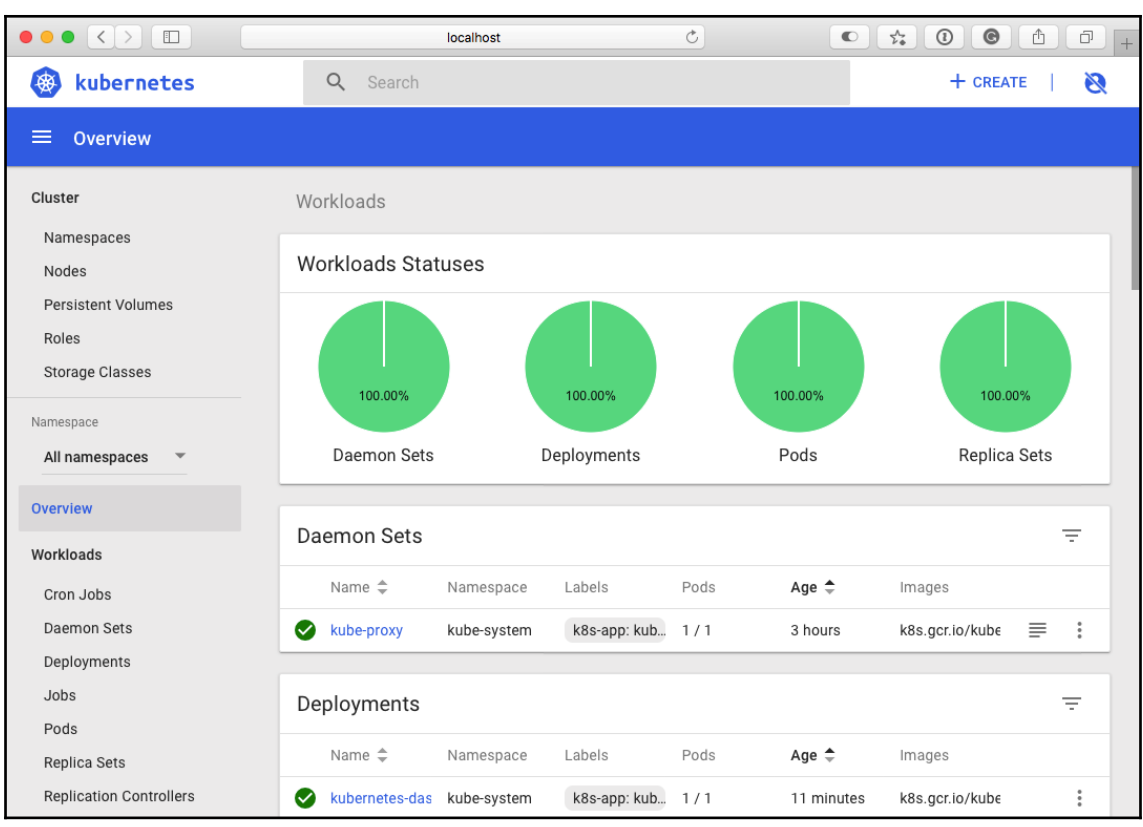

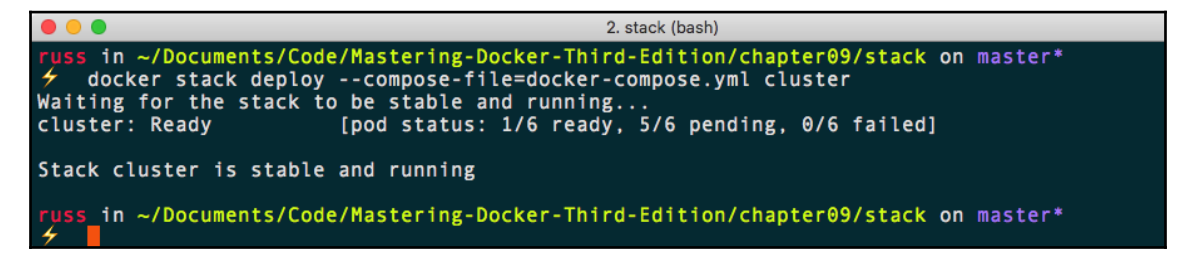

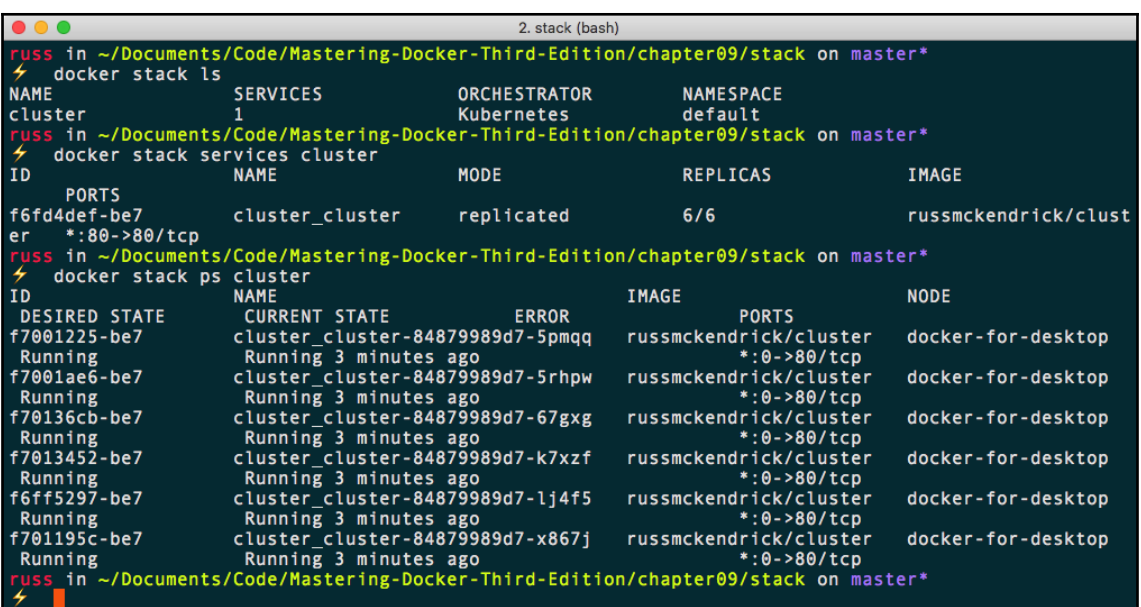

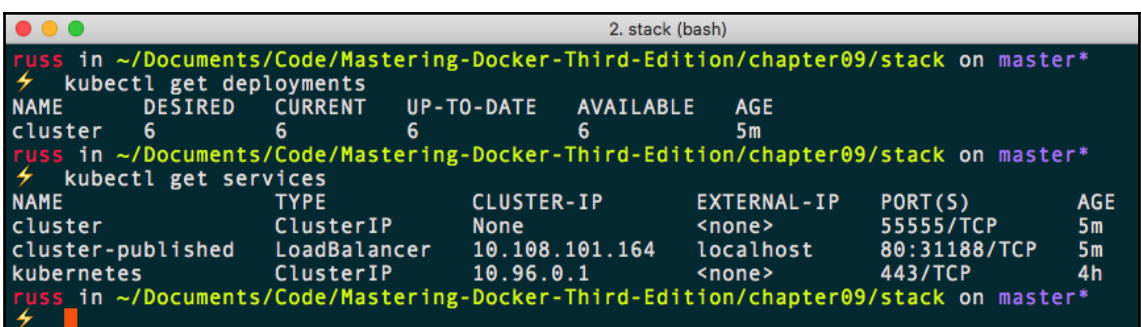

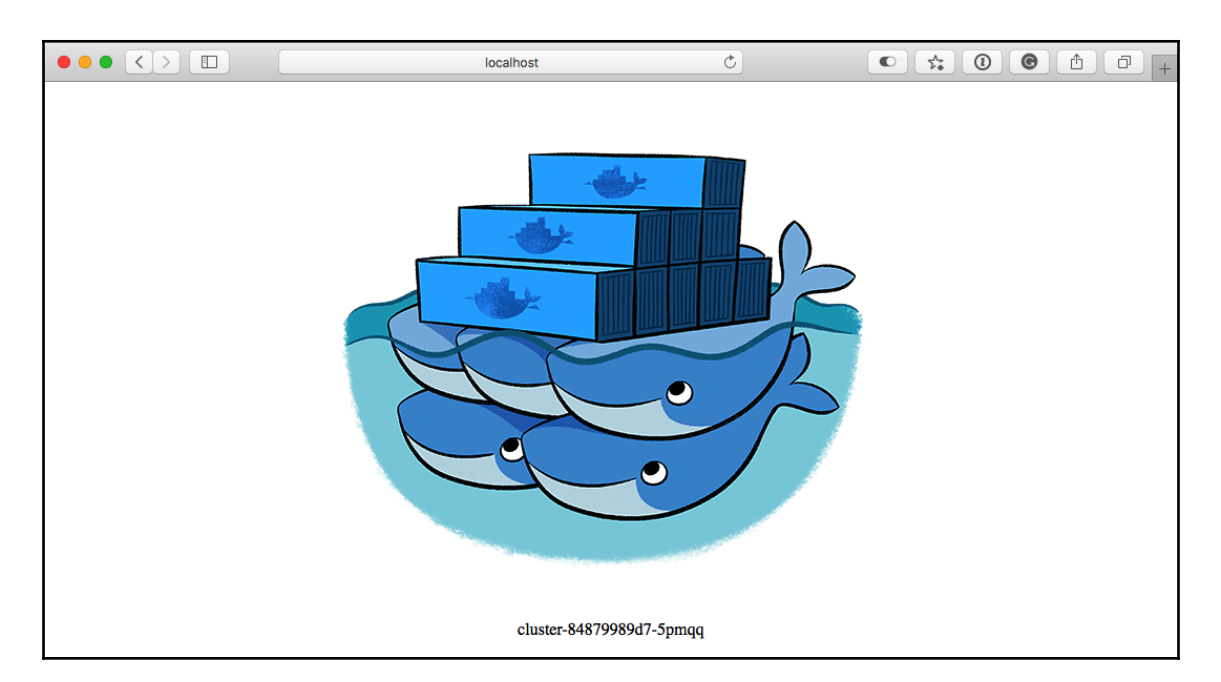

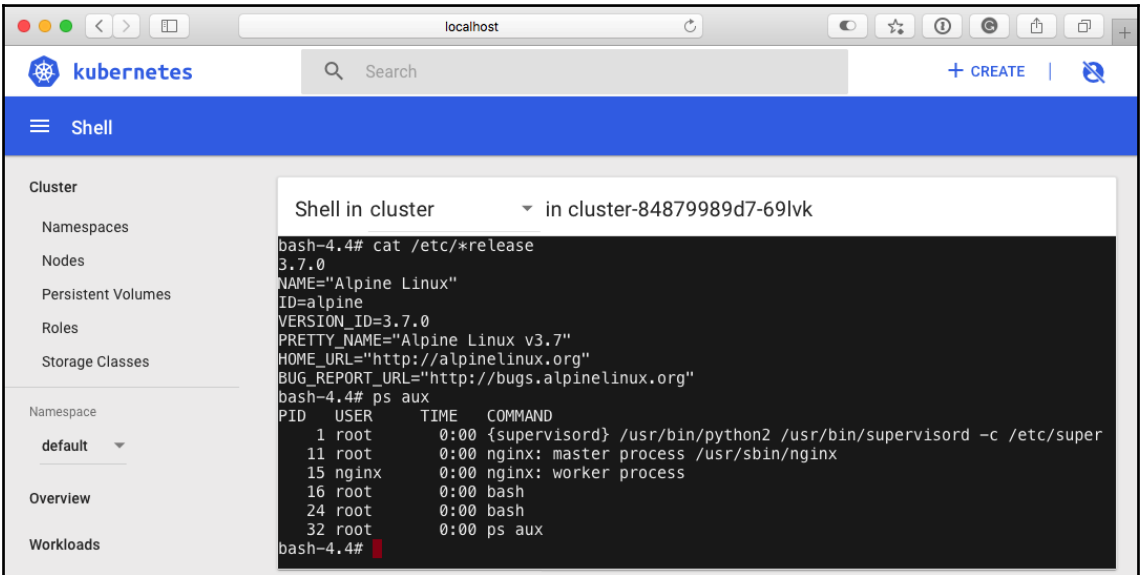

1. stack (bash)

 $\bullet$   $\bullet$ russ in ~/Documents/Code/Mastering-Docker-Third-Edition/chapter09/stack on master\*<br>ケ kompose up The University of the area of the International Suppose in the University of the area poing to create Kubernetes Deployments, Services and PersistentVolumeClaims for your Dockerized application. If you need different kind INFO Deploying application in "default" namespace<br>INFO Successfully created Service: cluster<br>INFO Successfully created Pod: cluster

Your application has been deployed to Kubernetes. You can run 'kubectl get deployment,svc,pods,pvc'<br>for details.

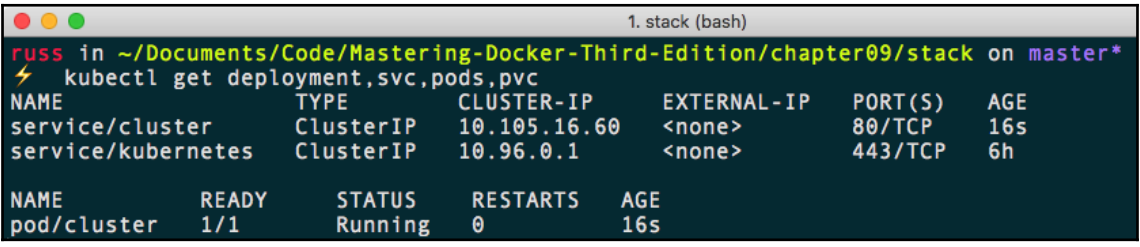

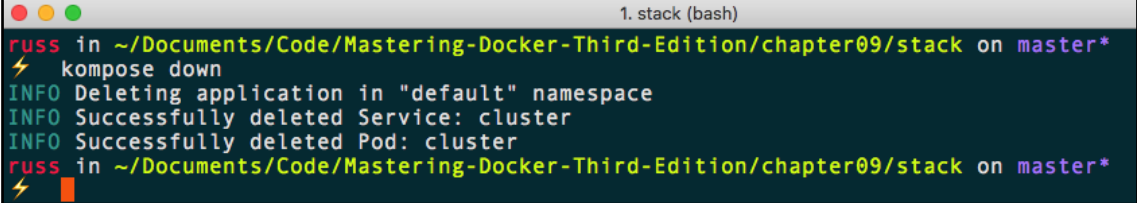

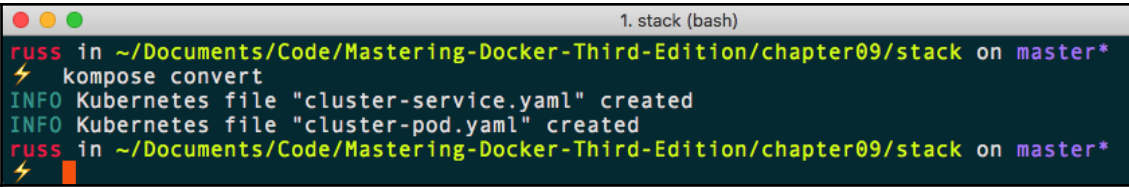

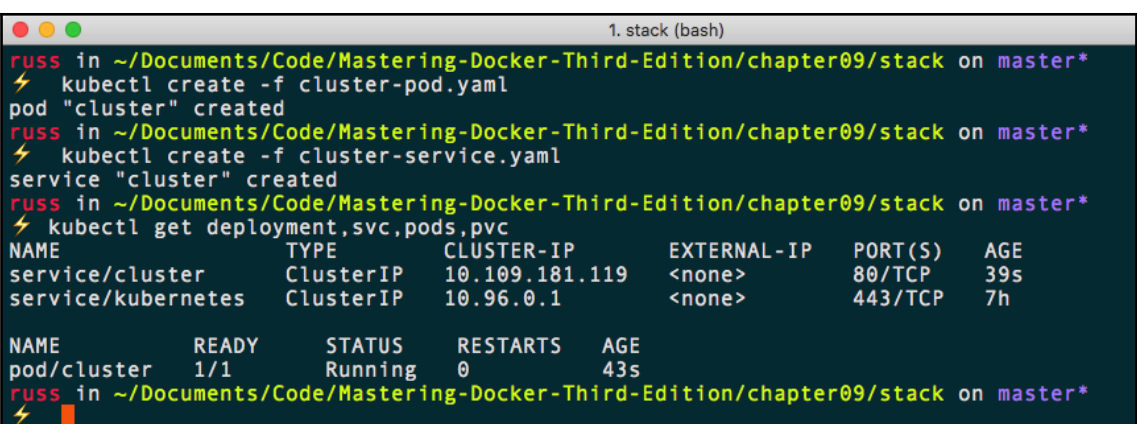

## **Chapter 10: Running Docker in Public Clouds**

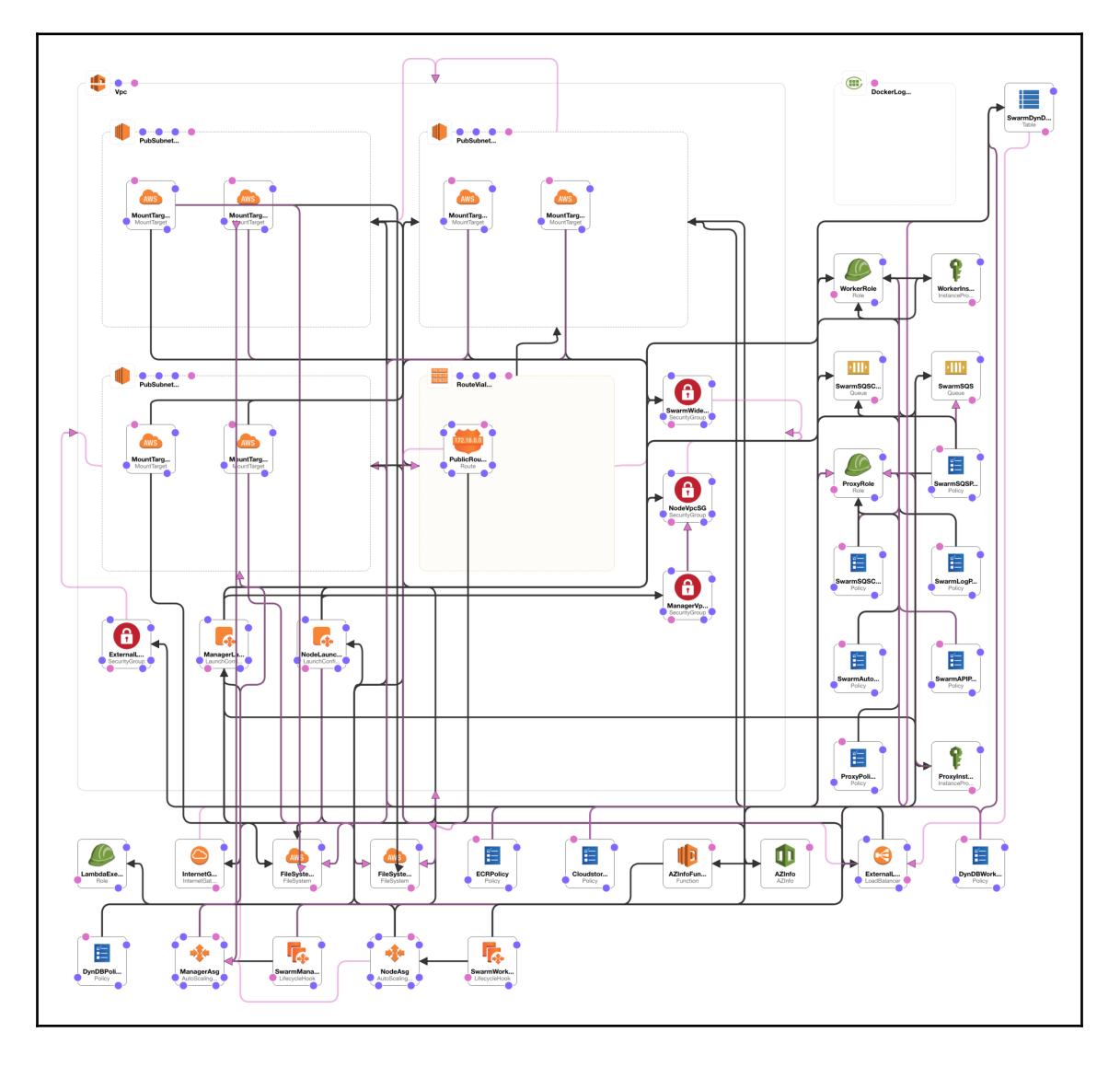

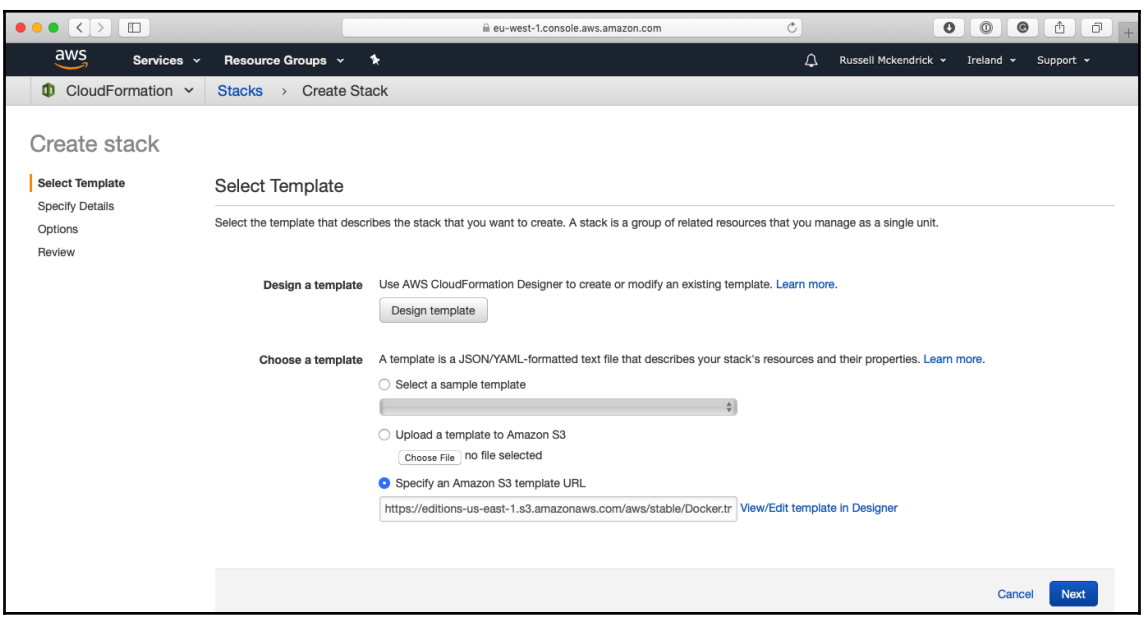

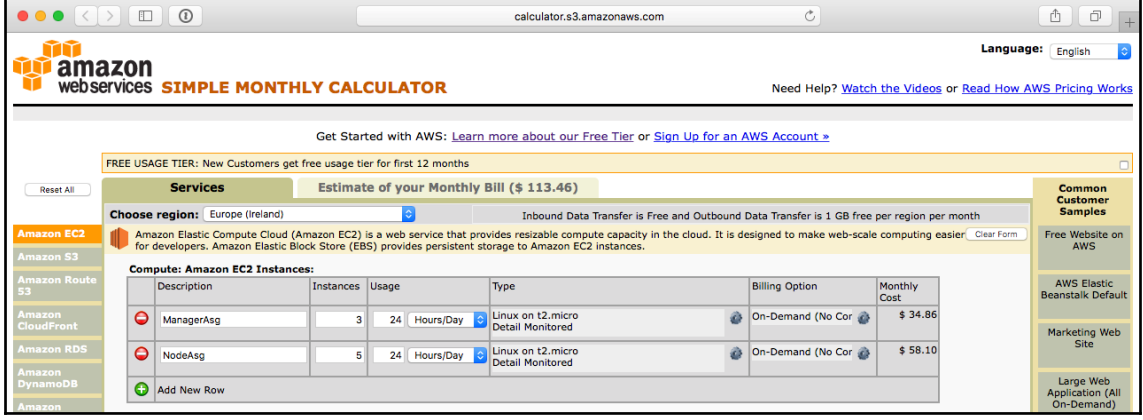

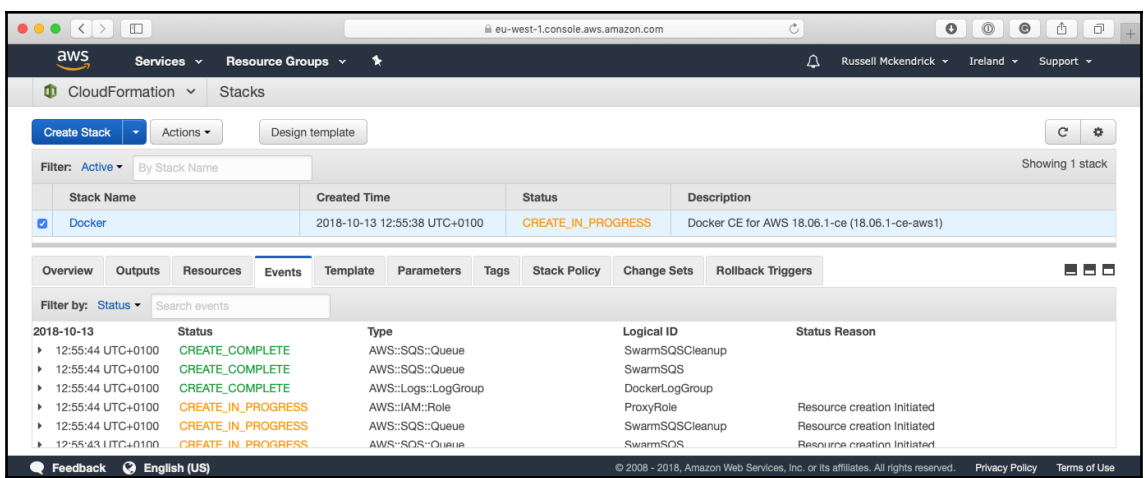

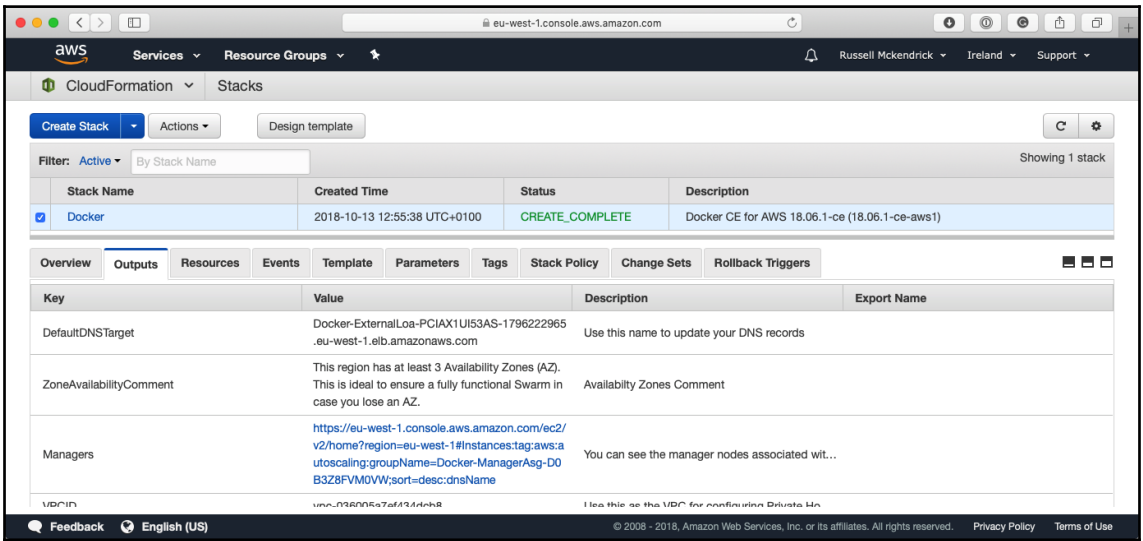

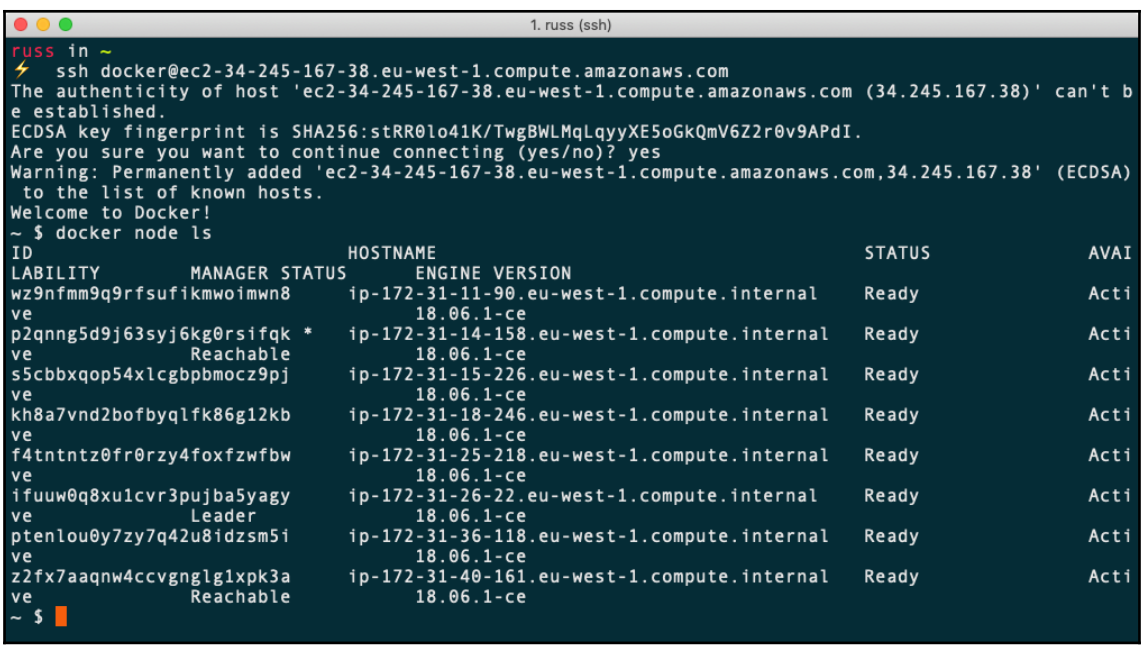

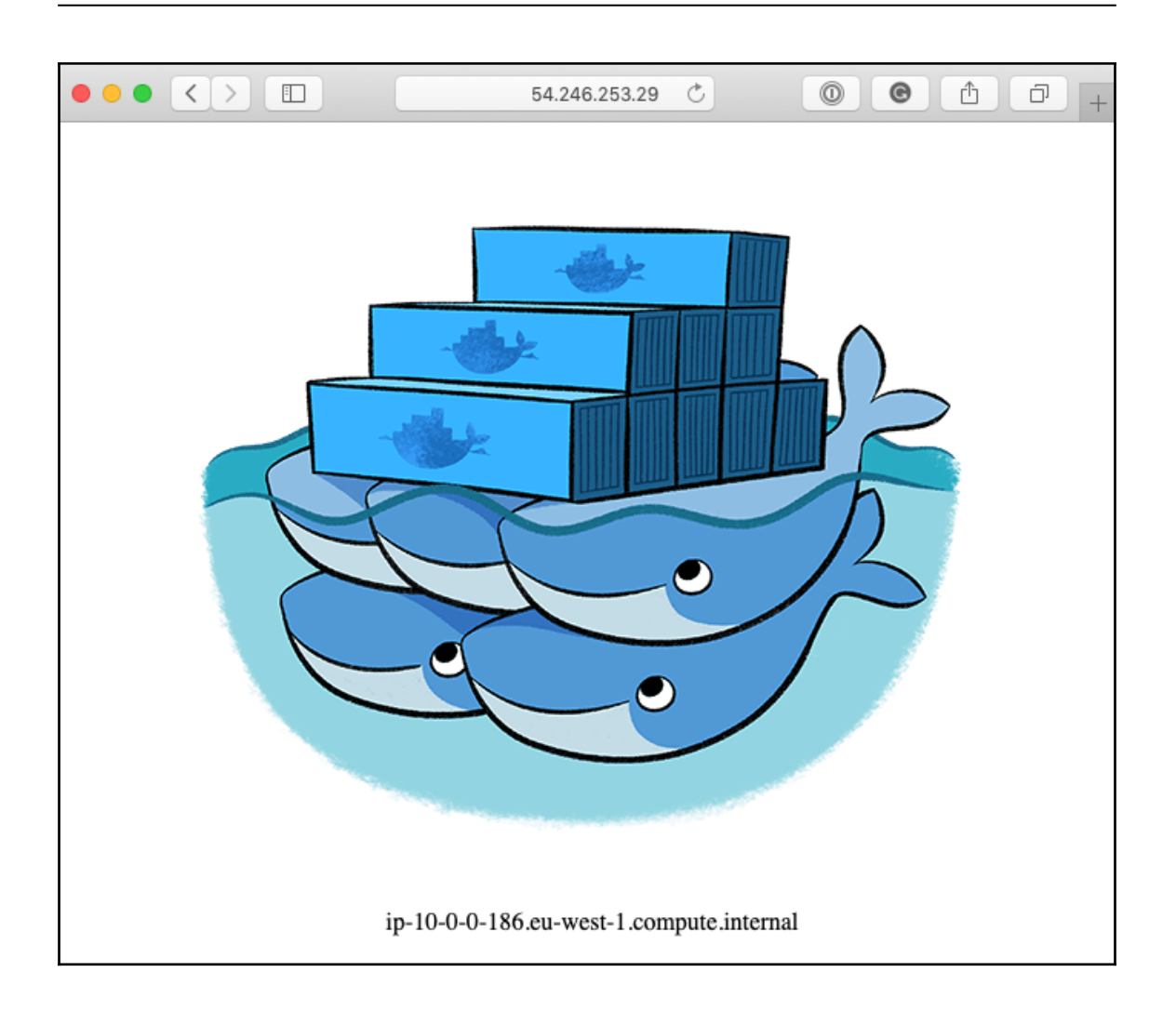

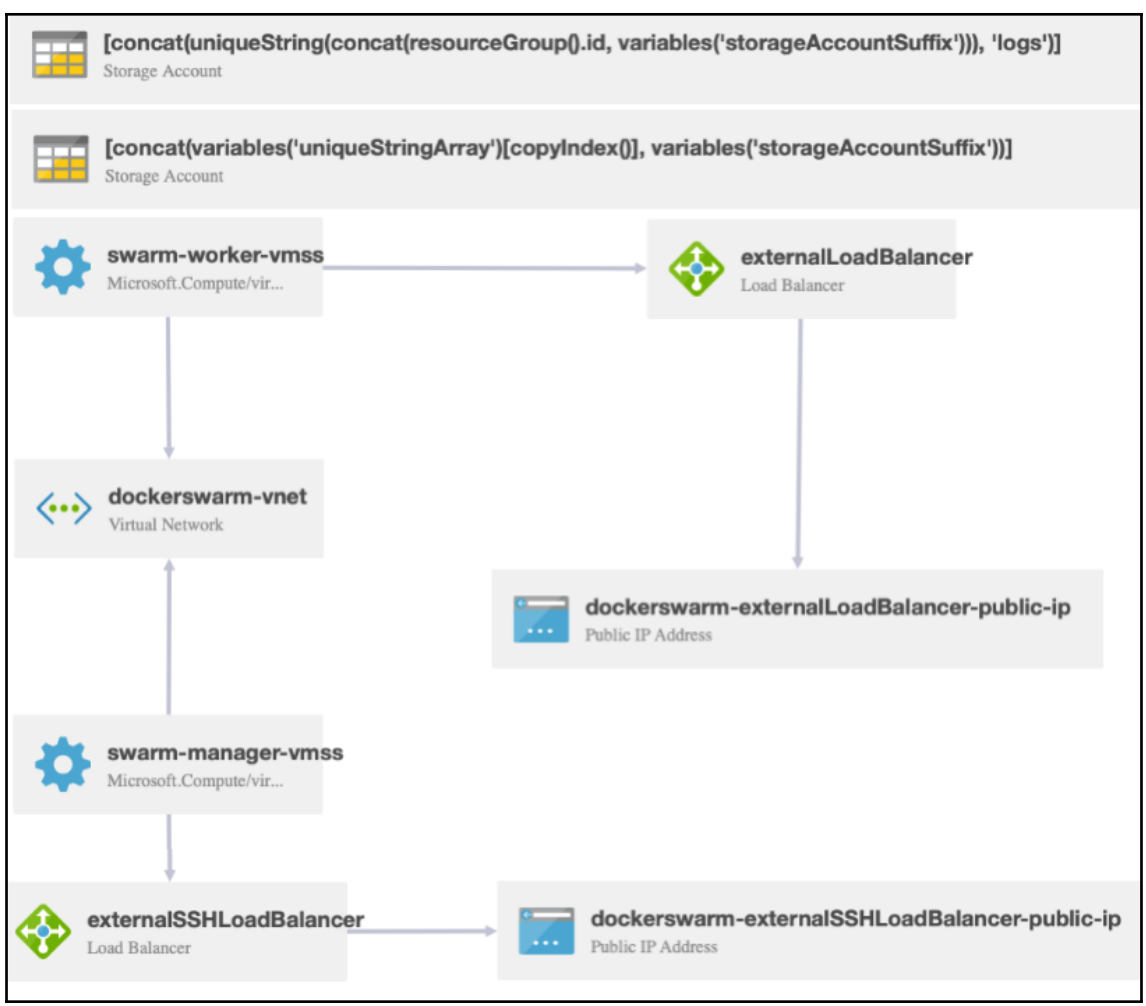

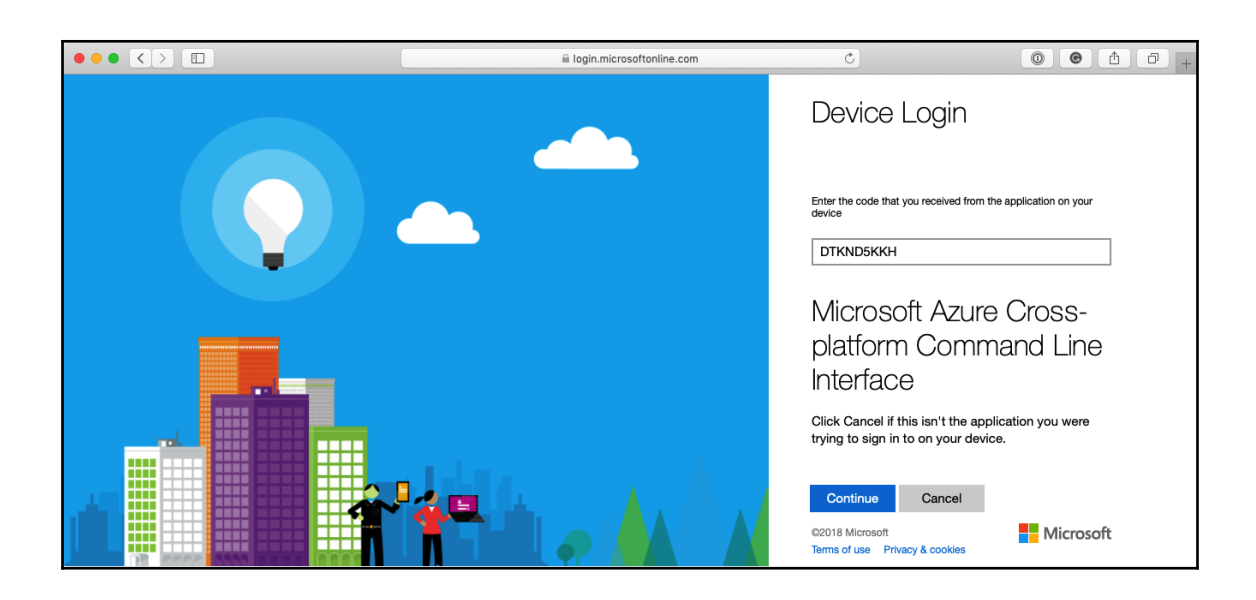

 $\bullet\bullet\bullet$ 1. russ (bash) <mark>uss in ∼</mark><br>′ docker run -ti docker4x/create-sp-azure docker-sp ۷  $into:$ Executing command login info: To sign in, use a web browser to open the page https://microsoft.com/devicelogin and enter the code DTKNDSKKH to authenticate. info: info: login command OK info: The following subscriptions were retrieved from your Azure account<br>1) **Example 20** Fig. 1 Fig. 1 Fig. 1 Fay-As-You-Go Please select the subscription option number to use for Docker swarm resources: 1<br>Using subscription and a selection of the state of the state of Using subscription and a selection of the state of the state of the state of Executing command account set info: Setting subscription to "Pay-As-You-Go" with id " info: Changes saved info: account set command OK  $in$ fo: Creating AD application docker-sp Created AD application, APP ID= **THE CONTRACTOR** Created ServicePrincipal ID=" I" I" I" I" I" III III I" III Creating role assignment for the compact of the processing<br>info: Executing command role assignment create Executing command role assignment create + Finding role with specified name **THE CONSTRUCTION OF A SET OF A SET OF A SET OF A SET OF A SET OF A SET OF A SET OF A SET OF A SET OF A SET OF A**  $\therefore$  /subscriptions/  $\blacksquare$   $\blacksquare$   $\blacksquare$   $\blacksquare$   $\blacksquare$   $\blacksquare$ RoleAssignmentId soft.Authorization/roleAssignments/ RoleDefinitionName : Contributor RoleDefinitionId **THE REPORT OF A REPORT OF A STATE OF A STATE** Scope iata: data: Display Name : docker-sp SignInName : undefined  $ObjectId$  $data:$  $\alpha$  , and the contribution of the contribution of the set of  $\alpha$ lata: ObjectType : ServicePrincipal data: info: role assignment create command OK Successfully created role assignment for  $\blacksquare$ Test login... Waiting for roles to take effect ... info: Executing command login |info: Added subscription Pay-As-You-Go login command OK info: AD ServicePrincipal App ID:<br>AD ServicePrincipal App Secret: **THE R. P. LEWIS CO., LANSING MICH.** and the second control of AD ServicePrincipal Tenant ID: - 1  $sin$   $\sim$ 

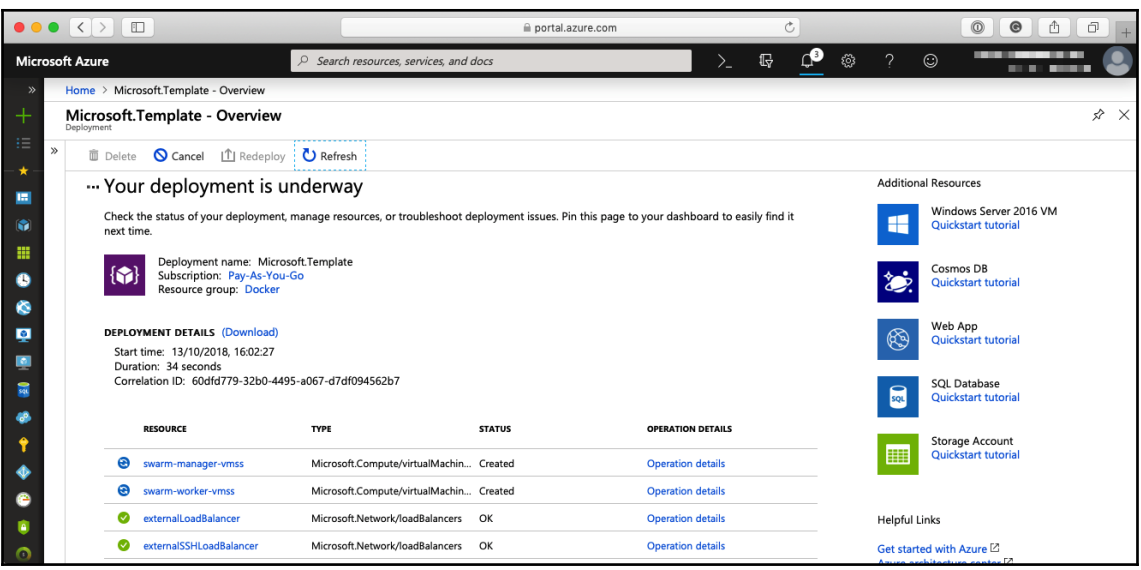

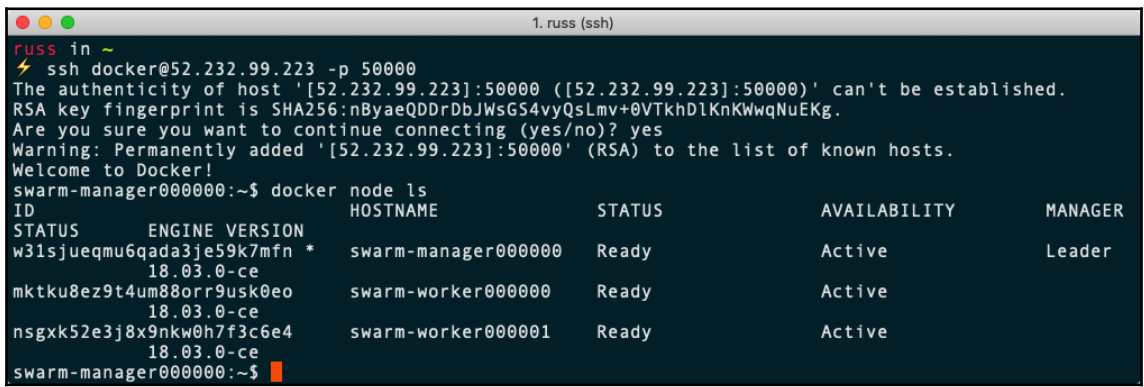

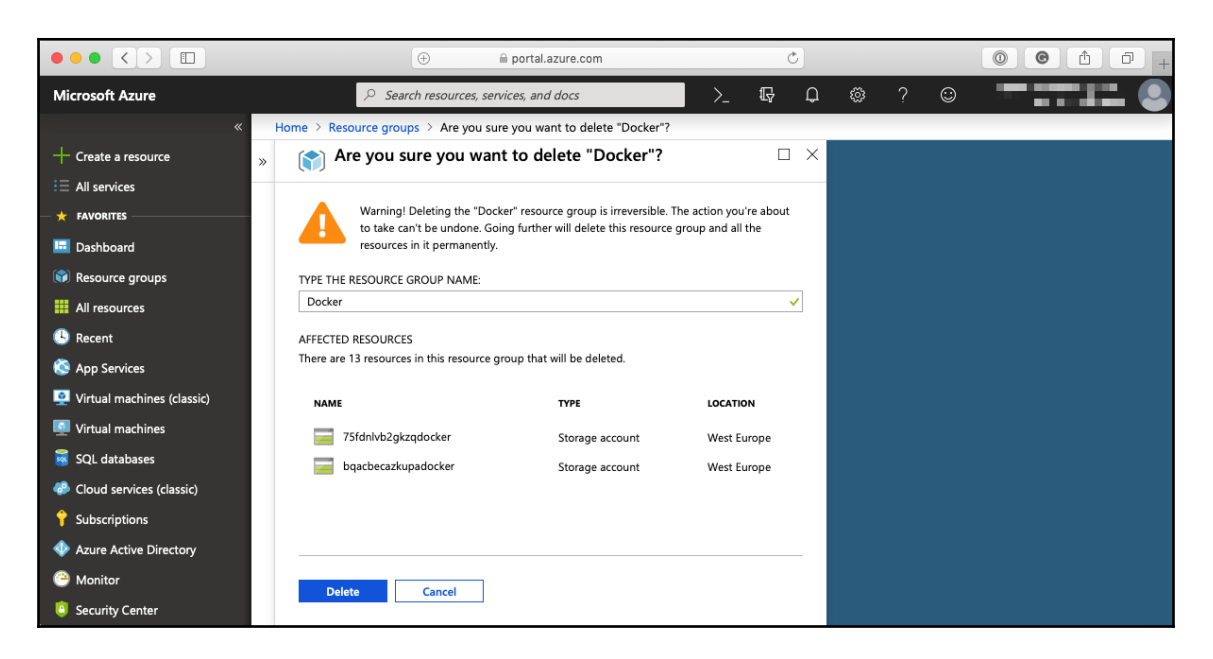

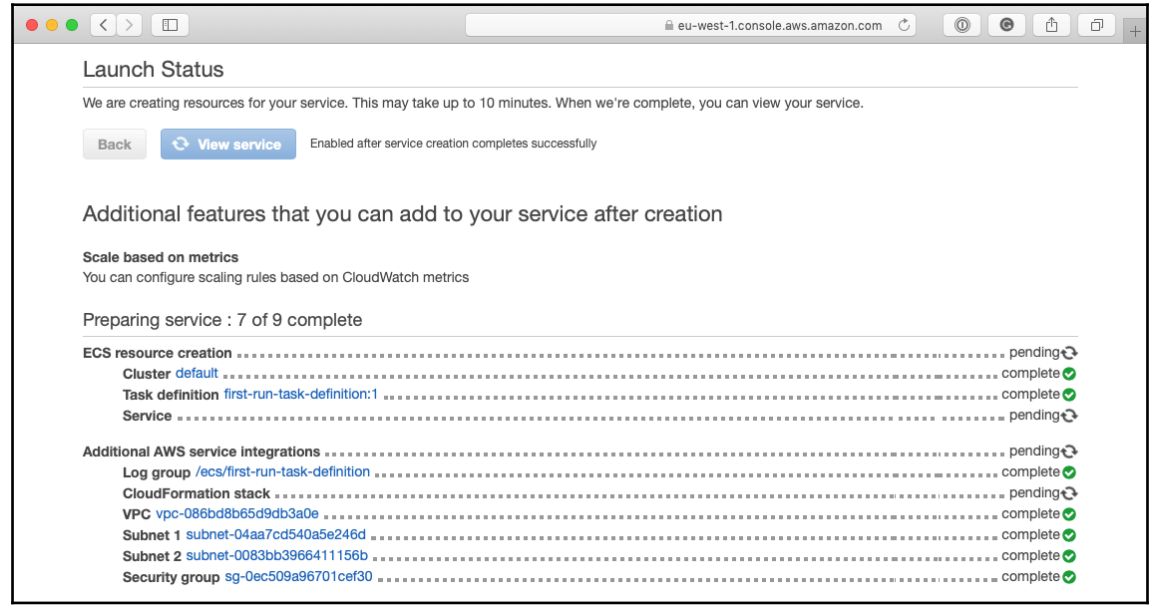

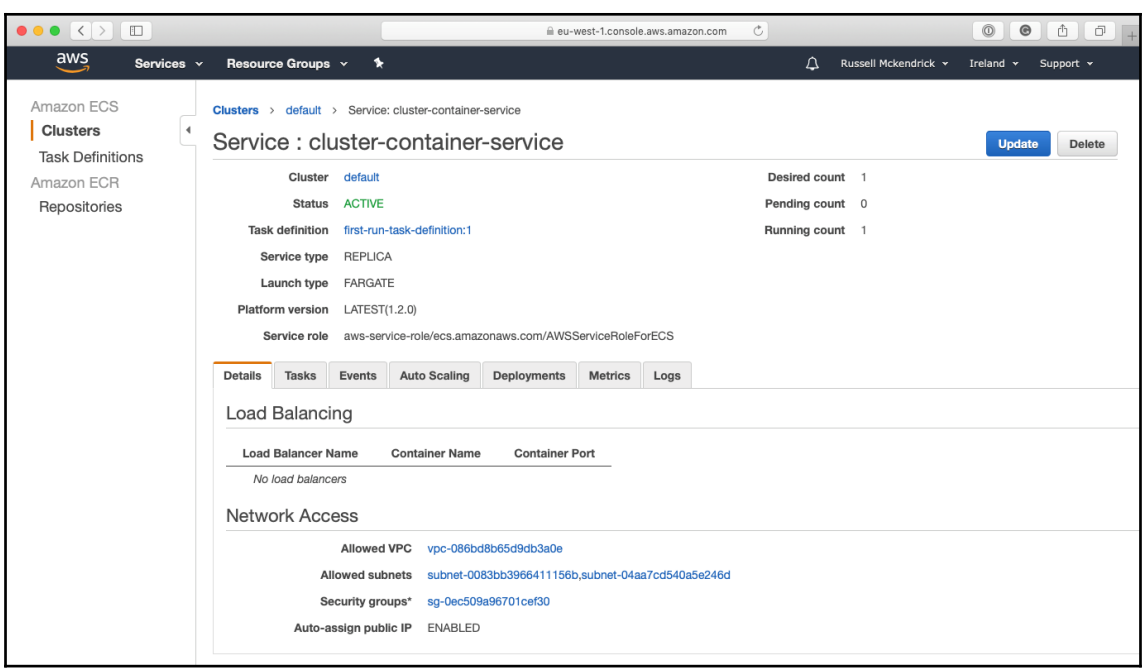

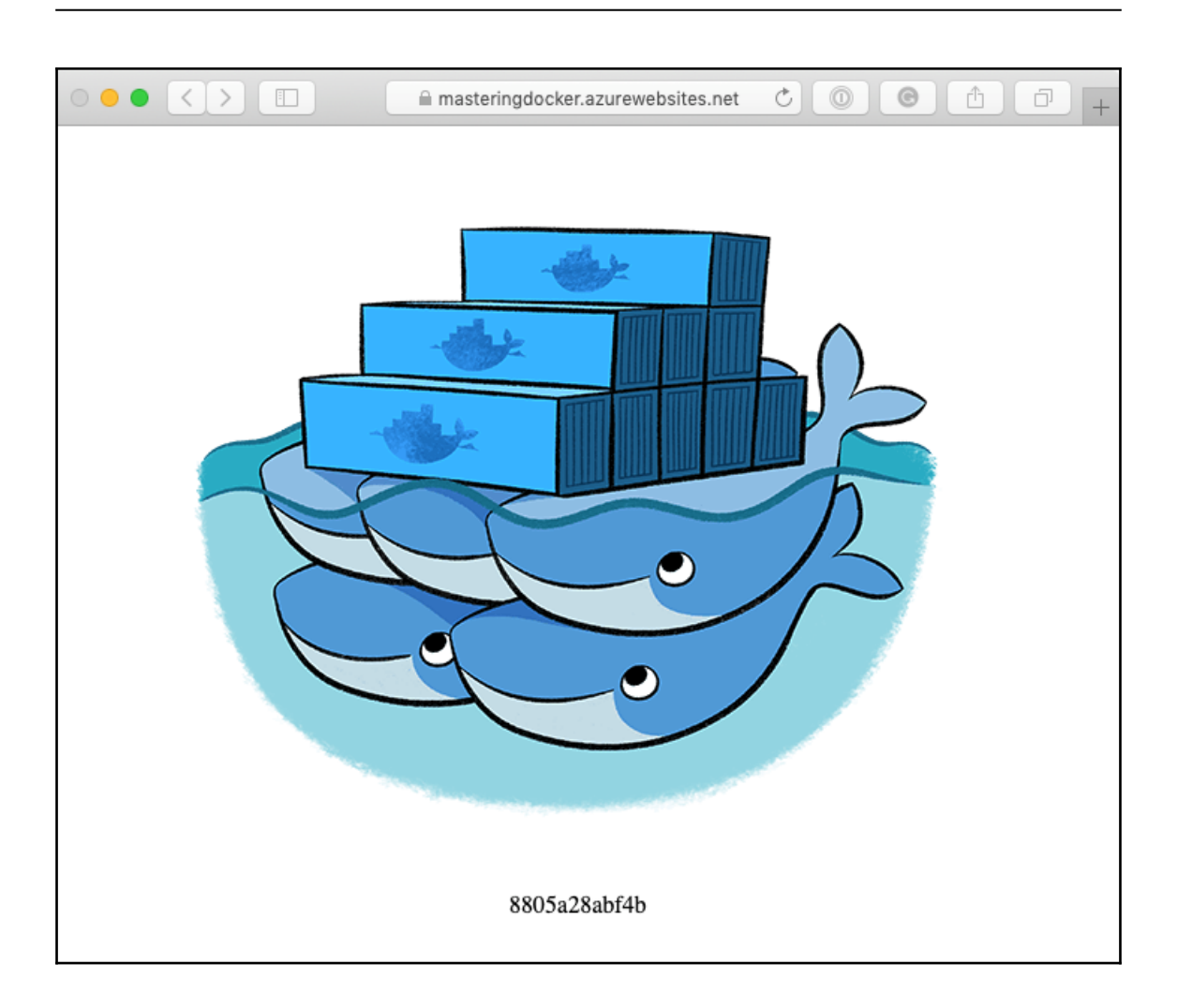

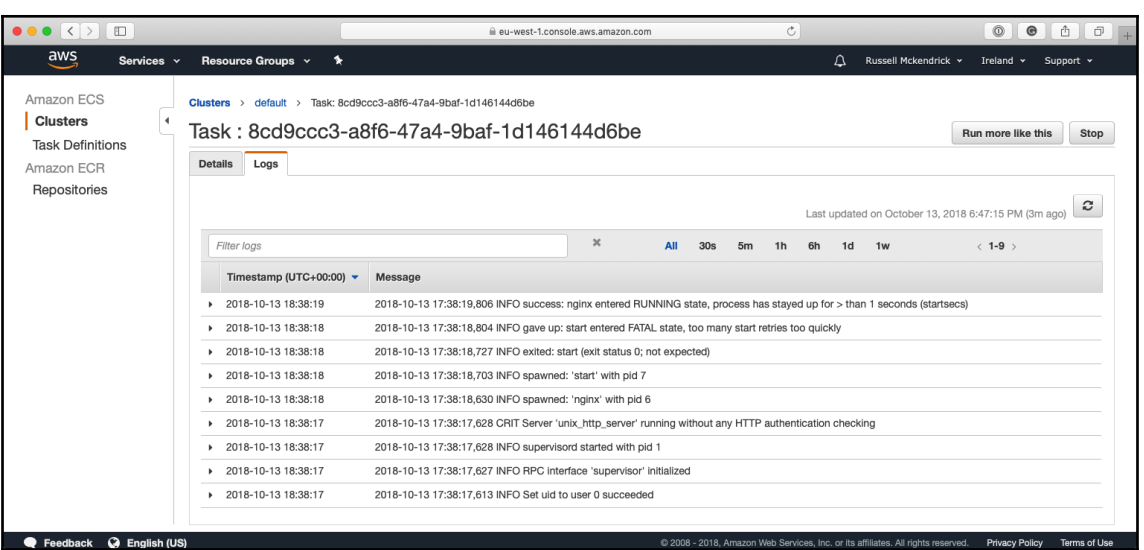

Feedback @ English (US)

 $\bullet\bullet\circ\overline{\left( \left. \right. \right) \right) }\left[ \left. \right. \right]$  $\overline{c}$ iii portal.azure.com - 3 **Microsoft Azure**  $\rho$  Search reso ces, services, and docs ш. Home > App Services > Web  $\rightarrow$ **App Services**  $\ll \not\ll \times$ Web  $\mathcal{R} \ \Box \ \times$ Add EE Edit columns  $\cdots$  More  $\blacktriangledown$  Filter Filter by name. u, P Search Web NAME  $\overline{C}$ **Web Apps** More  $\begin{array}{c}\n\bullet \\
\bullet \\
\bullet\n\end{array}$ B <mark>소</mark>  $\mathbf{O}$ S 今 O sitecore<sup>®</sup> ą Own the experi No app services to display ■■ Create, build, deploy, and manage powerful web,<br>mobile, and API apps for employees or customers<br>using a single back-end. Build standards-based web WordPress on<br>Linux<br>WordPress Web App  $\overline{\text{Web App + SQL}}$ App Service<br>Environment Sitecore  $\circledast$ **Function App** Sitecore <br />
Experience Cloud<br>
Sitecore Microsoft Microsoft Microsoft Microsoft  $\bullet$ 

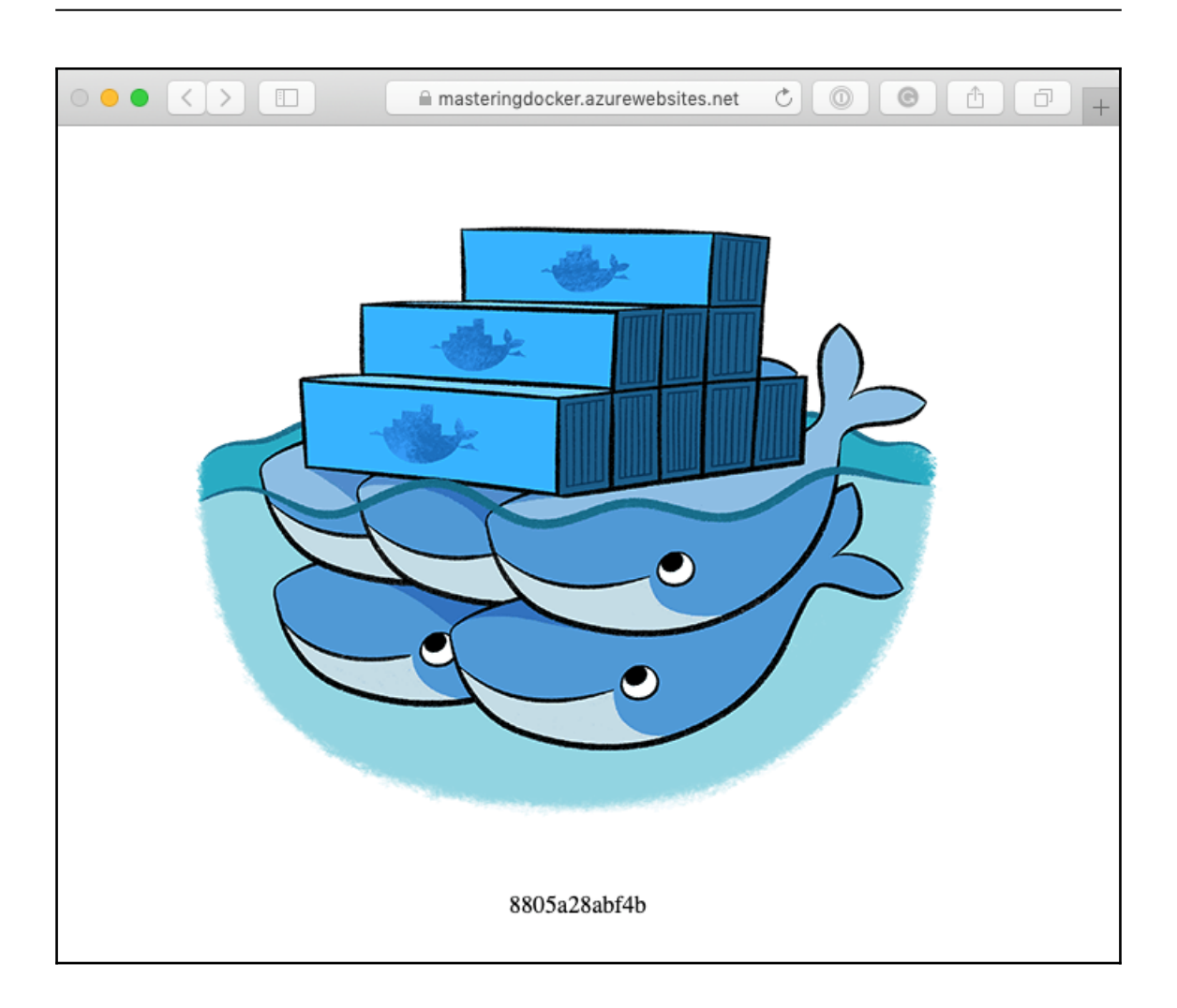

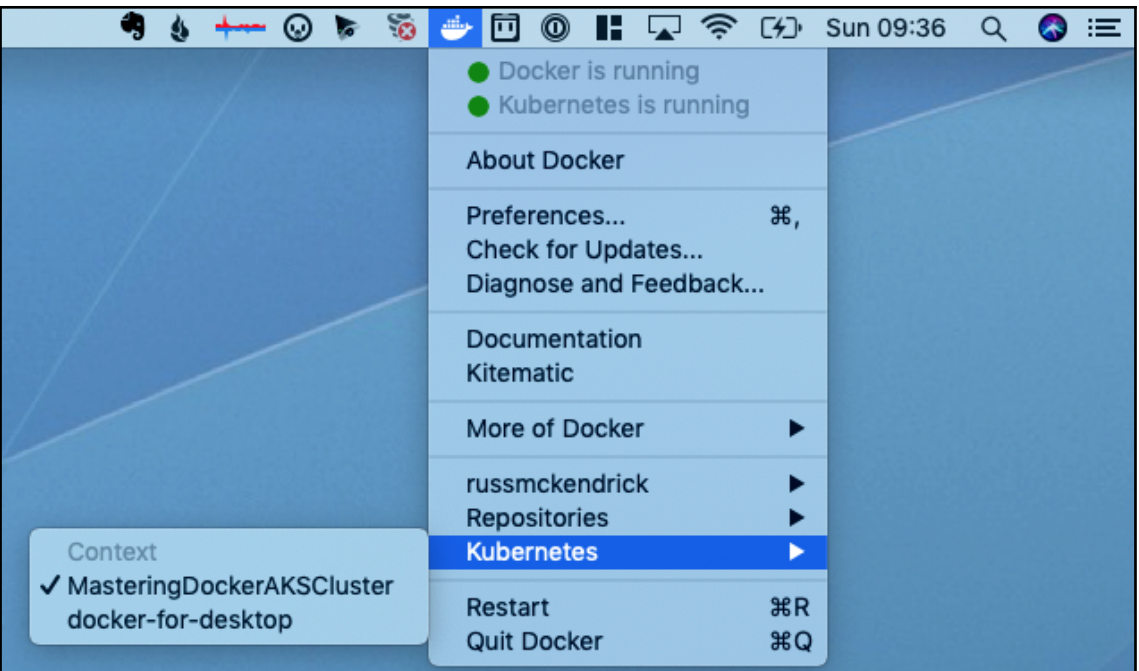

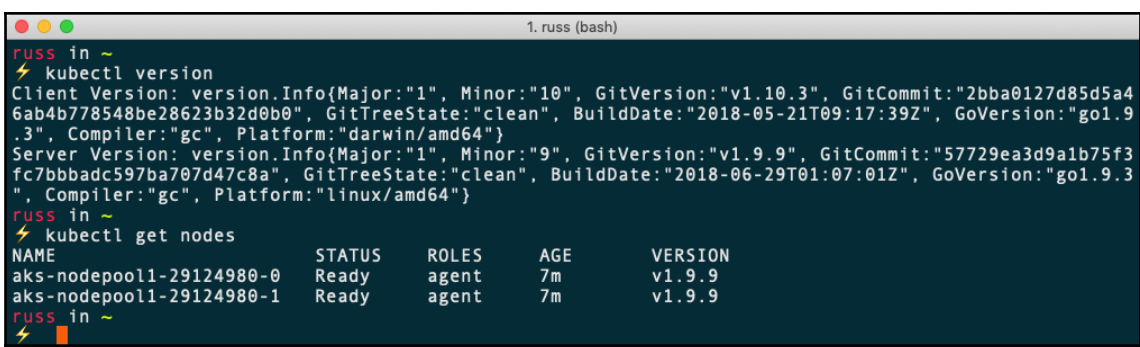

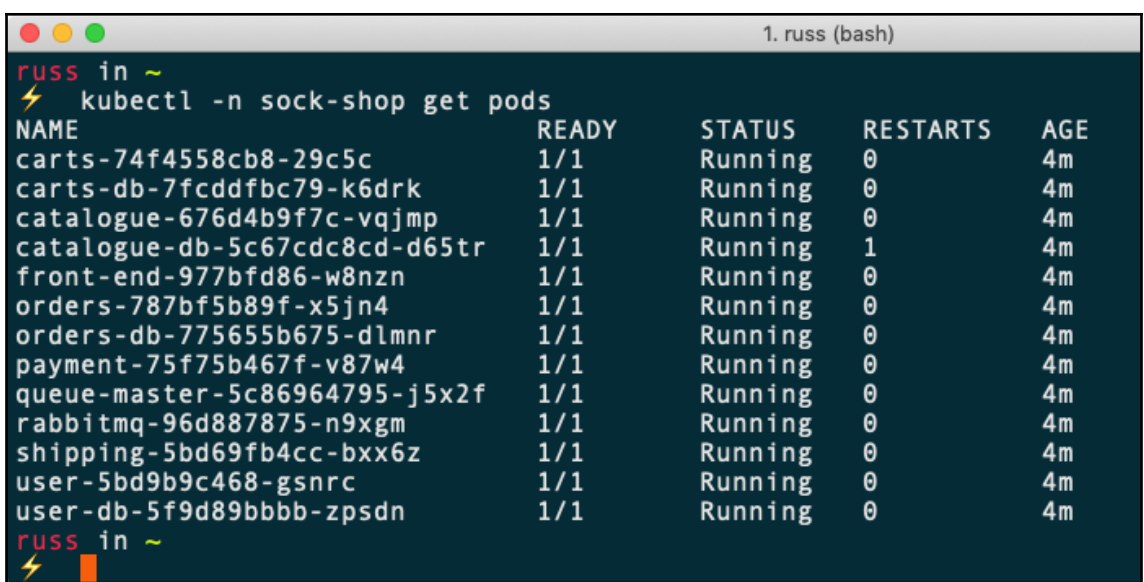

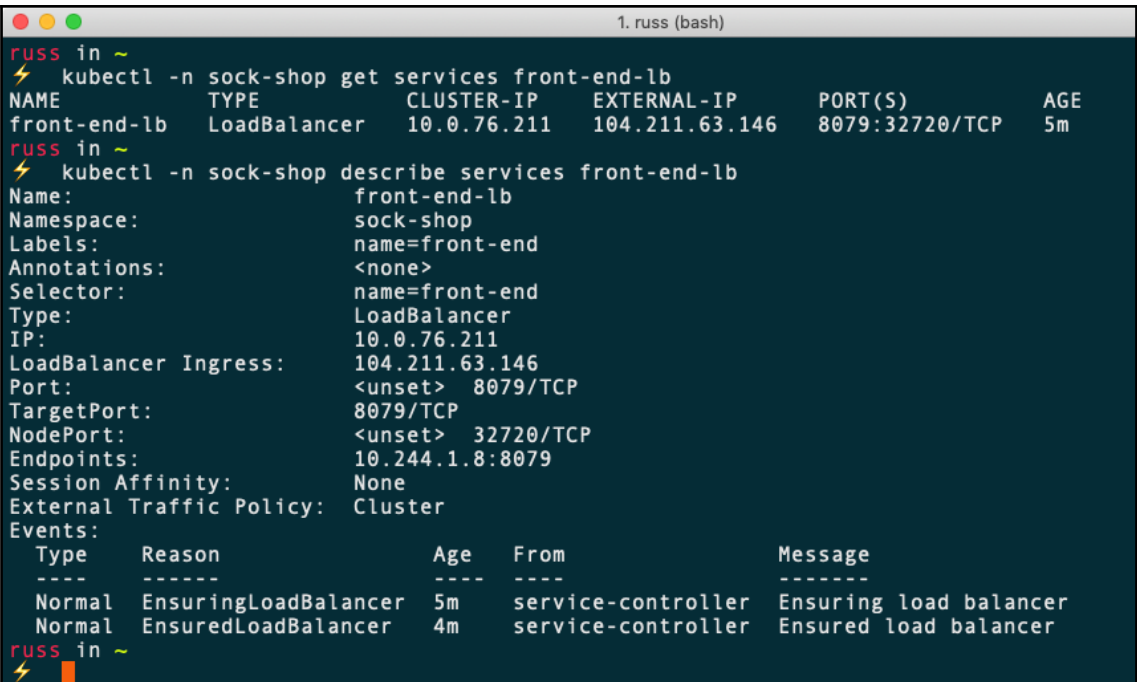

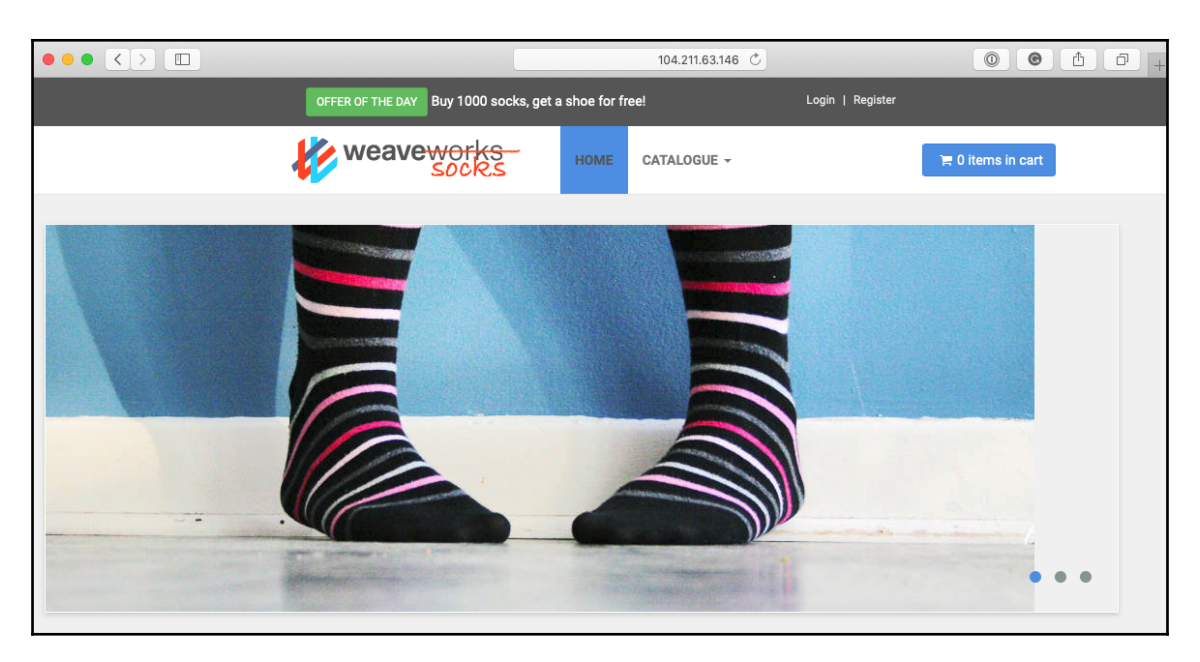

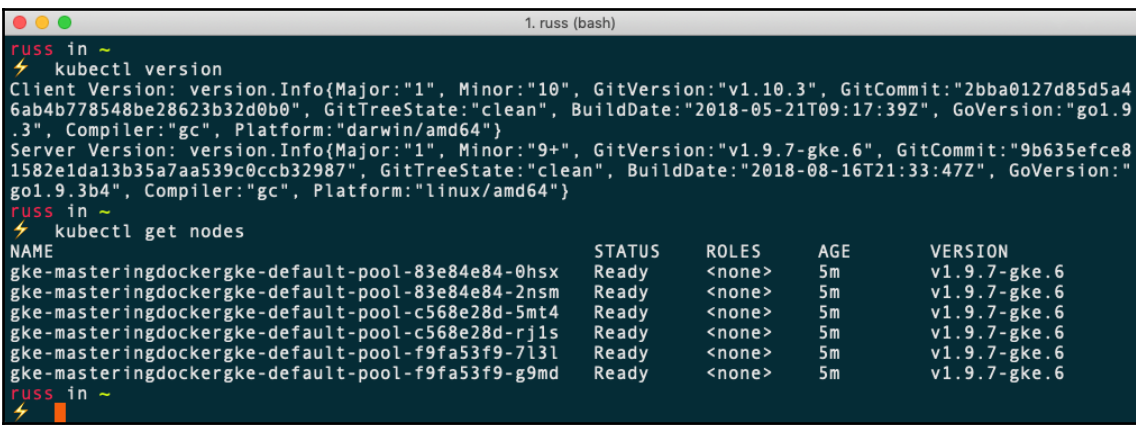

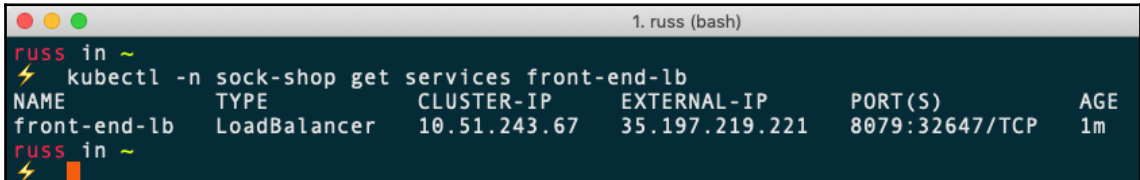

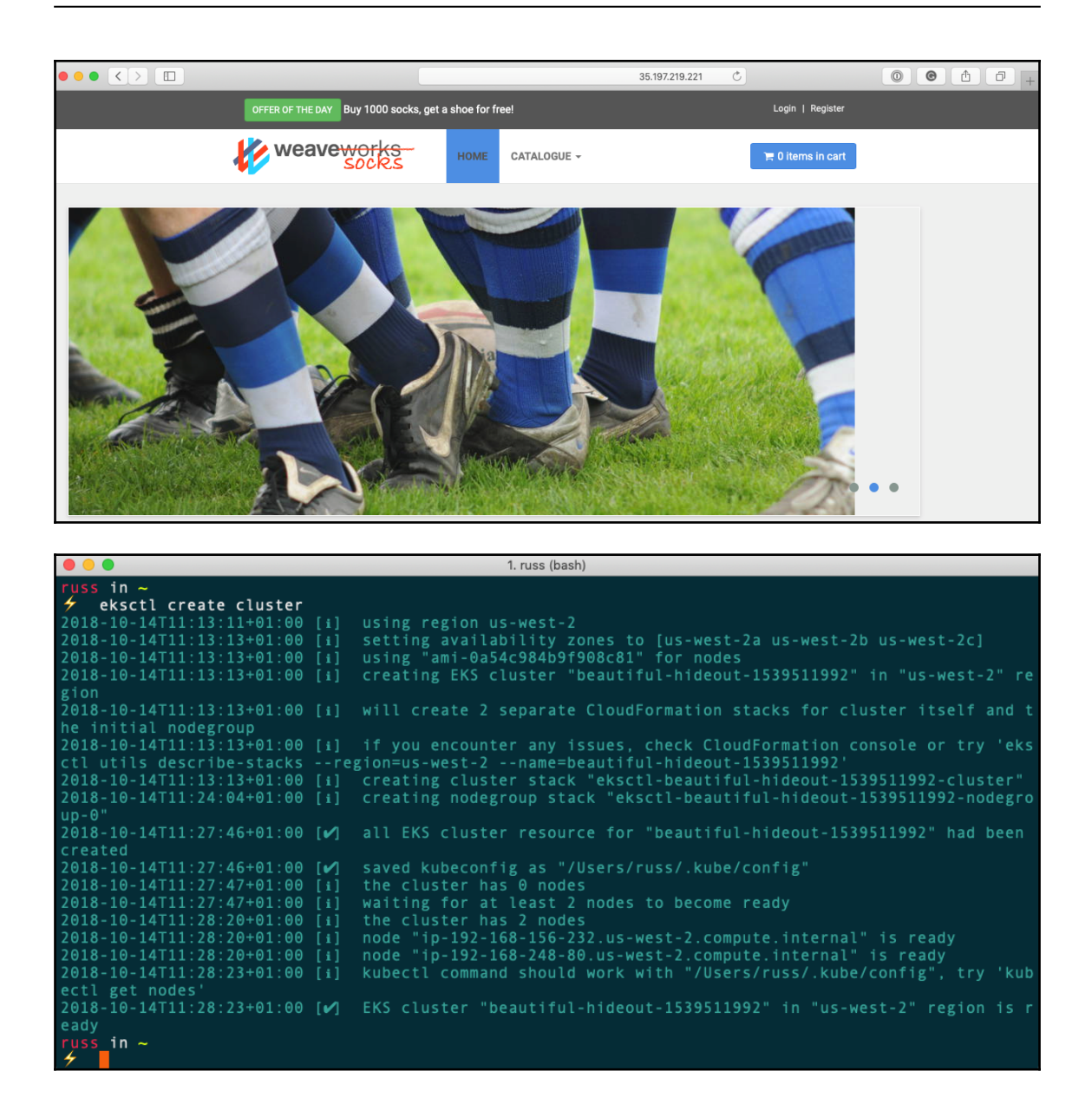

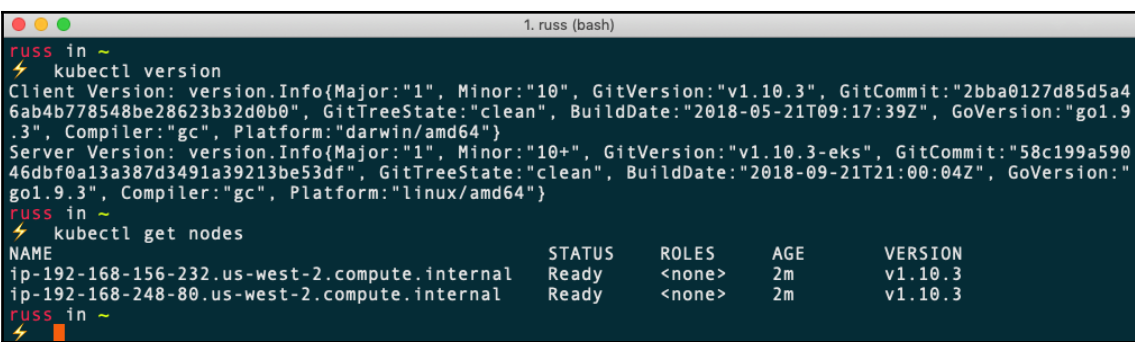

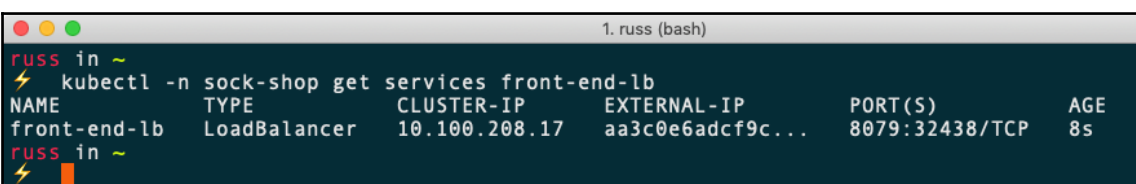

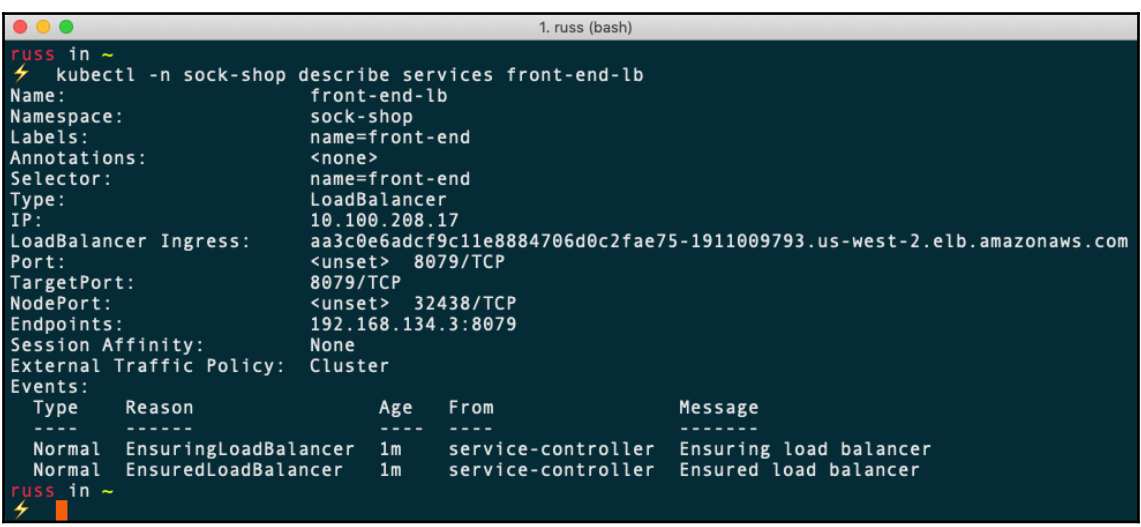

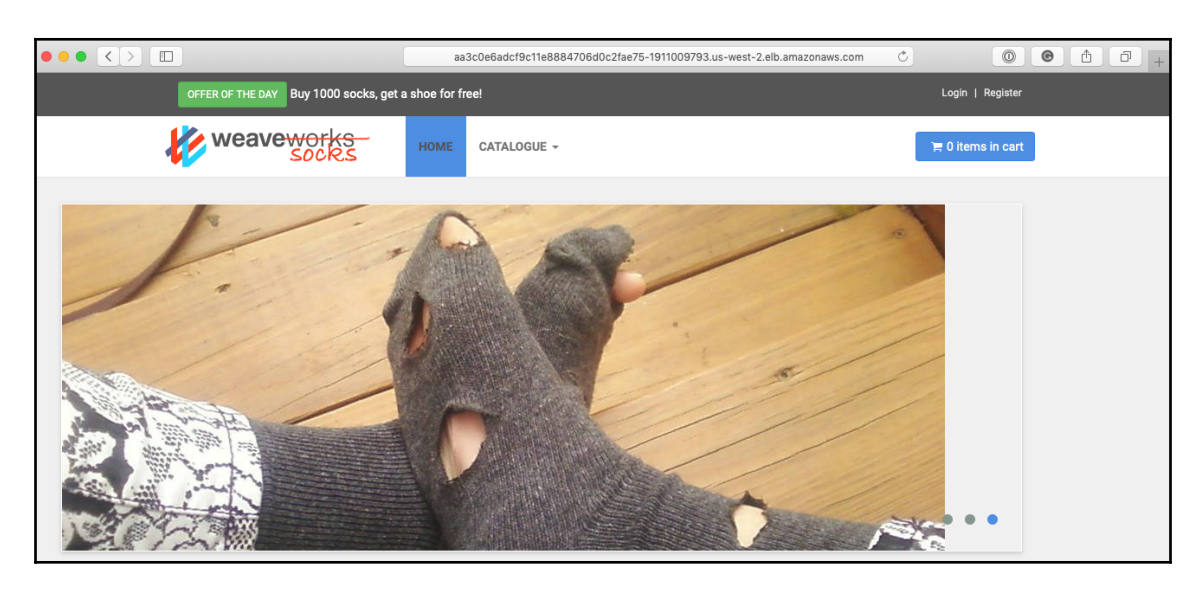

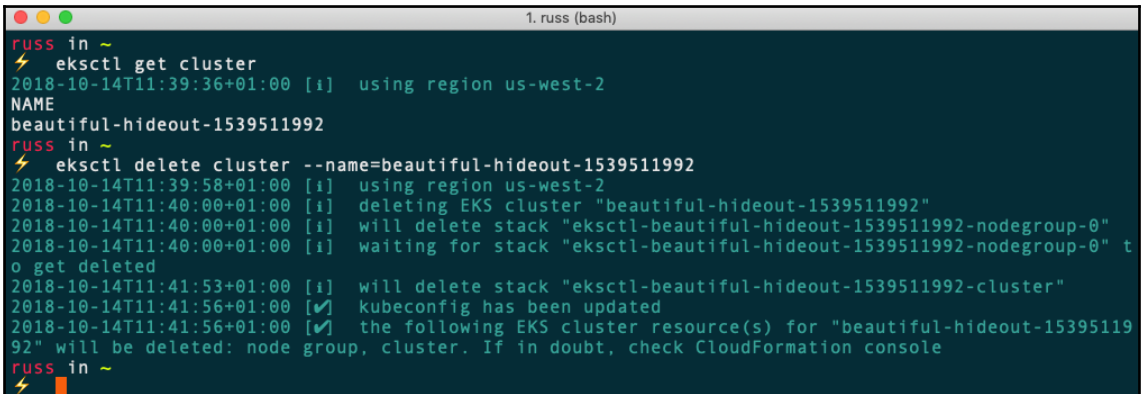

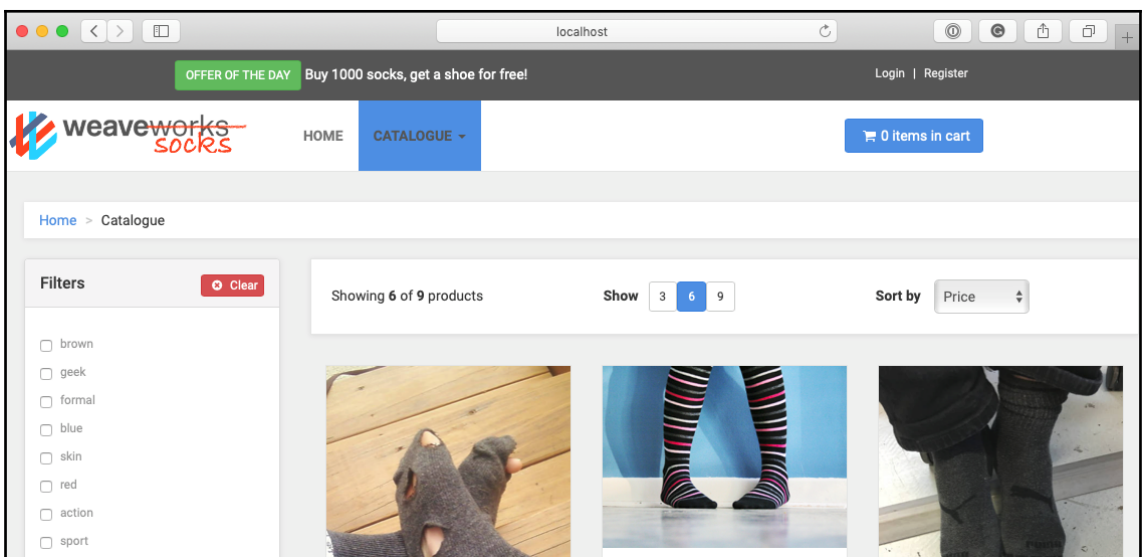
### **Chapter 11: Portainer - A GUI for Docker**

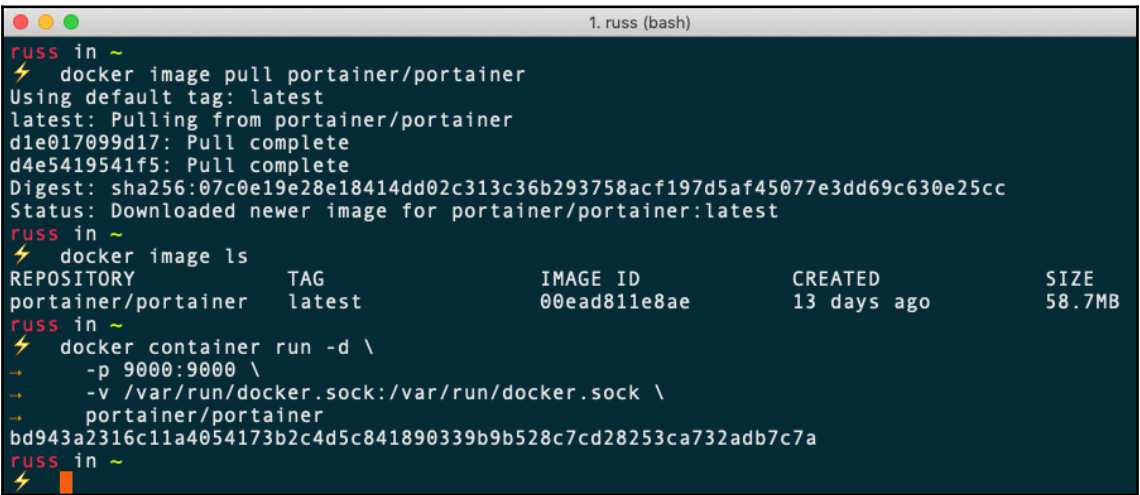

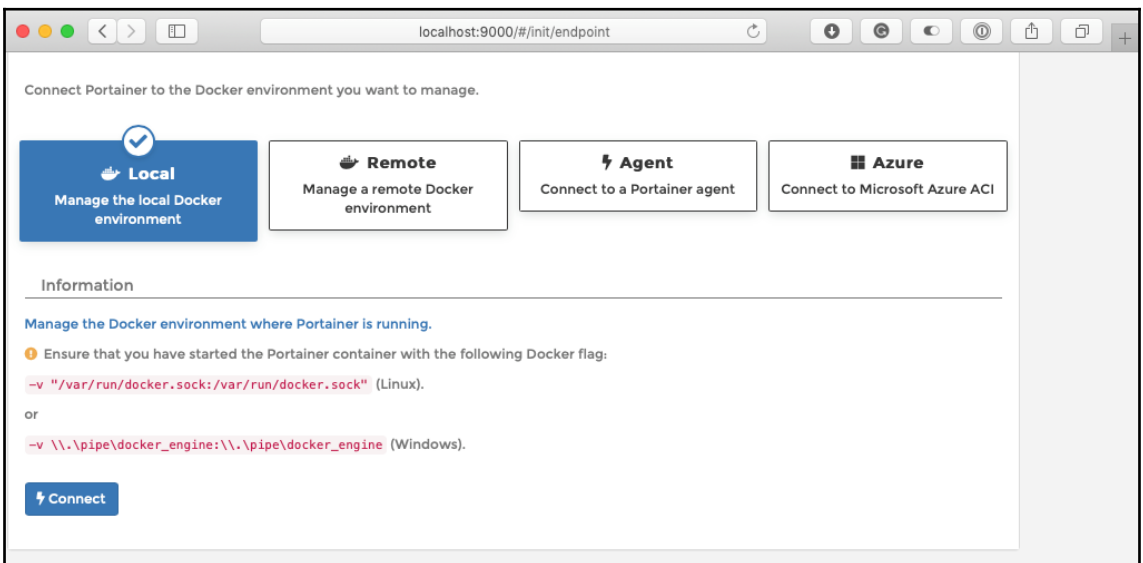

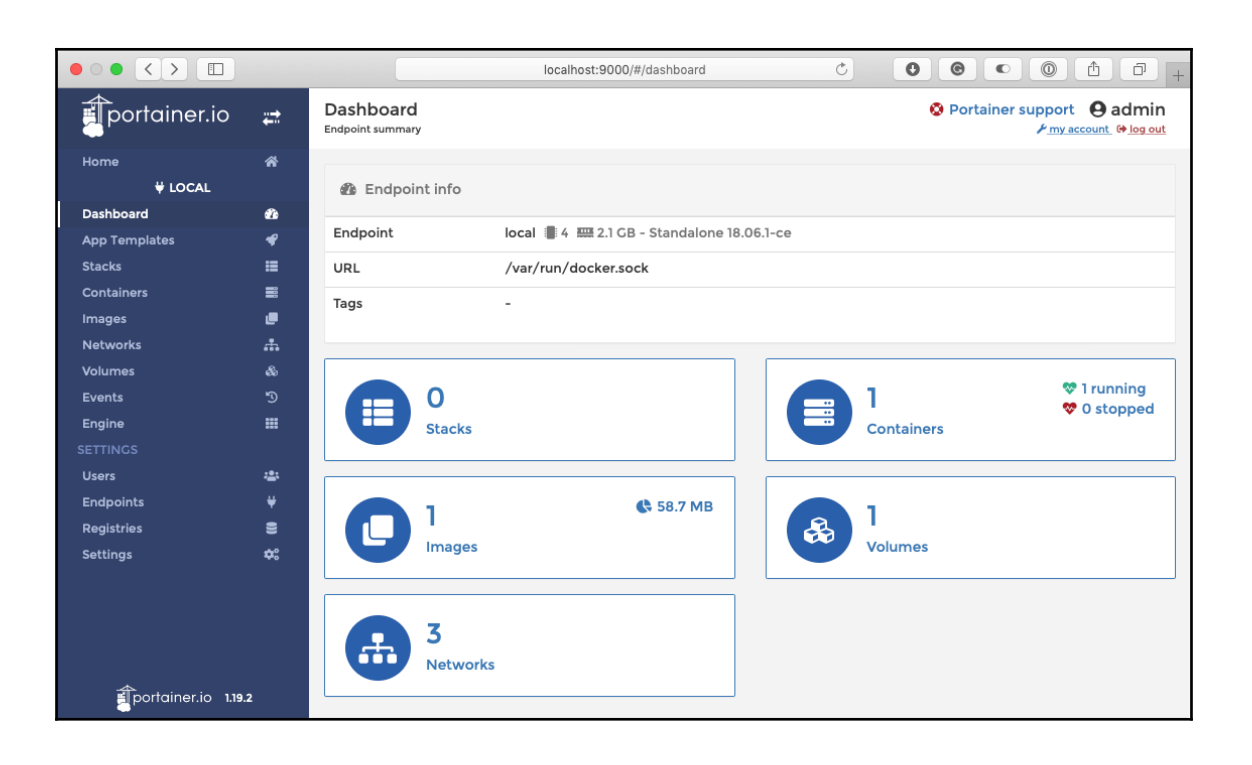

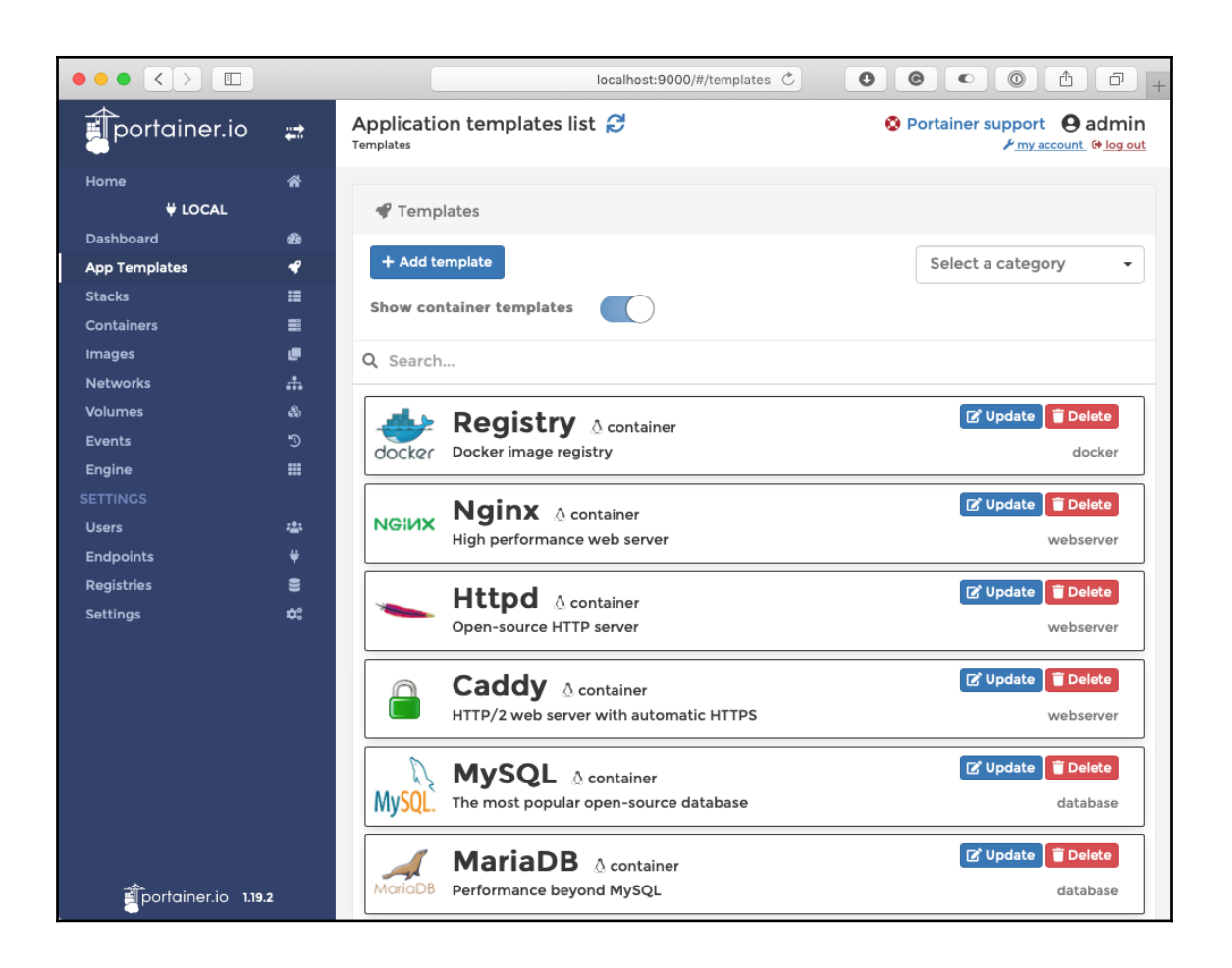

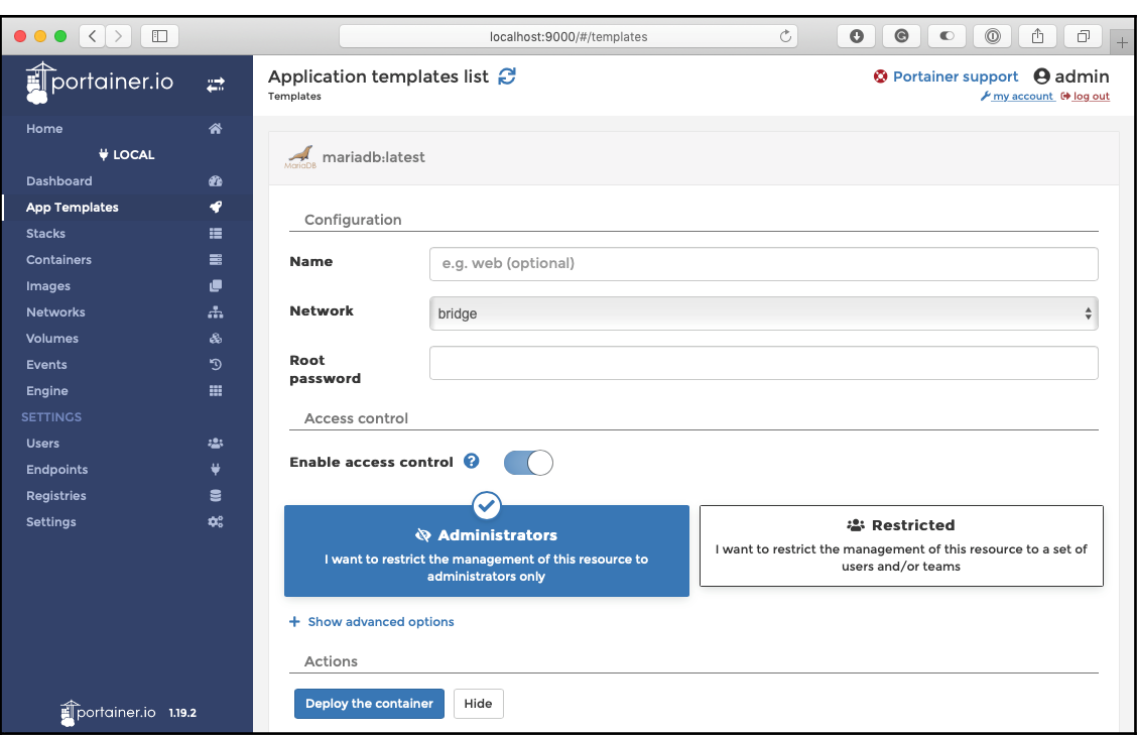

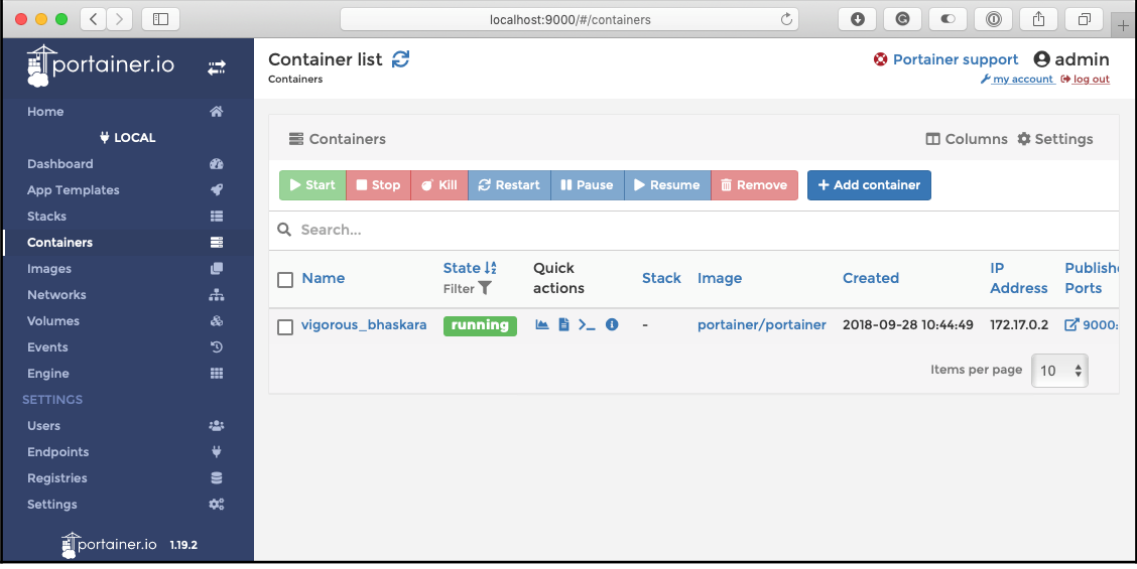

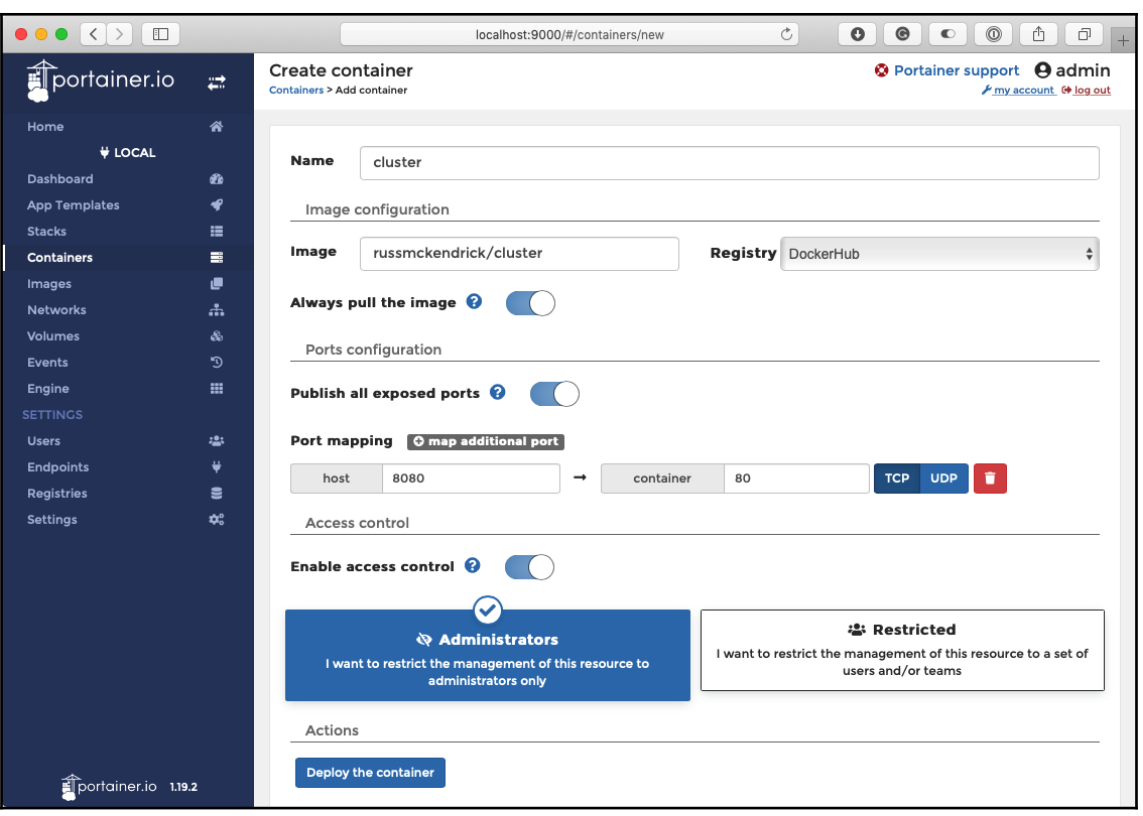

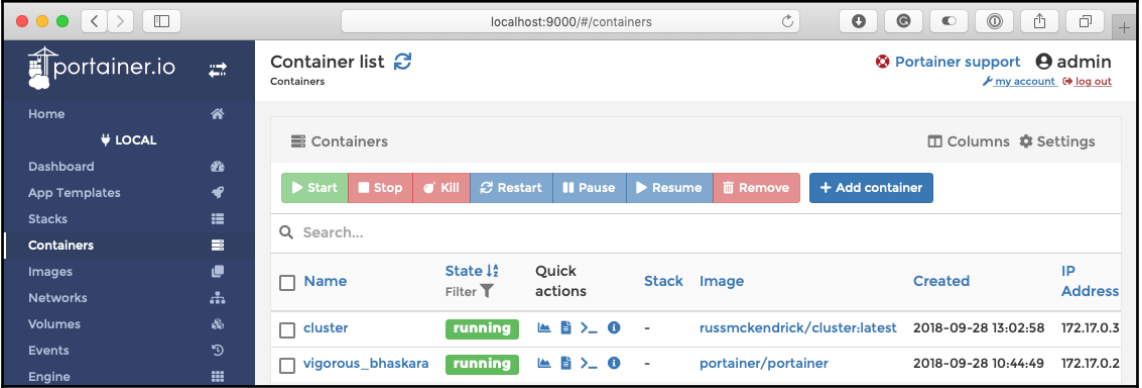

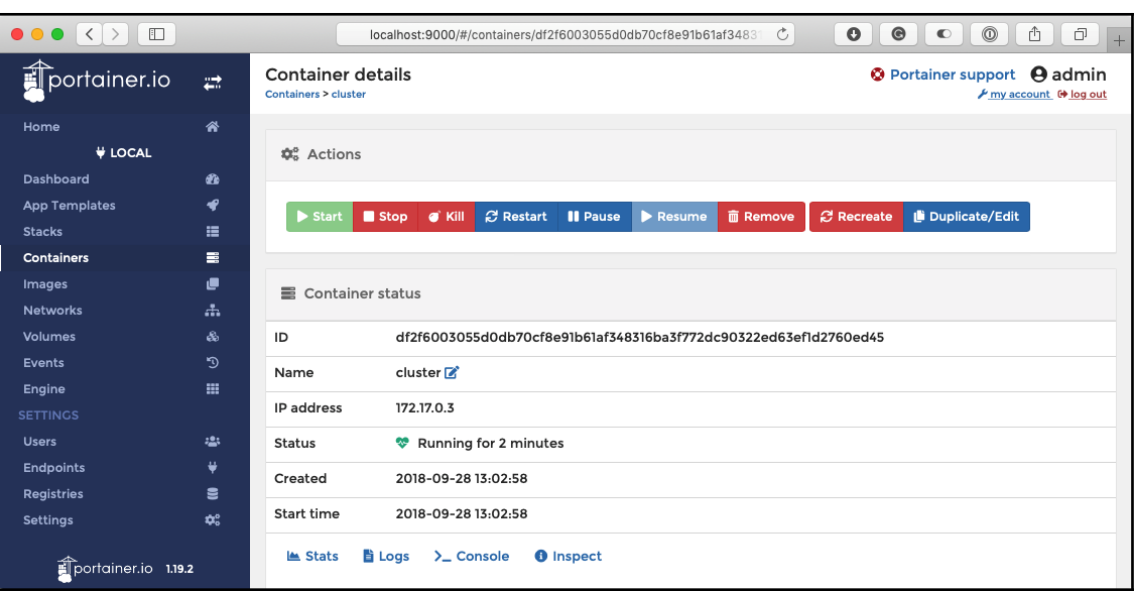

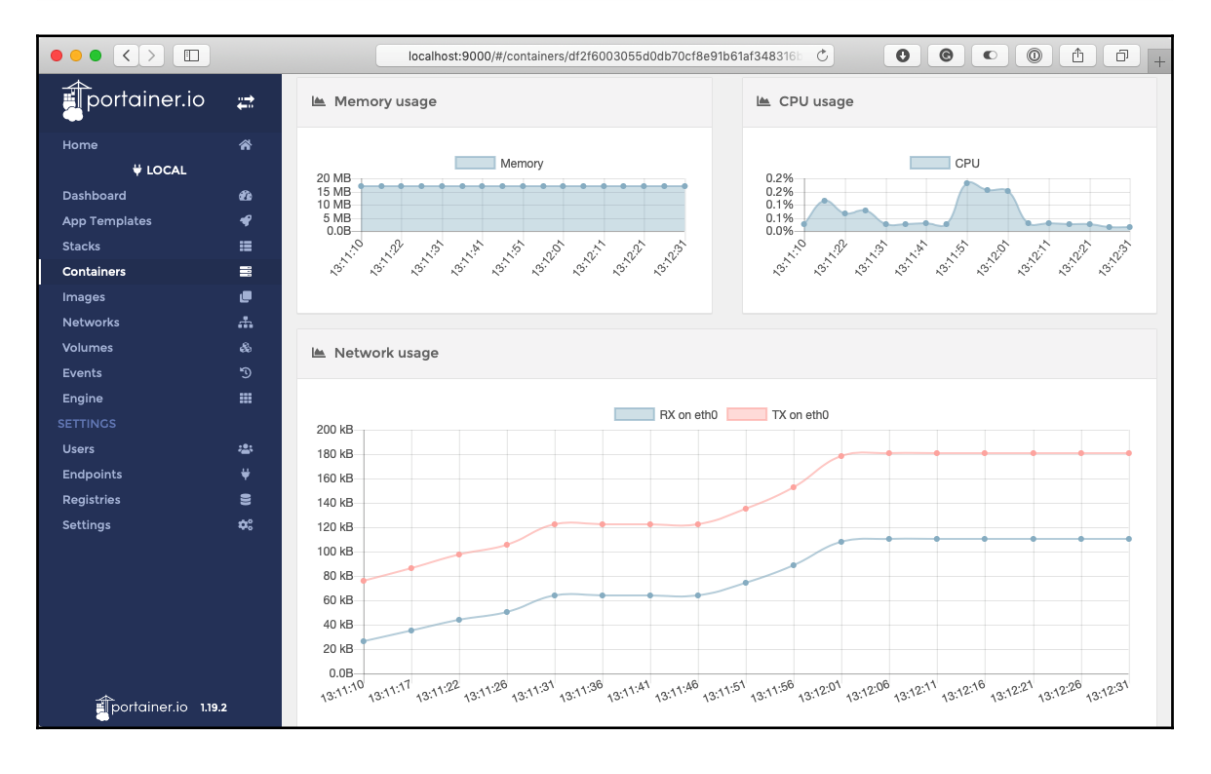

**[ 114 ]**

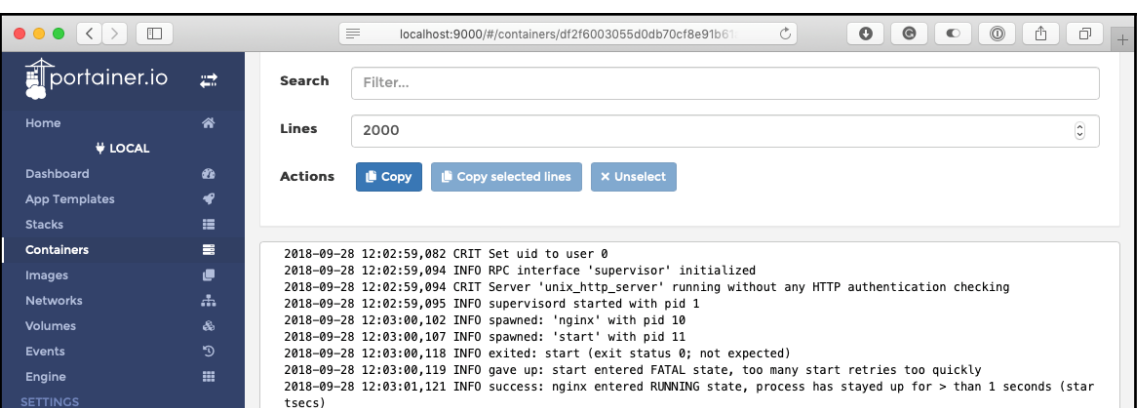

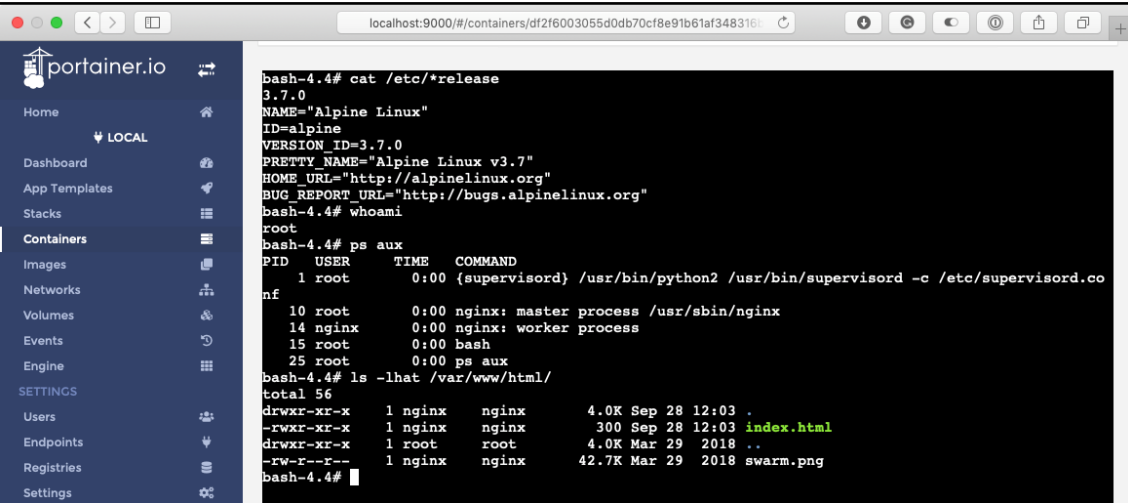

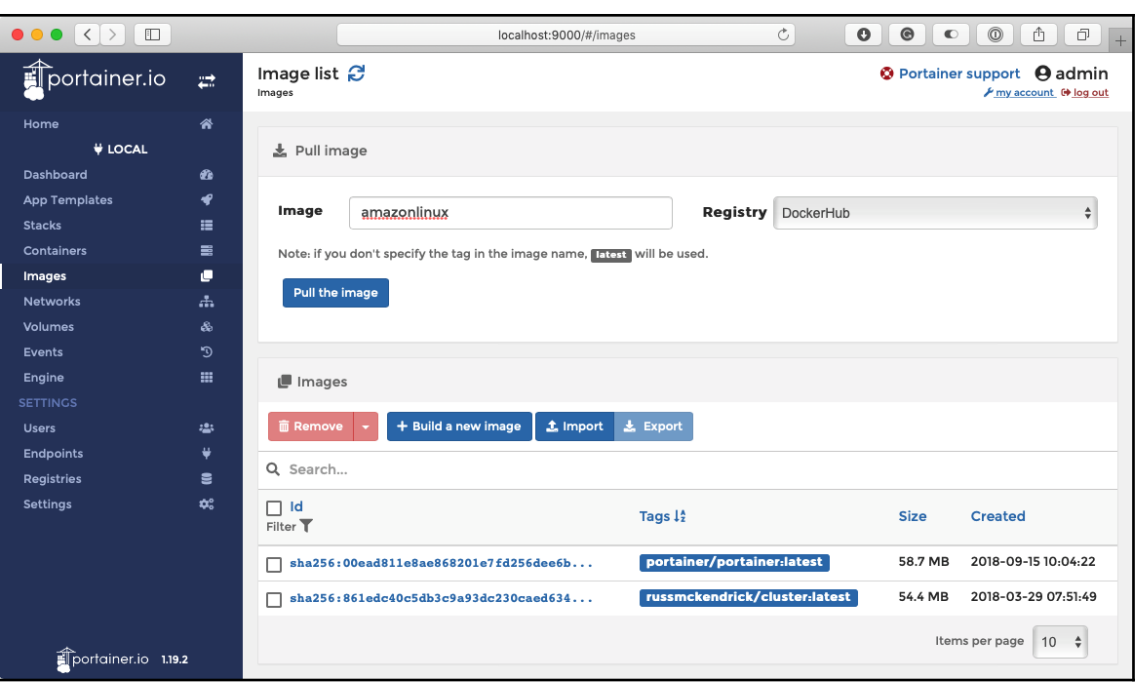

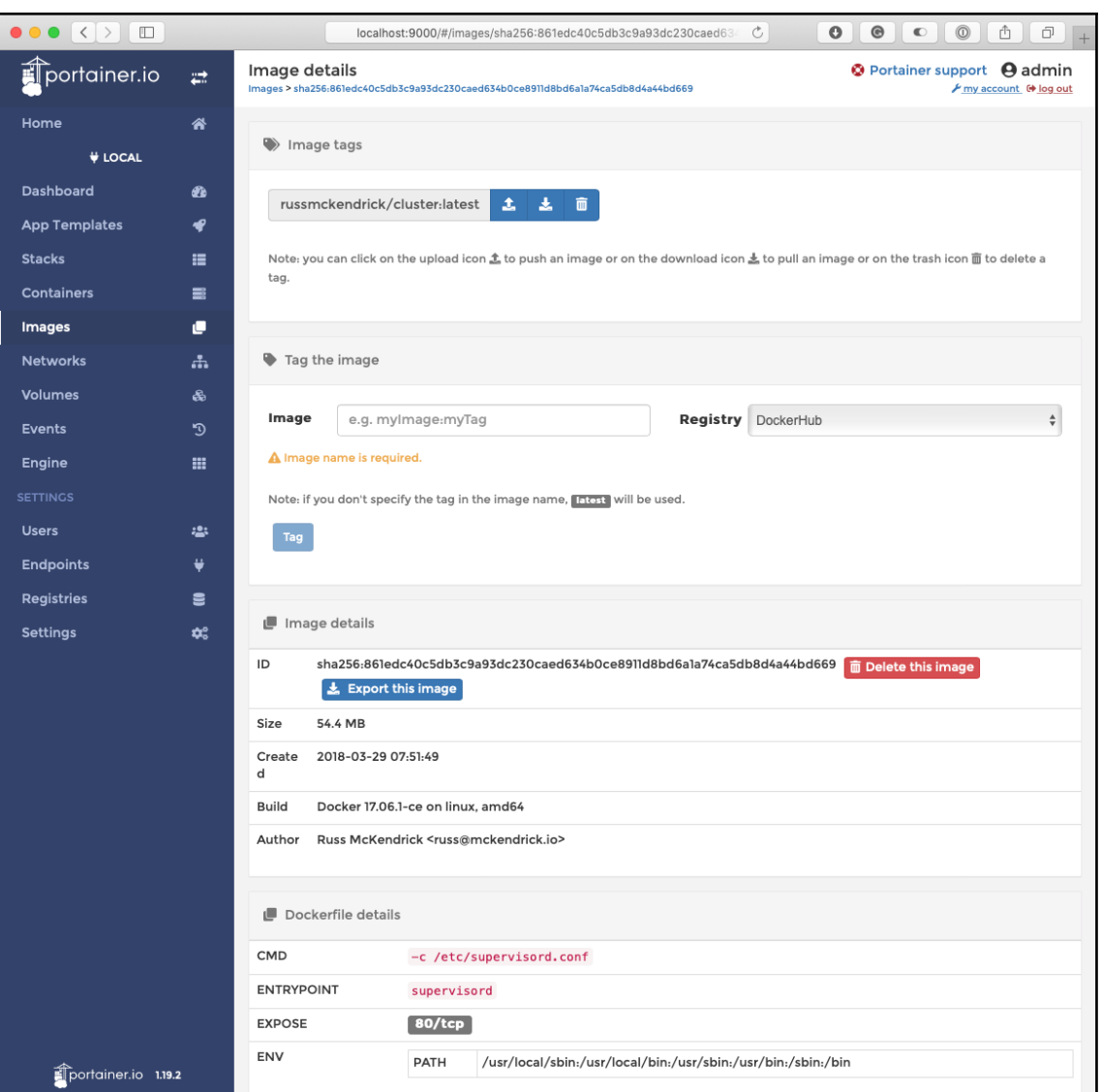

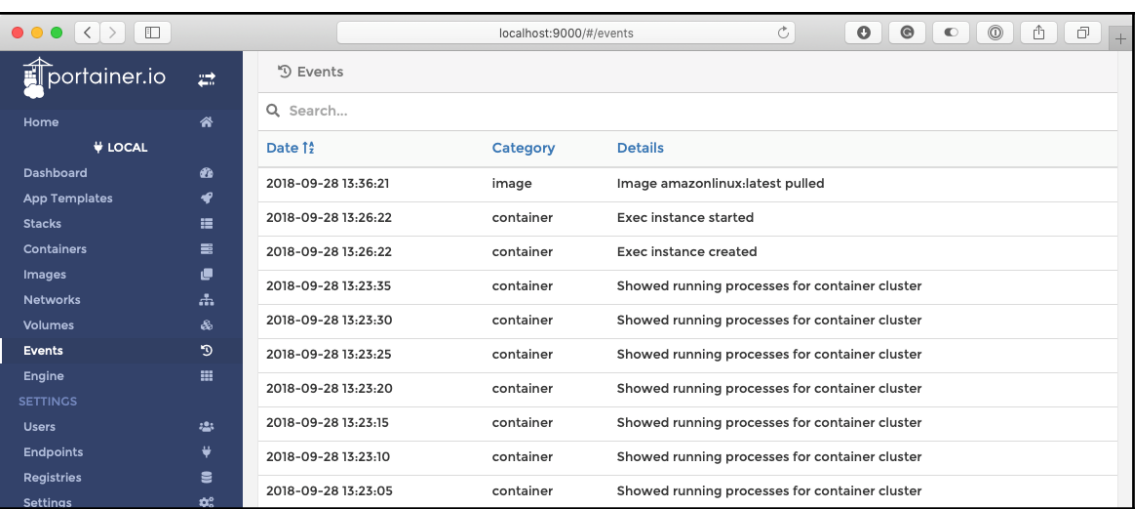

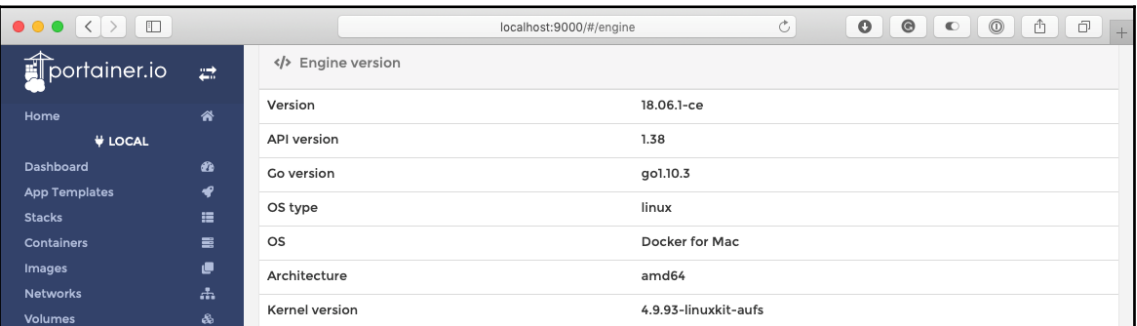

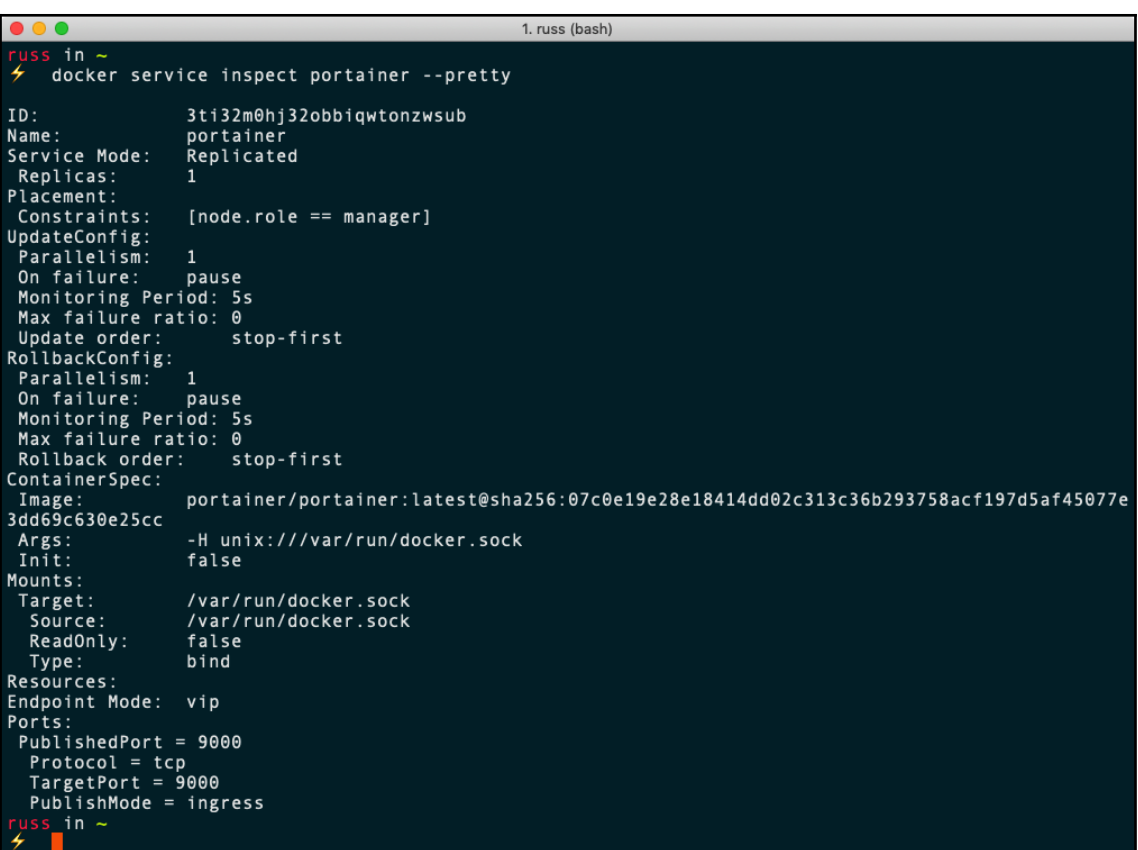

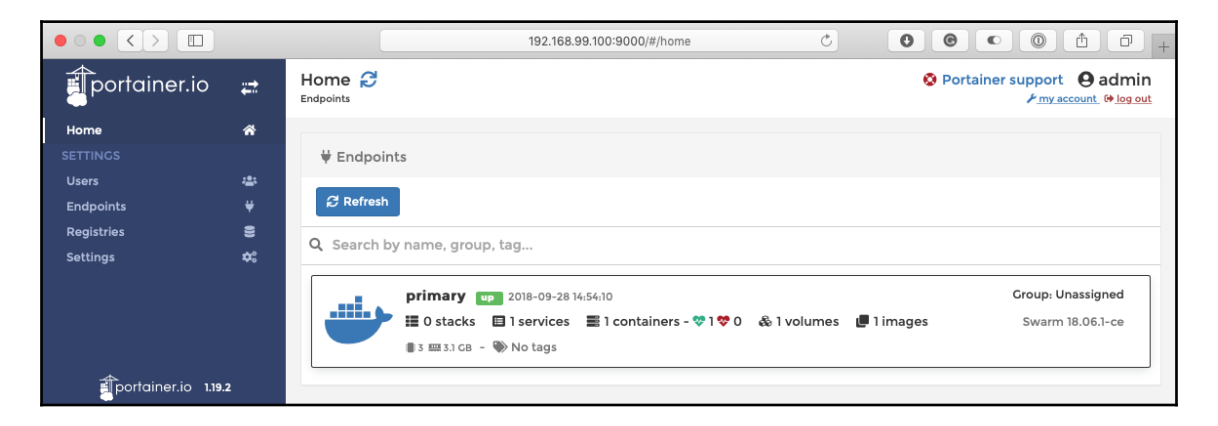

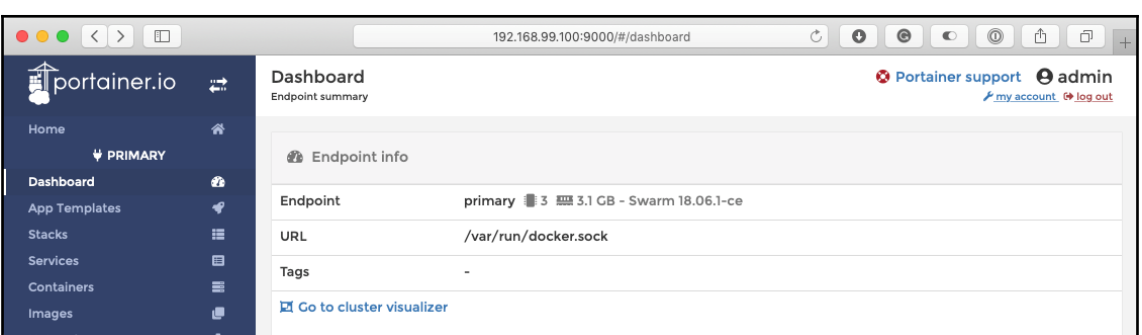

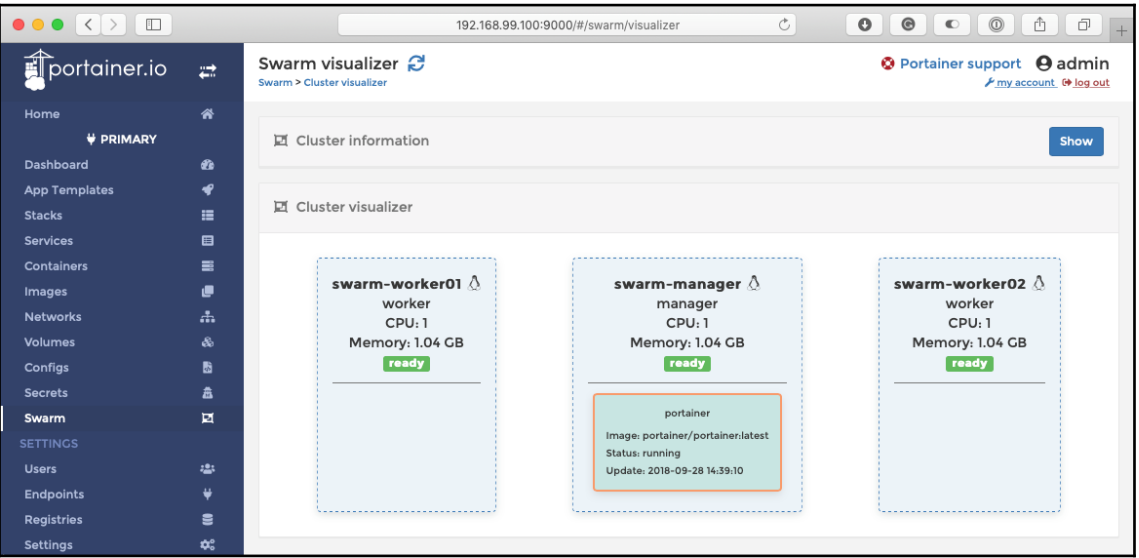

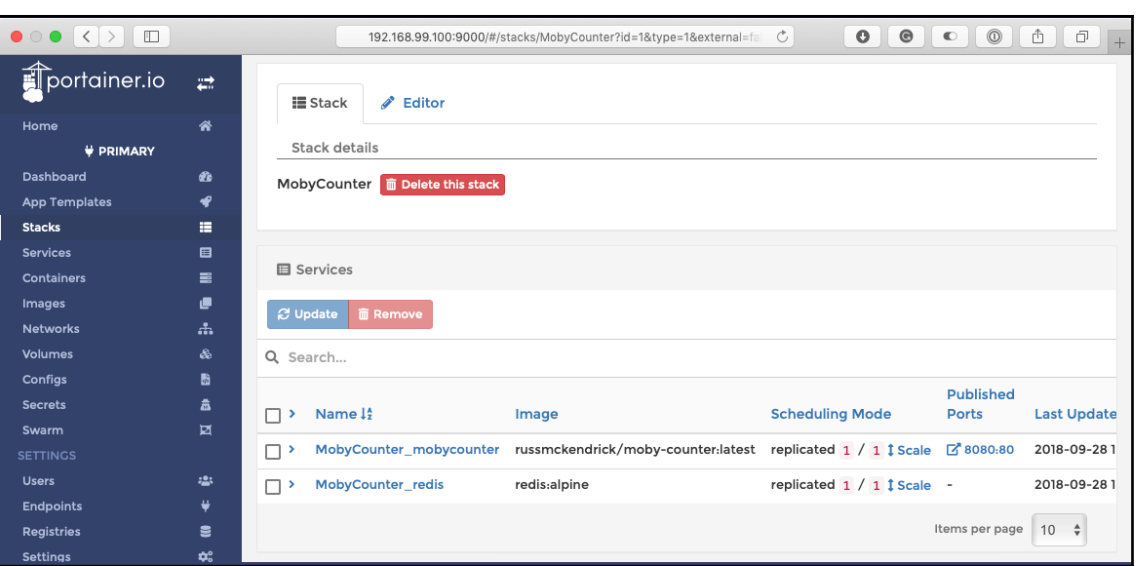

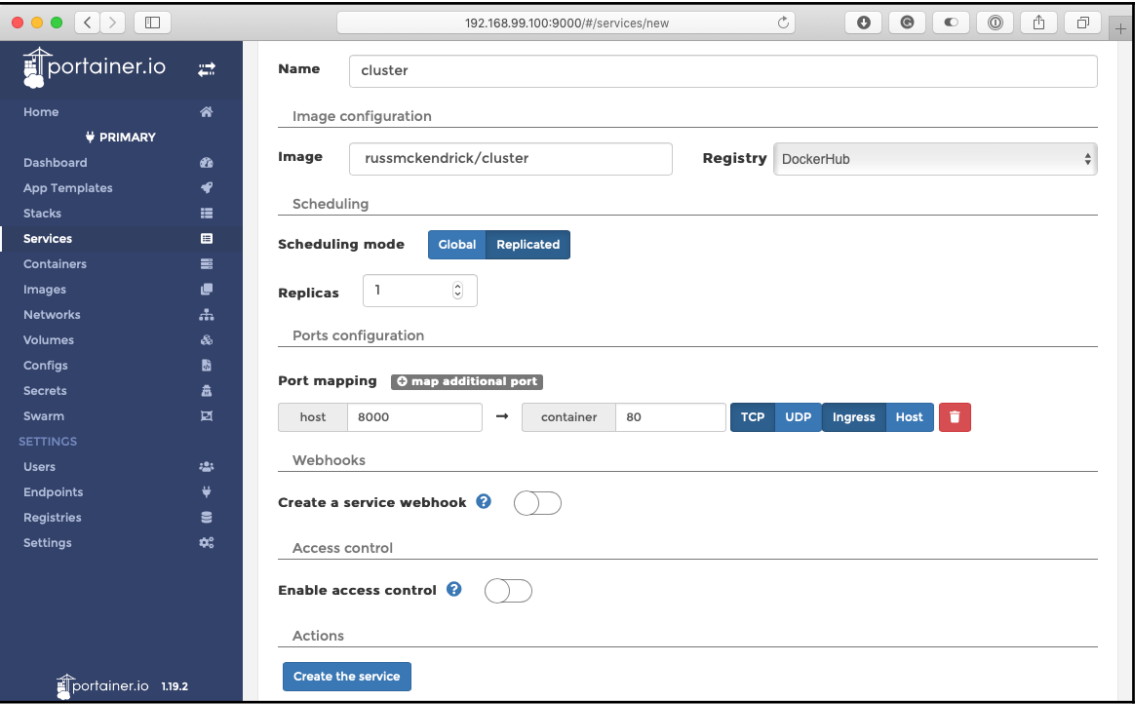

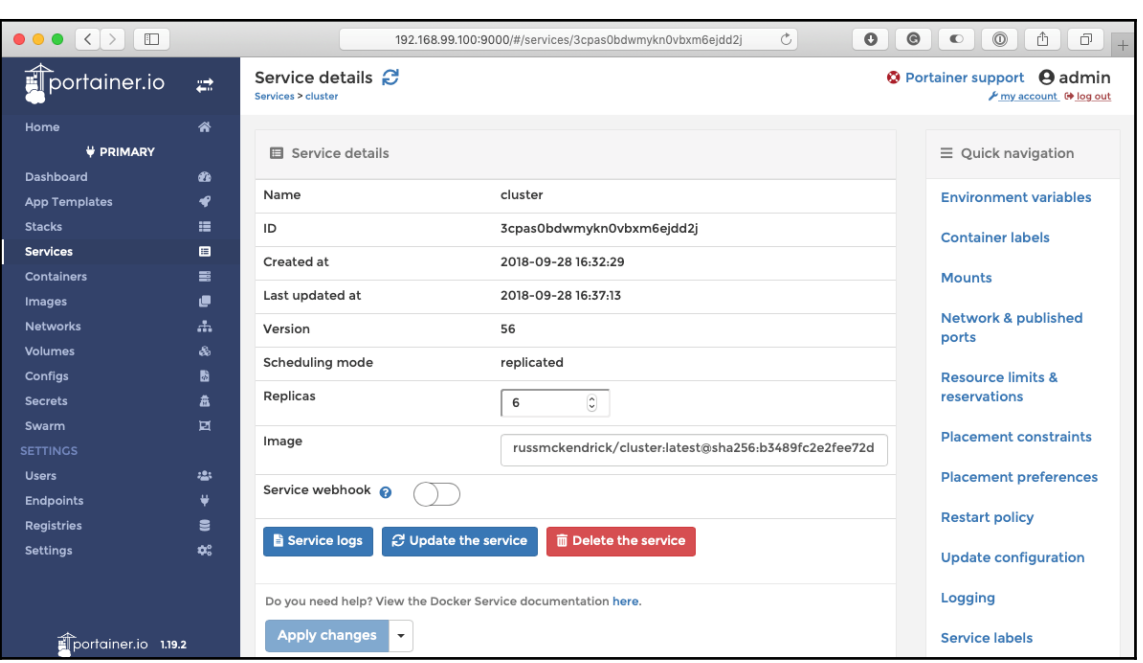

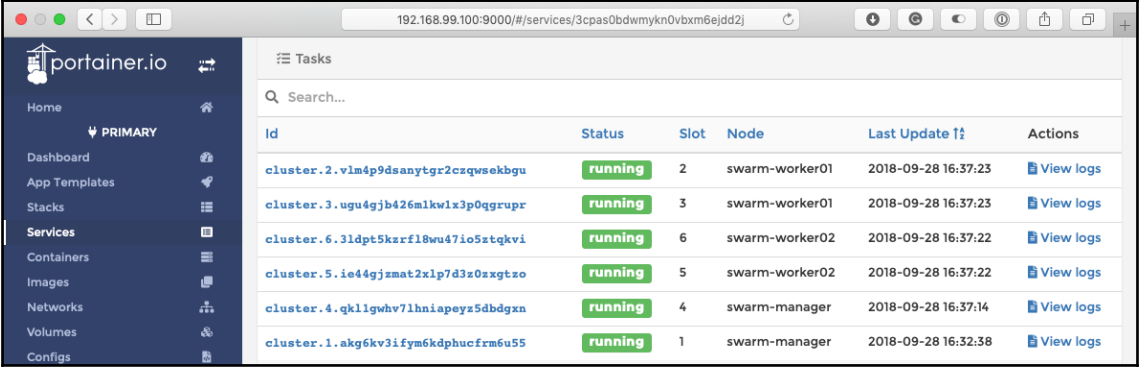

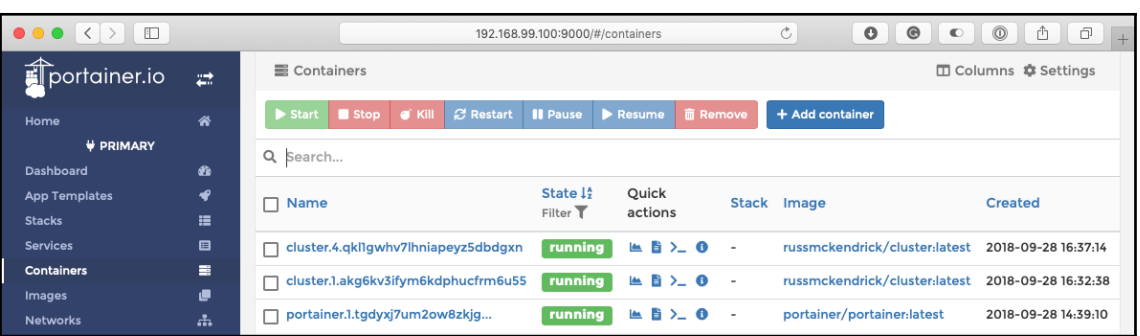

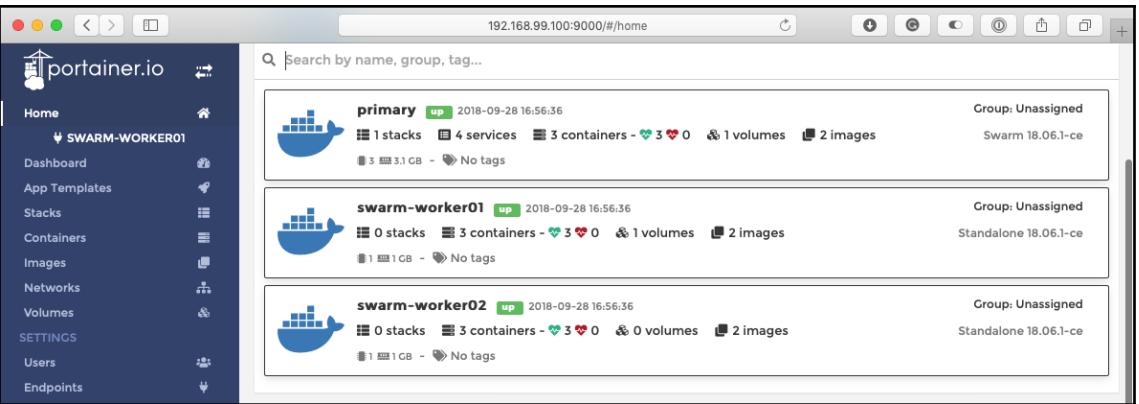

# **Chapter 12: Docker Security**

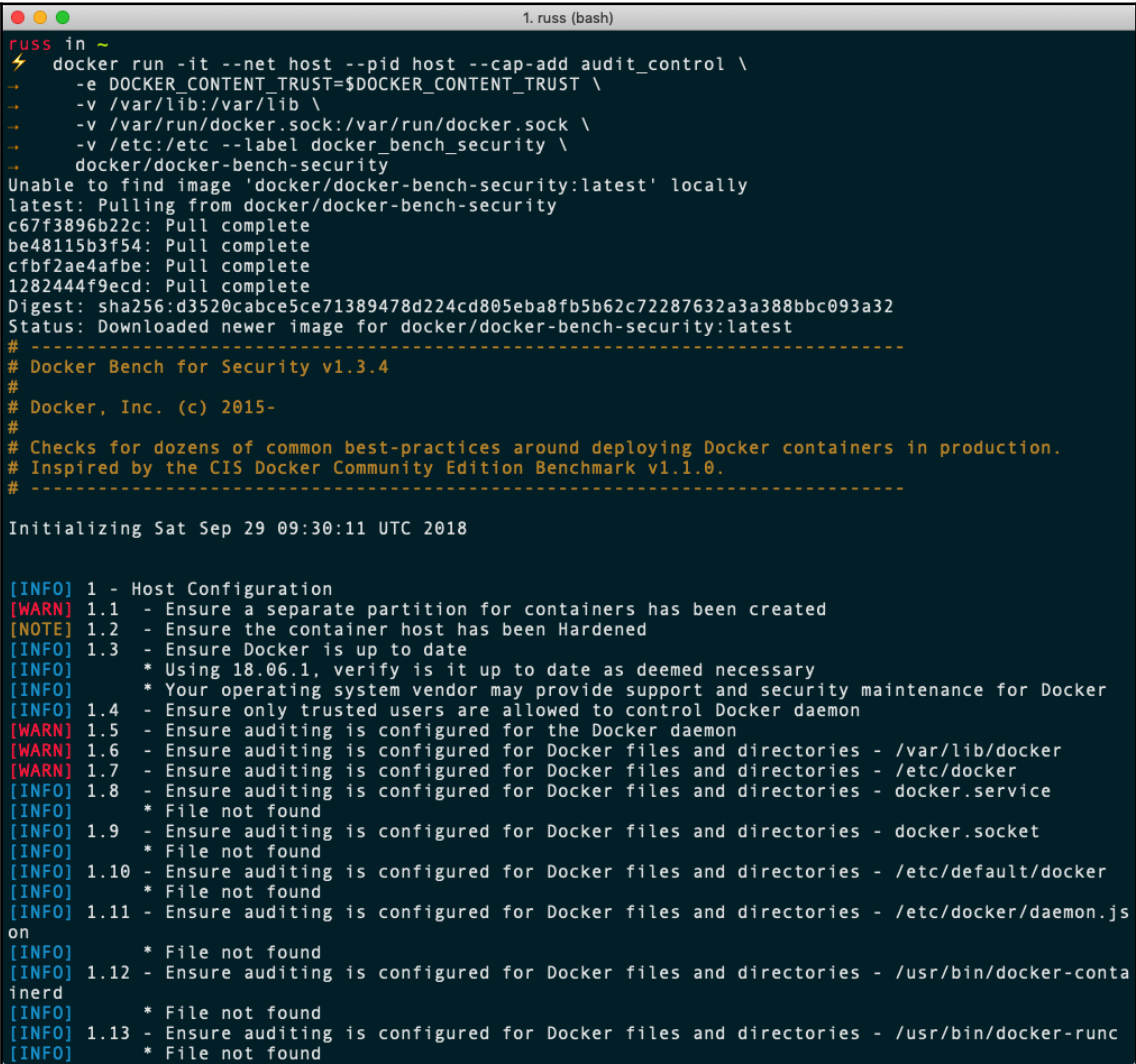

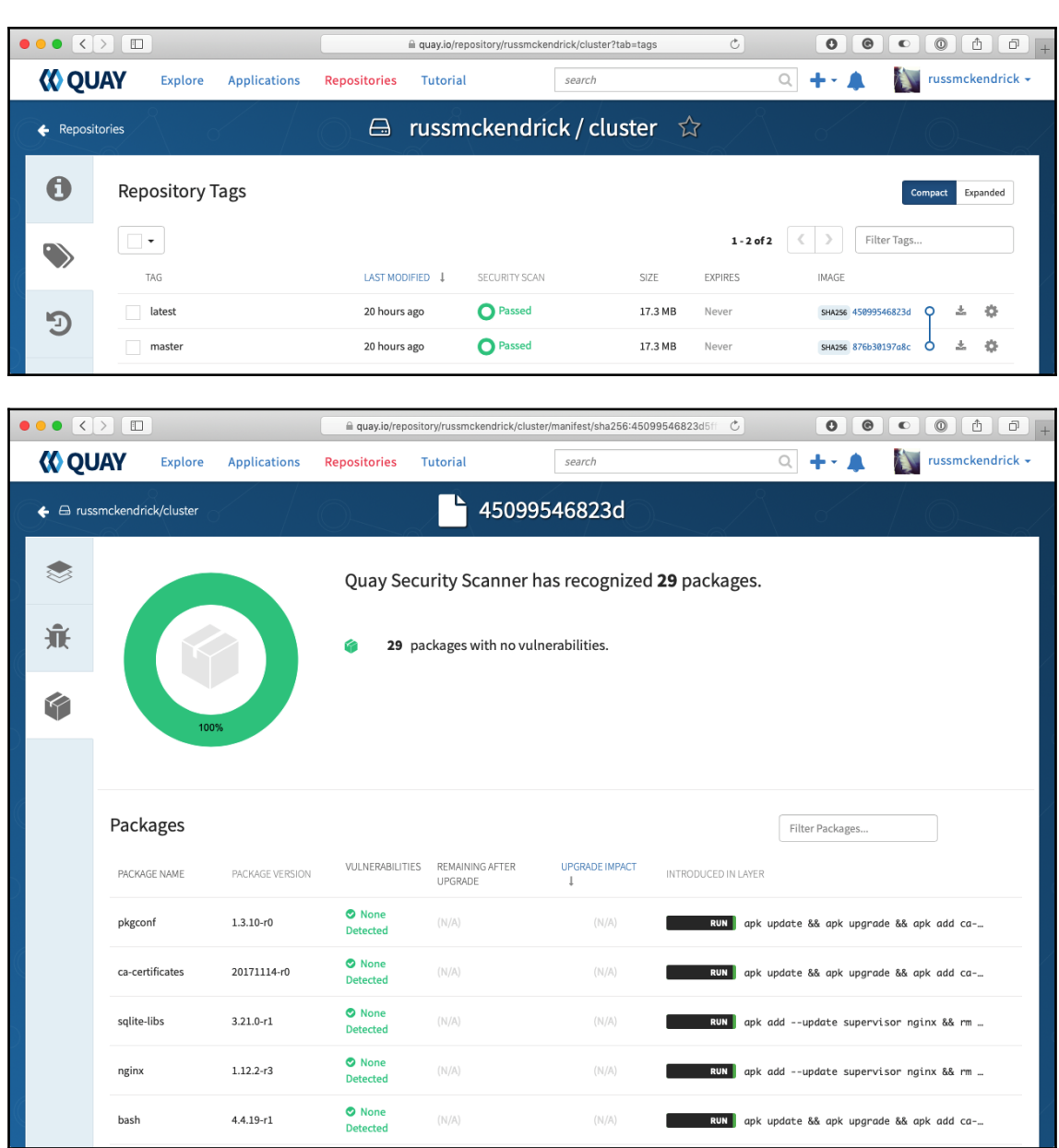

#### 1. anchore (bash) russ in ~/anchore 4 anchore-cli --u admin --p foobar system status Service kubernetes\_webhook (dockerhostid-anchore-engine, http://anchore-engine:8338): up Service analyzer (dockerhostid-anchore-engine, http://anchore-engine:8084): up Service policy engine (dockerhostid-anchore-engine, http://anchore-engine:8087): up Service catalog (dockerhostid-anchore-engine, http://anchore-engine:8082): up Service simplequeue (dockerhostid-anchore-engine, http://anchore-engine:8083): up Service apiext (dockerhostid-anchore-engine, http://anchore-engine:8228): up Engine DB Version: 0.0.7 Engine Code Version: 0.2.4 russ\_in ~/anchore

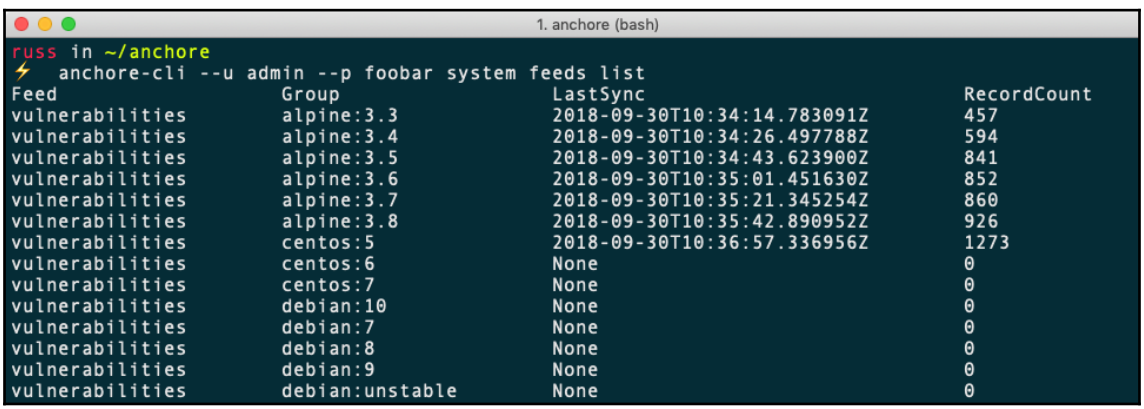

 $\bullet\bullet\bullet$ 1. anchore (bash) russ in  $\sim$ /anchore anchore-cli --u admin --p foobar image get docker.io/russmckendrick/moby-counter:old<br>Image Digest: sha256:157cbbab5607b45c02c5f6a609f40bf95561b7fbdf21a63ca85cb8813a2ef700 Analysis Status: analyzed Image Type: docker Image ID: de9ae734622dc82cdc9b40654d536694bd6a04e058d17a6ea39c8ec867ecec18 Dockerfile Mode: Guessed Distro: alpine Distro Version: 3.7.0 Size: 28067464 Architecture: amd64 Layer Count: 6

Full Tag: docker.io/russmckendrick/moby-counter:old

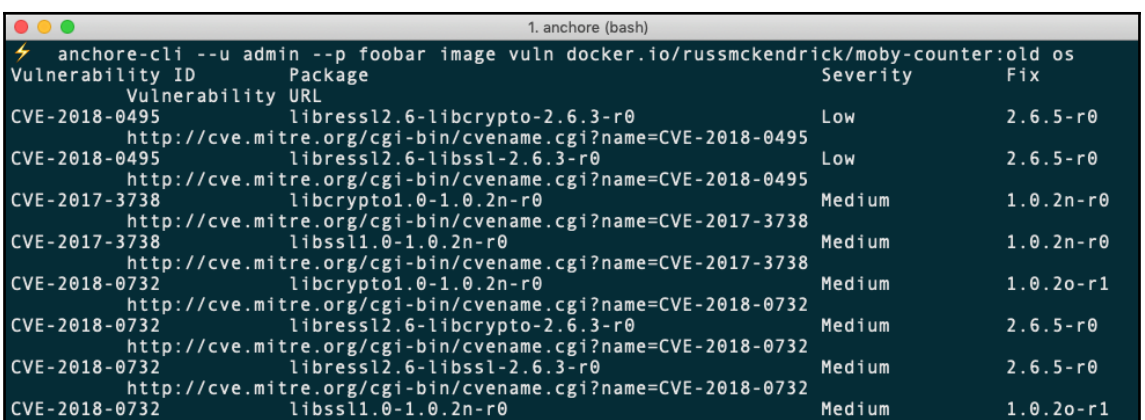

### **Chapter 13: Docker Workflows**

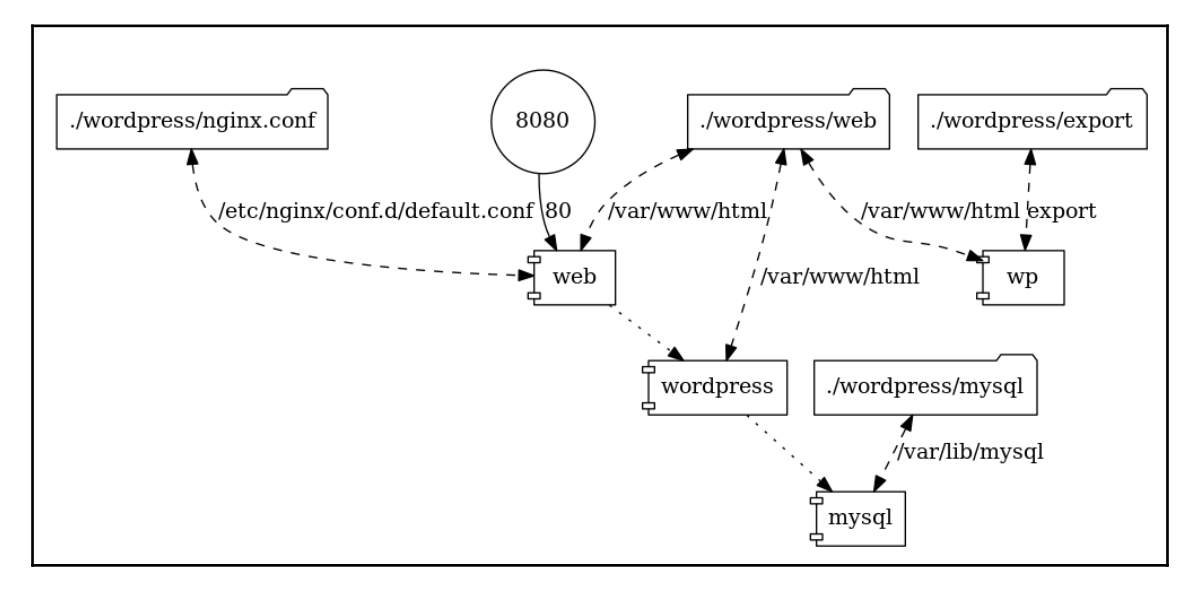

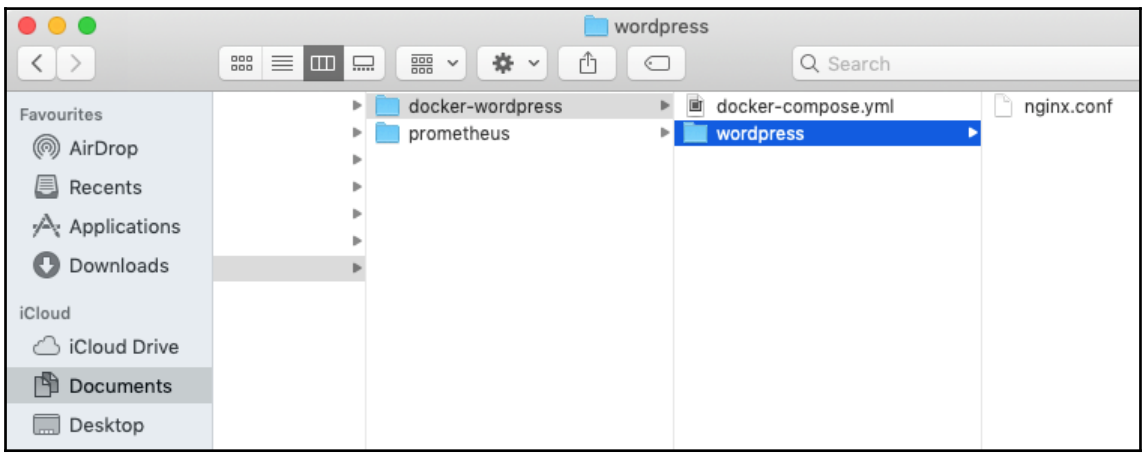

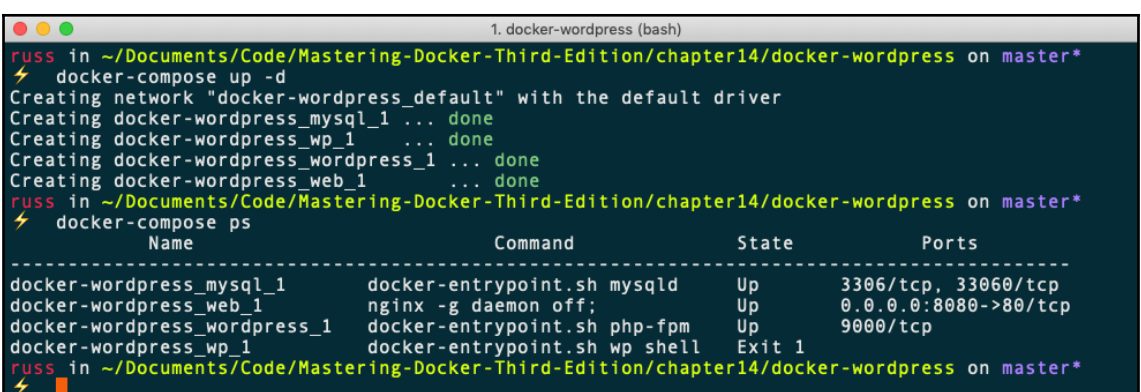

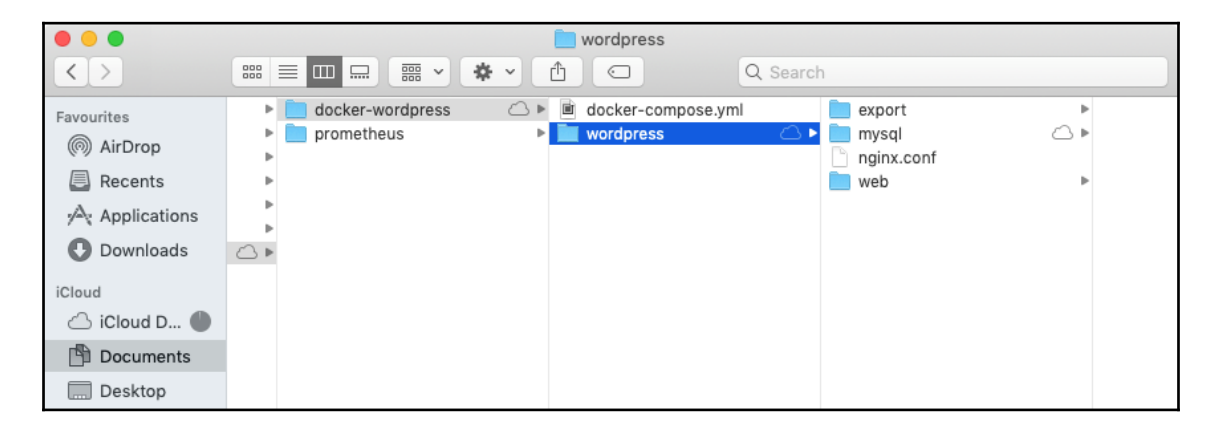

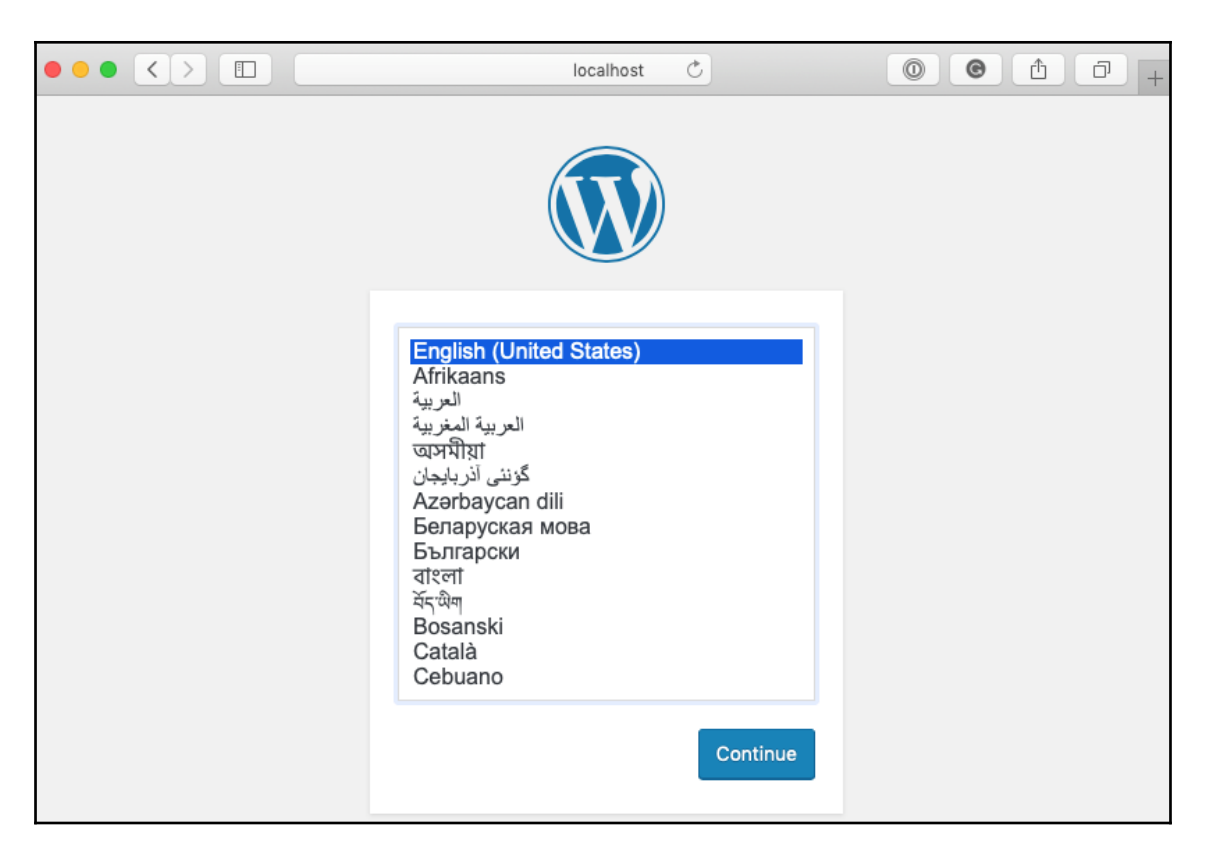

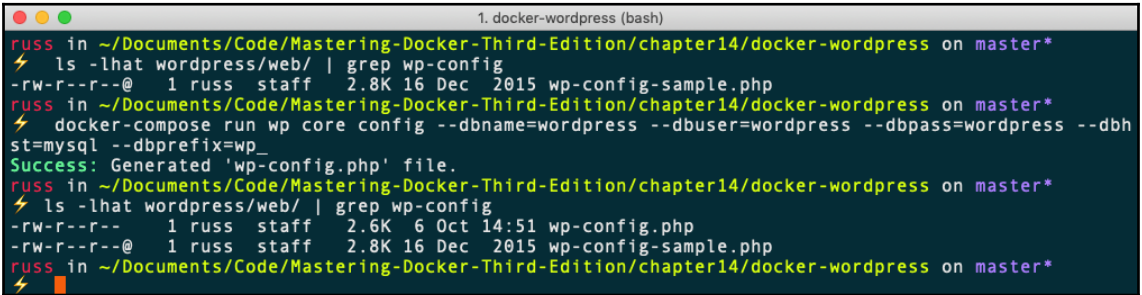

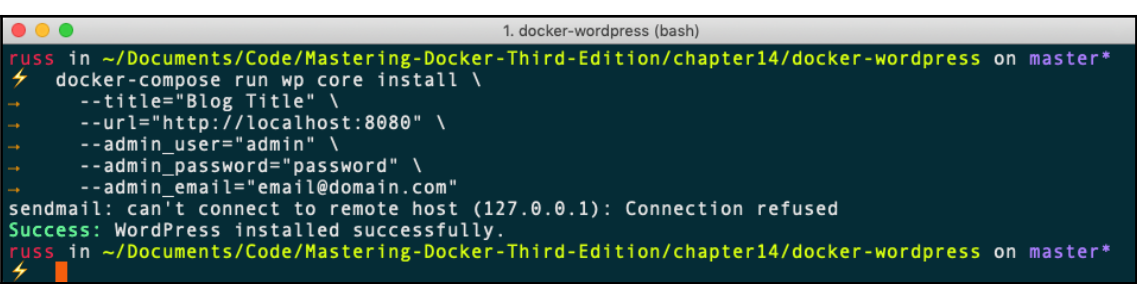

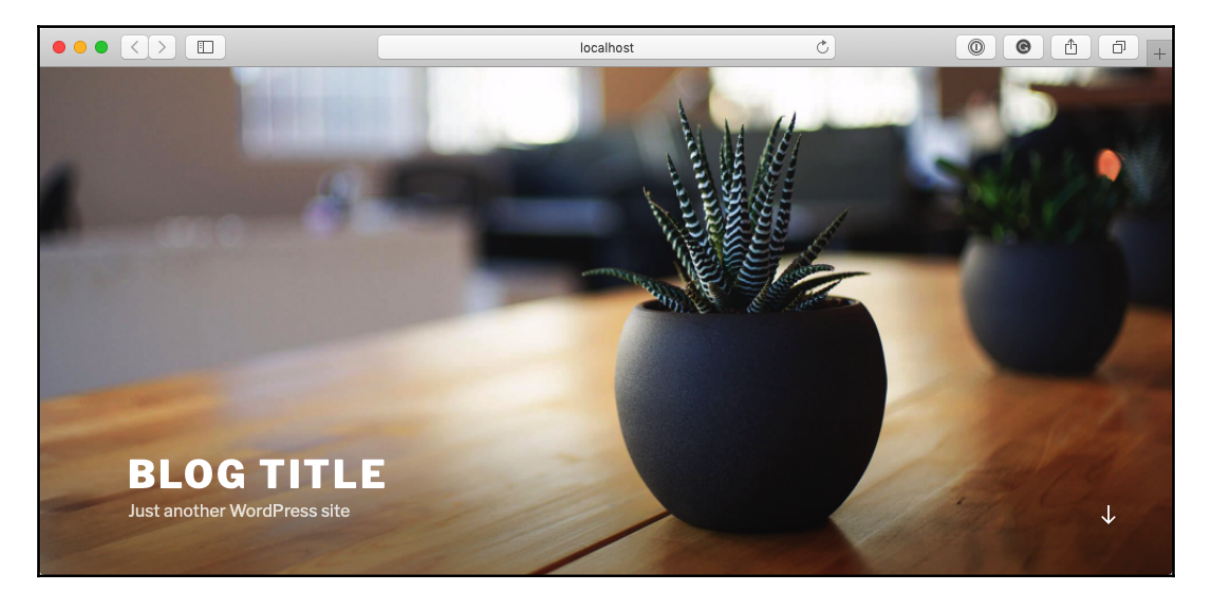

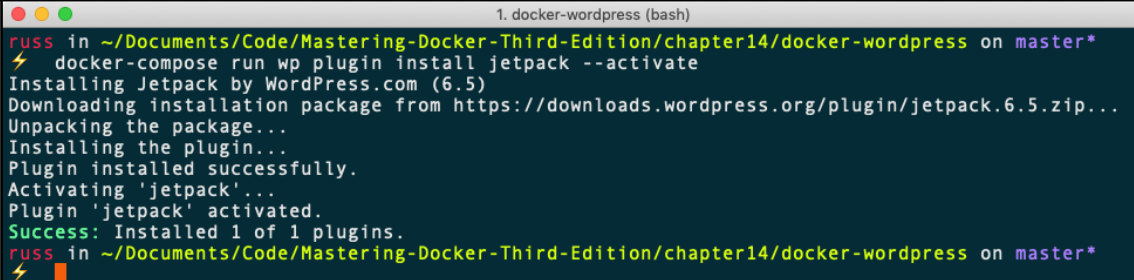

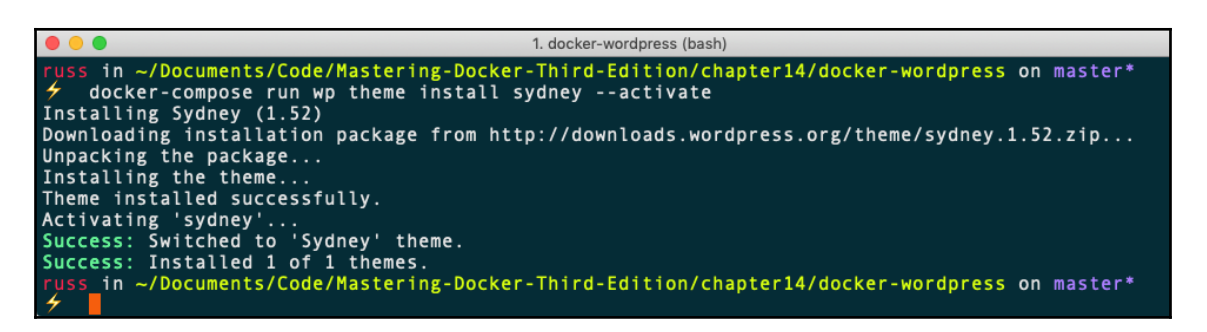

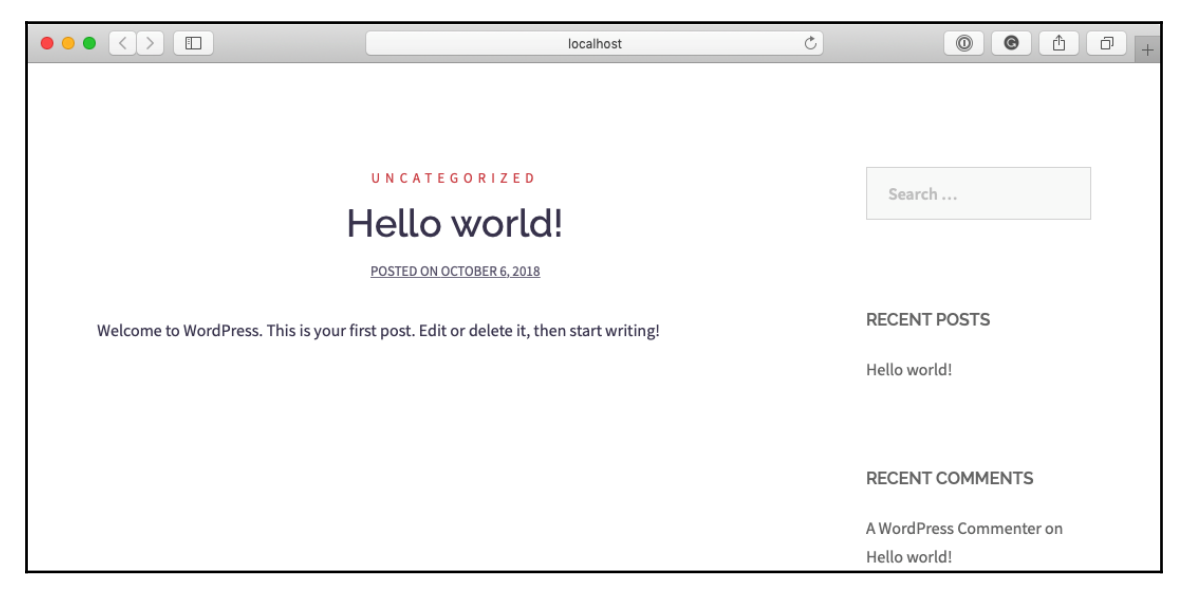

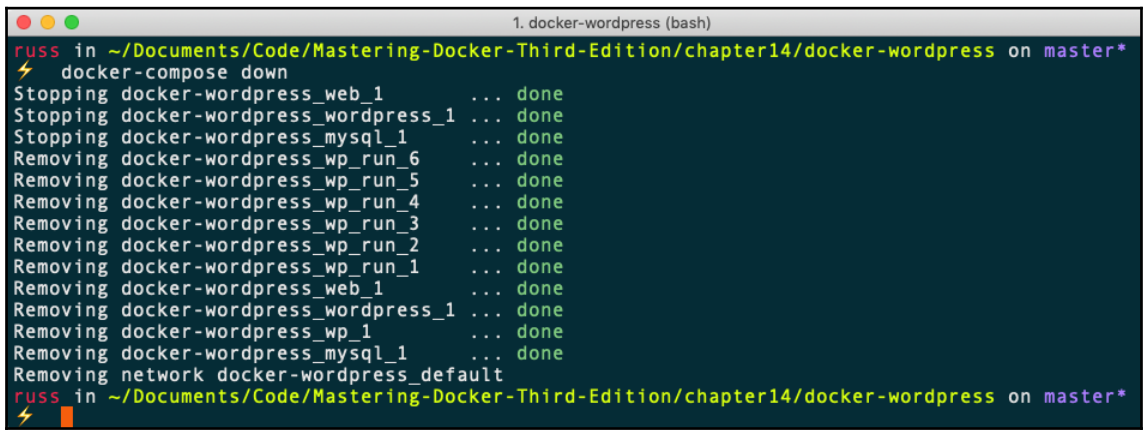

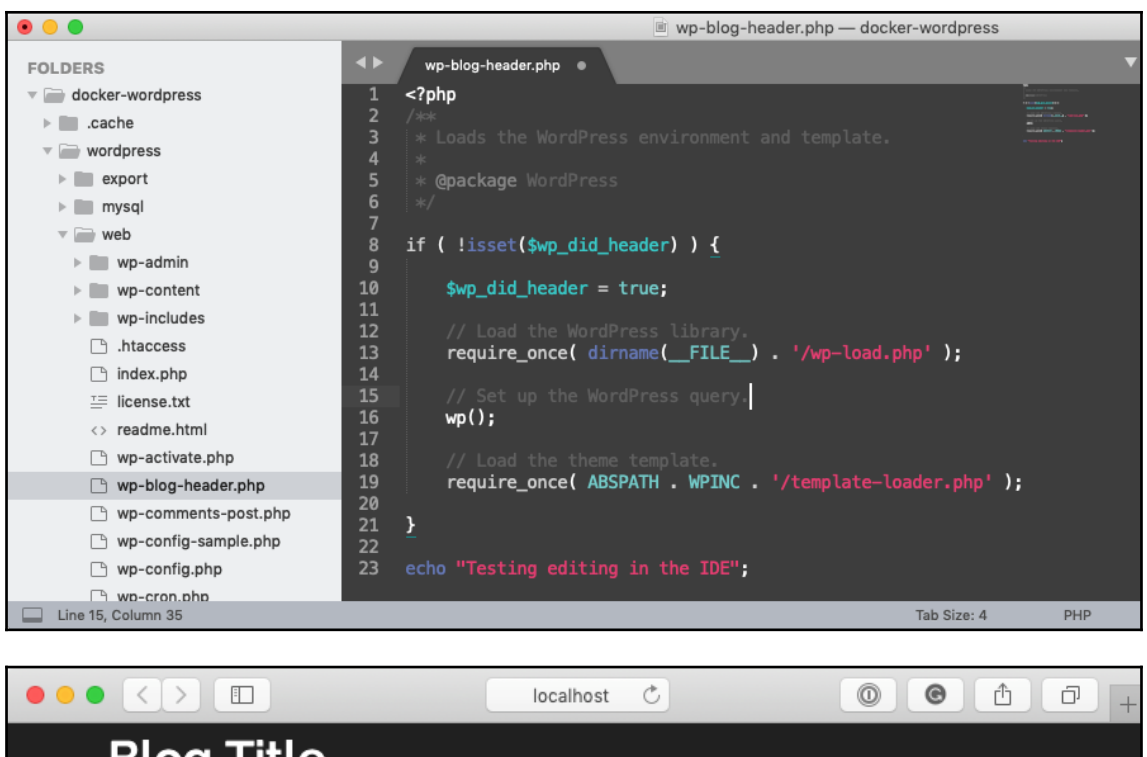

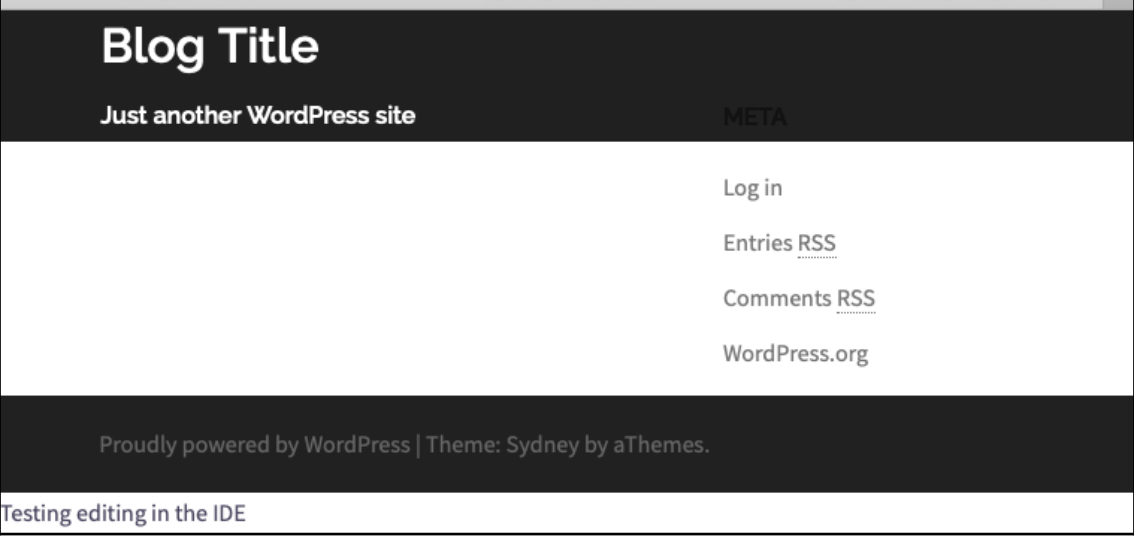

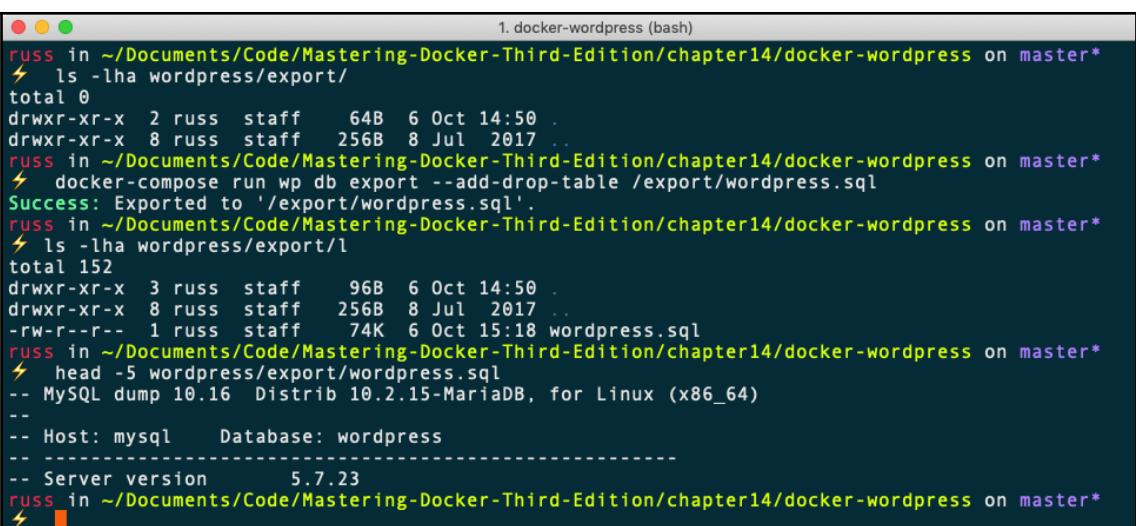

1. docker-wordpress (bash) yss in ~/Documents/Code/Mastering-Docker-Third-Edition/chapter14/docker-wordpress on master\* docker-compose run wp db import /export/wordpress.sql<br>Success: Imported from '/export/wordpress.sql'. in ~/Documents/Code/Mastering-Docker-Third-Edition/chapter14/docker-wordpress on master\*

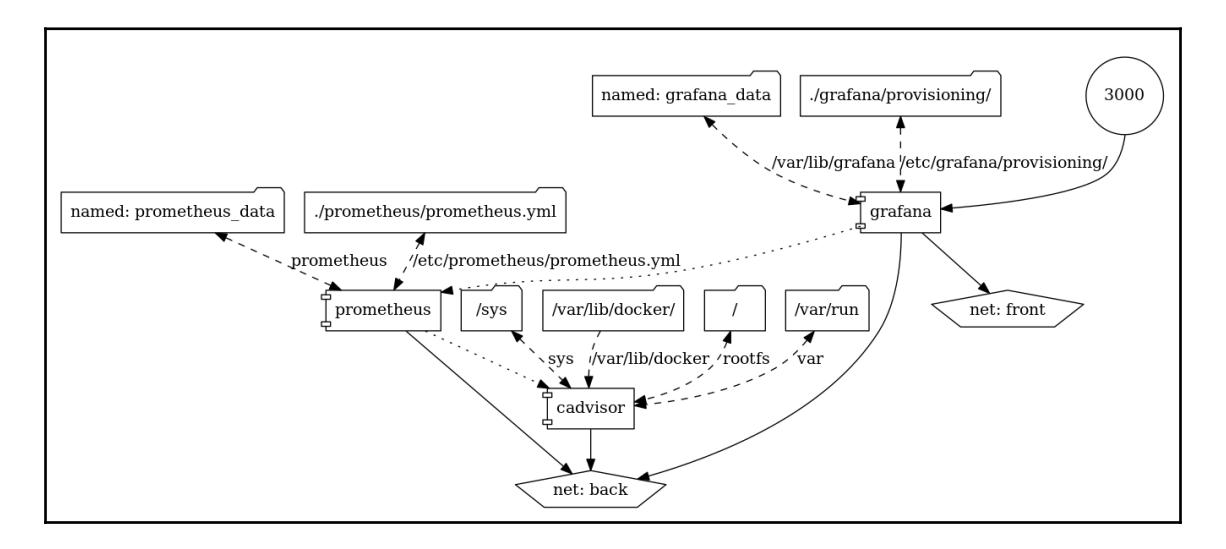

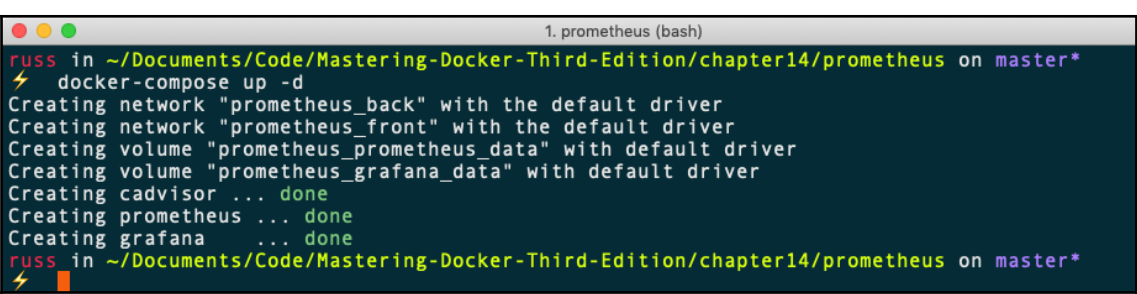

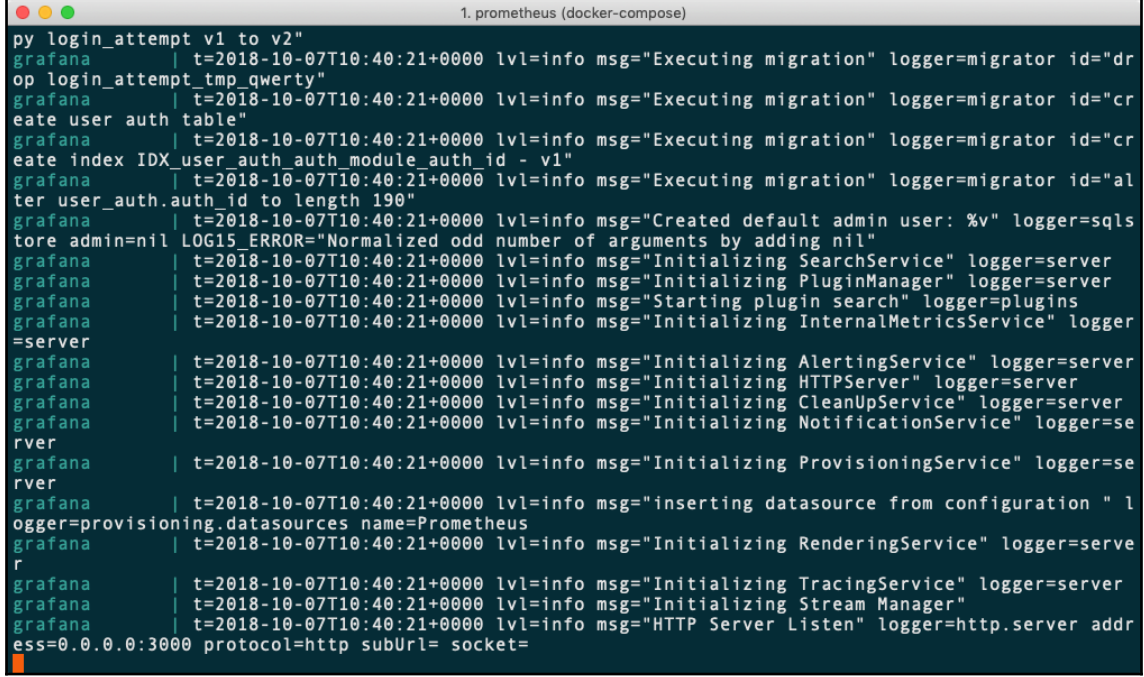

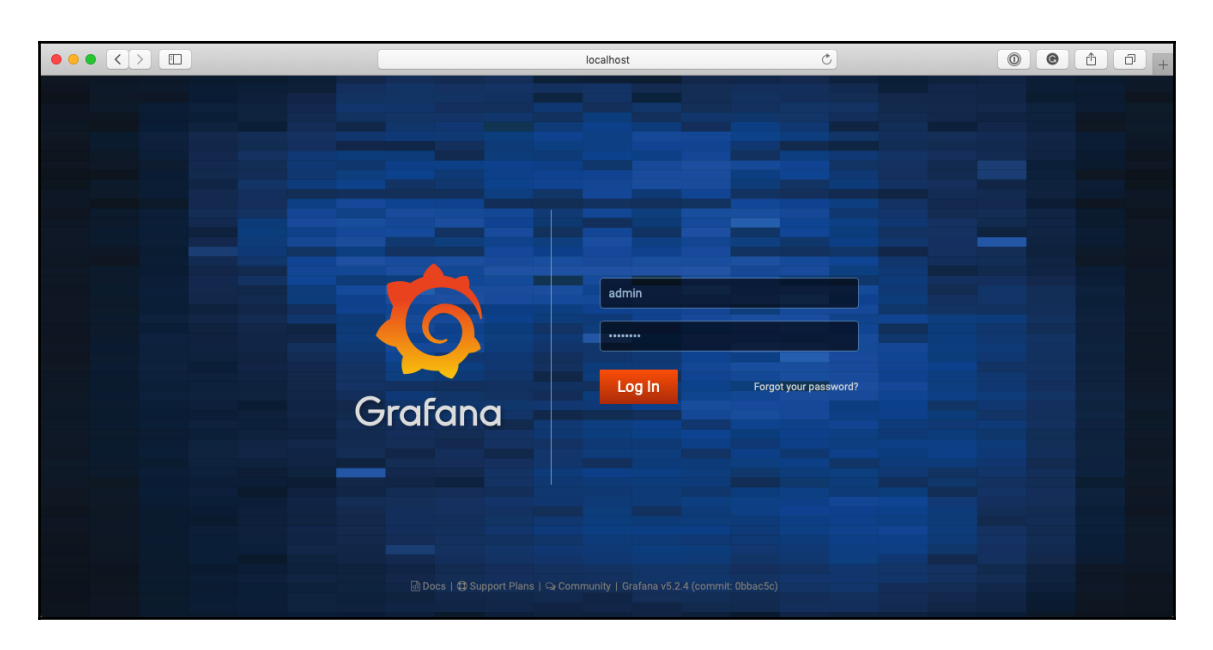

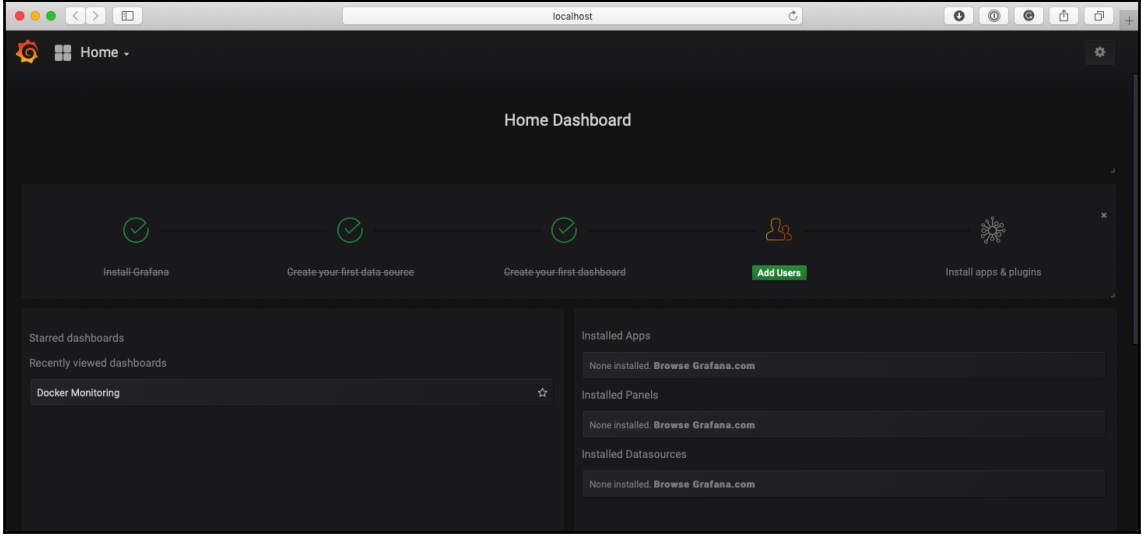

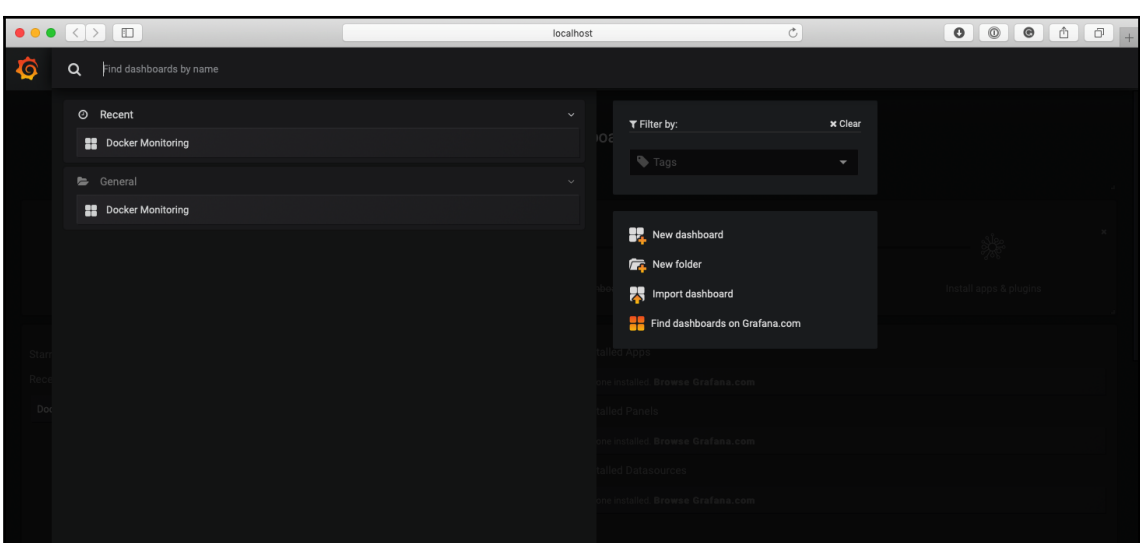

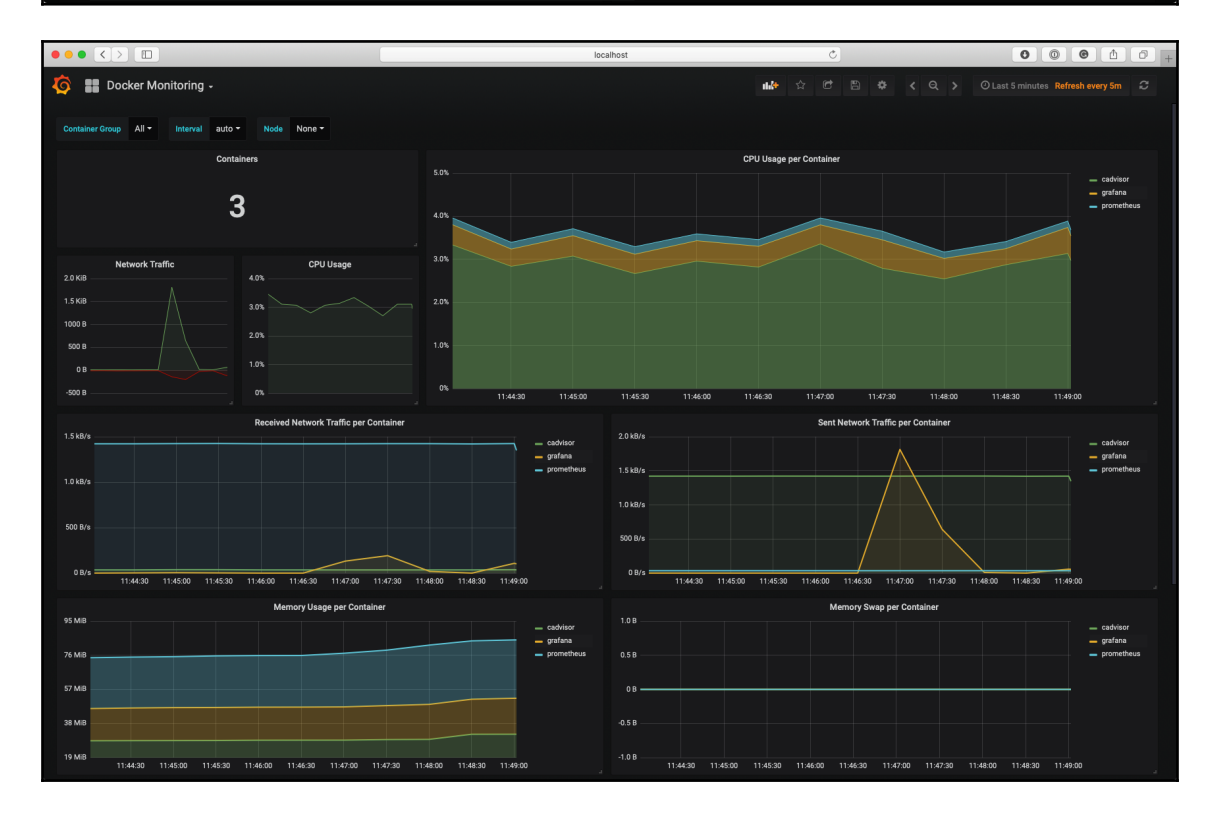

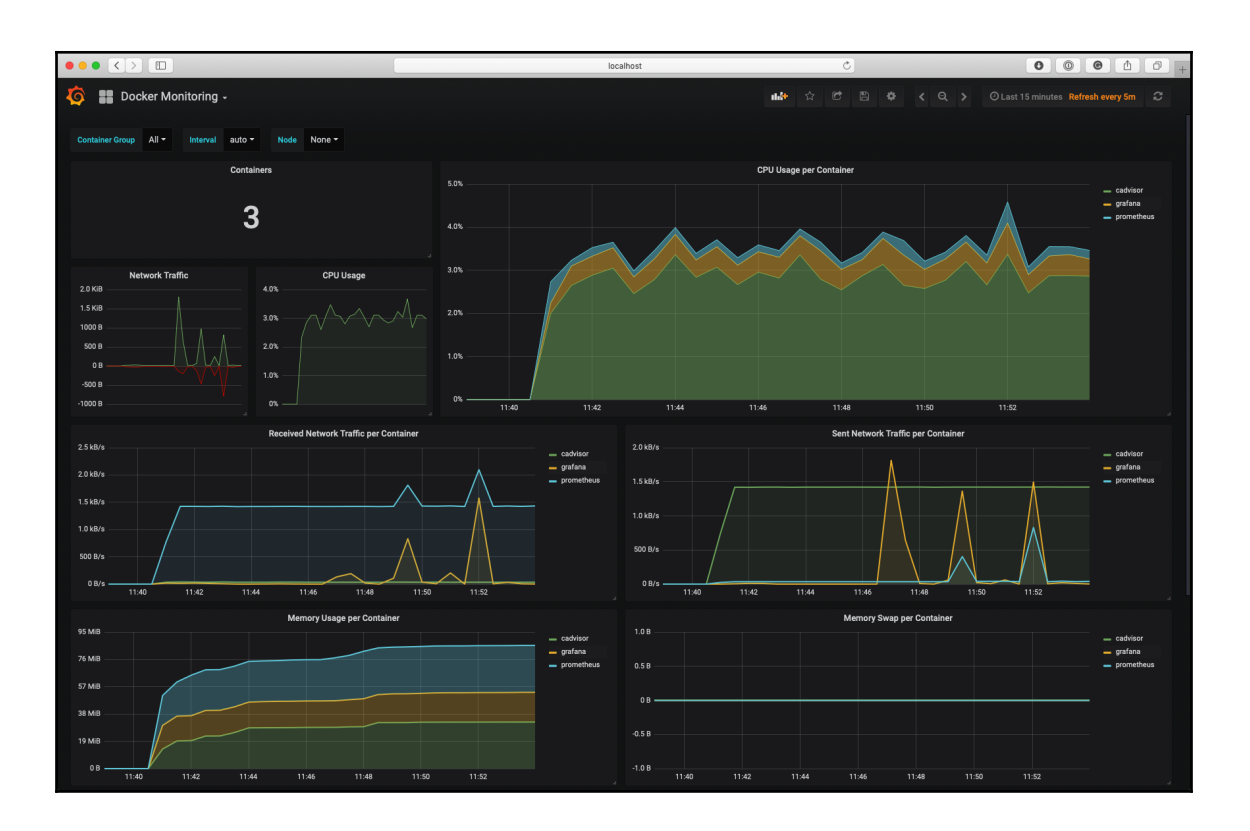

# **Chapter 14: Next Steps with Docker**

We are dedicated to providing a harassment free experience for everyone, and we do not tolerate harassment of participants in any form. We ask you to be considerate of others and behave professionally and respectfully to all other participants. This code and related procedures also apply to unacceptable behavior occurring outside the scope of community activities, in all community venues— online and in-person— as well as in all one-on-one communications, and anywhere such behavior has the potential to adversely affect the safety and well-being of community members. Exhibitors, speakers, sponsors, staff and all other attendees at events organized by Docker, Inc (DockerCon, meetups, user groups) or held at Docker, Inc facilities are subject to these Community Guidelines and Code of Conduct.

Diversity and inclusion make the Docker community strong. We encourage participation from the most varied and diverse backgrounds possible and want to be very clear about where we stand.

Our goal is to maintain a safe, helpful and friendly Docker community for everyone, regardless of experience, gender identity and expression, sexual orientation, disability, personal appearance, body size, race, ethnicity, age, religion, nationality, or other protected categories under applicable law.